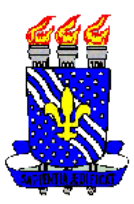

# **UNIVERSIDADE FEDERAL DA PARAÍBA PROGRAMA EM MATEMÁTICA EM REDE NACIONAL**

# **JANEIDE FIRMINO CAVALCANTI SOARES**

# **FUNÇÕES: UMA ANÁLISE ACERCA DA ABORDAGEM EM PROVAS DO NÍVEL 3 - 2ª. FASE DA OBMEP**

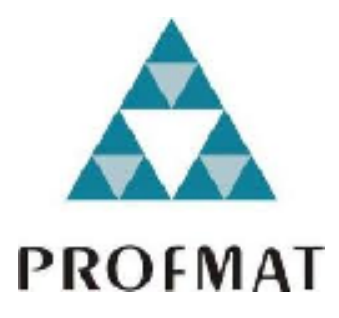

João Pessoa – PB 2022

## **JANEIDE FIRMINO CAVALCANTI SOARES**

## **FUNÇÕES: UMA ANÁLISE ACERCA DA ABORDAGEM EM PROVAS DO NÍVEL 3 - 2ª. FASE DA OBMEP**

Dissertação apresentada ao Programa Regional de Pós-Graduação em Matemática em Rede Nacional – PROFMAT, Universidade Federal da Paraíba, em cumprimento às exigências para obtenção de grau de Mestre em **Matemática**.

Orientador: Prof. Dr. Eduardo Gonçalves dos Santos

João Pessoa – PB 2022

```
S676f Soares, Janeide Firmino Cavalcanti.
       Funções : uma análise acerca da abordagem em provas
     do nível 3 - 2^a fase da OBMEP / Janeide Firmino
      Cavalcanti Soares. - João Pessoa, 2022.
        142 f. : il.
        Orientação: Eduardo Gonçalves dos Santos.
         Dissertação (Mestrado) - UFPB/CCEN.
        1. Funções. 2. OBMEP. 3. GeoGebra. I. Santos,
     Eduardo Gonçalves dos. II. Título.
UFPB/BC
                                               CDU 517.5 (043)
```
## **JANEIDE FIRMINO CAVALCANTI SOARES**

## FUNÇÕES: UMA ANÁLISE ACERCA DA ABORDAGEM EM PROVAS DO NÍVEL 3 - 2ª. FASE DA OBMEP

Dissertação apresentada ao Programa Regional de Pós-Graduação em Matemática PROFMAT, em Rede Nacional  $-$ Universidade Federal da Paraíba, em cumprimento às exigências para obtenção de grau de Mestre em Matemática.

Aprovado em: 07/02/2022

**BANCA EXAMINADORA** 

Prof. Dr. Eduardo Gonçalves dos Santos - UFPB Orientador

Prof. Dr. Pedro Antonio Hinojosa Vera - UFPB Membro Interno

Prof. Dr. Thiago Andrade Fernandes - IFPB Campus João Pessoa Membro externo

*Ao meu pai Raimundo (in memorian), que, mestre de obras, sempre lutou para que eu tivesse o melhor estudo e a minha mãe Valdinês, dona de casa, que superou dificuldades para me manter nos estudos.*

*"Você nunca sabe a força que tem. Até que sua única alternativa é ser forte." (Johnny Depp)*

#### **AGRADECIMENTOS**

Agradeço ao **Senhor meu Deus**, fonte de amor, sabedoria e vida, que possibilitou a realização deste trabalho por toda Sua bondade, misericórdia e amor incondicional. O Senhor sempre esteve ao meu lado em todos os momentos de minha vida e sou muito grata por isso.

Em especial a minha **Família**, meus **pais e Netto Cavalcanti** que são a base de tudo o que sou, e que mesmo distante sempre pude contar com seu apoio e compreensão, indispensáveis no decorrer desta experiência.

A Prof. Dr. **Eduardo Gonçalves** que além de Orientador, foi educador, humano e me inspirou de formas que nem mesmo eu sabia que era capaz de conseguir realizar, mas com sua ajuda e compreensão notei que posso sempre ir mais longe.

A todos da Coordenação do **PROFMAT**, representado pelo Prof. Dr. **Flank David Moraes** e posteriormente pela Profª Drª. **Elisandra de Fatima Gloss de Moraes** pelo apoio necessário à finalização deste curso.

Ao Amigo Prof Dr. **Damião** pelas contribuições e sugestões apresentadas na qualificação da pesquisa e pelo incentivo constante.

A Prof. Dr. **Pedro Antônio Hinojosa Vera** e Prof. Dr. **Thiago Andrade Fernandes** por se fazerem presentes como membros da Banca examinadora de minha Dissertação de Mestrado ajudando a melhorar o material aqui apresentado.

Aos **Professores do PROFMAT** que me passaram valiosos conhecimentos durante as aulas e seminários apresentados ao decorrer do curso.

Aos colegas do PROFMAT**,** foi um imenso prazer e honra em termos dividido espaço, trocado ideias e discutidos variados temas da área, bem como os momentos de descontração que ocorriam nas aulas e viagens que realizamos juntos, a estes um grande abraço.

A minha melhor amiga, Prof.ª Dra. **Patrícia Aguiar de Oliveira** que me ajudou constantemente e sem seu incentivo, seu apoio e seu amor, não conseguiria escrever.

Enfim, várias pessoas contribuíram para a realização da presente dissertação. A participação de cada pessoa, à sua maneira, voluntariamente ou involuntariamente, foi indispensável para a forma final do trabalho. Se alguém se considerar omisso na lista, isso aconteceu, meramente, por esquecimento do autor e não significa que esta pessoa seja menos reconhecida.

# **LISTA DE FIGURAS**

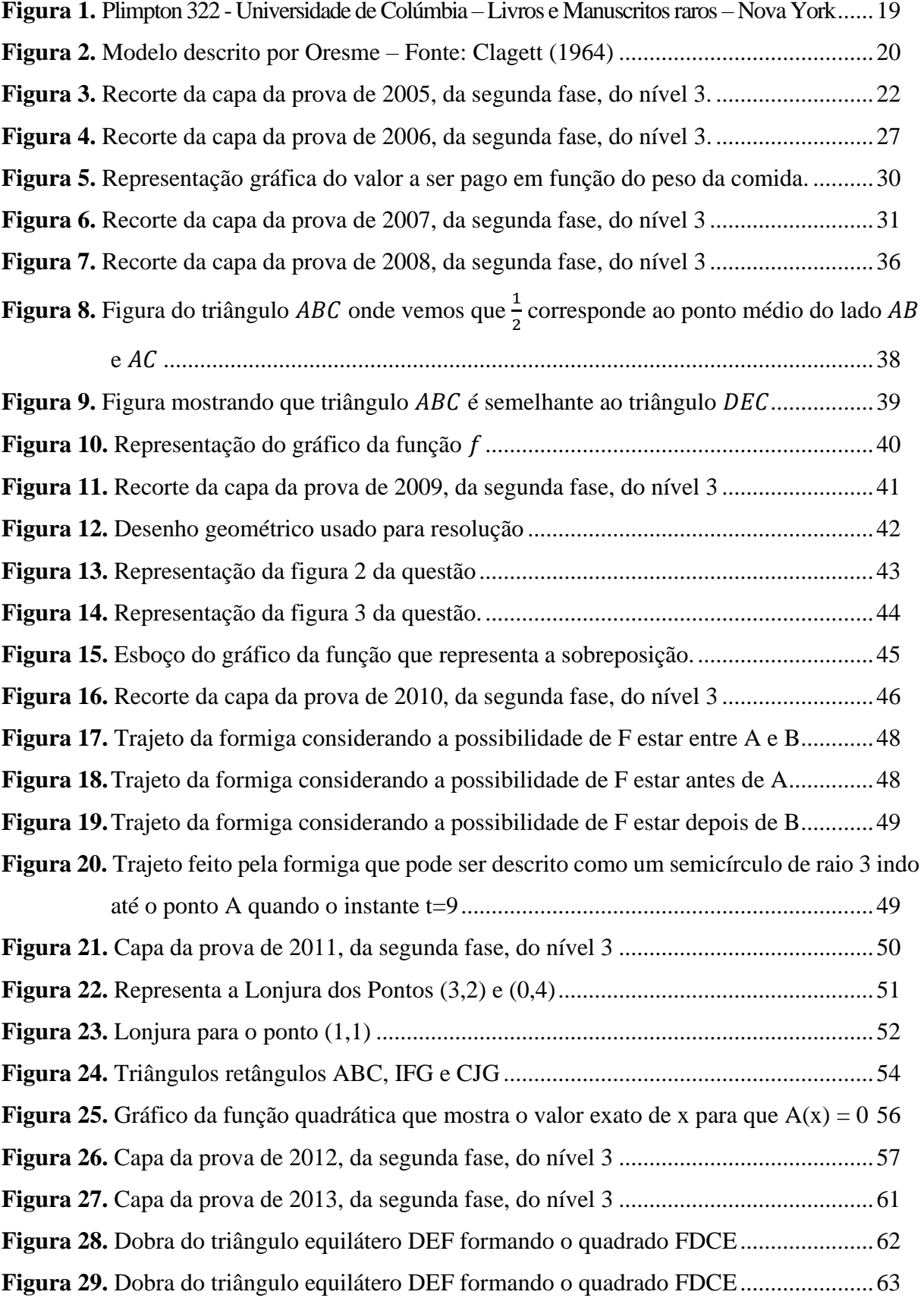

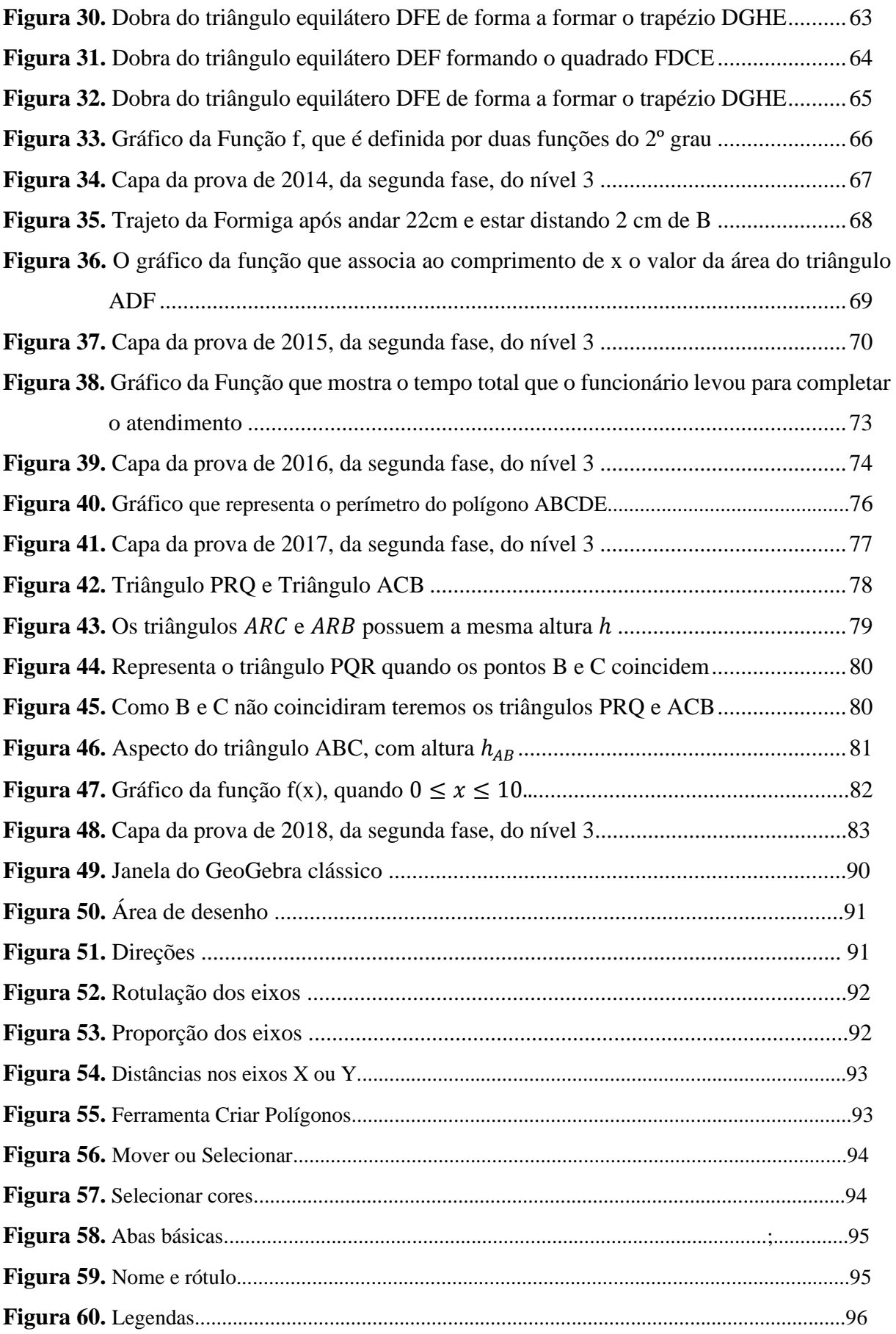

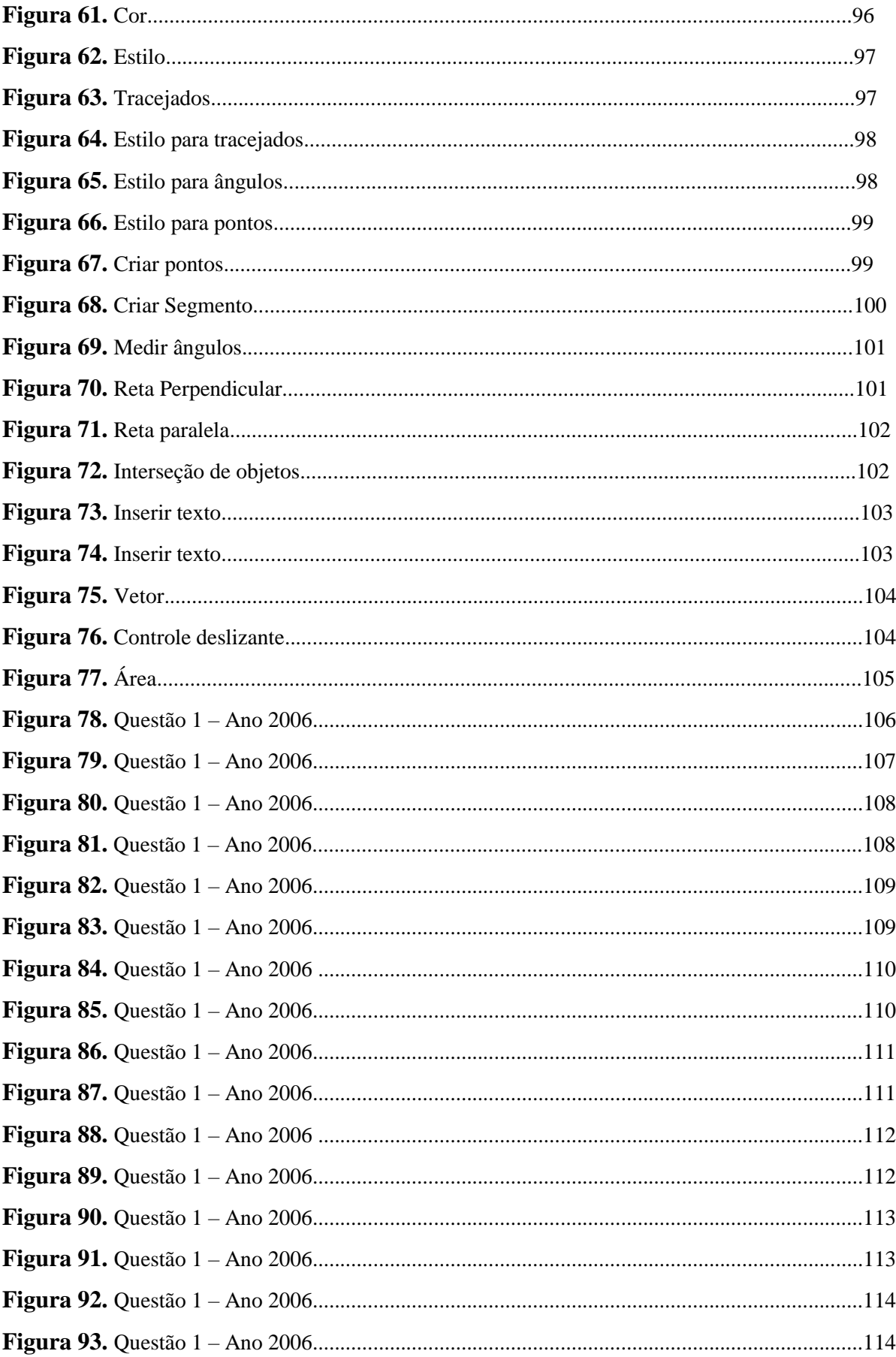

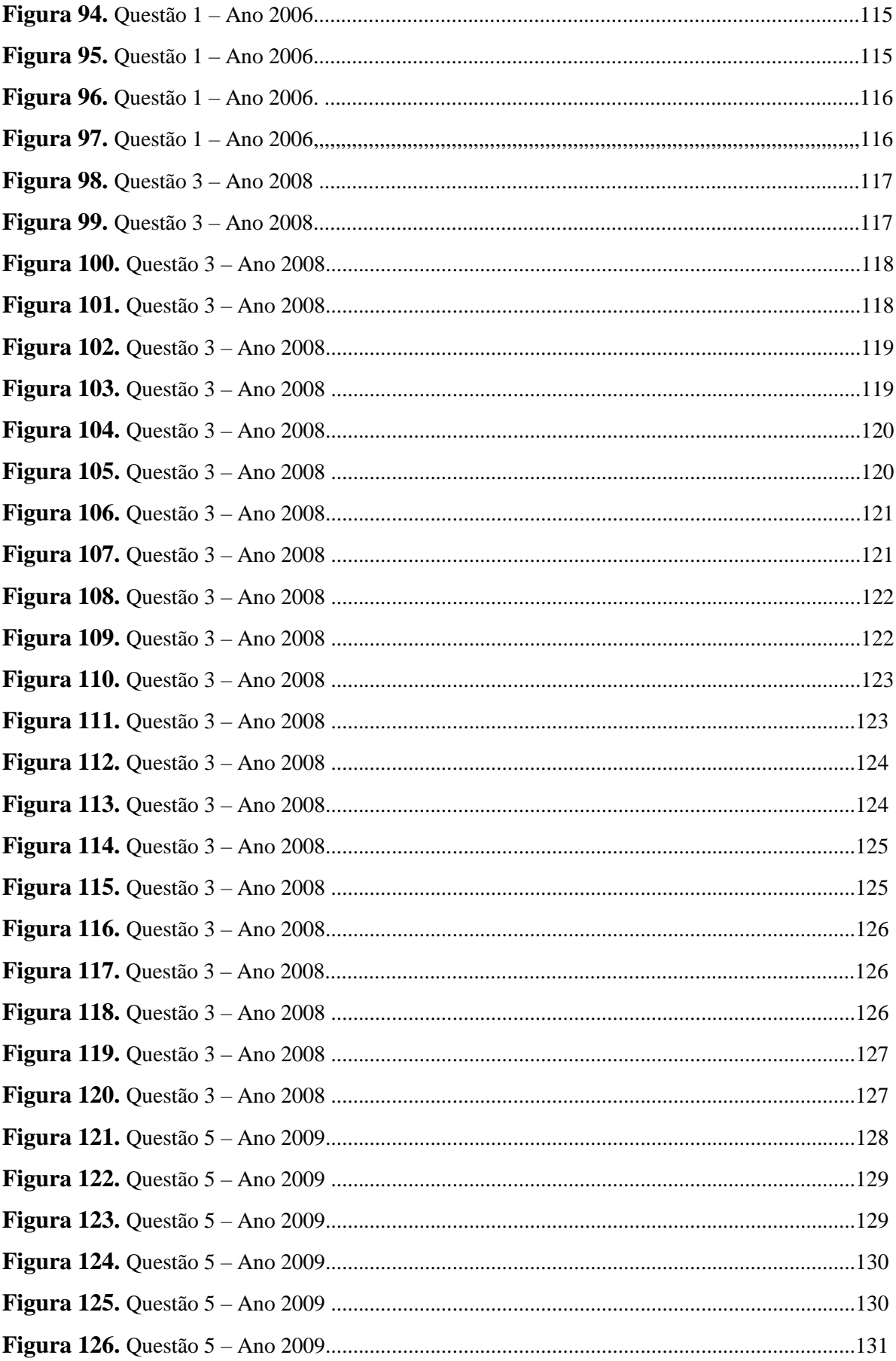

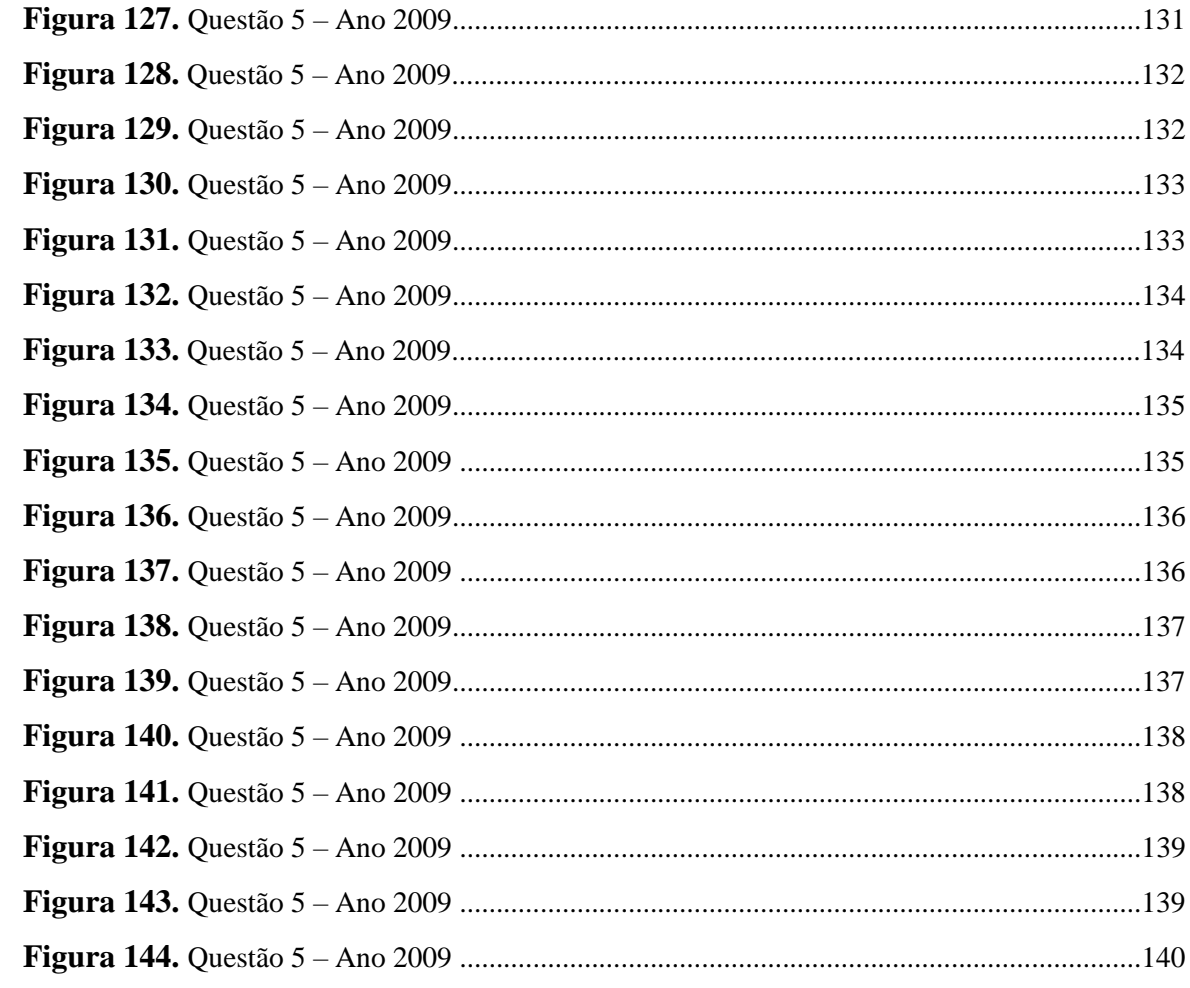

# **LISTA DE QUADRO**

**Quadro 1.** Número de questões por ano e prova e conteúdo envolvendo a função usado na resolução.......................................................................................................................................86

.

#### **RESUMO**

Essa pesquisa tem como objetivo analisar como o conteúdo de funções é abordado nas questões do Nível 3, da segunda fase da Olimpíada Brasileira de Matemática das Escolas Públicas (OBMEP). Alguns dos propósitos dessa competição são verificar as melhorias no ensino de matemática na educação básica, bem como, acompanhar as revelações de novos talentos nos jovens estudantes incentivados pela participação no evento. Os dados aqui analisados foram coletados através de uma pesquisa bibliográfica, que envolveu a construção de uma descrição sobre a evolução da ideia de função ao longo do tempo, bem como aspectos ligados à criação e funcionamento da OBMEP. Em seguida foram analisadas as questões que abordam, mesmo que implicitamente, o assunto de funções, desde a primeira edição da OBMEP, ocorrida em 2005, até a edição do ano de 2018. Essas questões foram resolvidas com todos os detalhes, onde procuramos mostrar conexões entre aspectos algébricos e geométricos dos conceitos envolvidos. Sempre que possível, recorremos ao aparato do software GEOGEBRA para darmos uma abordagem diferente a cada questão. Os resultados obtidos nessa pesquisa apontam para um uso das funções como conteúdo central nas questões, como também, como conteúdo facilitador para a resolução de problemas de assuntos diversos que são abordados na prova. Além disso concluímos sobre a importância desse assunto ser trabalhado em sala de aula com diferentes abordagens e utilizando questões elaboradas nessa perspectiva para um melhor desenvolvimento dessas habilidades nos alunos.

**PALAVRAS-CHAVE:** Funções; OBMEP; GeoGebra

#### **ABSTRACT**

This research aims to analyze how the subject of functions is addressed in Level 3 questions of the second phase of the Brazilian Mathematics Olympiad for Public Schools (OBMEP). Some of the purposes of this competition are to verify improvements in the teaching of mathematics in basic education, as well as to monitor the revelation of new talents in young students encouraged by participation in the event. The data analyzed here were collected through a bibliographic research, which involved building a description about the evolution of the idea of function over time, as well as aspects related to the creation and functioning of the OBMEP. Then the questions that address, even if implicitly, the subject of functions, from the first edition of the OBMEP, which occurred in 2005, to the 2018 edition, were analyzed. These questions were solved in full detail, where we tried to show connections between algebraic and geometric aspects of the concepts involved. Whenever possible, we resorted to the GEOGEBRA software apparatus to give a different approach to each question. The results obtained in this research point to the use of functions as central content in the questions, as well as facilitating content for solving problems of various subjects that are addressed in the test. In addition, we conclude that it is important to work on this subject in the classroom with different approaches and using questions designed with this perspective for a better development of these skills in students.

KEY WORDS: Functions; OBMEP; GeoGebra

# **SUMÁRIO**

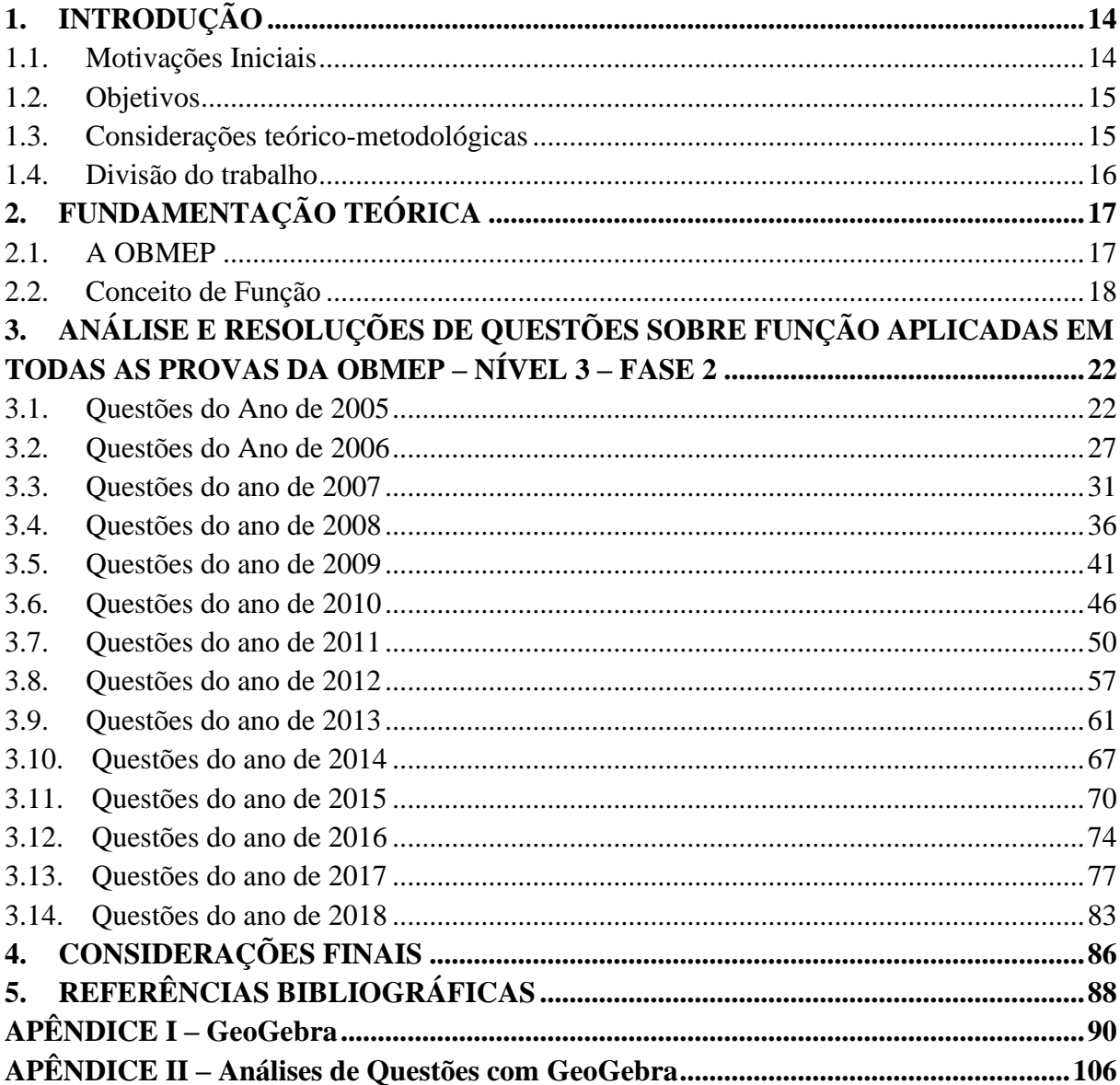

#### <span id="page-17-0"></span>**1. INTRODUÇÃO AO TEMA DE TRABALHO**

#### <span id="page-17-1"></span>**1.1. Motivações Iniciais**

A Olimpíada Brasileira de Matemática das Escolas Públicas (OBMEP) foi criada em 2005 pelo Ministério da Educação (MEC) em conjunto com outros órgãos como o Ministério de Ciência e Tecnologia (MCT), em parceria com o Instituto Nacional de Matemática Pura e Aplicada (IMPA), como também da Sociedade Brasileira Matemática (SBM).

No ano de 2003 o Departamento de Matemática da Universidade Federal do Ceará (UFC), tendo como coordenador e desenvolvedor o Professor João Lucas Marques Barbosa, criou o projeto chamado NUMERATIZAR que tinha como objetivo melhorar o ensino de matemática na educação básica, além de descobrir e aprimorar os talentos dos jovens estudantes, estima-se que esse projeto foi realizado com cerca de 110.000 alunos e segundo o site oficial da UFC inspirou a criação da OBMEP, pois buscava a mesma finalidade que era trazer a atenção da comunidade escolar em busca de novos talentos na área de matemática, premiando-os e incentivando-os por esse percurso.

A OBMEP também tem a função de incluir socialmente os alunos, mostrando o conhecimento e as diferentes formas de raciocínio para resolução de problemas. Devido à visibilidade para as escolas e até mesmo cidade em que os estudantes se destacam nesse quesito, mais e mais escolas têm se dedicado ao ensino direcionando, dentro do quadro curricular, os conteúdos que apareçam com mais ênfase nessas provas, direcionando e treinando os estudantes em suas habilidades dedutivas em vários tipos de problemas.

Os assuntos abordados na OBMEP são os mais variados e seguem de acordo com as matrizes curriculares atribuídas a cada série, porém o nosso trabalho busca compreender e tecer algumas análises, trabalhando a resolução de todos os problemas do 3º nível e segunda fase que envolvam o estudo da função e como esse ensino começa a ser abordado mesmo nas fases iniciais do seu estudo.

#### <span id="page-18-0"></span>**1.2. Objetivos**

Essa dissertação tem como objetivo geral procurar compreender, através de resoluções de questões das provas anteriores da OBMEP, desde que surgiu, até aplicação em 2018, da segunda fase e terceiro nível, como foi abordado o assunto de funções.

Podemos destacar como objetivos específicos do nosso trabalho:

- Traçar um breve histórico sobre a criação da OBMEP, no qual destacaremos como a prova é aplicada em diferentes níveis e fases e o reconhecimento e incentivo para os estudantes que mostram habilidade para resolução e dissertação de problemas contextualizados pela prova.
- Fazer um histórico do ensino do assunto de funções e suas propriedades no ensino médio.
- Fazer um levantamento sobre questões, da segunda fase e nível três, que pedem diretamente, no enunciado do problema a resolução através das ideias de função.
- Fazer um levantamento sobre questões, da segunda fase e nível três que pedem indiretamente a resolução através de função, mas que como uma das diversas soluções buscadas, podem ser resolvidas através da utilização das ideias de funções
- Fazer uma análise dos problemas abrangidos as provas das segunda fase e nível três, assim como suas resoluções;
- Trazer sugestões de resolução, utilizando o software GeoGebra.

#### <span id="page-18-1"></span>**1.3. Considerações teórico-metodológicas**

Lakatos e Marconi (2001) avaliam a existência de basicamente, três tipos de pesquisa cujos objetivos são diferentes: pesquisa exploratória, descritiva e experimental.

Quanto aos objetivos da nossa pesquisa, a metodologia será exploratória, pois não necessita hipóteses devido à sua natureza de sondagem, mas, sim, uma pesquisa bibliográfica. Gil (1999) considera que a pesquisa exploratória tem como objetivo principal desenvolver, esclarecer e modificar conceitos e ideias, tendo em vista a formulação de problemas mais precisos ou hipóteses pesquisáveis para estudos posteriores. Segundo o autor, estes tipos de pesquisas são planejados com o objetivo de proporcionar visão geral, de tipo aproximativo, acerca de determinado fato.

Esta categorização se justificada em razão deste estudo utilizar-se dos seguintes recursos: material publicado em livros, revistas, jornais, redes eletrônicas, isto é, material acessível ao público em geral e que fornece instrumental analítico para qualquer outro tipo de pesquisa (VERGARA, 2003).

Segundo Mattar (2001), os métodos utilizados pela pesquisa exploratória são amplos e versáteis. Os métodos empregados compreendem: levantamentos em fontes secundárias, levantamentos de experiências, estudos de casos selecionados e observação informal.

Dessa forma, utilizaremos pesquisa bibliográfica para fazemos um breve apanhado sobre o surgimento da OBMEP, analisando suas provas anteriores, aplicações nas escolas públicas e privadas, premiações e incentivo aos estudantes, podendo assim fazer um apanhado de como o conteúdo de funções no ensino médio é utilizado.

Usaremos documentos oficiais e autores para justificar a presença das ideias de funções e suas aplicações na segunda fase e terceiro nível, além de fazer uma análise das questões já aplicadas. Além disso, utilizaremos também tabelas e gráficos, assim como resolução das questões que figuraram ao longo dos anos na prova para servir como direção na análise da frequência nas quais é cobrada o assunto funções e suas aplicabilidades em provas da OBMEP.

Por fim, faremos uma análise de questões que não são respondidas diretamente pelo assunto de funções, oferecendo assim, possibilidade de ingressar nesse conteúdo, por ele ser um facilitador para resolução de outros conteúdos.

#### <span id="page-19-0"></span>**1.4. Divisão do trabalho**

Esse trabalho acha-se dividido em Introdução ao Tema de Trabalho, dois capítulos, nomeadamente, Fundamentação Teórica e Análise e Resolução das Questões, seguindo para as Considerações Finais, Referências e um Apêndice, contendo elementos relacionados ao software GeoGebra.

### <span id="page-20-0"></span>**2. FUNDAMENTAÇÃO TEÓRICA**

Neste capítulo iremos discorrer sobre a criação da OBMEP, como ocorre sua aplicação, a importância dessa ferramenta em descobrir novos talentos e como essa prova possibilita e incentiva o uso de funções como um importante conteúdo que facilita a resolução de problemas.

#### <span id="page-20-1"></span>**2.1. A OBMEP**

A Olímpiada Brasileira de Matemática (OBMEP), é um projeto nacional realizado e aplicado nas escolas públicas e privadas do Brasil desde 2005. A prova é realizada pelo Instituto de Matemática Pura e Aplicada (IMPA) com o apoio da Sociedade Brasileira de Matemática (SBM), tendo aval Ministério da Educação e do Ministério da Ciência e Tecnologia. A OBMEP (2021) tem como objetivo:

> "Estimular e promover o estudo da Matemática; Contribuir para a melhoria da qualidade da educação básica, possibilitando que um maior número de alunos brasileiros possa ter acesso a material didático de qualidade; Identificar jovens talentos e incentivar seu ingresso em universidades, nas áreas científicas e tecnológicas; Incentivar o aperfeiçoamento dos professores das escolas públicas, contribuindo para a sua valorização profissional; Contribuir para a integração das escolas brasileiras com as universidades públicas, os institutos de pesquisa e com as sociedades científicas; Promover a inclusão social por meio da difusão do conhecimento."

A OBMEP, atualmente, é constituída de quatro níveis, de acordo com o assunto visto em cada série referente ao nível, sendo eles:

Nível A – Esse nível só foi incluído na OBMEP no ano de 2018 e constituído de uma prova aplicada em turmas do quarto e quinto ano do ensino fundamental I:

1º Nível - São aplicadas a prova em turmas de sexto e sétimo ano do ensino fundamental

2º Nível - São aplicadas provas em turmas do oitavo e nono ano do ensino fundamental

II

II

3º Nível - São aplicadas provas em turmas do primeiro, segundo e terceiro ano do ensino médio regular.

E em duas fases:

1ª Fase: Todas os níveis participam de uma prova contendo 20 questões de múltipla escolha e cinco alternativas, sendo apenas uma delas correta.

2ª Fase: Todos os níveis participam dessa prova, porém, apenas contemplando um total de cinco por cento das melhores notas de cada escola podem constituir essa fase, sendo ela com 6 questões discursivas.

Segundo a página oficial da OBMEP (2021), apenas em 2019 já foram mais de 18 milhões que participaram das olimpíadas. Os alunos aprovados na segunda fase têm direto a vários incentivos a continuar a se aprofundar na matemática, dentre eles, podemos citar, certificados, medalhas, bolsas de iniciação científica, menções honrosas para o estudante, escola e até mesmo munícipio.

#### <span id="page-21-0"></span>**2.2. Conceito de Função**

As funções estão presentes em diversos campos da ciência, onde o surgimento da ideia existe desde a antiguidade com a relação direta do princípio da contagem, pois foi necessário a associação entre elementos para representar grandes quantidades. Na antiguidade, os homens das cavernas não sabiam contar, mas foram eles que deram o primeiro passo para podermos entender a ideia de função, pois segundo Eves (2011, p26) "é provável que a maneira mais antiga de contar se baseasse em algum método de registro simples, empregando o princípio da correspondência biunívoca". Ao associar seus animais a pedras, cordas e até mesmo pedaços de pau, eles conseguiram dessa forma estabelecer a relação de dependência que nos é útil até o dia de hoje.

De acordo com Pires (2016), os povos antigos, como os babilônios, utilizavam tabelas relacionando diversos elementos, como por exemplo, tabelas sexagesimais apresentando o quadrado e o cubo de números. Eles usavam a argila para marcar seus conhecimentos matemáticos, criando tábuas com esses materiais, nas quais marcaram também seu uso, ainda que primitivo, da ideia de função. Essas tábuas eram compostas de valores numéricos organizados quatro colunas verticais e quinze fileiras horizontais, sendo a quarta coluna com rachaduras que impossibilitam a visualização dos seus valores, mas que podem ser deduzidos, pois conforme a Figura 1 teremos os ternos pitagóricos<sup>1</sup> que representam a relação funcional entre a hipotenusa de triângulos retângulos e seus catetos de forma que sobre a tábua Plimptom 322, Boyer afirma:

<sup>1</sup> Ternos Pitagóricos: Sequência de três números inteiros (a, b e c) que satisfazem o teorema de Pitágoras:  $a^2 = b^2$  $+ c<sup>2</sup>$ , onde a é o valor da hipotenusa de um triângulo retângulo.

"[...] se os números na segunda e terceira coluna (da esquerda para direita) forem considerados como os lados a e c respectivamente, a primeira coluna a esquerda contém em cada caso o quadrado da razão de c para b. Assim a coluna da esquerda é uma curta tabela de valores de sec²A." (Boyer, 1974, pág. 25-26)

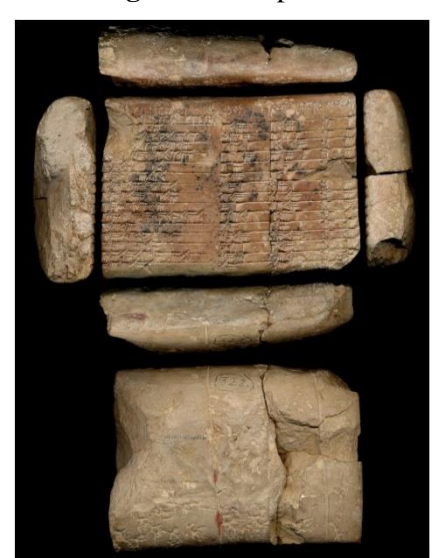

**Figura 1.** Plimpton 322

**Fonte:** Universidade de Colúmbia – Livros e Manuscritos raros – Nova York

Destacaremos mais adiante que a ideia de função foi também obtida durante o século II, na obra Almagesto de Ptolomeu em que em seu trabalho desenvolveu tabelas trigonométricas para serem utilizadas na astronomia e por ser um trabalho rico em detalhes foi usado por cerca de 1400 anos aproximadamente, sendo considerado um dos trabalhos mais completos. Ptolomeu construiu uma tabela de cordas para relacionar a posição do Sol, da Lua e dos planetas, sendo equivalente a uma tabela de senos, ou seja, é possível observar que a utilização de funções, mesmo sem ainda ter a concepção que possuímos hoje em dia, já possuía uma abordagem mais voltada a modelagem de fenômenos nessa época.

No século XIV, através do Bispo francês Nicole d'Oresme, tivemos a primeira representação gráfica de uma função através da teoria chamada Latitude de formas, que usaria como base o teorema do valor médio<sup>2</sup> na sua construção. O bispo d'Oresme observou a possibilidade de se traçar uma representação gráfica da maneira como as coisas variavam e para tal, utilizou como exemplo bem comum ao nosso cotidiano, ao representar em desenho a velocidade de um móvel a cada instante. Ele traçou uma reta horizontal e graduou em intervalos

<sup>2</sup> Teorema do Valor médio: O Teorema do Valor Médio (Teorema de Lagrange) nos afirma que se for dada uma função contínua  $f:[a, b] \to \mathbb{R}$ , definida num intervalo fechado [a,b] e diferençável em (a,b), existe um ponto c de forma que:  $(a - b)$ .  $f'(c) = f(a) - f(b)$ . Para maiores detalhes consulte o livro Cálculo A de Diva Marília Flemming e Mirian Buss Gonçalves – 6ª Edição 2006 – página 198.

de tempo que os quais ele chamou de longitude e para cada longitude, ergueu uma perpendicular denominada latitude cujo comprimento representava a velocidade naquele instante, como podemos observar na figura 2. Seu interesse consistia na área formada por tais perpendiculares contando que ele era igual a distância percorrida pelo móvel. Trazendo para uma notação moderna, a longitude seria a nossa abscissa e o valor da latitude de y seria hoje nossa ordenada e sua representação fica conforme a figura 2.

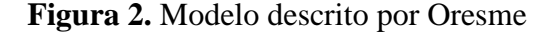

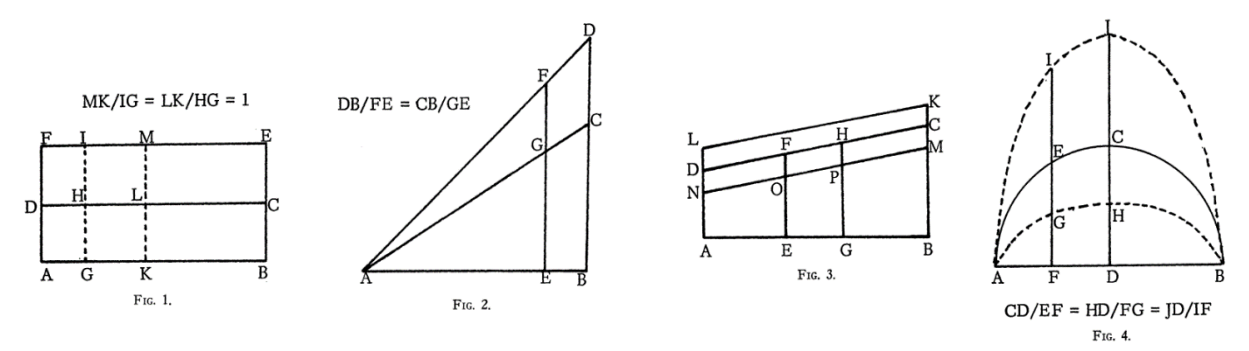

**Fonte:** Clagett (1964)

De acordo com Collette (1985, pg. 246)

A utilização gráfica em termos de longitude e latitude - uma perpendicular à outra - de um diagrama velocidade-tempo é, na sua essência, uma operação de geometria analítica. A utilização de coordenadas por Oresme, embora tivesse sido feita muito antes por Apolônio e os geógrafos gregos, é importante porque estas coordenadas servem para representar graficamente uma quantidade variável ou uma qualidade. Oresme fez inovações na representação gráfica de uma função, mas parece estar mais interessado na área sob a curva traçada do que no estudo analítico da mesma.

A notação que é utilizada hoje em dia é diferente da que era utilizada antigamente, mas o que perdurou foram os fundamentos que propiciaram o desenvolvimento do conceito: a contagem, a representação gráfica e principalmente a relação funcional.

A noção de função se desenvolveu ao longo da história, sendo melhor definida e detalhada no período Moderno. O cientista Galileu Galilei (1564-1642) incorporou o quantitativo em suas representações gráficas, porém, a formulação da noção de função iniciouse posteriormente com os estudos de Newton (1642-1727) e Leibniz (1646-1716). Logo, o início do cálculo infinitesimal se mistura com a origem do conceito de função, pois Newton realizava estudos sobre a noção de curva e a variação contínua em "taxas de mudança" utilizando a teoria dos "fluxões" e "fluentes", cujo último seria o termo que ele usou para a sua ideia de funções (MAURA, 2016).

Os termos "função", "constante", "variável" e "parâmetro" foram introduzidos por Leibniz, mas a sua ideia do conceito de funções era associada à curva e imagem geométrica. O matemático Johann Bernoullli (1667-1748) e seu aluno Leonhard Euler (1707-1783) expandiram o estudo de curvas utilizando a álgebra, sendo Euler responsável por introduzir o termo "f(x)", porém perdurava a ideia de que não havia necessidade de representar algebricamente uma curva através de uma fórmula, e sim geometricamente (RAMOS, 2013).

No século XIX, ocorreram diversos avanços no campo da matemática, pois nesse período existiu a busca pelo rigor matemático, de maneira a formalizar com mais exatidão e precisão conceitos matemáticos. O matemático Jean Baptiste Joseph Fourier (1768-1830) apresentou a possibilidade de expressar qualquer função de uma variável através de uma série de funções trigonométricas seno e cosseno (FONSECA *et al*., 2013).

O matemático Johann Peter Gustav Lejeune Dirichlet (1805-1859) foi responsável por formular o conceito de função em termos de uma correspondência entre conjuntos numéricos, e não apenas uma representação analítica. Porém, o conceito de Dirichlet, se restringe à relação apenas de elementos numéricos, sendo assim, após o desenvolvimento da teoria os conjuntos, iniciada por Georg Cantor (1845-1918), o conceito de função começou a incluir correspondências com elementos não-numéricos. (PONTE, 1990).

Houve diversos estudos e interpretações para o conceito de funções, porém, Nicolas Bourbaki (1934), nome que representa um grupo francês de matemáticos, apresentou o conceito de forma geral, e que se aproxima da definição utilizada atualmente:

> Sejam E e F dois conjuntos, os quais podem ou não podem ser distintos. A relação entre o elemento variável x de E e o elemento variável y de F é chamado relação funcional em y, se para todo  $x \in E$  existe um único  $y \in F$ , o qual é dado pela relação com x. Damos o nome de função para a operação a qual deste modo associamos sempre um elemento  $x \in E$  o elemento  $y \in F$  o qual é dado pela relação com x; y é dito ser o valor da função para o elemento x, e a função é dita ser determinada pela relação dada. Duas relações funcionais equivalentes determinam a mesma função. (SILVA, 1999)

De maneira geral, os livros didáticos apresentam atualmente uma simplificação da definição do Nicolas Bourbaki (1934), como podemos ver na definição apresentada por Souza e Garcia (2016):

> Sejam os conjuntos A e B não vazios, uma relação f de A em B é uma função quando associa a cada elemento x, do conjunto A, um único elemento y, de B. Essa função pode ser indicada por:  $f: A \rightarrow B$  ou  $A \stackrel{f}{\rightarrow} B$  (SOUZA; GARCIA, 2016, p. 48).

# <span id="page-25-0"></span>**3. ANÁLISE E RESOLUÇÕES DE QUESTÕES SOBRE FUNÇÃO APLICADAS EM TODAS AS PROVAS DA OBMEP – NÍVEL 3 – FASE 2**

Nesse capítulo faremos uma análise das questões presentes nas provas da segunda fase do nível 3 da OBMEP entre os anos de 2005 e 2018 e que abordaram, mesmo que de forma implícita, a ideia de função. Trouxemos os enunciados extraídos das provas, de forma original e discutimos as soluções de forma detalhada. Sempre que possível, indicamos a possibilidade de uma abordagem das questões utilizando o software GeoGebra, em virtude de sua potencialidade como instrumento de trabalho.

#### <span id="page-25-1"></span>**3.1. Questões do Ano de 2005**

A prova de 2005 foi a primeira edição da OBMEP, sendo constituída de duas fases. Na primeira, com questões objetivas foram propostas contendo 20 questões de nível 1, 20 questões de nível 2 e 20 questões de nível 3. Já na segunda fase, as questões eram abertas (subjetivas) e constaram de 6 questões de nível 1, 6 questões de nível 2 e 6 questões de nível 3. Na figura 3 a seguir, está mostrada a capa da prova da segunda fase do nível 3. Percebe-se nesse caso a presença de uma citação do escritor brasileiro Machado de Assis.

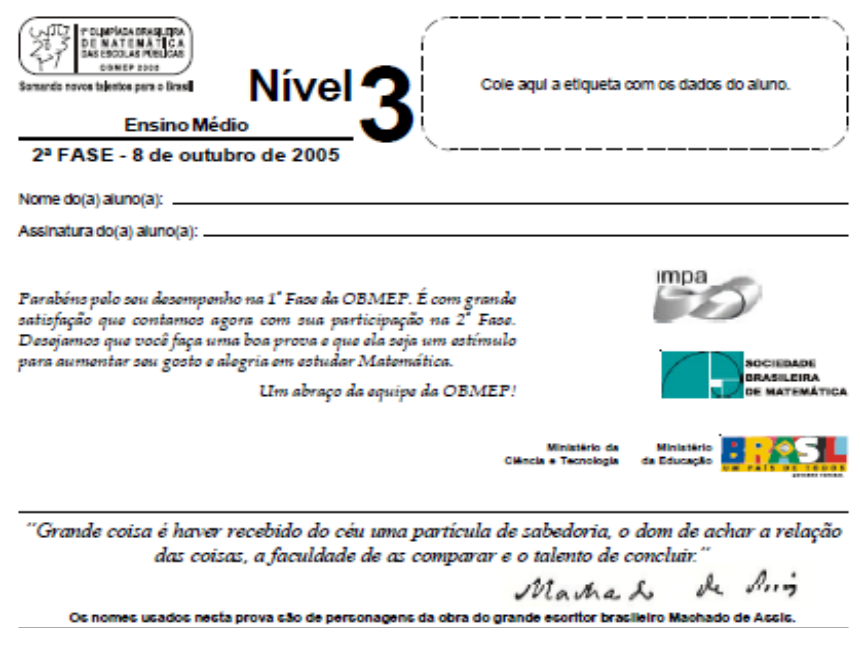

**Figura 3.** Recorte da capa da prova de 2005, da segunda fase, do nível 3.

**Fonte:** <http://www.obmep.org.br/> Acesso em: 18.jan.2022

Passaremos agora à análise e discussão de cada uma das questões constantes dessa

prova.

#### QUESTÃO 3

Numa certa cidade existem apenas duas empresas de táxi, a Dona Leopoldina e a Dom Pedro II. A Dona Leopoldina cobra uma taxa fixa de R\$ 3,00 mais R\$ 0,50 por quilômetro rodado. Já a Dom Pedro II cobra uma taxa fixa de R\$ 1,00 mais R\$ 0,75 por quilômetro rodado.

Os amigos Bento, Sofia e Helena trabalham nessa cidade e sempre voltam de táxi do trabalho para casa. Para pagar menos, Helena sempre usa os táxis da Dona Leopoldina e, pelo mesmo motivo, Bento só usa os da Dom Pedro II. Sofia usa os táxis das duas empresas, porque paga o mesmo preço em ambas.

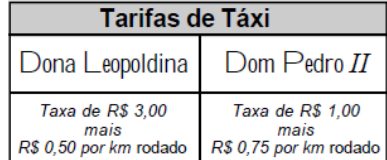

A) Quanto Sofia paga para ir de táxi do trabalho para casa? B) Qual dos três amigos percorre, de táxi, a menor distância entre seu trabalho e sua casa?

## **SOLUÇÃO**

Notemos que a empresa Dona Leopoldina cobra uma Taxa fixa de R\$ 3,00 mais uma taxa por km rodado de R\$ 0,50, enquanto a empresa Dom Pedro II cobra uma Taxa fixa de R\$ 1,00 mais taxa de R\$ 0,75 por km rodado.

Podemos notar que em ambos os casos podemos aplicar o conceito de função afim e escrever a Lei de formação que define o preço a ser cobrado em função da quantidade de km rodados.

Denotando por x a quantidade de quilômetros rodados e  $y_1$  e  $y_2$  os preços que variam de acordo com a quantidade x, temos, para a empresa Dona Leopoldina,  $y_1 = 3 + 0.50x$  e para a empresa Dom Pedro II, temos  $y_2 = 1 + 0.75x$ .

Com estas informações analisemos os itens a seguir.

**a)** Se Sofia usa as duas empresas, temos que o preço entre ambas são iguais, dessa forma vamos descobrir quantos km ela pode rodar com  $y_1 = y_2$ 

$$
3 + 0.5x = 1 + 0.75x
$$

$$
0.75x - 0.5x = 3 - 1
$$

$$
0.25x = 2
$$

$$
x = \frac{2}{0.25}
$$

$$
x = 8km
$$

Ela pagará então  $y = 3 + 0.5 \cdot 8 = 7$ . Logo, Sofia pagará R\$ 7,00.

**b)** Note que para Bento é mais vantajoso viajar pela empresa Dom Pedro II do que pela empresa Dona Leopoldina, portanto, chamando o preço da empresa Dom Pedro II de e o preço da empresa Dona Leopoldina L, teremos que para a distância percorrida por Bento  $(x_B)$ :

$$
P < L
$$
\n
$$
1 + 0.75x_B < 3 + 0.50x_B
$$
\n
$$
0.75x_B - 0.50x_B < 3 - 1
$$
\n
$$
0.25x_B < 2
$$
\n
$$
x_B < \frac{2}{0.5}
$$
\n
$$
x_B < 8km
$$

Logo, podemos concluir que para escolher a empresa Dom Pedro II, Bento percorre menos do que 8km.

Helena escolhe para viajar a empresa Dona Leopoldina. Logo, denotando por  $x_H$  a distância percorrida por Helena, temos:

$$
3 + 0.50x_H < 1 + 0.75x_H
$$
\n
$$
3 - 1 < 0.75x_H - 0.50x_H
$$
\n
$$
0.25x_H > 2
$$
\n
$$
x_H > \frac{2}{0.25}
$$
\n
$$
x_H > 8km
$$

Logo concluímos que Helena percorre mais do que 8km. Como trabalhamos por quilômetro rodado, notamos que Bento pode rodar até 8km, mas não pode ser 8km, logo podemos concluir que Bento percorre a menor distância entre os três.

#### QUESTÃO 4

Um prefeito quer construir uma praça quadrada de 10 m de lado, que terá quatro canteiros triangulares de pedra e um canteiro quadrado de grama, como na figura. O prefeito ainda não decidiu qual será a área do canteiro de grama, e por isso o comprimento do segmento AB está indicado por x na figura.

A) Calcule a área do canteiro de grama para  $x = 2$ .

B) Escreva a expressão da área do canteiro de grama em função de x.

Sabe-se que o canteiro de grama custa R\$ 4,00 por metro quadrado e os canteiros de pedra custam R\$ 3,00 por metro quadrado. Use esta informação para responder aos dois itens a seguir.

C) Qual a menor quantia que o prefeito deve ter para construir os cinco canteiros?

D) Se o prefeito tem apenas R\$ 358,00 para gastar com os cinco canteiros, qual é a área do maior canteiro de grama que a praça poderá ter?

### **SOLUÇÃO**

**a)** Nesta questão, apesar do conceito de função não ser cobrado diretamente e podermos utilizar os conceitos cobrados em geometria, iremos resolver aplicando a definição de função, escrevendo a área dos quatro triângulos em função da medida  $x$  indicada na figura. A área de um dos triângulos de pedra que formam a praça pode ser escrita como  $A_{\text{pedra}} = \frac{x \cdot (10 - x)}{2}$  $\frac{10-x}{2}$ . Assim, quando  $x = 2$ , teremos a área de um dos triângulos:

$$
A_P = \frac{2 \cdot (10 - 2)}{2} = \frac{2 \cdot 8}{2} = \frac{16}{2} = 8m^2
$$

Como temos 4 triângulos que representam a parte ocupada por pedra, teremos  $4 \cdot 8 =$  $32m^2$  de pedra. A área coberta de grama ( $A_{grama}$ ) poderá ser calculada como:

$$
A_{grama} = A_{total\, praça} - A_{pedra}
$$

Note que a área total da praça é um quadrado de lado 10m. Então  $A_{praça} = 10^2 = 100m^2$ 

$$
A_{grama} = 10^2 - 32
$$

$$
A_{grama} = 100 - 32
$$

$$
A_{grama} = 68m^2
$$

**b)** Podemos utilizar a expressão anterior para escrever a área ocupada pela grama em função de  $x$ , logo:

$$
A_{grama} = A_{total\,praça} - A_{pedra}
$$

$$
A_{grama} = 10^2 - 4 \cdot \left[ x \cdot \frac{(10 - x)}{2} \right]
$$

$$
A_{grama} = 100 - 2x(10 - x)
$$

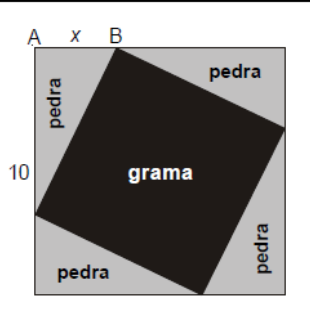

$$
A_{grama} = 2x^2 - 20x + 100
$$

**c)** Notamos que o custo total para fazer o canteiro é dado pelo custo de cada um dos quatro canteiros de Pedra ( $C_p$ ) adicionado ao custo do canteiro de grama ( $C_q$ ). O custo do canteiro de grama é R\$ 4,00 por metro quadrado. O custo do canteiro de pedra é R\$ 3,00 por metro quadrado. Utilizando os conhecimentos das letras a e b, temos:

$$
C_p = 3 \cdot A_{\text{pedra}} \text{ e } C_g = 4 \cdot A_{\text{grama}}
$$

Logo,

$$
C_p = 3 \cdot \left[ \frac{x \cdot (10 - x)}{2} \right] e C_g = 4 \cdot \left[ 2x^2 - 20x + 100 \right]
$$

Portanto o custo total do canteiro em função de  $x$ , que denotaremos por  $C(x)$  é dado por:

$$
C(x) = 4 \cdot 3 \cdot \left[ \frac{x \cdot (10 - x)}{2} \right] + 4 \cdot (2x^2 - 20x + 100)
$$
  

$$
C(x) = \frac{12 \cdot x \cdot (10 - x)}{2} + 4 \cdot (2x^2 - 20x + 100)
$$
  

$$
C(x) = 6x(10 - x) + 8x^2 - 80x + 400
$$
  

$$
C(x) = 60x - 6x^2 + 8x^2 - 80x + 400
$$
  

$$
C(x) = 2x^2 - 20x + 400
$$

Assim, chegamos a uma função quadrática. Como o problema pede o custo mínimo, temos que esse custo é dado pela fórmula:

$$
y_v = -\frac{\Delta}{4a}
$$
, onde  $\Delta = b^2 - 4 \cdot a \cdot c$ 

Como nossa função é  $C(x) = 2x^2 - 20x + 400$ , onde  $a = 2$ ,  $b = -20$  e  $c = 400$ , teremos Δ=  $(-20)^2 - 4 \cdot 2 \cdot 400$ , ou seja, Δ= 400 − 3200 e, portanto, Δ= −2800.

Fazendo as substituições na fórmula teremos que:

$$
C_{minimo} = -\frac{\Delta}{4a}
$$

$$
C_m = \frac{-(-2800)}{4 \cdot 2} = \frac{2800}{8} = 350 \text{ reais}
$$

Logo o custo mínimo para cobrir os canteiros é R\$ 350,00.

**d**) Sabemos que o canteiro de grama tem lado correspondente a hipotenusa (h) do triângulo retângulo que forma o canteiro de pedra, de forma que a área do canteiro de grama é dado por  $h^2$ .

Como vimos na letra c, o custo total do canteiro é dado por:

$$
C_{total} = 4 \cdot (\text{Área de grama}) + 3 \cdot (\text{Áreas de pedra})
$$

$$
C_{total} = 4 \cdot h^2 + 3 \cdot (100 - h^2)
$$

$$
C_{total} = 4h^2 + 300 - 3h^2 = h^2 + 300,
$$

Porém o maior custo é de R\$ 358,00, temos que  $h^2 + 300 = 358$ , ou seja,  $h^2 =$  $58m^2$ . A maior área do canteiro de grama, com o custo de R\$ 358,00 é de 58m<sup>2</sup>.

Notamos que em todas as letras utilizamos a relação de dependência entre as grandezas, aplicando os conceitos de função.

#### <span id="page-30-0"></span>**3.2. Questões do Ano de 2006**

Em sua segunda edição da OBMEP, em 2006, teve continuidade na divisão em duas fases seguindo os mesmos moldes de sua edição anterior. Novamente, a primeira fase as questões foram objetivas com 20 questões de cada nível (nível 1, nível 2 e nível 3). A segunda fase também manteve as 6 questões de nível 1, nível 2 e nível 3, sendo de cunho subjetivo. Pode-se notar na figura 4 que houve uma alteração no modelo da página inicial da prova. O texto desse ano foi da autora Clarice Lispector.

**Figura 4.** Recorte da capa da prova de 2006, da segunda fase, do nível 3.

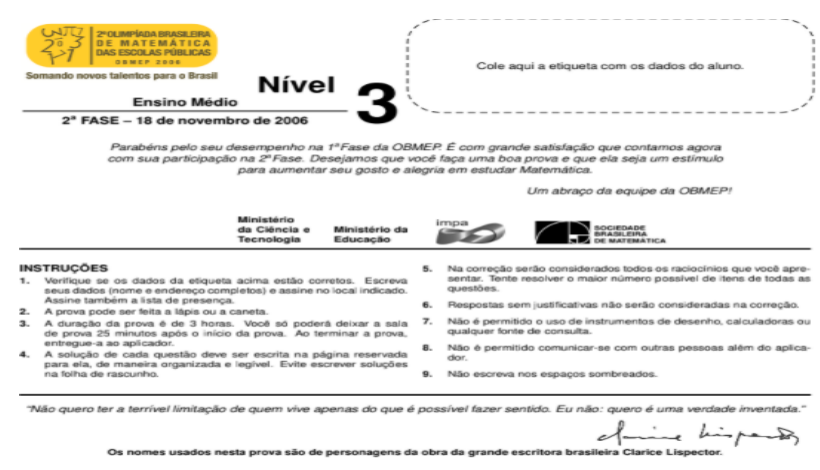

**Fonte:** <http://www.obmep.org.br/> Acesso em: 18.jan.2022

#### Continuemos com a análise e discussão individual das questões dessa prova.

 $(1)$ Raimundo e Macabéa foram a um restaurante que cobra R\$ 1,50 por cada 100 gramas de comida para aqueles que comem até 600 gramas e R\$ 1,00 por cada 100 gramas para aqueles que comem mais de 600 gramas.

- (a) Quanto paga quem come 350 gramas? E quem come 720 gramas?
- (b) Raimundo consumiu 250 gramas mais que Macabéa, mas ambos pagaram a mesma quantia. Quanto cada um deles pagou?
- (c) Desenhe o gráfico que representa o valor a ser pago em função do peso da comida. Marque nesse gráfico os pontos que representam a situação do item (b).

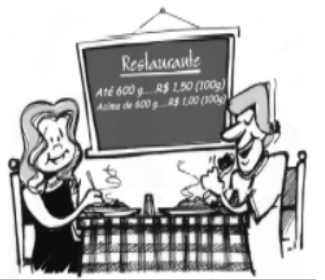

# **SOLUÇÃO**

A questão pode ser resolvida de várias maneiras, inclusive usando o conceito intuitivo de função. Podemos optar em construir a lei da função, denotada por  $y(x)$ , onde x denota o peso da refeição para cada consumidor, de forma que:

$$
y(x) = \begin{cases} 1,50 \cdot \frac{x}{100}, & \text{se} \quad 0 < x \le 600 \\ \frac{x}{100}, & \text{se} \quad x > 600 \end{cases}
$$

Dessa forma, podemos analisar os quesitos.

**a)** Como o valor de  $x$ , é 350 o preço para esse consumidor, que denotaremos por  $y_1$  pode ser calculado como:

$$
y_1 = 1.50 \cdot 0.35
$$

$$
y_1 = 5.25
$$
 *reais*

Para um cliente que consumir 720 $g$  de comida, o preço a ser pago, denotado por  $y_2$  será calculado como:

$$
y_2 = 1 \cdot x
$$

$$
y_2 = 1 \cdot 7.2
$$

$$
y_2 = 7.20 \text{ reais}
$$

**b)** Como Raimundo comeu mais que Macabéa, porém pagaram o mesmo valor, é possível concluir que Raimundo comeu mais que  $600g$  de comida e Macabéa menos do que  $600g$  de comida. Portanto, pela lei da função definida no início, podemos igualar as funções dos valores pagos por Raimundo  $(y_1)$  e por Macabéa  $(y_2)$  para encontrarmos o valor real pago. Assim entendemos que  $y_1 = y_2$ , porém com os valores em grama ingeridos diferente. Assim  $x_1 \neq x_2$ , onde  $x_1$  é o valor do peso de quanto Macabéa comeu e  $x_2$  o valor do peso de quanto Raimundo comeu e conforme o problema, se 250 equivale a 0.25 então  $x_2 = 0.25 + x_1$ , então:

$$
\begin{cases} 1.50 \cdot x_1 = 1 \cdot x_2 \ (III) \\ x_2 = 0.25 + x_1 \ (IV) \end{cases}
$$

Fazendo a substituição de (IV) em (III) temos:

$$
1.50 \cdot x_1 = 1 \cdot (0.25 + x_1)
$$
  

$$
1.50x_1 = 0.25 + x_1
$$
  

$$
1.50x_1 - x_1 = 0.25
$$
  

$$
0.5x_1 = 0.25
$$
  

$$
x_1 = \frac{0.25}{0.5}
$$
  

$$
x_1 = 0.5kg
$$

Dessa forma chegamos à conclusão que Macabéa comeu 500 g e Raimundo, que comeu  $250g$  a mais do que ela, comeu 750g.

**c)** Levando em conta a lei da função que construímos no início do problema, de terminamos que a primeira sentença da função  $y(x)$  se aplica a quem consumir até 600g e pagará até 9 reais, indicando uma semirreta. Já a segunda sentença da função  $y(x)$  se aplica a quem consumir mais do que  $600g$  e irá pagar mais do que 6 reais, indicando outra semirreta. Deste modo podemos desenhar o gráfico mostrado na figura 5.

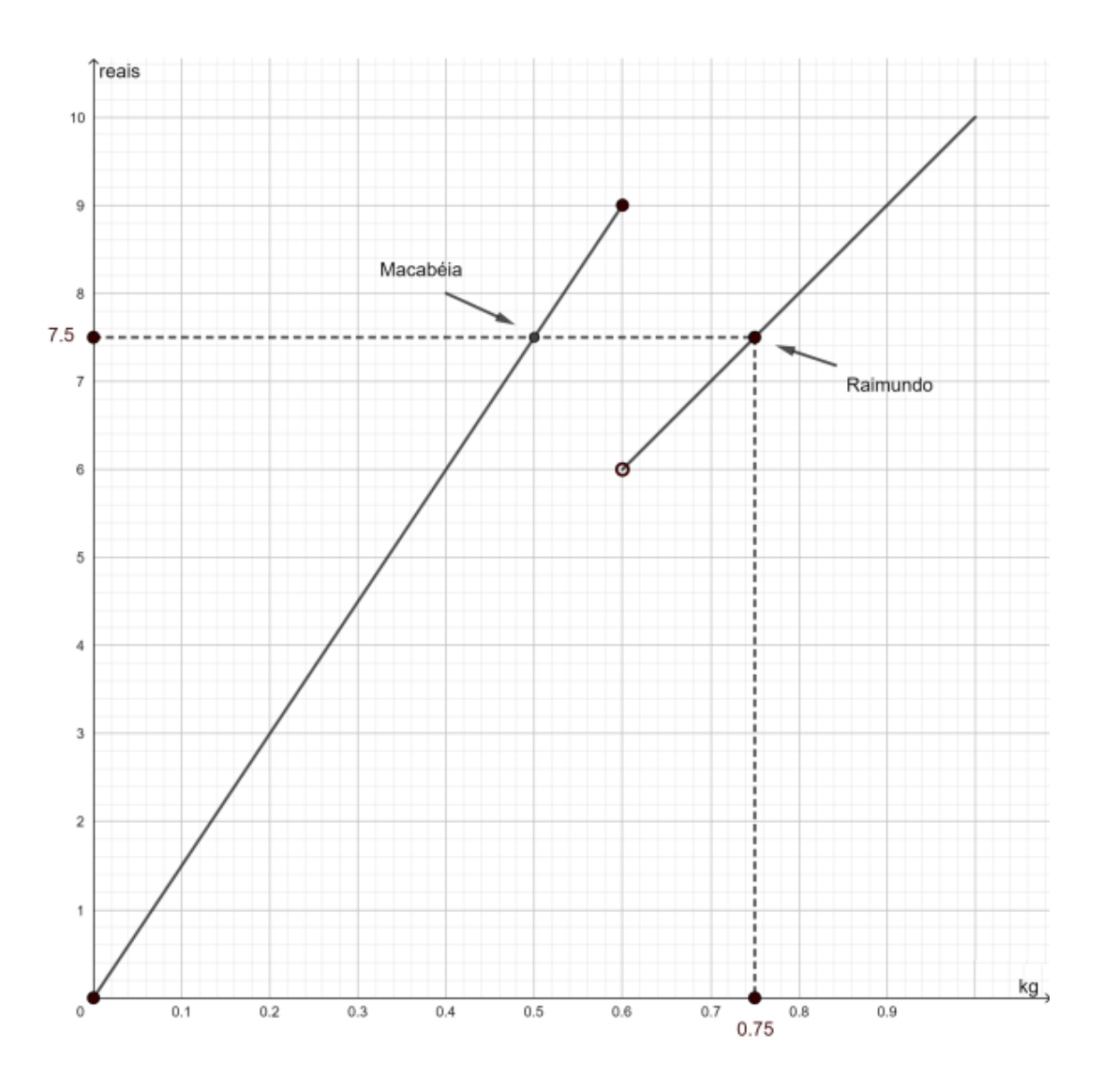

**Figura 5.** Representação gráfica do valor a ser pago em função do peso da comida.

**Fonte:** Construída pela autora

Vale notar que o conhecimento de gráficos de uma função foi necessário para resolução dessa alternativa.

O detalhamento do desenvolvimento desta solução utilizando a ferramenta GeoGebra pode ser encontrado no APÊNDICE II – Análise de Questões com GeoGebra – ANO 2006 – Questão 1.

#### <span id="page-34-0"></span>**3.3. Questões do ano de 2007**

Em sua terceira edição, no ano de 2007, a OBMEP manteve a quantidade de fases e questões das suas edições anteriores. Esse ano vemos, pela primeira vez, um paraibano, Ariano Suassuna., sendo homenageado na prova, conforme a Figura 6.

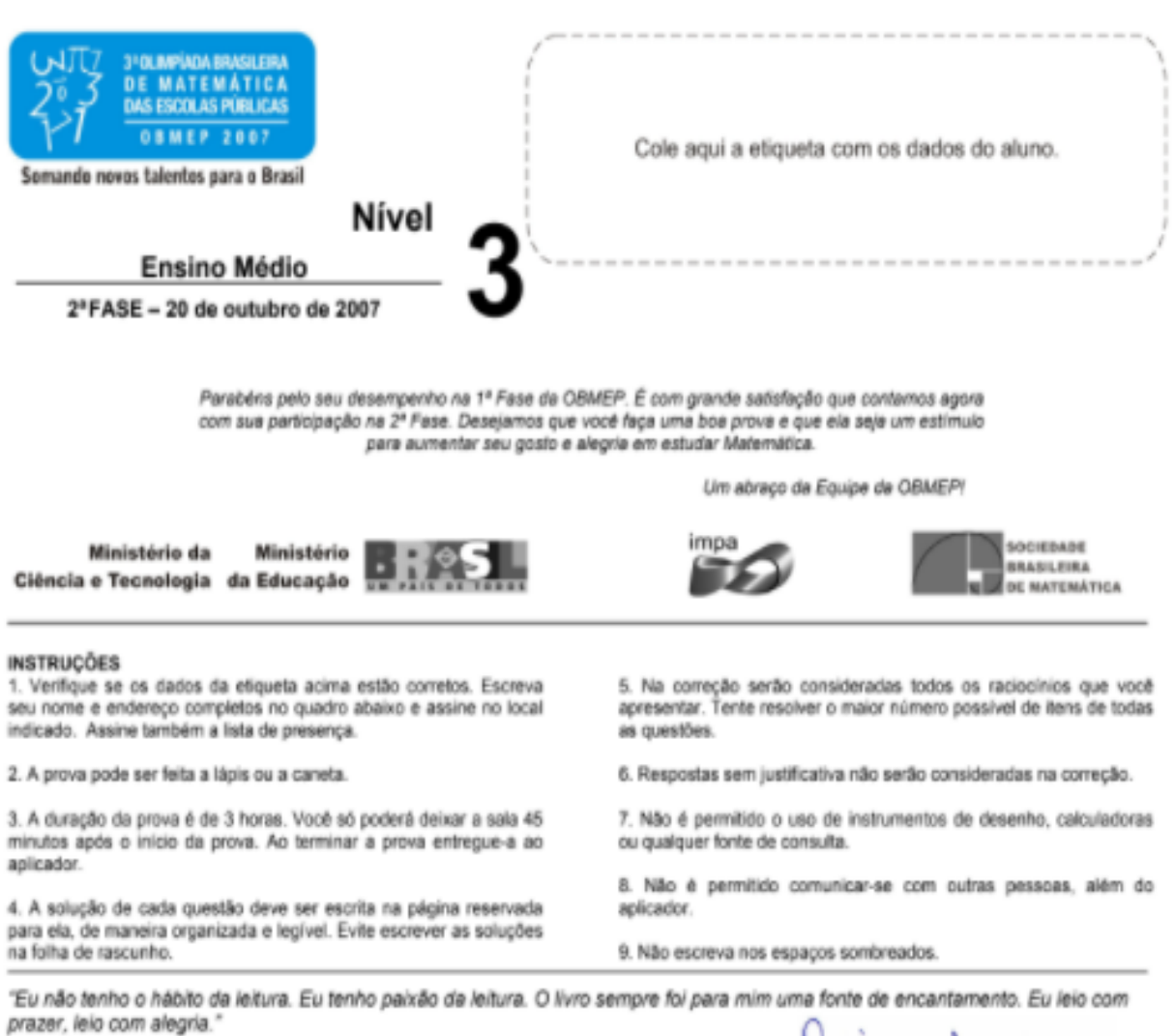

**Figura 6.** Recorte da capa da prova de 2007, da segunda fase, do nível 3.

roima reare

Os nomes usados nesta prova são de personagens da obra do grande escritor brasileiro Ariano Suassuna, que a OBMEP homenageia por ocasião de seu 80° aniversário.

**Fonte:** <http://www.obmep.org.br/> Acesso em: 18.jan.2022

 $(1)$ A calculadora do Dodó tem uma tecla especial com o símbolo x. Se o visor mostra um número x diferente de

2, ao apertar  $\angle$  aparece o valor de  $\frac{2x-3}{x-2}$ 

(a) Se o Dodó colocar 4 no visor e apertar  $\varkappa$ , qual número vai aparecer?

(b) Dodó colocou um número no visor e, ao apertar , apareceu o mesmo número. Quais são os números que ele pode ter colocado no visor?

(c) Dodó percebeu que, colocando o 4 no visor e apertando  $\nearrow$  duas vezes, aparece de novo o 4; da mesma forma, colocando o 5 e apertando 〆 duas vezes, aparece de novo o 5. O mesmo vai acontecer para qualquer número diferente de 2? Explique.

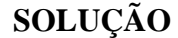

Devemos notar que para  $x \neq 2$  na calculadora e apertar  $\ell$  teremos uma função do tipo:

$$
f(x) = \frac{2x - 3}{x - 2}
$$

a) Se Dodó colocar  $x = 4$  e apertar  $\lambda$ , como  $x \neq 2$  teremos:  $f(4) = \frac{2 \cdot 4 - 3}{4 - 2}$  $\frac{1}{4-2}$  e portanto

 $f(4) = \frac{8-3}{2}$  $\frac{-3}{2} = \frac{5}{2}$  $\frac{3}{2}$  = 2.5. Logo para  $x = 4$ ,  $f(x) = 2.5$ , ou seja, aparecerá no visor o

número 2.5.

**b**) Quando Dodó apertou um número  $a$  e em seguida  $\kappa$ , teremos o resultado igual ao próprio a. Pelo que está proposto no quesito, temos:

$$
f(a) = \frac{2a - 3}{a - 2}
$$

$$
\frac{2a - 3}{a - 2} = a
$$

$$
a2 - 2a = 2a - 3
$$

$$
a2 - 4a + 3 = 0
$$

Chegamos a uma equação do segundo grau. Utilizando a fórmula resolutiva para a esse tipo de equação, temos  $\Delta = b^2 - 4 \cdot a \cdot c$  e  $a = \frac{-b \pm \sqrt{\Delta}}{2a}$  $\frac{b \pm \sqrt{\Delta}}{2 \cdot a}$ . Daí Δ= (−4)<sup>2</sup> – 4 · 1 · 3 = 4. Portanto:  $a=$  $-(-4) \pm \sqrt{4}$ 2 ∙ 1 =  $4 \pm 2$ 2  $a' = \frac{6}{3}$ 2  $=$  3  $a'' = \frac{2}{2}$ 2  $= 1$ 

**c)** Se  $x \neq 2$  e Dodó apertar duas vezes  $\ell$ , teremos que na primeira vez:

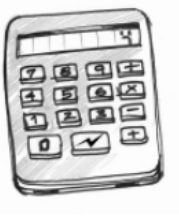
$$
f(f(a)) = \frac{2 \cdot f(a) - 3}{f(a) - 2} = \frac{2 \cdot (\frac{2a - 3}{a - 2}) - 3}{\frac{2a - 3}{a - 2} - 2} = \frac{\frac{4a - 6}{a - 2} - 3}{\frac{2a - 3 - 2 \cdot (a - 2)}{a - 2}} = a
$$

Notemos então que  $f = f^{-1}$ , ou seja, a função é igual a sua inversa e que f(x)  $\neq 2$  para todo x. Dessa forma, se Dodó apertar  $\ell$  uma segunda vez, teremos que ter, pela condição de existência,  $f(a) - 2 \neq 0$ , caso contrário não seria possível resolver, pois teríamos o absurdo de encontrar  $f(a) = \frac{2a-3}{a-3}$  $\frac{2a-3}{a-2} = 2$ , o que acarreta  $2a - 3 = 2a - 4$ , ou seja,  $-3 = -4$ .

Podemos então concluir que, ao Dodó apertar  $\ell$ , não irá aparecer o número 2 no visor e que podemos apertar o botão  $\ell$  uma segunda vez.

O Grêmio Estudantil de Taperoá vai dar uma festa, vendendo ingressos a R\$ 6.00. Para estimular a compra  $(5)$ antecipada de ingressos, os diretores do Grêmio decidiram que:

os ingressos serão numerados a partir do número 1 e vendidos obedecendo à ordem crescente de sua numeração;

ao final da festa, cada participante receberá R\$ 0,01 para cada ingresso vendido que tenha um número maior que o número do seu ingresso.

(a) Se forem vendidos 100 ingressos, quanto vai receber, ao final da festa, a pessoa que comprou o ingresso com o número 1? E a que comprou o ingresso com o número 70?

(b) Qual será o lucro do Grêmio se forem vendidos 100 ingressos?

(c) Quantos ingressos o Grêmio deve vender para ter o maior lucro possível?

## **SOLUÇÃO**

**a)** Quem comprou o primeiro ingresso vai receber R\$ 0,99, pois 99 foram vendidos e se ganha o valor R\$ 0,01 por ingresso.

De maneira análoga, quem comprou o ingresso de número 70 teria 30 ∙ 0,01 =  $0,30$  reais.

**b)** Podemos resolver essa questão através de um somatório de uma progressão aritmética finita, pois o grêmio irá devolver 1 centavo para quem comprou o ingresso de número 99, 2 centavos para o ingresso 98 e assim por diante, logo teremos uma PA de forma que o primeiro termo é  $A_1 = 0.01$ , a razão é  $r = 0.01$  e o último termo é  $A_n = 0.99$ . Como o número de ingressos é  $n = 99$  e  $S = \frac{(a_n + a_1) \cdot n}{2}$  $\frac{(a_1) \cdot n}{2}$ , temos que  $S = \frac{(0.99 + 0.01) \cdot 99}{2}$  $\frac{6,01939}{2}$  e daí  $S = 49,50$ .

Como o grêmio pagará R\$ 49,50 e arrecadou o valor de R\$ 600,00 o valor de seu lucro será de:

$$
L = 600 - 49,50
$$
  

$$
L = 550,50
$$
 *reais*

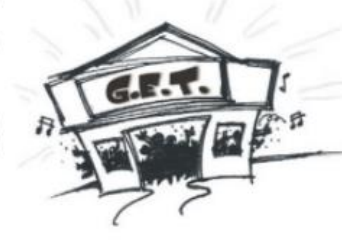

**c)** Seja a quantidade de ingressos vendidos pelo grêmio e 6 reais o valor de cada ingresso, o valor arrecadado pela lei da função  $P(x) = 6 \cdot x$ .

O grêmio devolverá uma quantia que pode ser calculada, como na letra b, por um somatório de uma progressão aritmética crescente, onde podemos escrever:

$$
D(x) = \frac{1}{100} + \frac{2}{100} + \frac{3}{100} + \dots + \frac{(x-1)}{100}
$$

$$
D(x) = \frac{1+2+3+\dots+(x-1)}{100}
$$

Nessa expressão, no numerador temos a soma dos termos de uma Progressão Aritmética, na qual:

$$
A_1 = 1
$$
  

$$
A_n = (x - 1)
$$
  

$$
n = (x - 1)
$$

Daí

$$
D(x) = \frac{\frac{(1+x-1)\cdot(x-1)}{2}}{100}
$$

$$
D(x) = \frac{\frac{(x-1)\cdot x}{2}}{100}
$$

$$
D(x) = \frac{x^2 - x}{200}
$$

O lucro do grêmio será dado pelo valor após devolver o devido, dessa forma:

$$
L(x) = 6x - D
$$

$$
L(x) = 6x - \left(\frac{x^2 - x}{200}\right)
$$

$$
L(x) = \frac{1200x - x^2 + x}{200}
$$

$$
L(x) = \frac{-x^2 + 1201x}{200}
$$

Logo o lucro é obtido pela função do 2º grau, onde tiramos os coeficientes  $a = -\frac{1}{20}$  $\frac{1}{200}$  $b = \frac{1201}{300}$  $\frac{2201}{200}$  e  $c = 0$ . O ponto de máximo de uma função quadrática é determinado pelo vértice da parábola  $(x_v, y_v)$  que pode ser calculado pelas fórmulas  $x_v = -\frac{b}{2a}$  $\frac{b}{2a}$  e  $y_v = -\frac{\Delta}{4a}$  $\frac{4}{4a}$ .

Podemos também calcular o  $y_v$ a substituir o valor de  $x_v$ na lei da função e no caso do problema escolheremos a segunda forma de calcular  $y_v$ . Fazendo isso, teremos:

$$
x_v = \frac{-\left(\frac{1201}{200}\right)}{2 \cdot \left(-\frac{1}{200}\right)} = \frac{1201}{2}
$$

$$
x_v=600,5
$$

Como  $x$  representa o número de ingressos, podemos considerar que o lucro máximo será obtido quando  $x = 600$  ou  $x = 601$ , já que  $x \notin \mathfrak{m}$  número natural. Dessa forma:

$$
L(600) = \frac{1201 \cdot 600 - 600^2}{200} = \frac{6 \cdot 601}{2} = 1803
$$
 reais

Da mesma forma,

$$
L(601) = \frac{1201 \cdot 601 - 601^2}{200} = \frac{6 \cdot 601}{2} = 1803
$$
 reais

Assim, o lucro máximo será atingido ao serem vendidos 600 ou 601 ingressos.

### **3.4. Questões do ano de 2008**

No ano de 2008 foram mantidas a quantidade de questões e fases, e na capa, conforme a Figura 7 , uma homenagem à poetisa e jornalista carioca, Cecília Meireles.

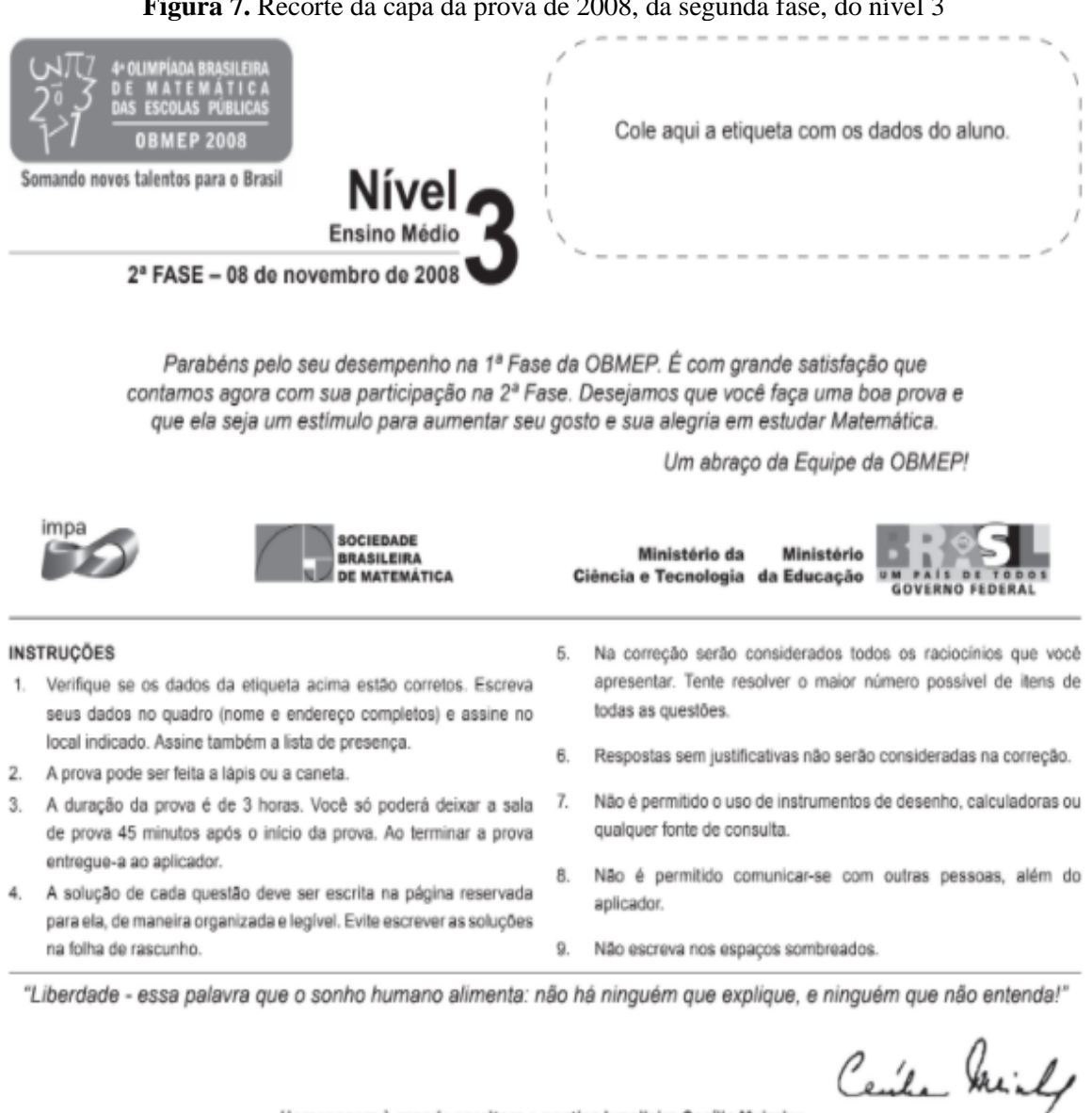

**Figura 7.** Recorte da capa da prova de 2008, da segunda fase, do nível 3

Homenagem à grande escritora e poetisa brasileira Cecília Meireles

**Fonte:** <http://www.obmep.org.br/> Acesso em: 18.jan.2022

Vejamos agora as questões que trataram do tema de funções e que estiveram presentes nessa prova.

 $(3)$ Na figura, o triângulo ABC e o retângulo PQRS têm a mesma área e a mesma altura 1. Para cada valor de x entre 0 e 1 desenha-se o trapézio ABED de altura x e depois o retângulo PQNM de área igual à do trapézio, como na figura. Seja f a função que associa a cada x a altura do retângulo PQNM.

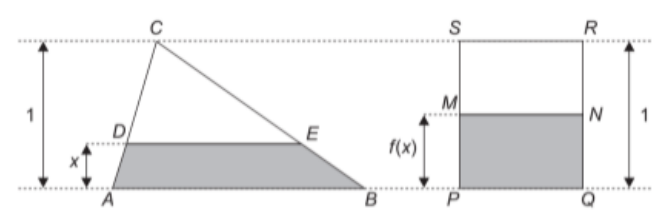

(a) Qual é a razão entre AB e PQ?

(b) Qual é o valor de  $f\left(\frac{1}{2}\right)$ ?

(c) Ache a expressão de  $f(x)$  e desenhe o gráfico de  $f$ .

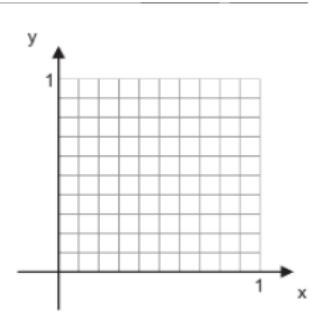

## **SOLUÇÃO**

Nesta questão o enunciado já nos incentiva o uso de função ao associar no triângulo *ABC* a altura  $x$  de um trapézio à altura  $f(x)$  no retângulo *PQRS*.

**a**) Utilizados os dados do enunciado, seja  $AB = a e PQ = b e$  sabendo que a altura do triângulo  $ABC$  é igual a área do retângulo  $PQRS$  e utilizando conhecimento de área de figuras planas, temos:

$$
A_{ABC} = \frac{base \cdot altura}{2} = \frac{a \cdot 1}{2} = \frac{a}{2}
$$
  
e  

$$
A_{PQRS} = base \cdot altura = b \cdot 1 = b,
$$

onde,  $A_{ABC}$ e  $A_{PQRS}$  denotam, respectivamente as áreas do triângulo  $ABC$  e do retângulo  $PQRS$ . Pelos dados do enunciado, temos que  $A_{ABC} = A_{PQRS}$ , donde obtemos que  $\frac{a}{2}$  $\frac{a}{2} = b$  e  $a = 2b$ , portanto,  $\frac{a}{b}$  $\frac{a}{b} = 2$ 

**b**) Como relacionamos uma altura  $x$  com outra altura  $f(x)$ , a questão deseja saber o valor de  $f(x)$  em *PQRS* para o  $x = \frac{1}{2}$  $\frac{1}{2}$  no triângulo *ABC*. Analisando a figura do triângulo *ABC* teremos que  $\frac{1}{3}$  $\frac{1}{2}$  corresponde ao ponto médio do lado AC e BC, conforme figura 8.

**Figura 8.** Figura do triângulo *ABC* onde vemos que  $\frac{1}{2}$  corresponde ao ponto médio do lado *AC* e *BC* 

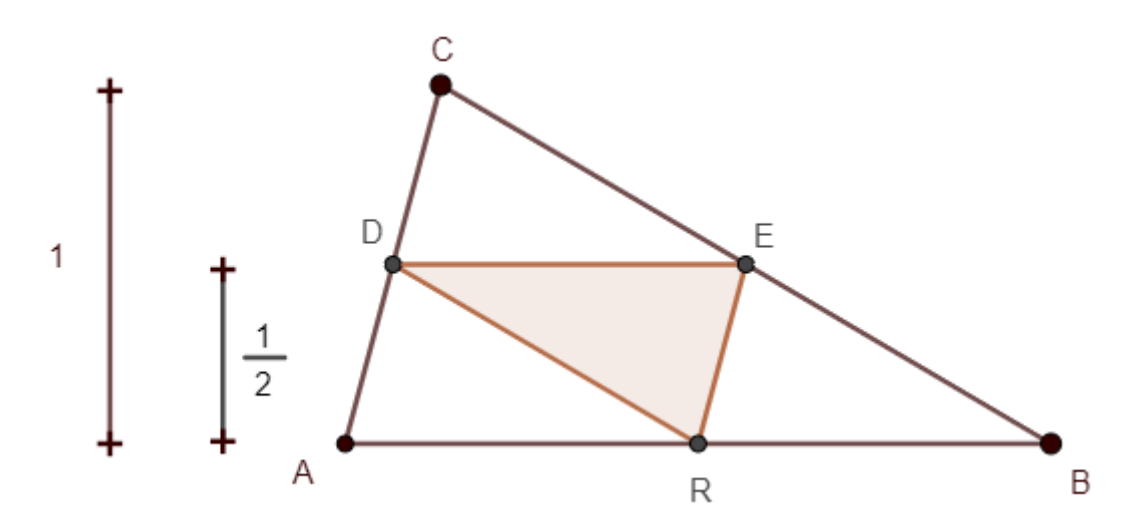

**Fonte:** Construída pela autora

Se  $R$  é o ponto médio do lado  $AB$ , teremos quatro triângulos congruentes, de forma que a área de *ABED* é igual a $\frac{3}{4}$  da área do triângulo *ABC*, então:

$$
A_{ABED} = \frac{3}{4} A_{ABC}
$$

$$
A_{ABED} = \frac{3}{4} \cdot \frac{a}{2} = \frac{3a}{8}
$$

Da letra **a**) sabemos que  $a = 2b$  e pelo enunciado a área do trapézio *ABDE* é igual à do retângulo *PQMN*, então  $f\left(\frac{1}{2}\right)$  $\left(\frac{1}{2}\right) \times b = \frac{3a}{8}$  $\frac{8a}{8}$ , fazendo as substituições, teremos  $f\left(\frac{1}{2}\right)$  $\frac{1}{2}$  =  $\frac{3}{4}$  $\frac{3}{4}$ .

**c**) Analisando a figura da letra b), iremos calcular a área do trapézio *ABDE* em função da altura x do retângulo  $PQNM$ . Por outro lado, observe que  $DE$  é uma semireta paralela à AB, de forma que podemos usar a semelhança de triângulos e determinar que o triângulo ABC é semelhante ao triângulo DEC e por isso, poderemos usar a constante de semelhança de suas alturas, conforme na figura 9.

Figura 9. Figura mostrando que triângulo ABC é semelhante ao triângulo DEC

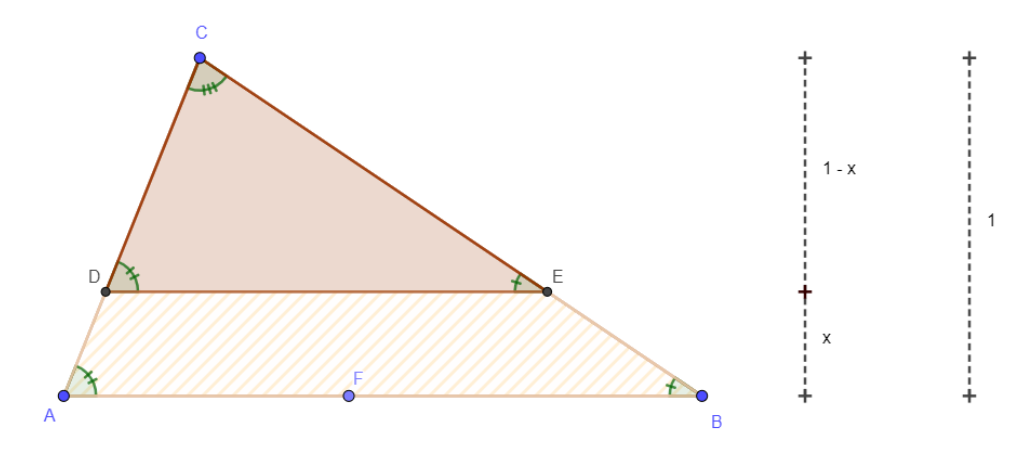

**Fonte:** Construída pela autora

Da razão de semelhança teremos  $\frac{1-x}{1} = 1 - x$ . Utilizando a propriedade de figuras semelhantes que diz que a razão entre as áreas das figuras semelhantes é equivalente ao quadrado da razão de semelhança, teremos:

$$
A_{DEC} = (1 - x)^2 A_{ABC},
$$
  
Logo a área  $A_{DEC} = \frac{(1 - x)^2 \cdot a}{2}$ 

e

$$
A_{ABED} = A_{ABC} - A_{DEC} = \frac{a}{2} - \frac{(1 - x)^2 \cdot a}{2}
$$

$$
A_{ABED} = \frac{a - a \cdot (x^2 - 2x + 1)}{2} = \frac{a \cdot [1 - (x^2 - 2x + 1)]}{2}
$$

$$
A_{ABED} = \frac{a \cdot (2x - x^2)}{2}
$$

Como dito no enunciado, as áreas do triângulo ABC e do retângulo PQNM são iguais e conforme letra (**a**) sabemos que  $a = 2b$ , então  $\frac{a \cdot (2x - x^2)}{2}$  $\frac{x-x}{2} = f(x) \cdot b$ , logo  $2x - x^2 = f(x)$ ,

Dessa forma escrevemos  $f(x) = -x^2 + 2x$ . Na expressão de  $f(x)$ , temos o coeficientesde  $x^2 = -1$ , o coeficiente de  $x = 2$  e o termo independente = 0.

Como  $a < 0$  teremos a concavidade do gráfico de  $f$  voltada para baixo. Agora, calculando as coordenadas  $x_v$  e  $y_v$  do vértice do gráfico de f, teremos:

$$
x_v = \frac{-b}{2a} = \frac{-2}{2 \cdot (-1)} = \frac{-2}{-2} = +1
$$

e

 $y_v = f(1)$ , de forma que  $f(1) = 2 \cdot 1 - 1 = 2 - 1 = 1$ , então  $V = (1, 1)$ . Além disso, podemos determinar as raízes através da expressão  $x = \frac{-b \pm \sqrt{b^2 - 4ac}}{3a}$  $\frac{\sqrt{b^2-4ac}}{2 \cdot a}$ , obtendo  $x = \frac{-2 \pm \sqrt{4}}{2 \cdot (-1)}$  $\frac{-2 \pm \sqrt{4}}{2(-1)}$ , ou seja,  $x' = \frac{-2+2}{2}$  $\frac{2+2}{-2} = 0$  e  $x'' = \frac{-2-2}{-2}$  $\frac{2-2}{-2}$  = +2. O gráfico da função  $f$  está mostrado na figura 10.

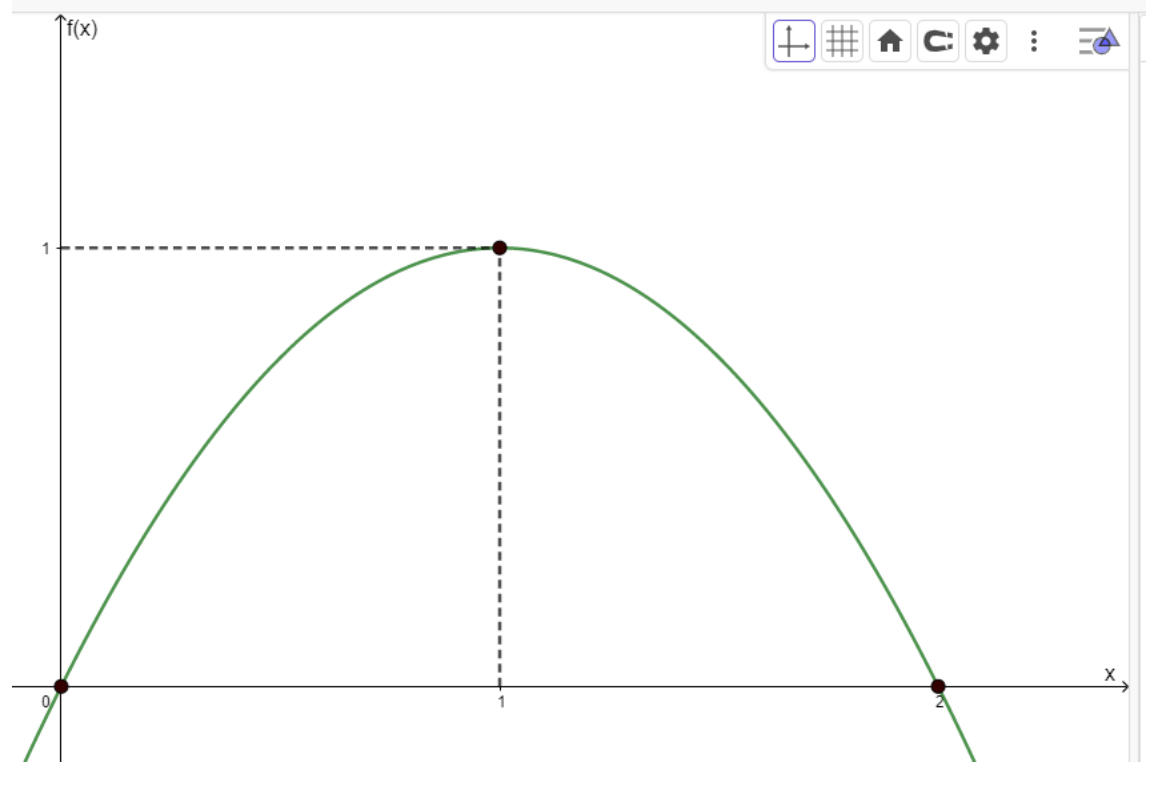

**Figura 10.** Representação do gráfico da função

**Fonte:** Construída pela autora

No APÊNDICE II é possível encontrar o desenvolvimento dessa questão utilizando a ferramenta GeoGebra.

#### **3.5. Questões do ano de 2009**

No ano de 2009, a OBMEP trouxe alguns complementos de preenchimento na página introdutória, bem como alguns elementos visuais mais contemporâneos. Apesar de ter mudanças no visual da prova, as quantidades de fases e questões permaneceram iguais as edições anteriores. Nesse ano, conforme mostrado na capa, conforme a Figura 11, o escritor Euclides da Cunha foi o homenageado devido ao centenário de sua morte.

### **Figura 11.** Recorte da capa da prova de 2009, da segunda fase, do nível 3

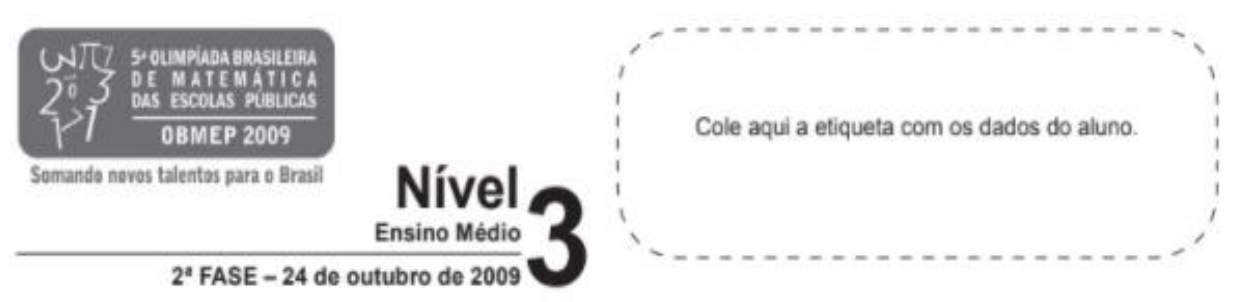

Parabéns pelo seu desempenho na 1ª Fase da OBMEP. É com grande satisfação que contamos agora com sua participação na 2ª Fase. Desejamos que você faça uma boa prova e que ela seja um estimulo para aumentar seu gosto e sua alegria em estudar Matemática.

Um abraço da Equipe da OBMEP!

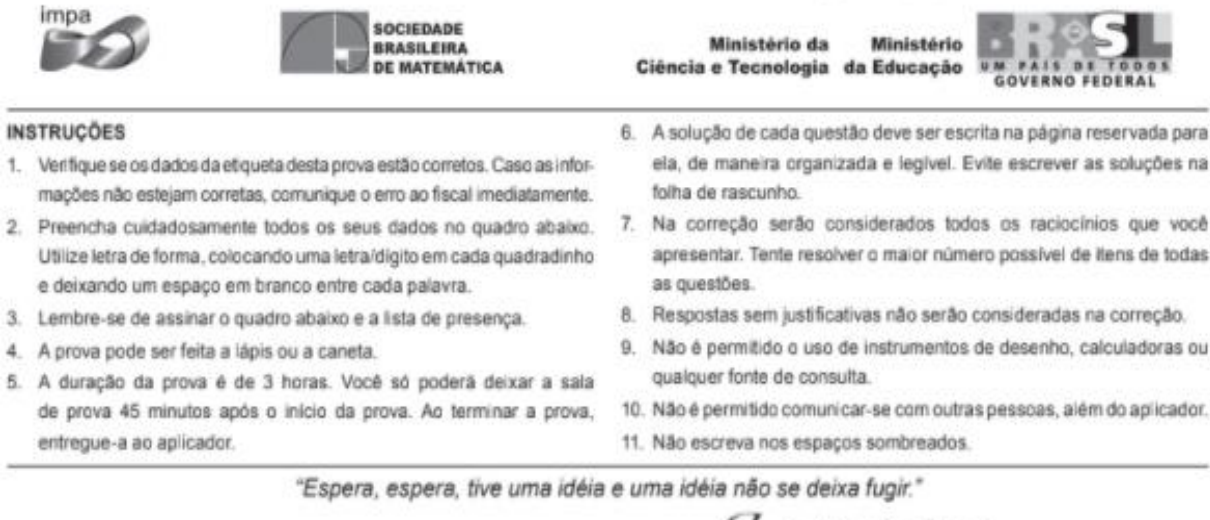

Lineydes Introdu

Homenagem da OBMEP ao grande escritor brasileiro Euclides da Cunha, por ocasião do centenário de sua morte.

**Fonte:** <http://www.obmep.org.br/> Acesso em: 18.jan.2022

Passamos agora a analisar as questões. Nesse ano, apenas uma questão envolvendo o

conteúdo de funções esteve presente na prova da segunda fase do nível 3.

Dois triângulos retângulos isósceles com catetos de medida 2 são posicionados como mostra a figura 1. A seguir,  $(5)$ o triângulo da esquerda é deslocado para a direita. Nas figuras 2 e 3, x indica a distância entre os vértices A e B dos dois triângulos.

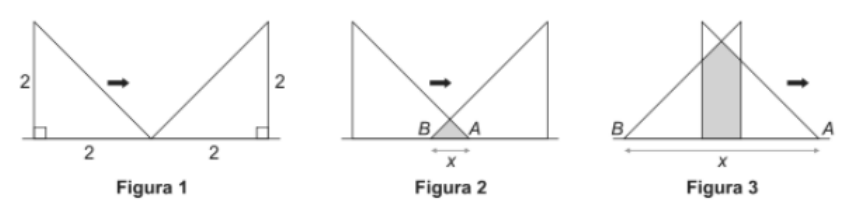

Para cada x no intervalo [0,4], seja f(x) a área da região comum aos dois triângulos (em cinza nas figuras).

#### (a) Calcule  $f(1)$  e  $f(3)$ .

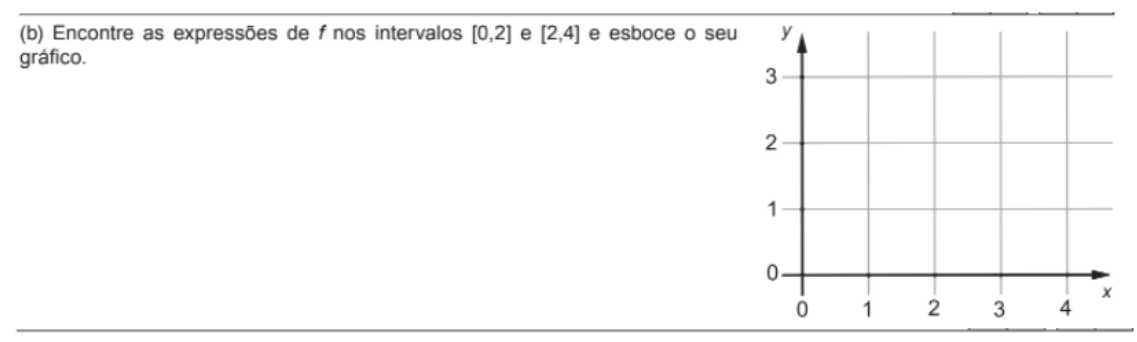

(c) Qual é a área máxima da região comum aos dois triângulos?

# **SOLUÇÃO**

Usaremos conhecimentos de geometria, auxiliados pelo desenho geométrico e sua associação com a ideia de função para resolução.

#### **Figura 12.** Desenho geométrico usado para resolução

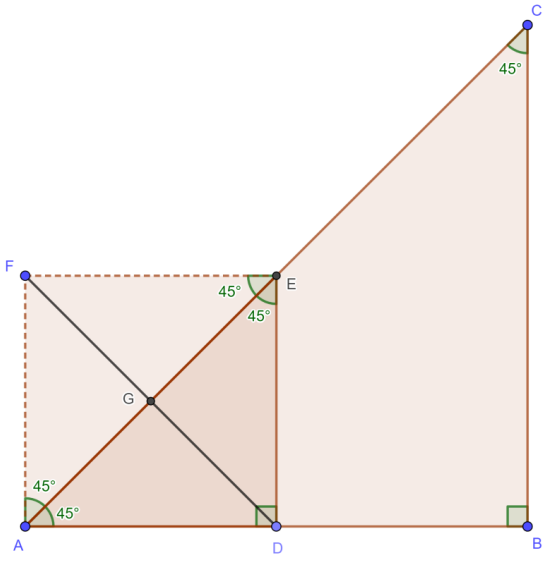

**Fonte:** Construída pela autora.

De acordo com a Figura 12, O triângulo *ABC* é um dos triângulos que obtemos ao seccionarmos o quadrado de lado 2. Se marcarmos o *D* como um ponto sobre o lado *AB* do triângulo *ABC* e um ponto *C* no lado *AC*, de forma que *ED* seja perpendicular ao lado *AB*, teremos o triângulo retângulo *ADE* sendo, conforme construção, metade da área do quadrado *ADEF* e marcando o ponto médio em *AE*, teremos que a área do triângulo *ADE* é  $\frac{1}{4}$  da área do quadrado de lado 1.

**a)** Observando as operações descritas no enunciado, conforme a Figura 13, temos que, quando  $x = 1$ , que  $\overline{AB}$  vale 1 e que o triângulo menor (sombreado) corresponde a  $\frac{1}{4}$  da área do quadrado de lado 1, ou seja, se  $x = 1$ , a área do triângulo será  $f(x) = \frac{1}{4}$  $\frac{1}{4} \cdot 1$ , portanto  $f(1) = \frac{1}{4}$  $\frac{1}{4}$ .

**Figura 13.** Representação da figura 2 da questão 5.

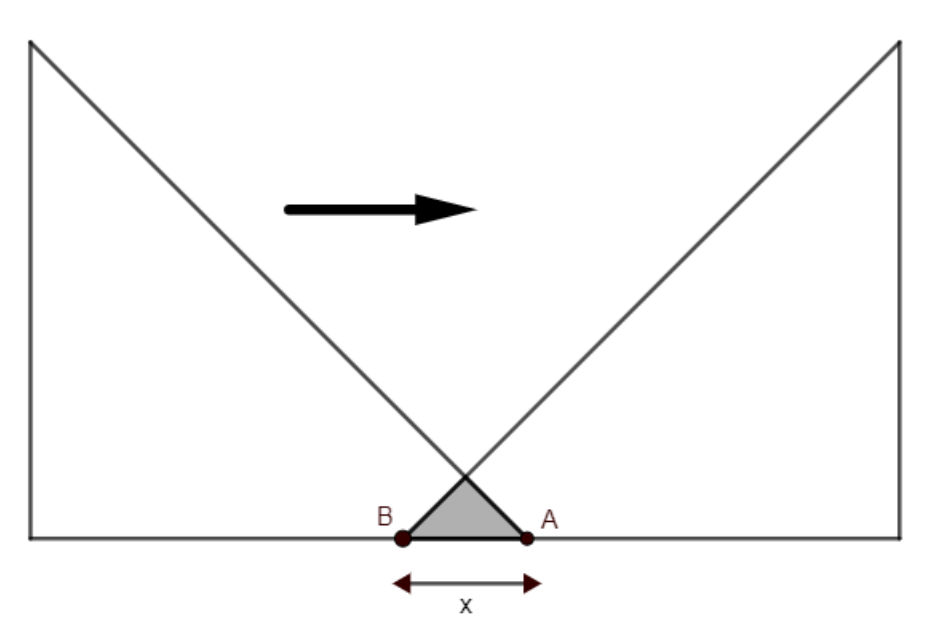

**Fonte:** Construída pela autora.

Por outro lado, quando  $x = 3$ , teremos um pentágono formado pela justaposição de um triângulo e um quadrado. Sabemos que pelo enunciado, os triângulos da figura têm catetos iguais a 2, e, por hipótese, temos que  $AB$  vale 3. Ainda de acordo com a Figura 13 observamos que os catetos se sobrepõem a um cateto de medida 1.

Como dito anteriormente a área do pentágono é dada pela área de um quadrado de lado 1 e a de um triângulo que também é formado por  $\frac{1}{4}$  de um quadrado de área 1, portanto, para  $x = 3$  teremos que a área do pentágono será dada por  $f(3) = 1 + \frac{1}{4}$  $\frac{1}{4} = \frac{4+1}{4}$  $\frac{+1}{4} = \frac{5}{4}$  $\frac{5}{4}$ .

**Figura 14.** Representação da figura 3 da questão.

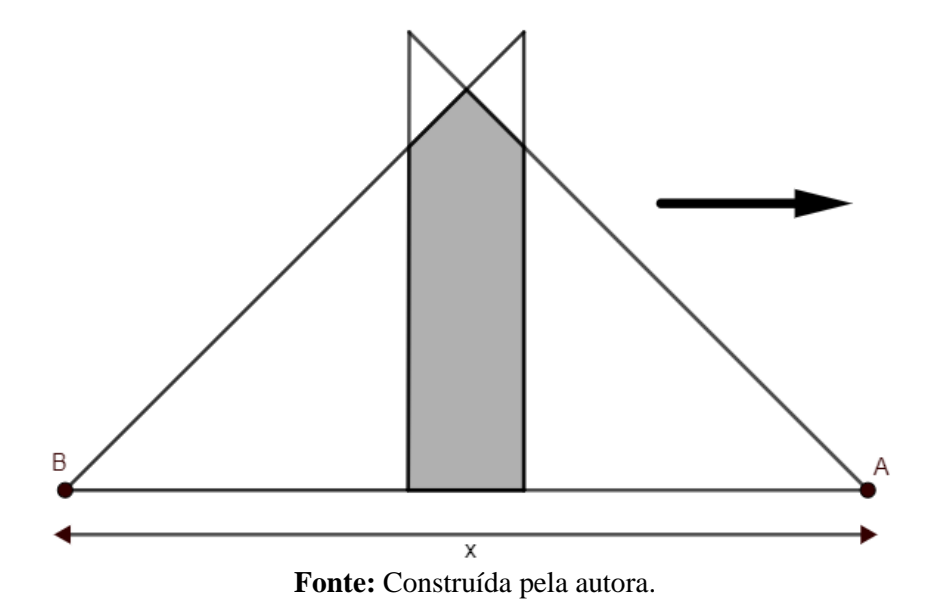

**b)** Para resolvermos essa alternativa, deveremos levar em conta a figura contida no enunciado. Para valores de  $x \in [0,2]$  devemos ver que a área sombreada corresponde a quarta parte da área do quadrado de lado x, de forma que  $f(x) = \frac{x^2}{4}$  $\frac{1}{4}$ , como vimos na letra (a).

Quando a sobreposição possui valores de x, de forma que  $x \in [2,4]$  teremos o pentágono da Figura 14, onde sua área é dada pela área do quadrado somada a área do triângulo, conforme a figura 3 do enunciado (Figura 14). Disso concluímos que  $AC + BD + CD + CD = 4$ . Porém  $AC + BD + CD$  vale x, e daí,  $x + CD = 4$ , se isolarmos o x, teremos que  $x = 4 - CD$ , ou isolando CD, teremos  $CD = 4 - x$ , de toda forma, pela imagem como temos o mesmo deslocamento  $AC = BD = 2 - (4 - x) = 2 - 4 + x = x - 2$ .

Como podemos decompor o pentágono em um triângulo  $EFM$  e um retângulo  $CDEF$ , onde ambos possuem a mesma base  $CD = 4 - x$  e a altura do retângulo é dada por  $x - 2$ , e pela letra (b), temos que a área do triângulo é a quarta parte do quadrado, teremos que

$$
f(x) = \frac{(4-x)^2}{4} + (x-2) \cdot (4-x)
$$

$$
f(x) = \frac{x^2 - 4x^2}{4} + 4x - 4
$$

$$
f(x) = -\frac{3x^2}{4} + 4x - 4
$$

A partir dessas informações notamos que a função que representa a sobreposição pode ser escrita como:

$$
f(x) = \begin{cases} \frac{x^2}{4}, & \text{se } 0 \le x \le 2\\ -\frac{3}{4}x^2 + 4x - 4, & \text{se } 2 \le x \le 4 \end{cases}
$$

Seu gráfico é obtido pela junção de dois ramos de parábolas que formam a função f definida anteriormente. Na Figura 15 apresentamos um esboço do gráfico.

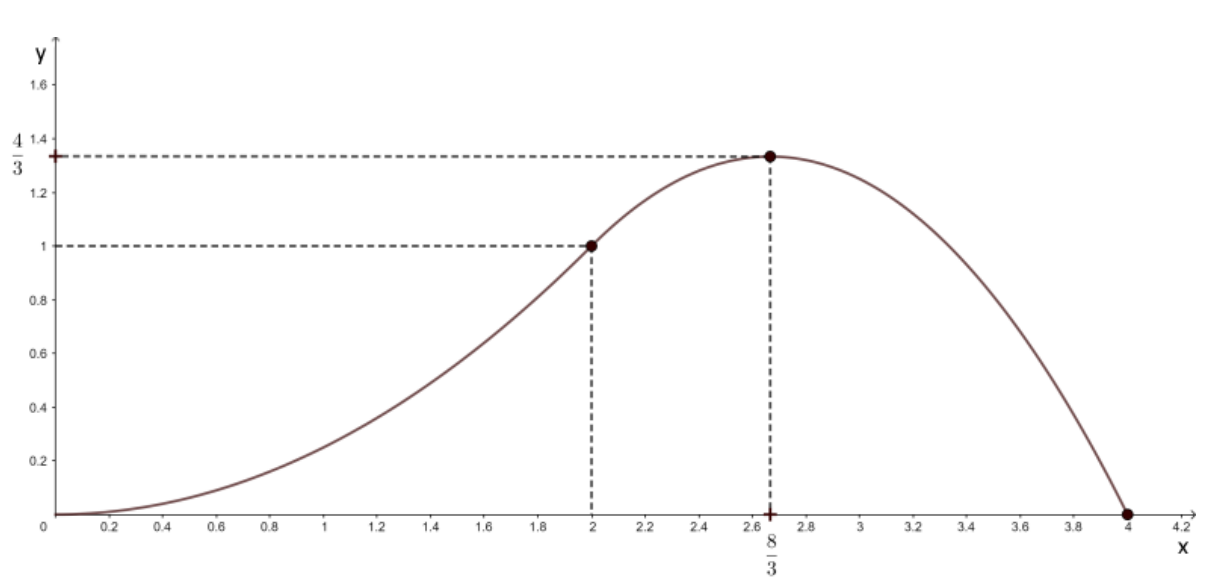

**Figura 15.** Esboço do grafico da função que representa a sobreposição.

**Fonte:** Construída pela autora.

**c**) No intervalo [0,2] o ponto de máximo ocorrerá em  $x = 2$  e será calculado por  $f(2) =$ 2 2  $\frac{2^2}{4} = \frac{4}{4}$  $\frac{4}{4}$  = 1. Por outro lado, no intervalo [2,4], estamos considerando a função quadrática  $f(x) = -\frac{3}{4}$  $\frac{3}{4}x^2 + 4x - 4$ , onde seu ponto de máximo será dado pelas coordenadas do vértice da parábola, de sorte que, substituindo os valores oriundos da expressão da função correspondente

a esse intervalo, teremos:  $x_v = -\frac{4}{3\sqrt{2}}$  $2 \cdot (-\frac{3}{4})$  $\frac{3}{4}$  –  $\frac{4}{4}$  $-\frac{3}{2}$ 2  $=-4\cdot(-\frac{2}{3})$  $\frac{2}{3}$  = + $\frac{8}{3}$  $\frac{8}{3}$ . E, daí,  $y_v = -\frac{\Delta}{4}$  $\frac{2}{4a}$  =  $-\frac{4}{1}$  $4\cdot\left(-\frac{3}{4}\right)$  $\frac{3}{4}$  =  $-\frac{4}{4}$  $\frac{4}{-3}$  =  $+\frac{4}{3}$  $\frac{1}{3}$ .

Portanto o ponto de máximo no intervalo [0,4] será  $V = \left(\frac{8}{3}\right)^{3}$  $\frac{8}{3}, \frac{4}{3}$  $\frac{1}{3}$ .

No APÊNDICE II temos uma análise detalhada de como construir e visualizar a área de interseção dos triângulos dessa questão.

#### **3.6. Questões do ano de 2010**

No ano de 2010, a edição da OBMEP contou com sua primeira prova em cores e manteve o mesmo padrão contemporâneo de sua última edição. A homenagem desse ano foi, novamente, à escritora Clarice Lispector, conforme a Figura 16. Foram mantidas as duas fases e a mesma quantidade de questões em ambas as fases. Nessa edição também foram disponibilizadas as primeiras soluções com explicações em vídeo.

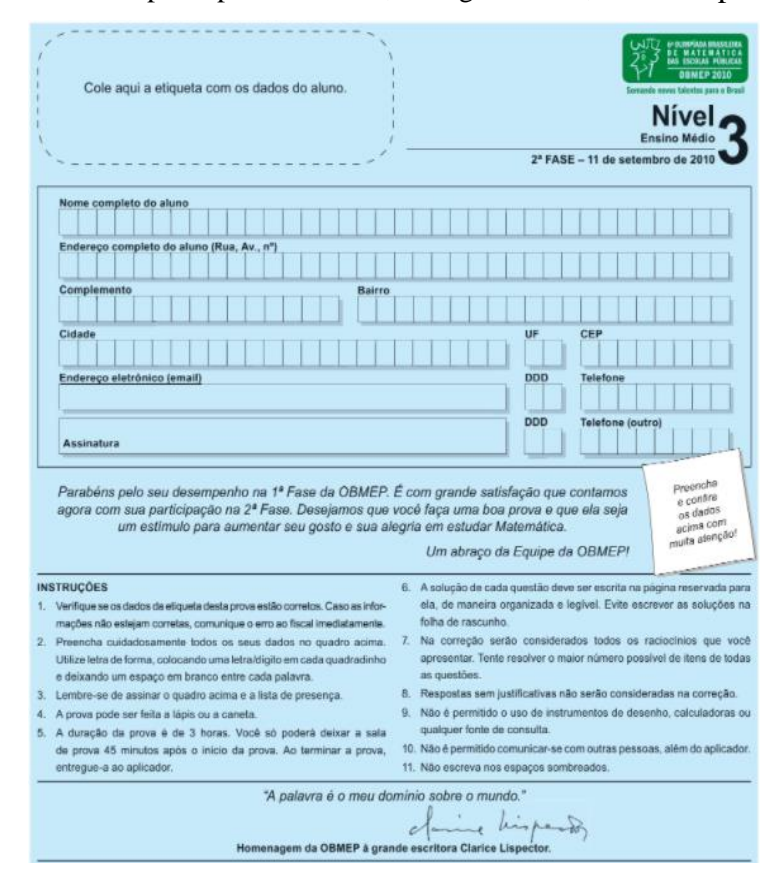

**Figura 16.** Recorte da capa da prova de 2010, da segunda fase, do nível 3para conferência.

**Fonte:** <http://www.obmep.org.br/> Acesso em: 18.jan.2022

#### Passaremos agora à análise das questões.

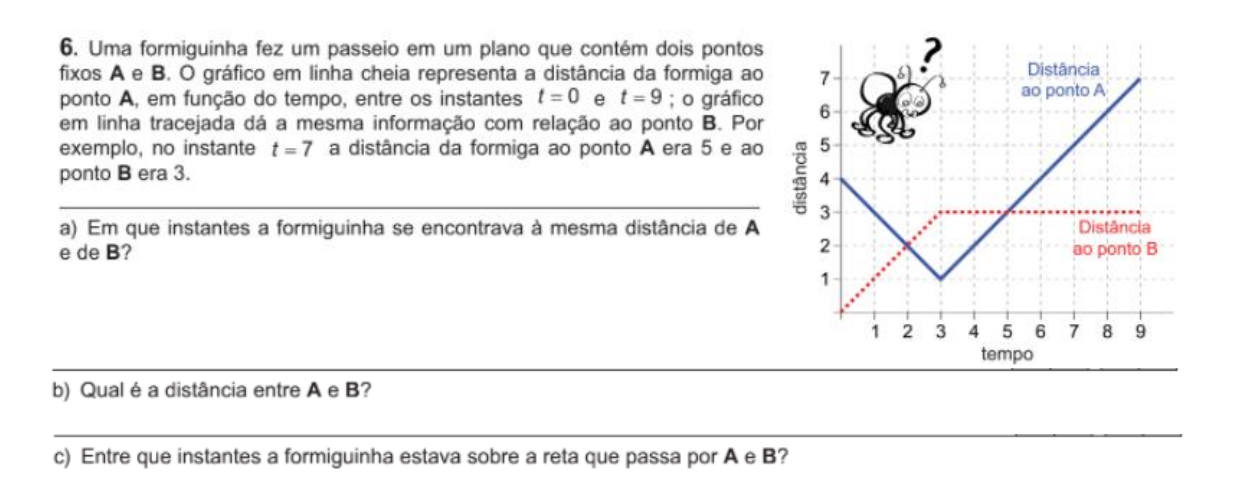

d) Qual foi o comprimento do trajeto percorrido pela formiguinha entre os instantes  $t = 0$  e  $t = 9$ ?

## **SOLUÇÃO**

A questão já indica em seu enunciado que iremos utilizar o conhecimento de função quando menciona que a distância que a formiga percorre depende (ou seja, está em função) do tempo que a formiga está percorrendo esse trajeto, de forma que denotaremos por  $A(t)$  a distância da formiga ao ponto A e por  $B(t)$ , a distância em até o ponto B, ambas em função do tempo

Se observarmos o gráfico dado no problema, iremos observar as seguintes informações:

Quando o tempo decorrido é igual a 3 unidades, devemos observar que a distância percorrida se fosse em relação ao ponto A é igual a um, ou seja,  $A(3) = 1$ 

Quando o tempo decorrido é igual a 8 unidades, devemos observar que a distância percorrida em relação ao ponto B é igual a três, ou seja,  $B(8) = 3$ .

Passaremos agora aos itens.

**a)** Quando a formiguinha estiver a uma mesma distância de A e B, será no momento em que os gráficos de  $A(t)$  e de  $B(t)$  têm algum ponto em comum, ou seja, ao observarmos a figura do enunciado, notamos que eles se interceptam, instantes  $t = 2$  e  $t = 5$ , de forma que, quando  $t = 2$ , temos,  $A(2) = 2 e B(2) = 2 e$  quando  $t = 5$  temos  $A(5) = 3 e B(5) = 3$ .

**b)** Novamente observando o gráfico no enunciado, temos que no instante inicial, ou seja, quando  $t = 0$  calculamos  $A(0) = 0$  e quando  $t = 0$  também calculamos  $B(0) = 4$ . Portanto, somos levados a concluir que a distância entre dois pontos é dada por  $d = 4 - 0 = 4$ .

**c)** Na análise desse item, deveremos considerar algumas possibilidades ao calcular os instantes em que a formiguinha está passando pela reta determinada por  $A$  e  $B$ . Ao analisar o

gráfico teremos três possibilidades, a depender da localização da formiguinha (que denotaremos pela letra  $F$ ).

Na primeira possibilidade, conforme a figura 17, o ponto  $F$  está entre os pontos  $A \in B$ . Nesse caso, teremos  $A(t) + B(t) = 4$ .

**Figura 17.** Trajeto da formiga considerando a possibilidade de F estar entre A e B

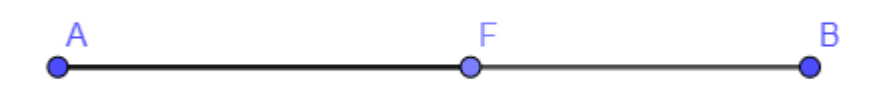

**Fonte:** Construída pela autora.

Para detectarmos o instante onde esse fato se deu, vamos olhar para as expressões de  $A(t)$  e de  $B(t)$ . Utilizando os pontos fornecidos no gráfico do enunciado, temos que:

$$
A(t) = \begin{cases} 4 - t, & 0 \le t \le 3 \\ t - 2, & 3 \le t \le 9 \end{cases}
$$

E também que:

$$
B(t) = \begin{cases} t, & 0 \le t \le 3\\ 3, & 3 \le t \le 9 \end{cases}
$$

A partir da análise dessas expressões, constatamos que, para  $0 \le t \le 3$ , temos  $A(t)$  +  $B(t) = 4$  e que  $A(t) + B(t) = t + 1$ , para  $3 \le t \le 9$ , ou seja, essa possibilidade aconteceu apenas até o instante  $t = 3$ .

Na segunda possibilidade conforme a figura 18, o ponto  $F$  está antes do ponto  $A$ . Nesse caso, conforme a figura 17 devemos ter  $B(t) - A(t) = 4$ .

**Figura 18.** Trajeto da formiga considerando a possibilidade de F estar antes de A

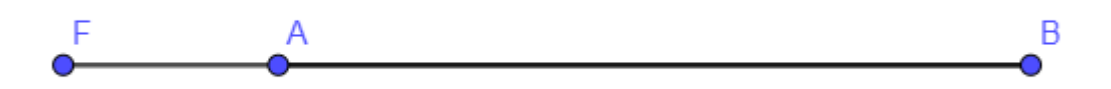

**Fonte:** Construída pela autora.

Utilizando as expressões obtidas para as funções  $A(t)$  e  $B(t)$ , notamos que, para  $0 \le$  $t \leq 3$ ,  $B(t) - A(t) = 4$  implica que  $t - 2 - 4 + t = 4$  e daí  $t = 5$ , o que contraria o fato de que  $0 \le t \le 3$ . Por outro lado, se  $3 \le t \le 9$ ,  $B(t) - A(t) = 4$  implica que  $3 - t + 2 = 4$  e daí  $t = 1$ , o que contraria o fato de que  $3 \le t \le 9$ . Logo essa possibilidade está descartada.

Por fim, a última possibilidade é aquela onde o ponto  $F$  está após o ponto  $B$ , conforme a Figura 19. Nesse caso, deveremos ter  $A(t) - B(t) = 4$ .

**Figura 19.** Trajeto da formiga considerando a possibilidade de F estar depois de B

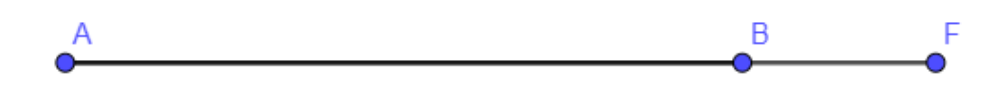

**Fonte:** Construída pela autora.

Percebemos que, para  $0 \le t \le 3$ ,  $A(t) - B(t) = 4$  implica que  $4 - t - t = 4$ , o que acarreta  $t = 0$ , o que já era por nós conhecido. Por outro lado, se  $3 \le t \le 9$ ,  $A(t) - B(t) = 4$ implica que  $t - 2 - 3 = 4$ , ou seja,  $t = 9$ .

Em resumo, as possibilidades para que a formiguinha esteja na reta determinada pelos pontos A e B ocorrerão entre os instantes t, com  $0 \le t \le 3$  e  $t = 9$ .

**d**) Vamos novamente analisar o gráfico do trajeto feito pela formiguinha. Ela partiu de B, indo de forma que até chegar ao momento  $t = 3$ , ela chegou a um ponto distante 1 unidade de A e 3 unidades de B. A partir do instante  $t = 3$  e indo até o instante  $t = 9$ , teremos um trajeto constante que dista 3 unidades, o que mostra que ela percorreu um arco de círculo de centro em B e raio 3, conforme a Figura 20 até o instante  $t = 9$ .

**Figura 20.** Trajeto feito pela formiga nas condições do item (d)

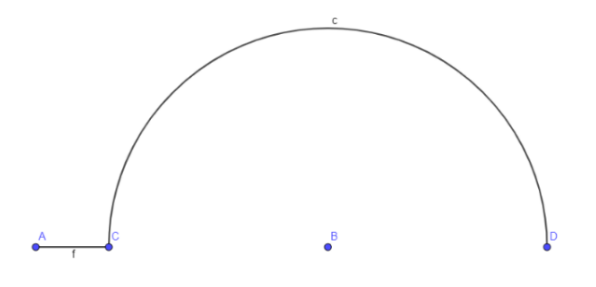

49 **Fonte:** Construída pela autora.

Considerando esses trajetos a formiguinha andou, nesses instantes, o equivalente à metade de um círculo de 6 unidades de diâmetro. Concluímos que a formiguinha percorre um trajeto de comprimento 3, adicionado ao comprimento de um semicírculo de diâmetro igual a 6, ou seja, seu trajeto tem comprimento  $3 + 3\pi$ .

## **3.7. Questões do ano de 2011**

A edição de 2011 foi a primeira de suas edições que não houve uma homenagem a escritores brasileiros, mas manteve o formato de sua última edição. Também continuou com a mesma quantidade de fases e questões em cada fase.

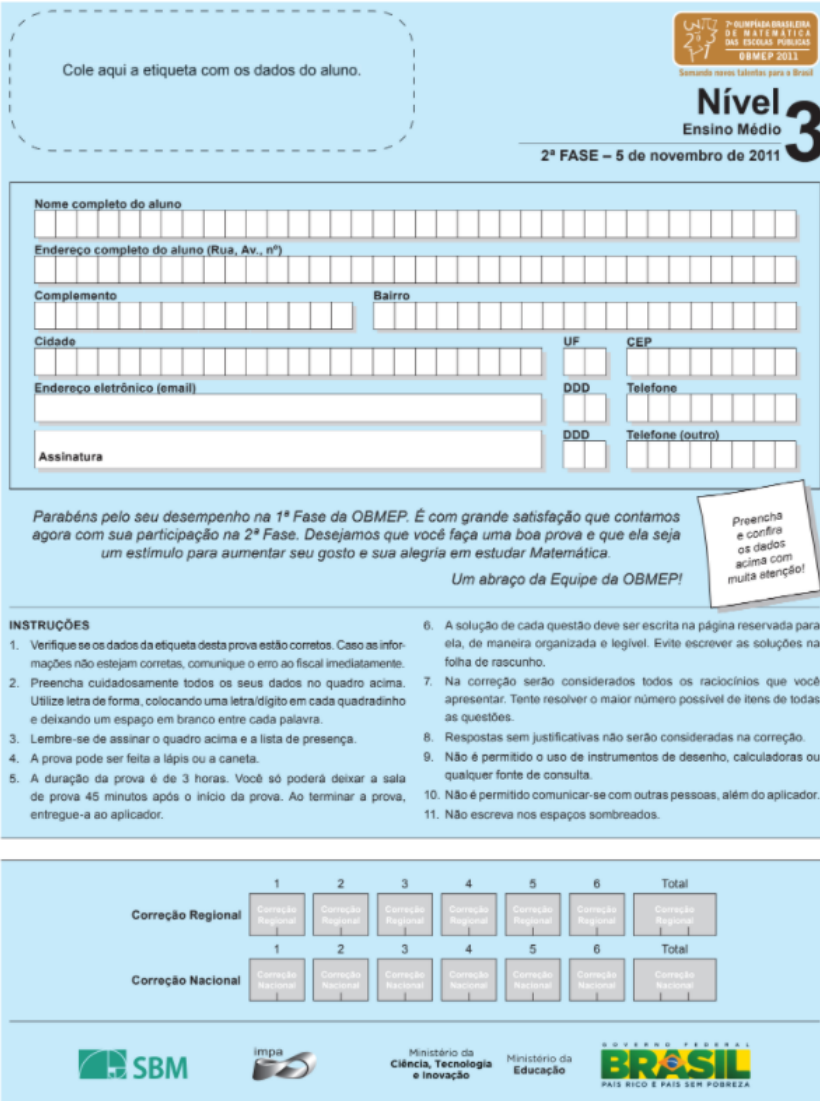

**Figura 21.** Capa da prova de 2011, da segunda fase, do nível 3

**Fonte:** <http://www.obmep.org.br/> Acesso em: 18.jan.2022

Passemos à análise das questões. Nesse ano encontramos duas em que as ideias sobre o

conteúdo de Função aparecem.

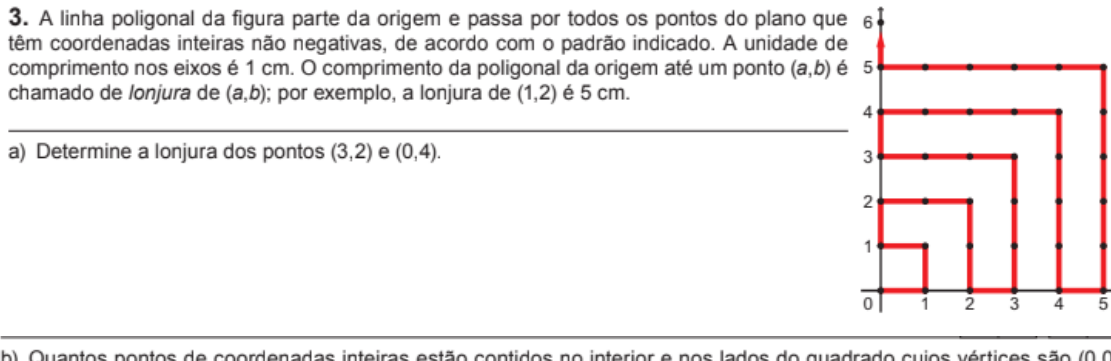

b) Quantos pontos de coordenadas inteiras estão contidos no interior e nos lados do quadrado cujos vértices são (0,0),  $(n,0), (n,n)$  e  $(0,n)$  ?

c) Explique por que a lonjura do ponto  $(n, n)$  é  $n^2 + n$ .

d) Qual é o ponto cuja lonjura é 425?

# **SOLUÇÃO**

**a)** Observando o desenho nos pontos (3,2) e (0,4), podemos concluir que a lonjura do ponto (3,2) é 11 e a lonjura do ponto (0,4) é 16, conforme Figura 22.

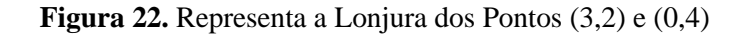

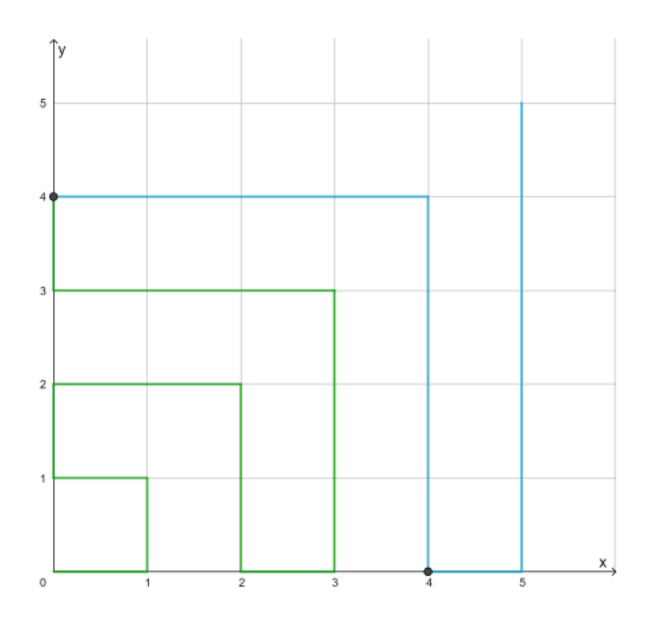

**Fonte:** Construída pela autora.

**b)** Observe que, analisando a lonjura no gráfico do item (a), teremos que para pontos de coordenadas inteiras no interior do quadrado teremos  $(n + 1)$  linhas e essas linhas possuem  $n + 1$  pontos. Por exemplo, de acordo com a Figura 23, notamos que, para (1,1) temos 2 linhas e cada linha 2 pontos, sendo, portanto, a quantidade de pontos interiores nesse quadrado:  $(n+1)^2$ .

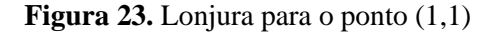

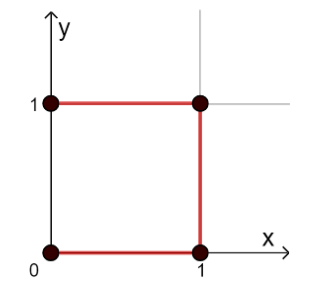

**Fonte:** Construída pela autora.

Logo o total de pontos no interior do quadrado que possui seus vértices localizados no ponto  $(n, n)$  terá como quantidade de pontos  $(n + 1)^2$ .

**c)** Devemos observar que a lonjura do ponto (0,0) até chegar ao ponto (1,1) é de 2 unidades, se contarmos as unidades de (1,1) para (2,2) teremos quatro unidades, se formos de (2,2) para (3,3) teremos 6 unidades de forma que ao calcularmos essa lonjura teremos uma soma que poderemos transformar em uma progressão aritmética de forma que para chegar ao ponto  $(n, n)$  temos  $2 + 4 + 6 + \cdots + 2n$ . Ao aplicarmos a fórmula do somatório da PA teremos:

$$
2 + 4 + 6 + \dots + 2n = 2 \cdot (1 + 2 + 3 + \dots + n) = n \cdot (n + 1) = n^2 + n
$$

**d)** O número 425 pode ser decomposto da seguinte forma:

$$
425 = 400 + 20 + 5
$$

Ainda podemos escrever 400 como 20<sup>2</sup>, portanto 425 = 400 + 20 + 5 =  $20^2$  + 20 + 5, levando em conta o item (c) onde calculamos que a lonjura é  $n^2 + n$ , podemos então concluir que 20<sup>2</sup> + 20 é a lonjura do ponto (20,20), como 20 é par esse ponto partirá 5 unidades na vertical para baixo, chegando ao ponto (20,15) que é o ponto que teremos a lonjura 425.

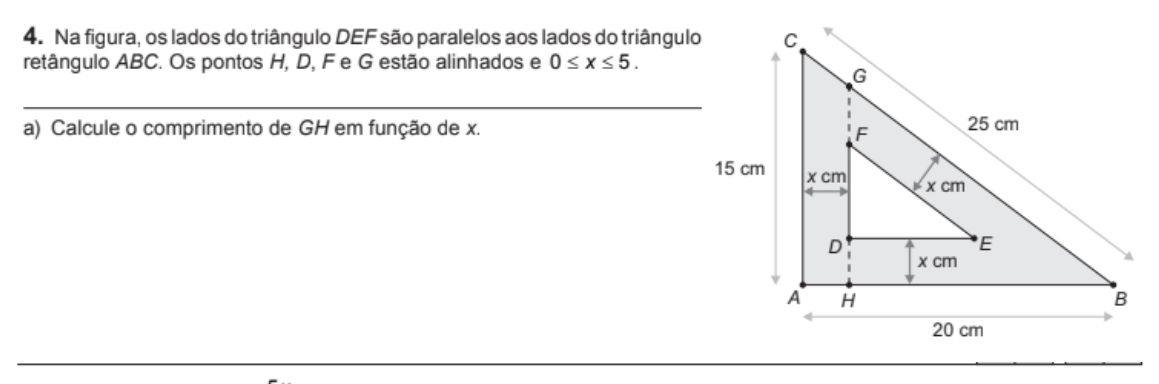

b) Mostre que  $CG = FG = \frac{5x}{4}$  cm.

c) Faça o gráfico da área A do triângulo DEF em função de x.

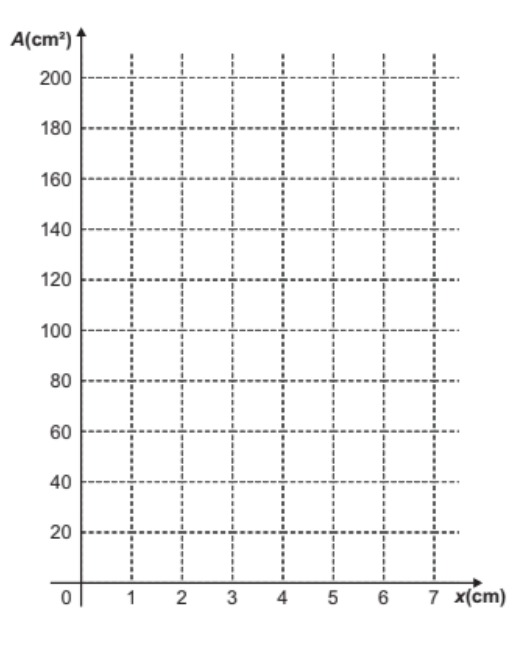

# **SOLUÇÃO**

Podemos notar que nessa questão teremos o uso de função pedido expressamente pelo enunciado.

a) Como o triângulo ABC é retângulo e tem seus lados paralelos aos do triângulo DEF, concluímos que são triângulos semelhantes, podendo então calcular a razão de semelhança entre seus lados, chegando a função desejada. De fato,

$$
\frac{GH}{AC} = \frac{HB}{AB}
$$

Substituindo os valores dados teremos:

$$
\frac{GH}{15} = \frac{20 - x}{20}
$$

Utilizando a propriedade fundamental da proporção (o produto de meios igual ao produto dos extremos), teremos:

$$
20 \cdot GH = 15 \cdot (20 - x)
$$

$$
GH = \frac{15}{20} \cdot (20 - x)
$$

$$
GH = \frac{3}{4} \cdot (20 - x)
$$

**b**) Ao construirmos o triângulo FGI e JCG conforme a Figura 24, notamos que eles são congruentes pois  $FI = GJ = x$  e os ângulos  $J\hat{C}$  de  $F\hat{G}I$  são correspondentes, portanto, possuem a mesma medida.

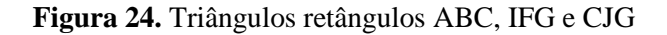

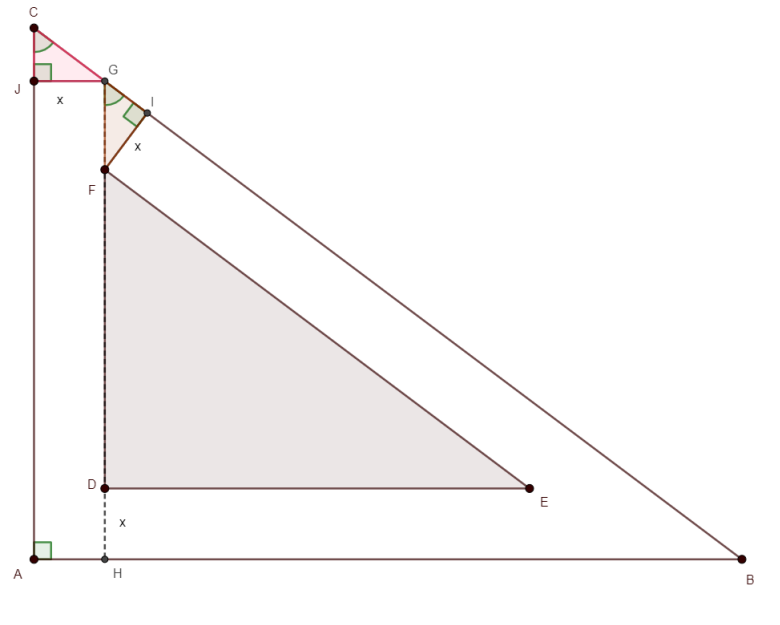

**Fonte:** Construída pela autora.

Notamos também que o ângulo  $C\hat{J}G$  é de 90°, ou seja, o triângulo  $C\hat{J}G$  é retângulo. Utilizando novamente a razão de semelhança entre CGJ e ABC teremos  $\frac{C}{r}$  $\frac{CJ}{x} = \frac{15}{20}$  $\frac{13}{20}$  de forma que obteremos  $CJ = \frac{3}{4}$  $\frac{3}{4}x$ .

Como CJG é retângulo, podemos aplicar o Teorema de Pitágoras e obtermos  $(CG)^2$  =  $(JG)^2 + (CJ)^2$ , ou seja:

$$
(CG)^2 = \left(\frac{3}{4}x\right)^2 + x^2
$$

$$
(CG)^2 = \frac{9}{16}x^2 + x^2
$$

$$
(CG)^2 = \frac{9x^2 + 16x^2}{16}
$$

$$
(CG)^2 = \frac{25x^2}{16}
$$

$$
CG = \sqrt{\frac{25x^2}{16}}
$$

$$
CG = \frac{5x}{4}
$$

Como os triângulos  $C/G$  e  $CIF$  são congruentes teremos que as hipotenusas têm a mesma medida.

**c**) Vamos calcular as medidas da base e altura do triângulo DEF em função de x. Temos que a base desse triângulo é dada pelo comprimento  $DF$ , escrevendo esse segmento em função dos valores calculados nos itens anteriores e o valor de  $x$  dado, temos:

$$
DF = GH - FG - DH
$$
  
\n
$$
DF = \frac{3}{4}(20 - x) - \frac{5}{4}x - x
$$
  
\n
$$
DF = 15 - \frac{3}{4}x - \frac{5x}{4} - x
$$
  
\n
$$
DF = 15 + \frac{(-3x - 5x - 4x)}{4}
$$
  
\n
$$
DF = 15 - \frac{12x}{4}
$$
  
\n
$$
DF = 15 - 3x
$$

A altura DE do triângulo DEF pode ser calculada aplicando a razão de semelhança entre os dois triângulos dados no enunciado, de forma que  $\frac{DE}{AB} = \frac{DF}{AC}$  $\frac{\Delta F}{AC}$ . Fazendo as substituições teremos DE  $\frac{DE}{20} = \frac{15 - 3x}{15}$  $\frac{15}{15}$ , sendo DF substituído pelo valor calculado anteriormente. Aplicando o produto de meios por extremos teremos:

$$
15 \cdot DE = 20 \cdot (15 - 3x)
$$

$$
DE = \frac{20 \cdot (15 - 3x)}{15} = \frac{4(15 - 3x)}{3} = \frac{60}{3} - \frac{12x}{3}
$$

$$
DE = 20 - 4x
$$

$$
DE = 5 \cdot (4 - x)
$$

A área do triângulo é dada por  $A = \frac{base \cdot altura}{2}$  $\frac{u \cdot u}{2}$ , portanto a área de *DEF* em função de *x* será:

$$
A = \frac{(15 - 3x) \cdot (20 - 4x)}{2} = \frac{300 - 60x - 60x + 12x^2}{2}
$$

$$
A = \frac{12x^2 - 120x + 300}{2}
$$

$$
A = 6x^2 - 60x + 150
$$

Chegamos, portanto, a uma função do segundo grau cuja expressão é  $A(x) = 6x^2$ 60x + 150 e conforme o enunciado, teremos que  $0 \le x \le 5$ , portanto, para  $x = 0$ ;  $A(0) = 6$  ·  $0^2 - 60 \cdot 0 + 150 = 150$  e para  $x = 5$ , teremos  $A(5) = 6 \cdot 5^2 - 60 \cdot 5 + 150 = 6 \cdot 25$  $300 + 150$ . Assim,  $A(5) = 150 - 300 + 150 = 0$ .

Utilizando os conceitos a respeito do gráfico da função quadrática temos que um esboço do gráfico está mostrado na Figura 25.

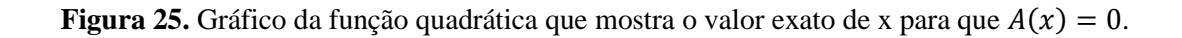

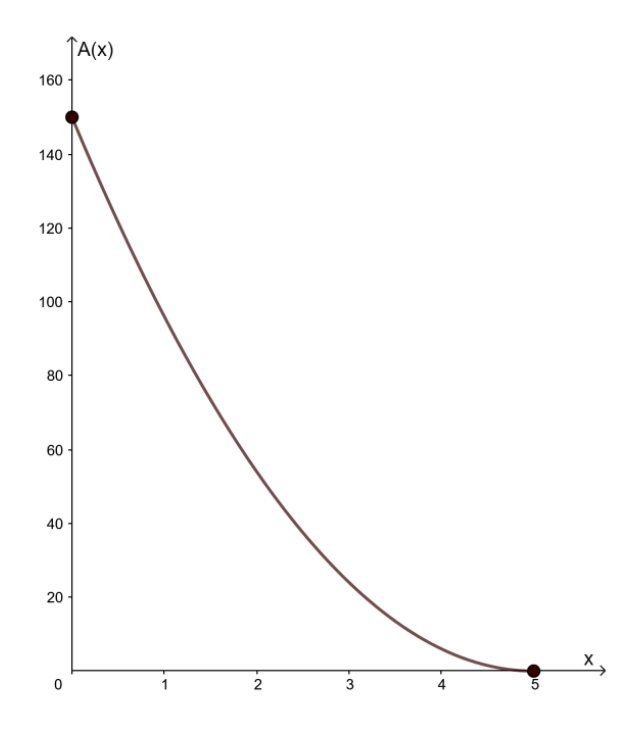

**Fonte:** Construída pela autora.

## **3.8. Questões do ano de 2012**

A prova de 2012 mantém o mesmo padrão da prova do ano anterior. Nesse ano encontramos apenas uma questão que trata do assunto de funções.

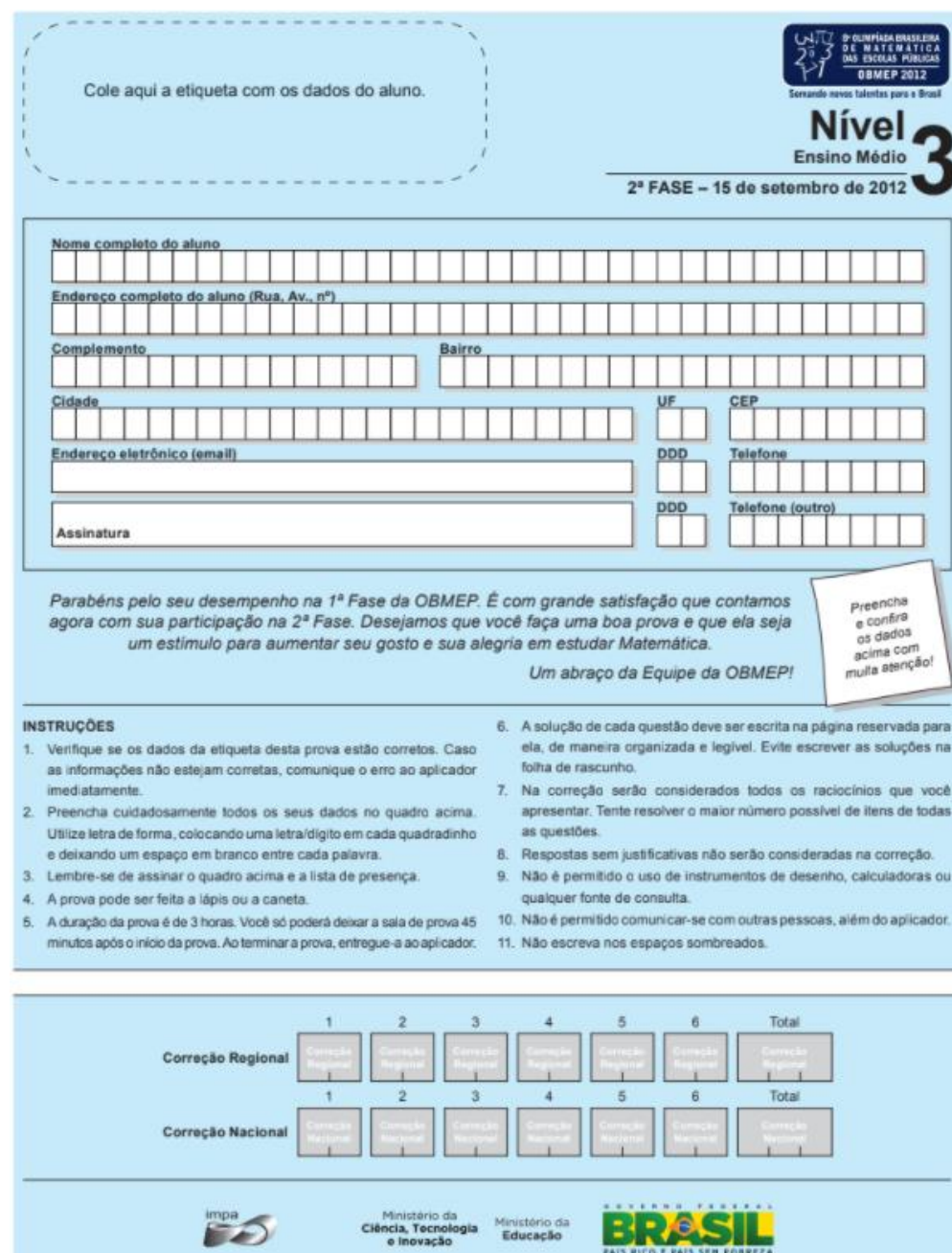

**Figura 26.** Capa da prova de 2012, da segunda fase, do nível 3

**Fonte:** <http://www.obmep.org.br/> Acesso em: 18.jan.2022

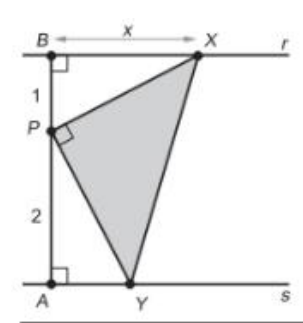

4. Na figura ao lado, as retas r e s são paralelas. O segmento AB é perpendicular a essas retas e o ponto P, nesse segmento, é tal que  $AP = 2 e BP = 1$ . O ponto X pertence à reta r e a medida do segmento BX é indicada por x. O ponto Y pertence à reta s e o triângulo XPY é retângulo em P.

a) Explique por que os triângulos PAY e XBP são semelhantes

b) Calcule a área do triângulo XPY em função de x.

c) Para quais valores de x a área do triângulo XPY é igual a  $\frac{5}{2}$ ?

d) Determine o valor de x para o qual a área do triângulo XPY é mínima e calcule o valor dessa área.

# **SOLUÇÃO**

**a**) Para melhor entendimento vamos fazer  $\angle B\hat{P}X = \theta$  e  $\angle A\hat{P}Y = \alpha$ . Note que  $\angle X\hat{P}Y = \alpha$ 90<sup>o</sup> conforme o enunciado, portanto como  $\widehat{BP}X + \widehat{XP}Y + \widehat{AP}Y = 180 \text{ E } \theta + 90^{\circ} + \alpha =$ 180<sup>o</sup>, teremos que  $\theta + \alpha = 90^{\circ}$ , ou seja,  $\theta$  e  $\alpha$  são ângulos complementares.

Chamando  $\angle B\hat{X}P$  de  $\beta$  e  $\angle A\hat{Y}P$  de  $\gamma$  e utilizando o conceito que a soma dos ângulos internos de um triângulo é 180 graus, teremos:

$$
\beta + \theta + 90^{\circ} = 180^{\circ}
$$

$$
\alpha + \gamma + 90^{\circ} = 180^{\circ}
$$

Assim:

$$
\begin{cases}\n\beta + \theta = 90^{\circ} \text{ (I)} \\
\alpha + \gamma = 90^{\circ} \text{ (II)}\n\end{cases}
$$

Somando-se as igualdades (I) e (II) teremos:

 $\beta + \alpha + \theta + \gamma = 180^{\circ}$ , porém  $\theta + \alpha = 90^{\circ}$ , portanto:  $90^{\circ} + \beta + \gamma = 180^{\circ}$  $\beta + \gamma = 180^{\circ} - 90^{\circ}$  $\beta + \nu = 90^{\circ}$ 

portanto  $\beta$  e  $\gamma$  também são complementares. Assim, podemos concluir que:

$$
\beta = 90^{\circ} - \theta
$$

$$
\alpha = 90^{\circ} - \gamma
$$

Donde  $\alpha = \beta$ , sendo os triângulos BPX e PAY semelhantes.

**b)** Como os triângulos são semelhantes, poderemos calcular, usando razão de semelhança, o tamanho *AY* em função de *X*. Sabemos que  $\frac{xB}{PA} = \frac{BP}{Ay}$  $\frac{B_1}{Ay_2}$ , sendo que, conforme os dados do problema,

$$
\frac{X}{2} = \frac{1}{AY}
$$

$$
AY = \frac{2}{X}
$$

Observe também que os pontos ABXY forma um trapézio retângulo de base maior de medida x (correspondente ao tamanho do segmento  $Bx$ ), base menor de medida  $\frac{2}{x}$  (conforme calculamos o valor de  $AY$ ) e altura igual a 3 (correspondente a medida de  $AB$ ). A área desse trapézio é formada pela soma da área dos três triângulos, ou seja,

$$
A_{ABxy} = A_{BPX} + A_{PAY} + A_{XPY}
$$

Como queremos a área do triângulo  $XPY$ , podemos calcular  $A_{XPY} = A_{ABXY} - A_{PAY}$  $-A_{BPX}$  de forma que:

$$
(I) \qquad A_{ABPX} = \frac{(B+b)\cdot h}{2} = \frac{\left(x + \frac{2}{x}\right)\cdot 3}{2} = \left(3x + \frac{6}{x}\right)\cdot \frac{1}{2} = \frac{3x}{2} + \frac{3}{x} = \frac{(3x^2 + 6)}{2x}
$$

(*II*) 
$$
A_{PAy} = \frac{1}{2} \cdot b \cdot h = \frac{1}{2} \cdot \frac{2}{x} \cdot 2 = \frac{2}{x}
$$

$$
(III) \quad A_{BPx} = \frac{1}{2} \cdot 1 \cdot x = \frac{x}{2}
$$

Portanto

$$
A_{XPY} = \frac{3x^2 + 6}{2x} - \frac{2}{x} - \frac{x}{2} = \frac{3x^2 + 6 - 4 - x^2}{2x}
$$

$$
A_{XPY} = \frac{2x^2 + 2}{2x} = \frac{2x^2}{2x} + \frac{2}{2x}
$$

Simplificando essa expressão, obtemos:

$$
A_{XPY} = x + \frac{1}{x}
$$

**c**) Se  $A_{XPY} = \frac{5}{2}$  $\frac{5}{2}$ , então  $\frac{(2x^2+2)}{2x}$  $\frac{x^2+2}{2x} = \frac{5}{2}$  $\frac{5}{2}$ e daí,  $4x^2 - 10x + 4 = 0$ , donde  $2x^2 - 5x + 2 = 0$ .

Resolvendo essa equação, encontramos:

$$
x = \frac{-b \pm \sqrt{\Delta}}{2 \cdot a} = \frac{-(-5) \pm \sqrt{9}}{2 \cdot 2} = \frac{5 \pm 3}{4}
$$

$$
x' = \frac{5+3}{4} = \frac{8}{4} = 2
$$

$$
x'' = \frac{5-3}{4} = \frac{2}{4} = \frac{1}{2}
$$
  
Portanto, se  $A_{XPY} = \frac{5}{2}$ , teremos  $x = \frac{1}{2}$  ou  $x = 2$ .

d) A expressão da área do triângulo XPY sugere pensar nas médias aritmética e geométrica. A desigualdade das médias aritmética e geométrica diz que se  $a e b$  são números positivos (como no exemplo são medidas de lado), então a média geométrica desses números, ou seja,  $a+b$  $\frac{b}{2} \geq \sqrt{a} \cdot b$ .

Como o enunciado da questão deseja que a área do triângulo XPY seja mínima, então se  $A_{XPY} = x + \frac{1}{x}$  $\frac{1}{x}$ , e se  $a = x e b = \frac{1}{x}$  $\frac{1}{x}$ , teremos:

$$
\frac{x + \frac{1}{x}}{2} \ge \sqrt{1 \cdot \frac{1}{x}}
$$

$$
\frac{x + \frac{1}{x}}{2} \ge \sqrt{\frac{x}{x}}
$$

$$
\frac{x + \frac{1}{x}}{2} \ge 1
$$

Ou seja,

$$
x + \frac{1}{x} \ge 2
$$

Para todo e qualquer valor de  $x$ , então:

$$
x + \frac{1}{x} = 2
$$

$$
\frac{x^2 + 1}{x} = 2
$$

$$
x^2 + 1 = 2x
$$

$$
x^2 - 2x + 1 = 0
$$

Resolvendo essa equação, obtemos:

$$
x = \frac{-b \pm \sqrt{\Delta}}{2 \cdot a} = \frac{-(-2) \pm \sqrt{0}}{2 \cdot 1} = \frac{2 \pm 0}{2} = 1
$$

Teremos, portanto, a área mínima quando  $x = 1$ .

## **3.9. Questões do ano de 2013**

Na edição de 2013, a OBMEP manteve as fases e questões, bem como o formato contemporâneo da página introdutória. Também foram inclusos locais de acesso da mídia digital da própria OBMEP.

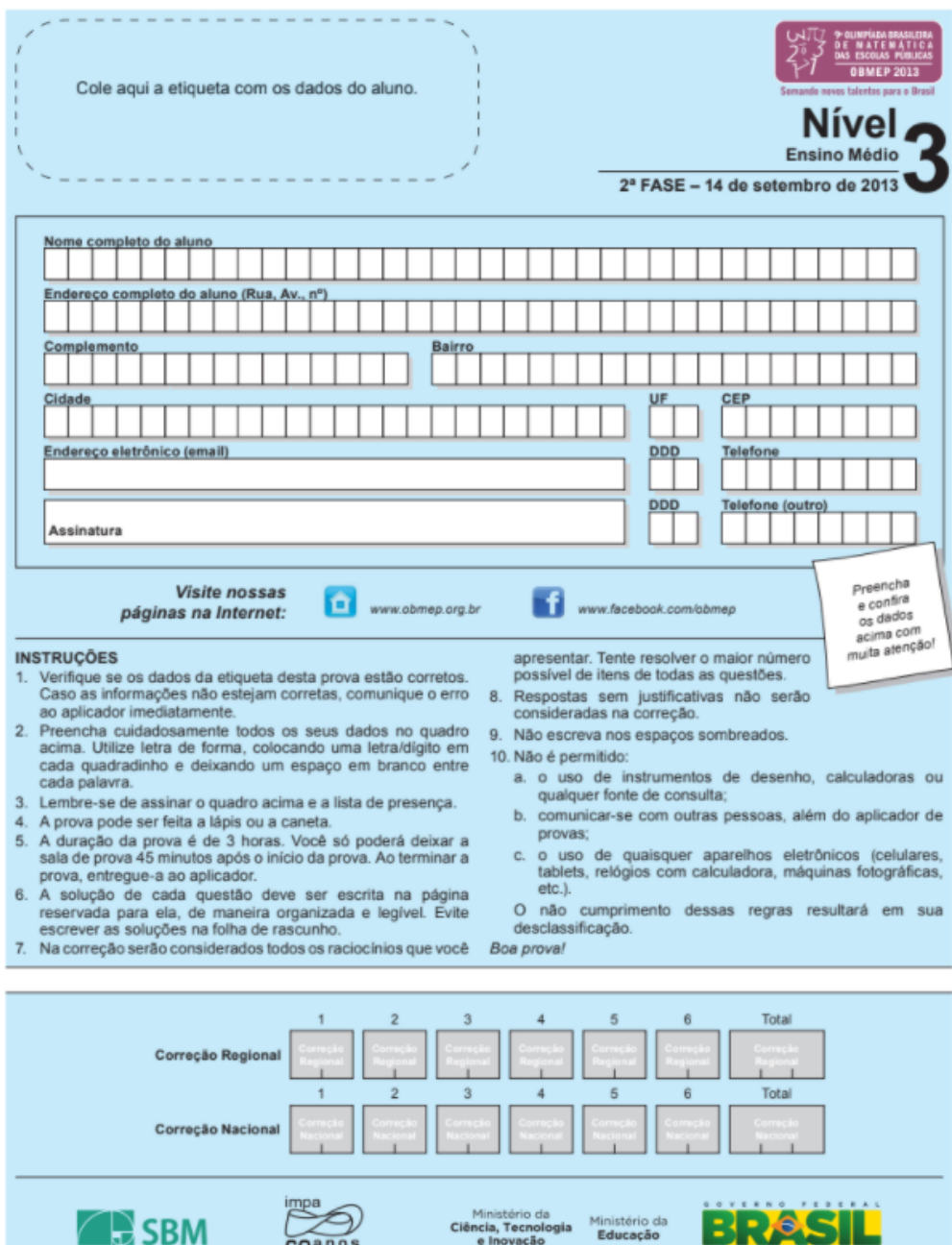

**Figura 27.** Capa da prova de 2013, da segunda fase, do nível 3

**Fonte:** <http://www.obmep.org.br/> Acesso em: 18.jan.2022

Ciência, Tecnologia Ministério da

 $60<sub>300</sub>$ 

61

Nesse ano foi localizada apenas uma questão tratando sobre funções, mas que possui

#### uma forte conexão com a Geometria.

4. A figura mostra um triângulo de papel ABC, retângulo em C e cujos catetos medem 10 cm. Para cada número x tal que  $0 \le x \le 10$ , marcam-se nos catetos os pontos que distam x cm do ponto C e dobra-se o triângulo ao longo da reta determinada por esses pontos. Indicamos por  $f(x)$  a área, em cm<sup>2</sup>, da região onde ocorre sobreposição de papel. Por exemplo, na figura ao lado a área da região cinzenta, em cm<sup>2</sup>, é f(7).

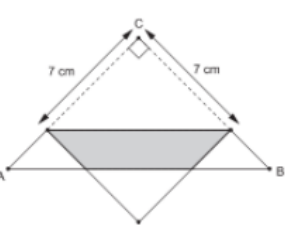

a) Calcule  $f(2)$ ,  $f(5)$  e  $f(7)$ .

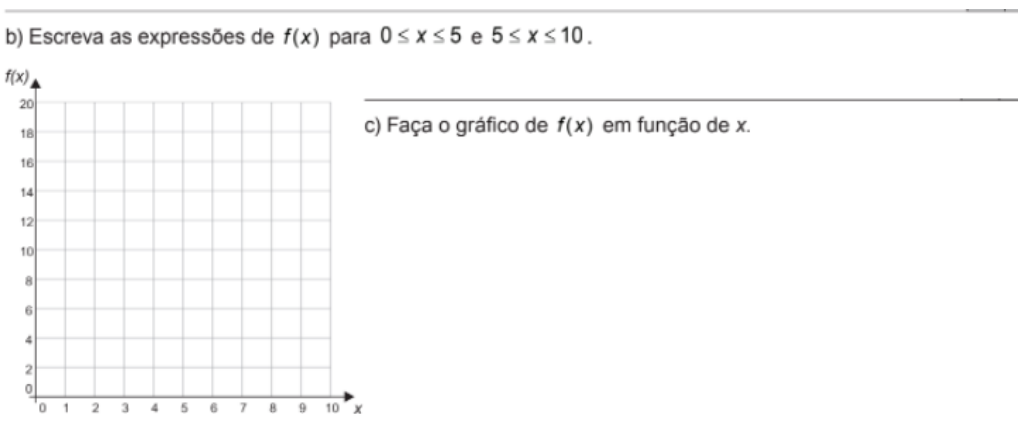

d) Determine o maior valor possível para a área da região de sobreposição.

# **SOLUÇÃO**

A questão associou uma função  $f(x)$  a área sobreposta pela dobra do triângulo portanto iremos utilizar os conhecimentos de função e geometria para resolver o que se pede.

**a**) Como foi dito no enunciado, o triângulo é retângulo em  $C$  e a dobra (conforme a figura 28) é paralela ao lado  $AB$ , note que ao concluirmos os dados acima, notaremos que  $DCEF$  é um quadrado de lado  $CD = xcm$ , sendo F a posição de C após a dobra. Esse processo fica melhor compreendido analisando as figuras 28, 29 e 30:

**Figura 28.** Dobra do triângulo equilátero DEF formando o quadrado FDCE, quando  $CD = x = 2cm$ 

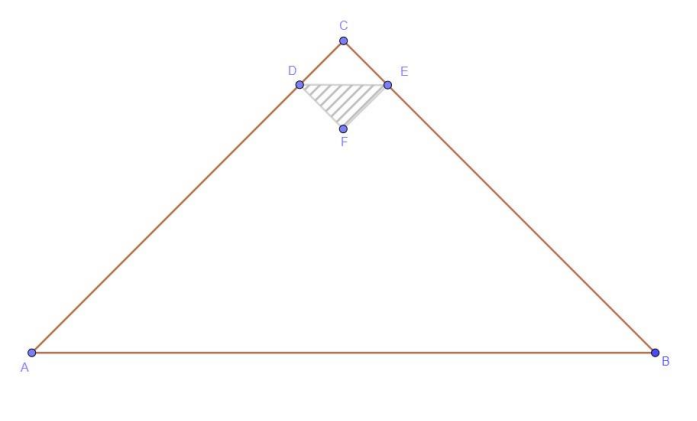

62 **Fonte:** Construída pela autora.

**Figura 29.** Dobra do triângulo equilátero DEF formando o quadrado FDCE, quando  $CD = x = 5cm$ 

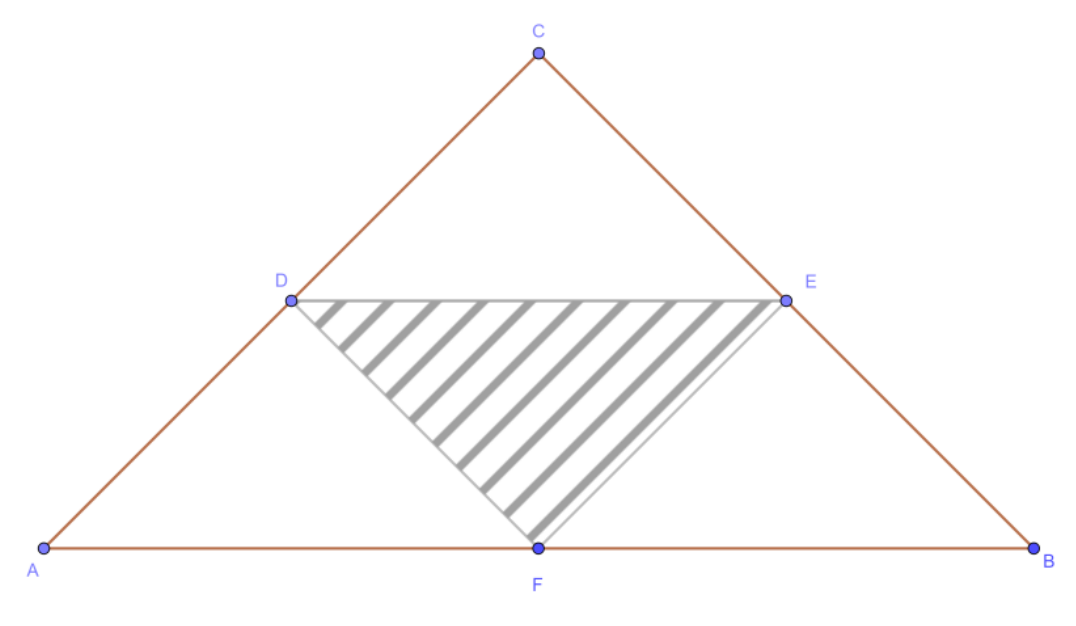

**Fonte:** Construída pela autora.

**Figura 30.** Dobra do triângulo equilátero DFE formando o trapézio DGHE, quando  $CD = x = 7$ cm

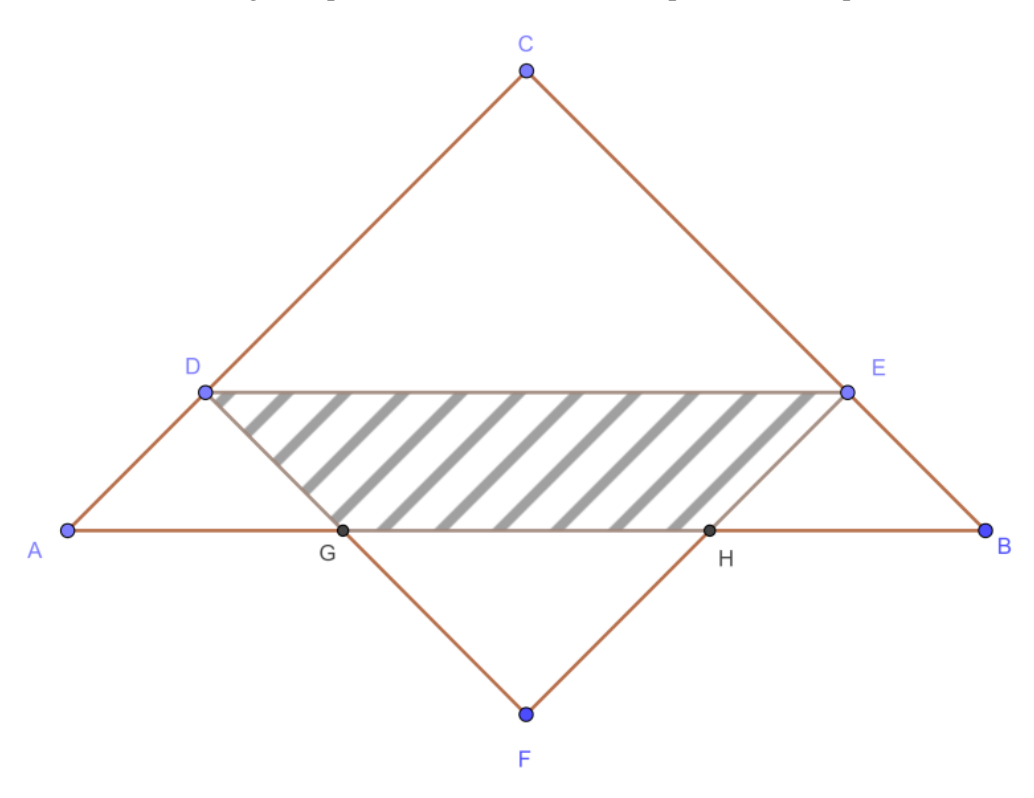

**Fonte:** Construída pela autora.

Portanto a área do triângulo DEF é a metade da área do quadrado CDFE. Como a área do *CDFE* =  $x^2$ , então *DEF* =  $\frac{x^2}{2}$  $\frac{1}{2}$ . Como pediu o enunciado, para  $x = 2$  e  $x = 5$  teremos:

$$
f(2) = \frac{2^2}{2} = \frac{4}{2} = 2cm^2
$$

$$
f(5) = \frac{5^2}{2} = \frac{25}{2} = 12,5cm^2
$$

Para  $x = 7$ , a área de sobreposição vai ser representada por um trapézio DEHG e será igual a área do triângulo DEF menos a área do triângulo GHF. Como o triângulo ADG é isóscele com  $AD = DG = 3cm$  e  $DF = 7$ , temos que  $GF = 4$ . Logo a área do trapézio DEGH é dada por:

$$
A_{DEGH} = A_{DEF} - A_{GHF}
$$

$$
\frac{7^2}{2} - \frac{4^2}{2} = \frac{49}{2} - \frac{16}{2} = \frac{33}{2} = 16{,}5cm^2
$$

Dessa forma, quando  $x = 7$ , teremos  $f(7) = 16,5cm^2$ .

**b**) Vamos ilustrar a sobreposição para  $0 \le x \le 5$ , conforme a Figura 31:

**Figura 31.** Dobra do triângulo equilátero DEF formando o quadrado FDCE, com  $0 \le x \le 5$ .

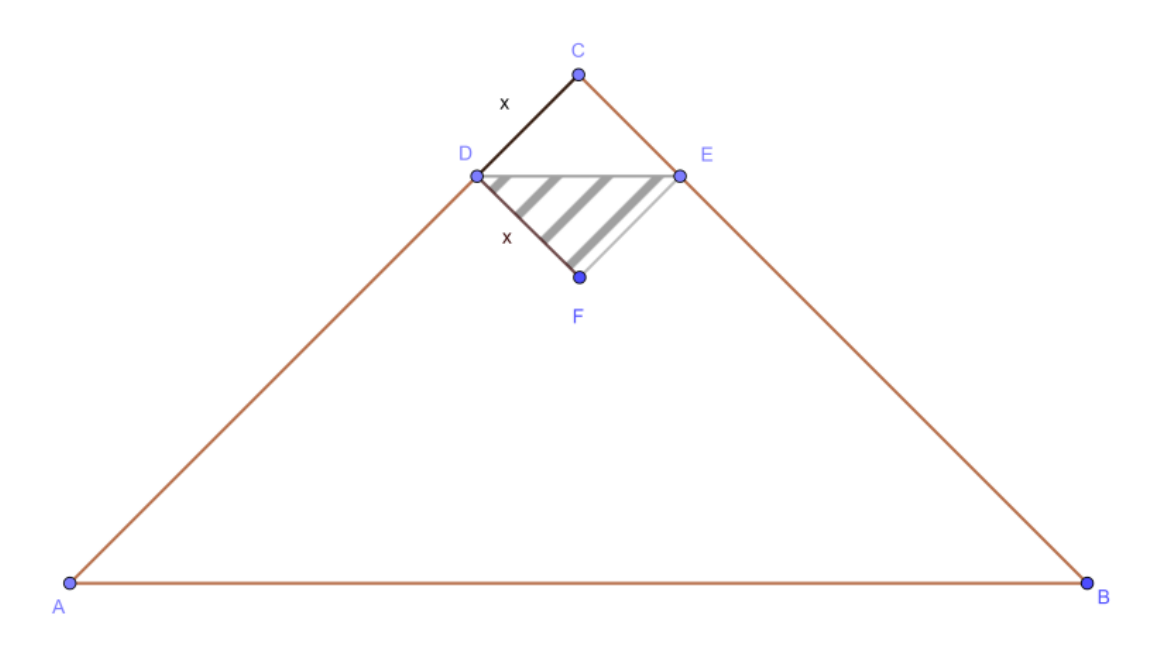

**Fonte:** Construída pela autora.

Neste caso, como o triângulo é retângulo em C, teremos CDFE um quadrado de lado xcm, como o triângulo DFE é a metade do quadrado e a área do quadrado  $A_{DFEC} = x^2$ , teremos que a  $A_{DEF} = \frac{x^2}{2}$  $\frac{1}{2}$ , portanto para  $0 \le x \le 5$  teremos:

$$
f(x) = \frac{x^2}{2}
$$

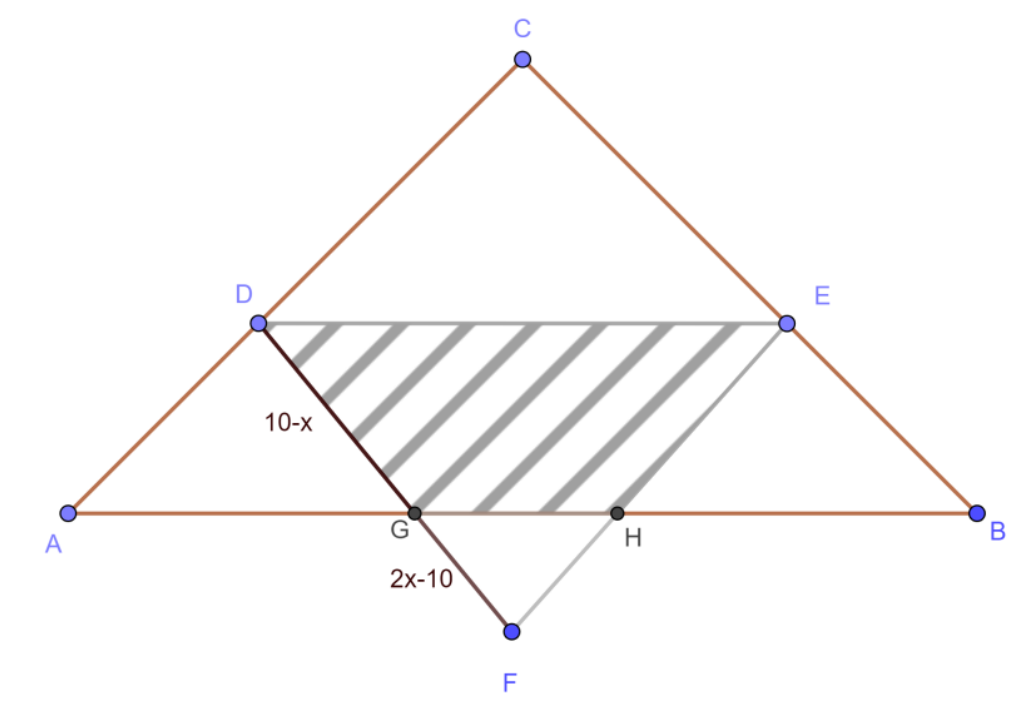

**Figura 32.** Dobra do triângulo equilátero DFE de forma a formar o trapézio DGHE, para  $5 < x < 10$ ,

**Fonte:** Construída pela autora.

A sobreposição para  $5 < x < 10$ , está ilustrada na Figura 32:Neste caso teremos o triângulo ADG isósceles com os lados  $AD = DG = 10 - x$ . Teremos a medida do lado  $GF =$  $DF - DG$ , portanto  $GF = x - (10 - x) = 2x - 10$ . Como  $f(x) = A_{DEHG} = A_{DEF} - A_{GHF}$ , teremos que:

$$
f(x) = \frac{x^2}{2} - \frac{(2x - 10)^2}{2} = \frac{x^2}{2} - \frac{(4x^2 - 40x + 100)}{2}
$$

$$
\frac{x^2 - 4x^2 + 40x - 100}{2} = -\frac{3x^2}{2} + 20x - 50
$$

**c)** Como é definida por duas sentenças onde aparecem funções quadráticas, o seu gráfico é composto por dois pedaços de parábolas. Seu desenho está mostrado na Figura 33.

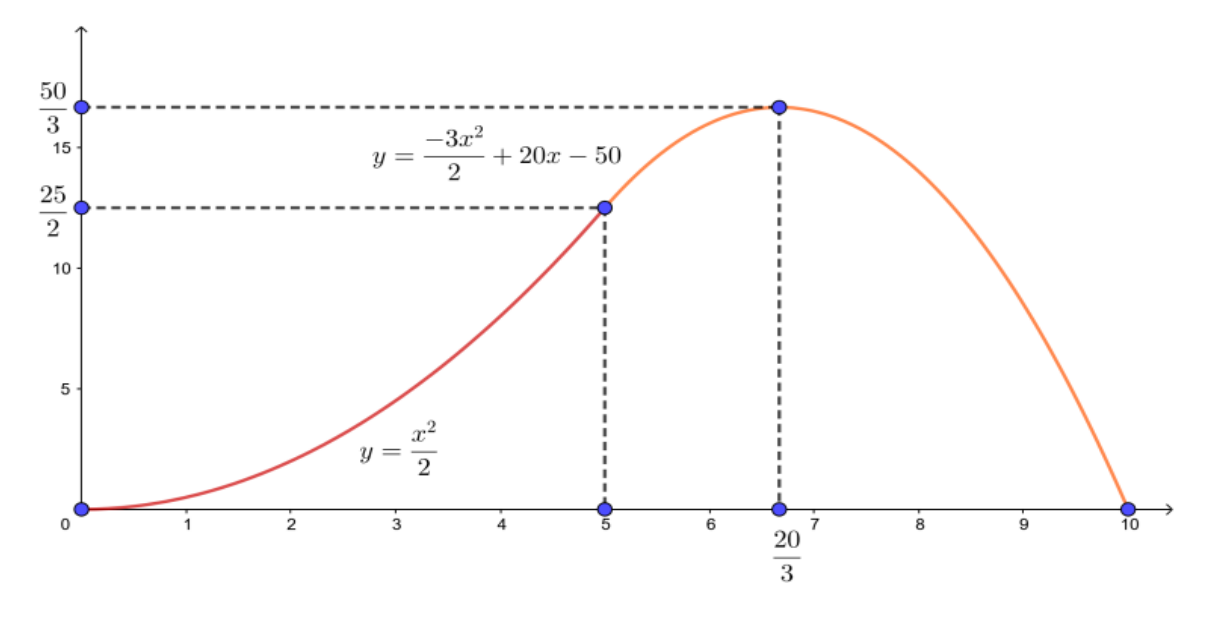

**Figura 33.** Gráfico da Função f, que é definida pela combinação de duas funções do 2º grau

**Fonte:** Construída pela autora.

**d**) Para  $0 < x \le 5$  o maior valor que obteremos da função é para  $x = 5$ , no qual teremos  $f(5) = \frac{5^2}{3}$  $\frac{5^2}{2} = \frac{25}{2}$  $\frac{25}{2}$  = 12,5*cm*<sup>2</sup> (conforme gráfico no item anterior). Para 5 < *x* < 10 teremos  $f(x)$  como uma função quadrática cujo valor máximo que irá atingir será o valor de  $y<sub>v</sub>$  da parábola, que podemos calcular através da expressão  $y_v = -\frac{\Delta}{4\epsilon}$  $\frac{4}{4a}$ , sendo  $\Delta = b^2 - 4 \cdot a \cdot c$ . Como nossa função quadrática  $f(x) = -\frac{3x^2}{2}$  $\frac{x^2}{2} + 20x - 50$  tem coeficientes numéricos  $a = -\frac{3}{2}$  $\frac{3}{2}$ ,  $b =$ 20 e  $c = -50$ , fazendo as substituições teremos:

$$
\Delta = 20^2 - 4 \cdot \left(-\frac{3}{2}\right) \cdot (-50)
$$

$$
\Delta = 400 - \frac{600}{2}
$$

$$
\Delta = 400 - 300
$$

$$
\Delta = 100
$$

Logo a coordenada do  $y$  do vértice será dada por:

$$
y_v = \frac{\Delta}{4a}
$$
  

$$
y_v = -\frac{100}{4 \cdot \left(-\frac{3}{2}\right)} = \frac{-100}{-\frac{12}{2}} = \frac{-100}{-6} = +\frac{100}{6}
$$

Simplificando a fração obtida por 2, teremos  $y_v = \frac{50}{3}$  $\frac{50}{3}$ . Como  $\frac{50}{3}$  é maior que  $\frac{25}{2}$ , o maior valor possível da área de sobreposição é  $\frac{50}{3}$ .

### **Questões do ano de 2014**

Em 2014 a OBMEP completa 10 anos como destacado em sua primeira página, mostrada na Figura 34.

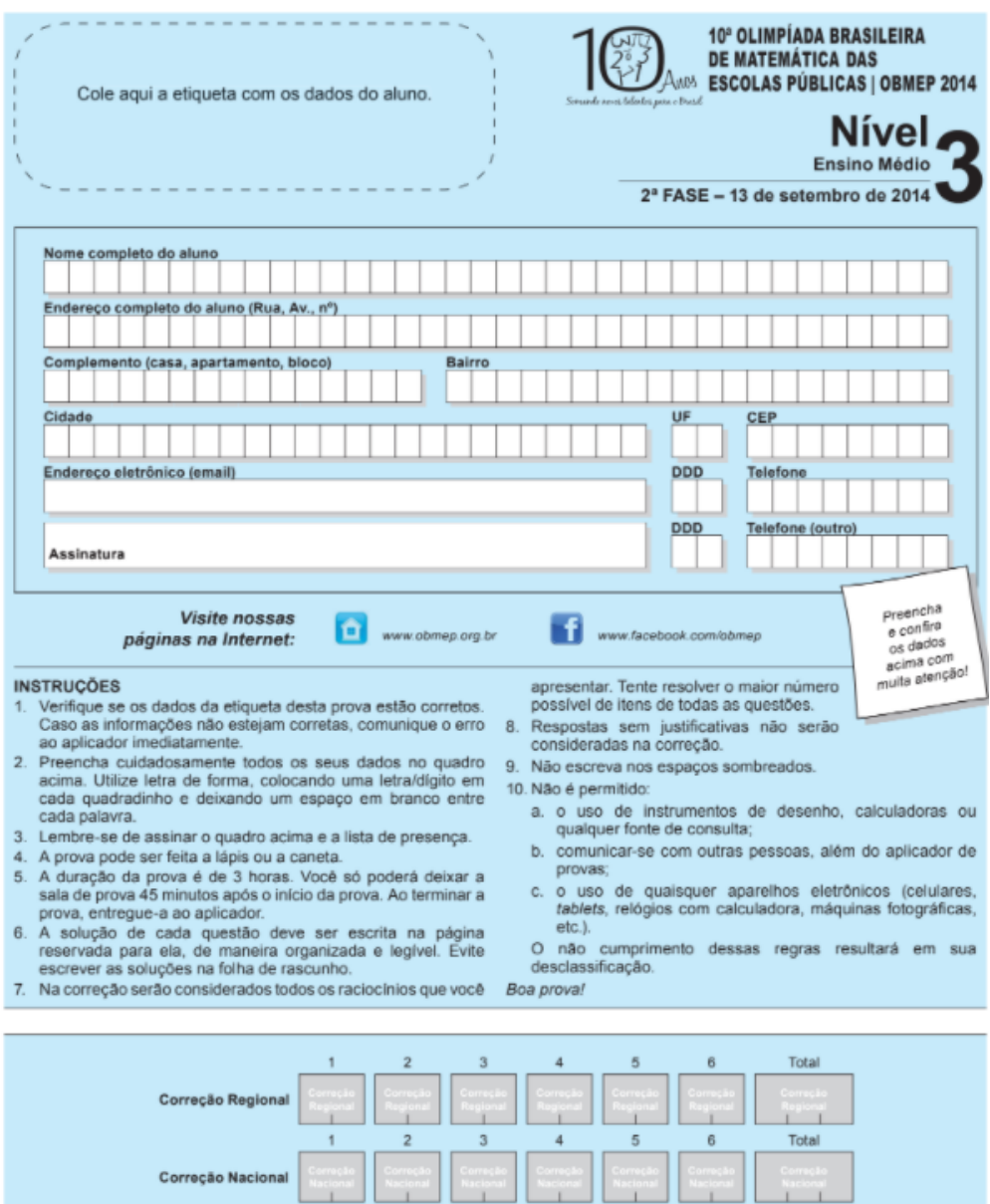

**Figura 34.** Capa da prova de 2014, da segunda fase, do nível 3

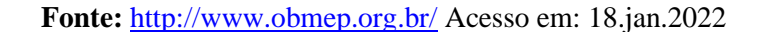

impa

**B** SBM

Ministério da<br>Ciência, Tecnologia

e Inovação

Ministério da<br>**Educação** 

2. Uma formiga anda sobre o contorno de um retângulo ABCD. Ela parte D do ponto A, anda 20 centímetros até chegar em B, depois anda mais 10 centímetros até chegar em C e finaliza seu trajeto em D. Após andar x centímetros, a formiga está em um ponto F do contorno.

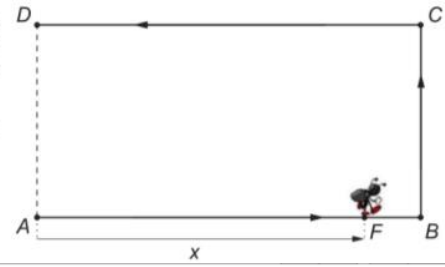

a) Quantos centímetros a formiga anda em seu trajeto de A até D?

b) Calcule a área do triângulo  $ADF$  quando  $x = 22$  centímetros.

c) Qual é a maior área possível para um triângulo ADF?

d) Esboce, no plano cartesiano Oxy, o gráfico da função que associa ao comprimento x o valor da área do triângulo ADF.

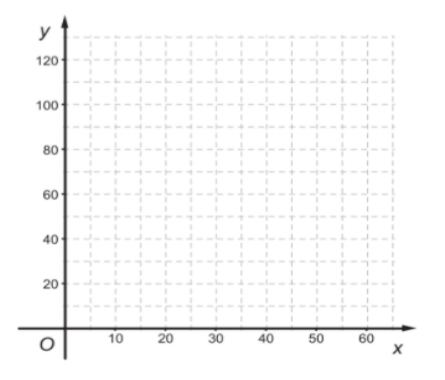

## **SOLUÇÃO**

- **a.** Como fornecido no enunciado da questão, de A para B são 20 cm, de B para C são 10cm, e obedecendo a geometria do retângulo  $A \rightarrow B = C \rightarrow D = 20$  cm, logo o trajeto de A até  $D \notin A \to B + B \to C + C \to D = 20 \, \text{cm} + 10 \, \text{cm} + 20 \, \text{cm} = 50 \, \text{cm}$ . Assim, a formiga percorre 50 centímetros até chegar em  $D$ . A solução se vale das noções básicas da geometria plana do retângulo e do triângulo e as associam com a função que determina o valor da área do triângulo.
- **b.** Se a formiga anda 22 cm ela passa do ponto  $B$  e está no segmento  $BC$  a uma distância de 2cm de  $B$ , conforme a Figura 35.

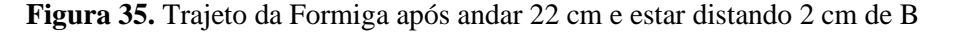

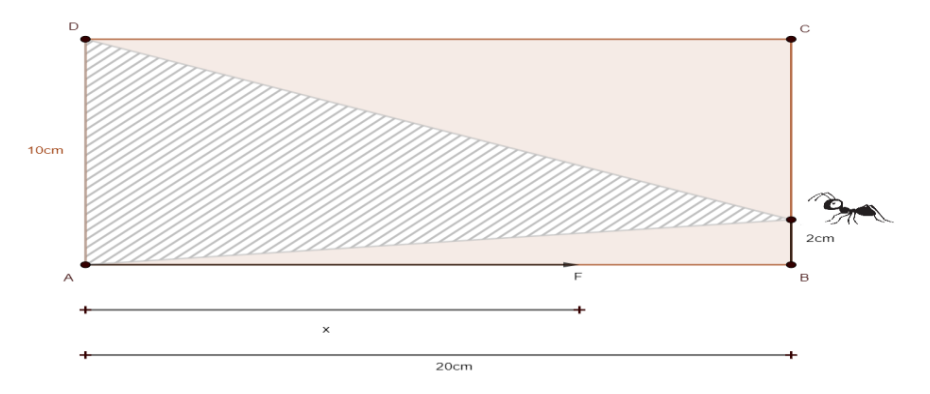

**Fonte:** Construída pela autora.
Logo

$$
Area = \frac{base \cdot altura}{2} = \frac{10 \cdot 20}{2} = 100 \, \text{cm}^2
$$

**c.** Considerando o segmento AD como base do triângulo, medindo 10 cm, a área do triângulo vai variar junto com a altura, logo será máxima quando a altura for equivalente ao maior lado do retângulo, ou seja, 20 cm. Considerando esses pontos a área máxima será:

$$
\frac{b \cdot h}{2} = \frac{10 \cdot 20}{2} = \frac{200}{2} = 100 \text{ cm}^2
$$

**d.** Quando *x* variar entre 0 e 20 ( $0 \le x < 20$ ) a área do triângulo *ADF* será  $\frac{10x}{2} = 5x$ . Ela será constante e igual a 100cm<sup>2</sup> quando 20  $\leq x < 30$  e para 30  $\leq x < 50$ , a área obedecerá a regra  $\frac{10(50-x)}{2}$  $\frac{20 - x}{2} = -5x + 250$ . O gráfico dessa função está apresentado na Figura 36:

**Figura 36.** O gráfico da função que associa ao comprimento de x o valor da área do triângulo ADF

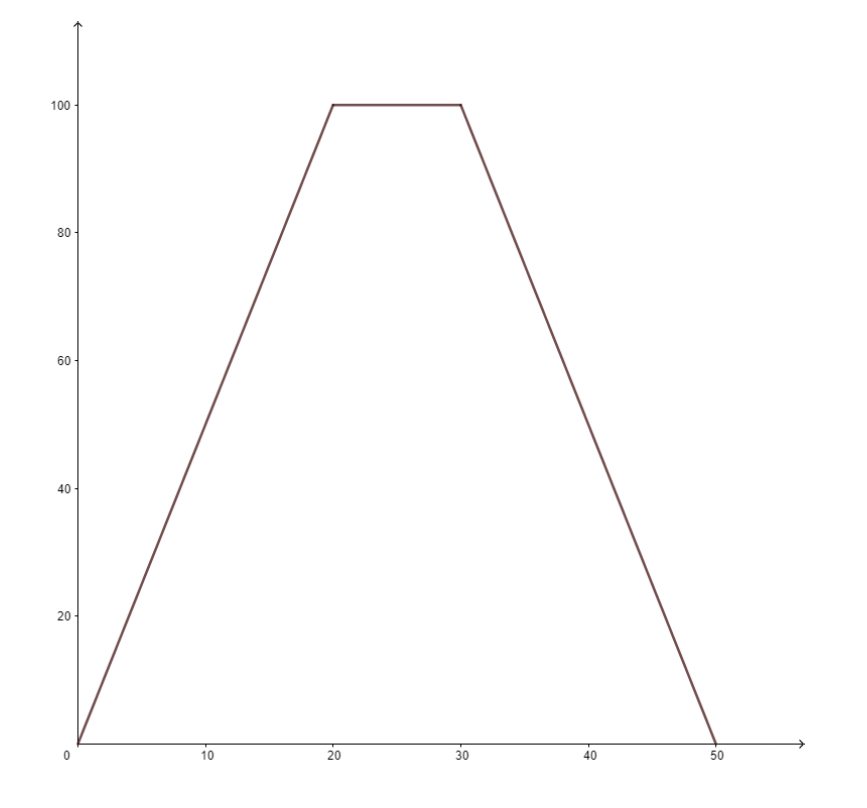

**Fonte:** Construída pela autora.

#### **3.10. Questões do ano de 2015**

Na prova do ano de 2015, encontramos apenas uma questão onde o tema função se apresentou. A imagem da capa da prova está mostrada na Figura 37.

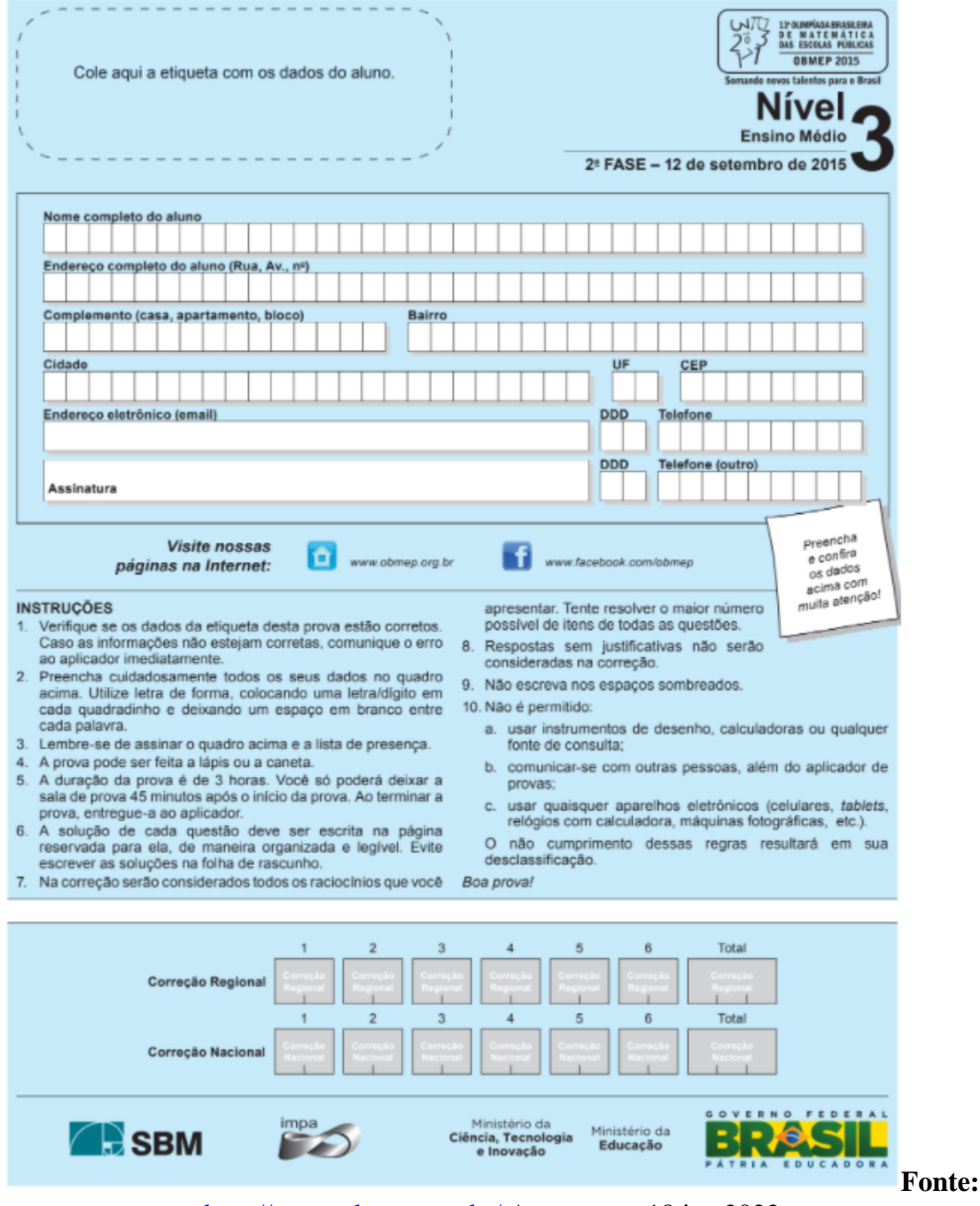

**Figura 37.** Capa da prova de 2015, da segunda fase, do nível 3

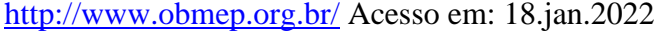

2. No atendimento ao cliente, um banco tem um único funcionário, que começa a trabalhar às 10 horas. Se o funcionário está livre quando um cliente chega, este é atendido imediatamente; caso contrário, o cliente deve aguardar sua vez em uma fila. Em certa manhã, no período entre 10 e 11 horas, chegaram ao banco seis clientes.

a) A tabela abaixo apresenta o horário da chegada e a duração do atendimento de cada um deles. Preencha a tabela com o tempo de espera na fila, horário de início e horário de término do atendimento de cada cliente.

| Cliente        | Horário<br>da chegada | Duração do<br>atendimento<br>(minutos) | Tempo de<br>espera na fila<br>(minutos) | Horário de início<br>do atendimento | Horário de<br>término do<br>atendimento |
|----------------|-----------------------|----------------------------------------|-----------------------------------------|-------------------------------------|-----------------------------------------|
|                | 10h06min              | 6                                      |                                         |                                     |                                         |
| $\overline{2}$ | 10h 15min             | 6                                      |                                         |                                     |                                         |
| 3              | 10h 19min             | 15                                     |                                         |                                     |                                         |
| 4              | 10h 29min             | 12                                     |                                         |                                     |                                         |
| 5              | 10h34min              |                                        |                                         |                                     |                                         |
| 6              | 10h42min              |                                        |                                         |                                     |                                         |

b) Qual foi o tempo médio de espera dos clientes na fila?

c) Quais foram os intervalos de tempo em que duas pessoas ficaram esperando juntas na fila?

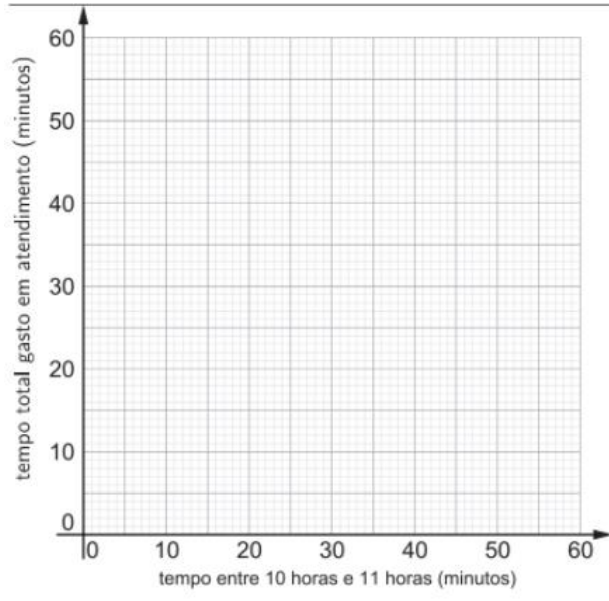

d) Faça o gráfico da função que fornece, para cada instante entre 10 e 11 horas, o tempo total que o funcionário gastou atendendo clientes até aquele instante.

# **SOLUÇÃO**

A questão associa a função que fornece o tempo total gasto pelo funcionário em cada atendimento com o período total analisado. Portanto iremos utilizar os conhecimentos de funções e média para resolver o que se pede.

**a)** O primeiro cliente não precisa esperar, pois não tem ninguém na sua frente na fila, logo, ele é atendido de imediato e seu tempo de espera na fila é de 0 minutos. Como ele chega às 10h06min e a duração de seu atendimento é de 6 minutos, temos que, o seu atendimento, que começou às 10:06, é finalizado às 10h12min.

O segundo cliente só chega às 10h15min e também não espera na fila, pois o atendimento do 1º é encerrado às 10h12min. Como seu atendimento também dura 6 minutos, o horário de término é 10h21min e o horário de início é o mesmo que o de sua chegada (10h15min).

O terceiro cliente chega às 10h19min enquanto o atendimento do segundo cliente ainda acontecia e só foi finalizado às 10h21min, fazendo com que o terceiro cliente esperasse 2 minutos na fila de espera. O atendimento, que se inicia às 10h21min e dura 15minutos, é finalizado às 10h36min (10h21min + 15min).

O quarto cliente chega à 10h29min e só é atendido às 10h36min, ou seja, esperou 7 minutos para o atendimento anterior ser finalizado. Como este atendimento durou 12 minutos, seu encerramento ocorre às 10h48min.

O quinto cliente chega às 10h29min e aguarda 14min na fila para ser atendido enquanto o atendimento anterior era finalizado, ou seja, o início de seu atendimento é às 10h48 min. Como seu atendimento dura 7 minutos, ele é encerrado às 10h55min.

O sexto e último cliente chega às 10h42min e aguarda 13 minutos na fila, visto que o atendimento do quinto cliente só acaba às 10h55min. Como seu atendimento começa às 10h55min e dura apenas 1 minuto, ele se encerra às 10h56min.

Observe que o horário de início dos atendimentos dos clientes que precisaram esperar na fila, coincide com o horário de término do atendimento do cliente anterior.

**b)** A média do tempo de espera na fila é a soma do tempo que cada um esperou, dividido por 6 (já que são 6 clientes), ou seja:

$$
\frac{0+0+2+7+14+13}{6} = \frac{36}{6} = 6
$$

Portanto, o tempo médio de espera é de 6 minutos.

- **c)** Observando a tabela percebemos que os 2 primeiros clientes não esperaram na fila, mas os outro 4 ficaram na fila durante os seguintes períodos:
- **3º** Das 10h19min até 10h21min
- **4º** Das 10h29min até 10h36min
- **5º** Das 10h34min até 10h48min
- **6º** Das 10h42min até 10h56min

Das 10h34min até às 10h36min os clientes 4 e 5 estão juntos na fila e das 10h42min até as 10h48min os clientes 5 e 6 ficam juntos na fila.

O gráfico da função que expressa o tempo total que o funcionário gastou para atender todos os clientes entre 10h e 11h está mostrado na Figura 38:

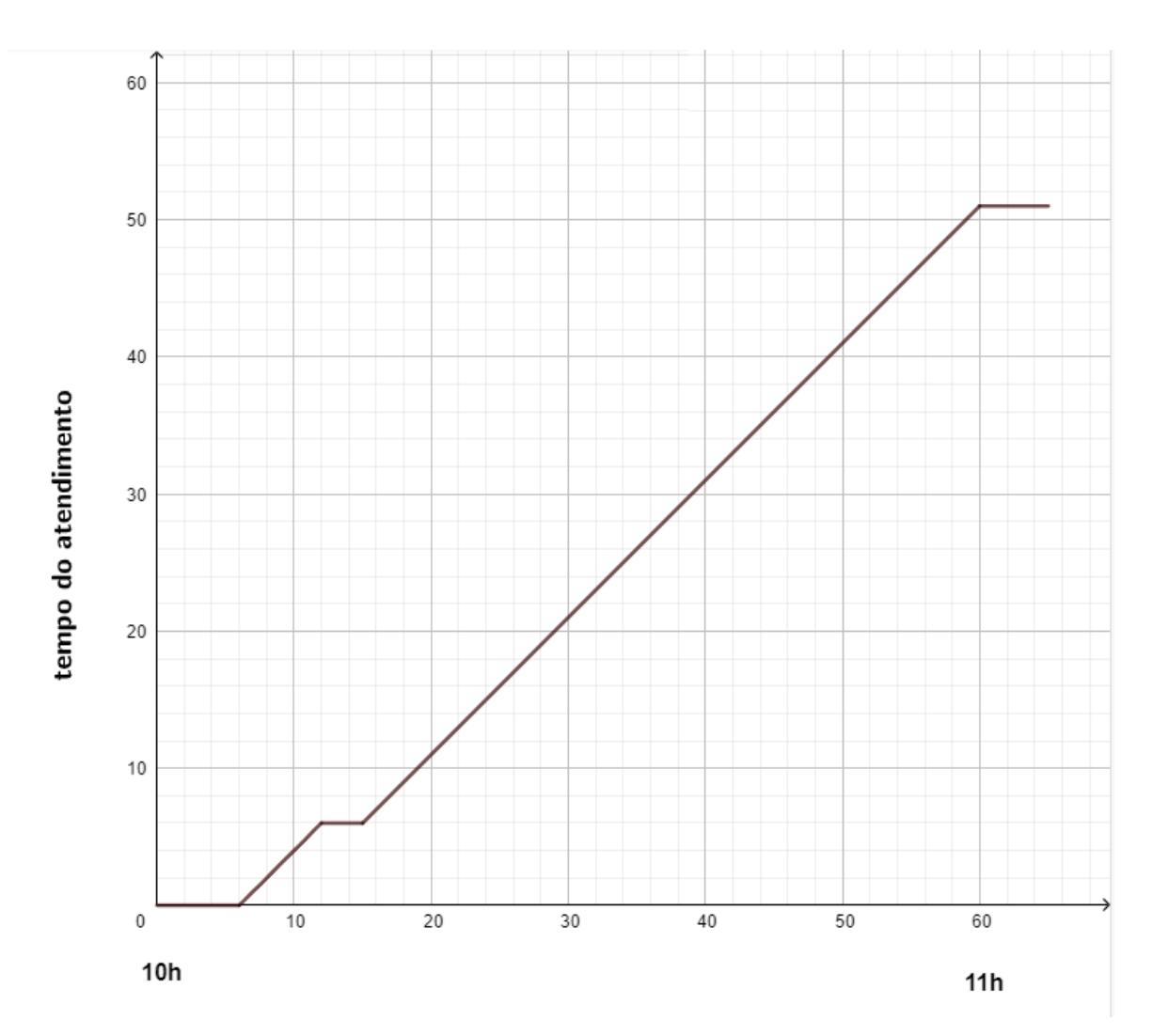

**Figura 38.** Gráfico da Função que mostra o tempo total que o funcionário levou para completar o atendimento

**Fonte:** Construída pela autora.

# **3.11. Questões do ano de 2016**

Na prova do ano de 2016, encontramos apenas uma questão onde o tema função se apresentou. A imagem da capa da prova está mostrada na Figura 39.

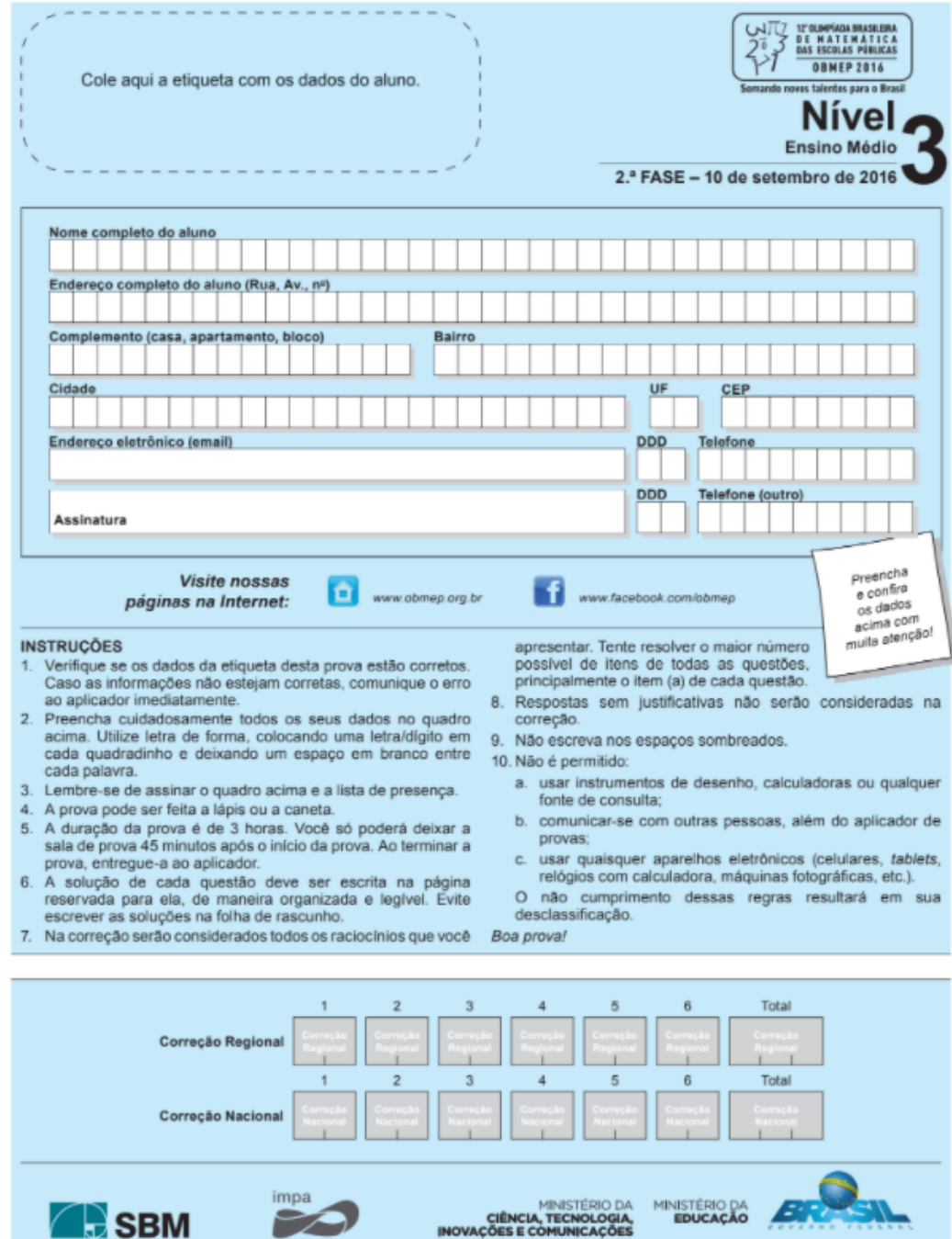

**Figura 39.** Capa da prova de 2016, da segunda fase, do nível 3

**Fonte:** <http://www.obmep.org.br/> Acesso em: 18.jan.2022

3. A figura mostra um polígono ABCDE em que todos os lados, exceto AE, são horizontais ou verticais e têm os comprimentos indicados na figura.

D

 $\overline{2}$ 

E

 $\dot{H}$ 5

 $\overline{2}$ C

6

B

Considere, agora, uma reta vertical distante x do vértice A, com  $0 \le x \le 5$ . Ela divide o polígono ABCDE em dois polígonos, um situado à direita da reta e outro à esquerda. Considere a função f que associa a cada valor de x o perímetro do polígono situado à esquerda da reta. Por exemplo, f(3) é o perímetro do triângulo AHE, enquanto f(5) é o perímetro do polígono ABCDE.

a) Calcule  $f(3)$ .

#### b) Calcule  $f(5)$ .

c) Escreva as expressões de  $f(x)$  para  $0 < x \le 3$  e para  $3 < x \le 5$ .

d) Esboce o gráfico da função f.

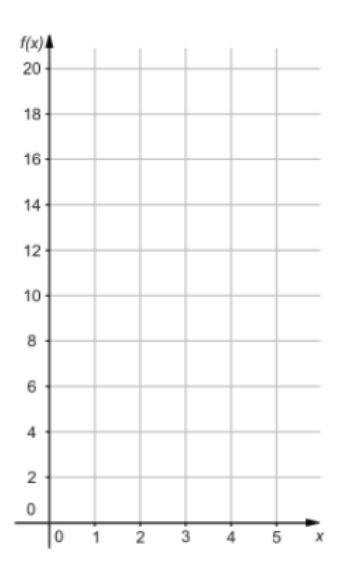

#### **SOLUÇÃO**

Nessa questão serão utilizados os conhecimentos sobre geometria plana, funções associadas à área e como tópico adicional, o Teorema de Pitágoras.

**a**) Observamos que para  $x = 3$  a figura que se forma é o triângulo retângulo *AEH*, visto que,  $AB = 5$  e  $AH = AB - HB = AB - DC = 5 - 2 = 3cm$  (justamente o valor pedido). Utilizando do teorema de Pitágoras (a soma dos quadrados dos catetos é igual à hipotenusa ao quadrado) temos que  $AH =$  Cateto adjacente,  $EH =$  Cateto oposto e  $AE =$  Hipotenusa. Daí:

$$
EH = DH - ED = 6 - 2 = 4
$$

$$
(AE)^2 = (AH)^2 + (EH)^2
$$

$$
AE = \sqrt{(AH)^2 + (EH)^2} = \sqrt{3^2 + 4^2} = \sqrt{9 + 16} = \sqrt{25} = 5
$$

Como  $f(3)$  é o perímetro do triângulo  $AHE$ , encontramos que  $f(3) = 3 + 4 + 5 = 12cm$ .

**b**) A medida do perímetro do polígono  $ABCDE$  é obtido quando x for máximo, ou seja,  $x = 5$ . Portanto  $f(5) = 5 + 6 + 2 + 2 + 5 = 20$ .

**c**) Para obtermos a expressão de  $f(x)$  quando x está variando entre 0 e 3, consideraremos a semelhança entre os triângulos  $AHE$  e  $APQ$ , sendo  $P$  e  $Q$  os pontos de intersecção da reta vertical com o polígono, logo:

$$
\frac{x}{3} = \frac{PQ}{4} \text{ e } \frac{x}{3} = \frac{A}{Q} \to PQ = \frac{4}{3}x \text{ e } AQ = \frac{5}{3}x
$$
  

$$
f(x) = AP + PQ + QA = x + \frac{4}{3}x + \frac{5}{3}x = \frac{12}{3}x = 4x
$$

Colocando os pontos de intersecção  $P \in Q$  no intervalo de x variando entre 3 e 5 temos:

$$
f(x) = AP + PQ + QB + DE + EA = x + 6 + (x - 3) + 2 + 5 = 2x + 10
$$

**d)** Do item C, podemos concluir que:

$$
f(x) = \begin{cases} 4x, se & 0 < x \le 3\\ 2x + 10, se & 3 < x \le 5 \end{cases}
$$

logo seu gráfico será expresso conforme figura 40.

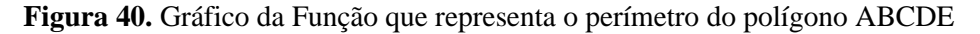

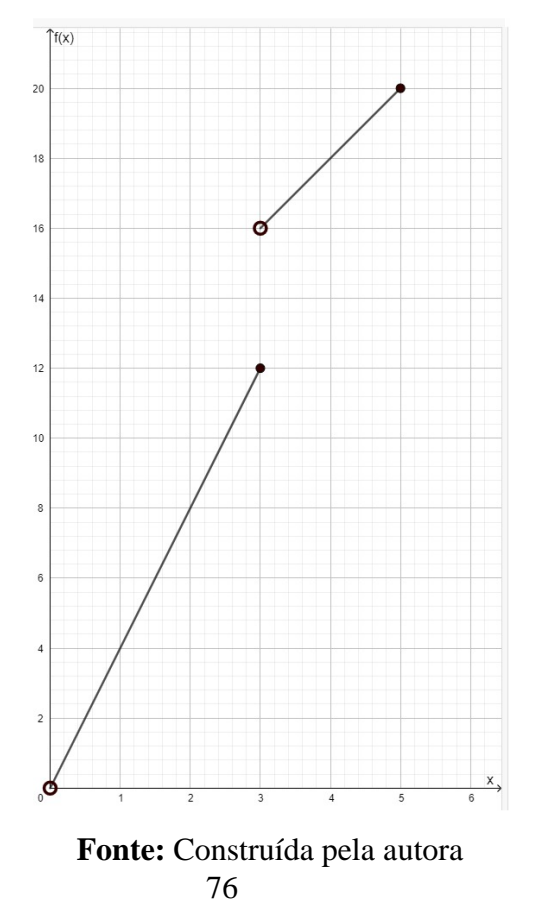

# **3.12. Questões do ano de 2017**

Na prova do ano de 2017, encontramos apenas uma questão onde o tema função se apresentou. A imagem da capa da prova está mostrada na Figura 40.

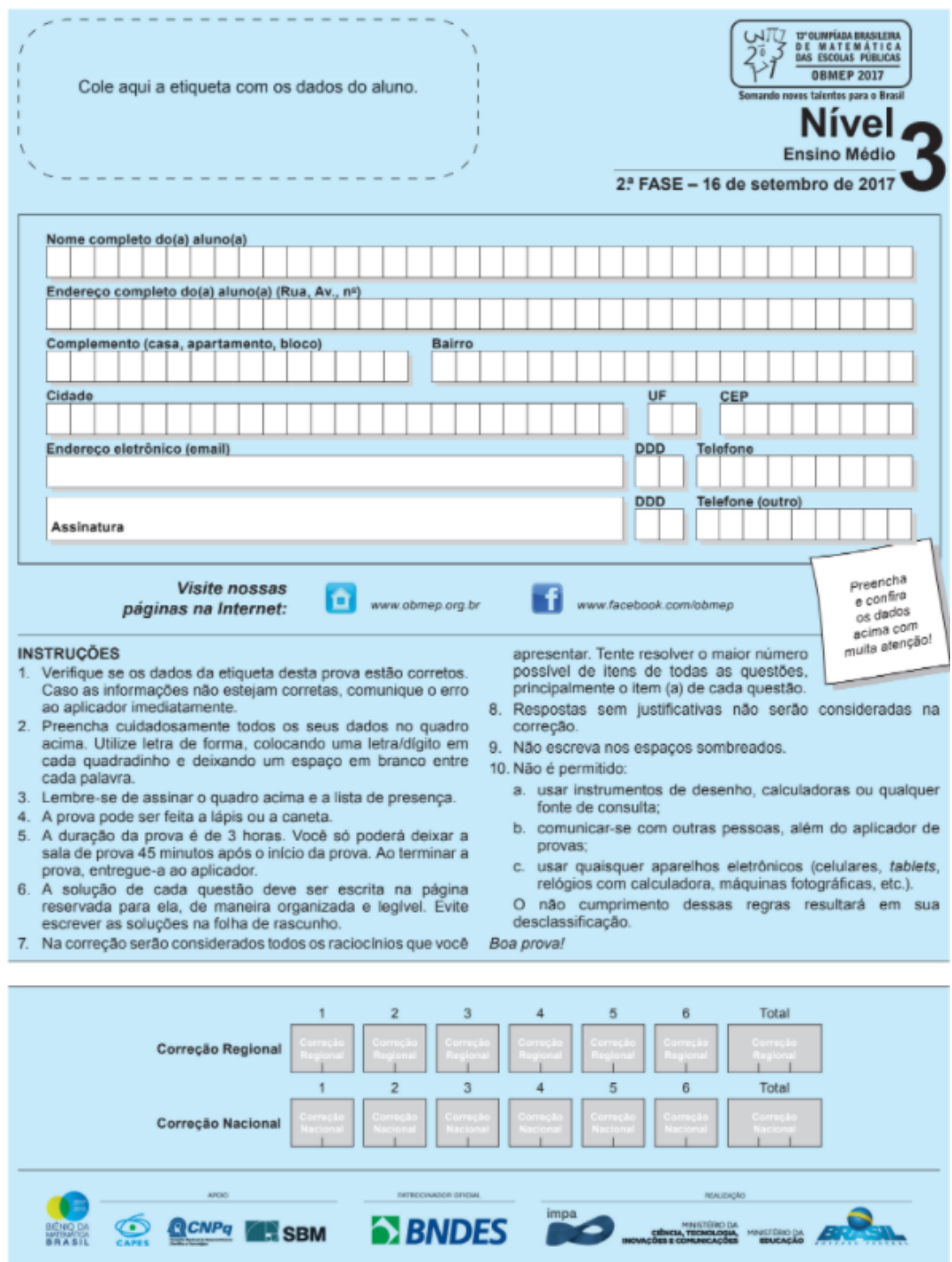

**Figura 41.** Capa da prova de 2017, da segunda fase, do nível 3

Fonte: <http://www.obmep.org.br/> Acesso em: 18.jan.2022

3. O triângulo da figura ao lado é equilátero e seus lados medem 10 cm. Os pontos A, B e C, inicialmente nos vértices do triângulo, deslocam-se sobre seus lados, de um vértice a outro, com a mesma velocidade. Os pontos A e C deslocam-se no sentido horário, e o ponto B desloca-se no sentido anti-horário.

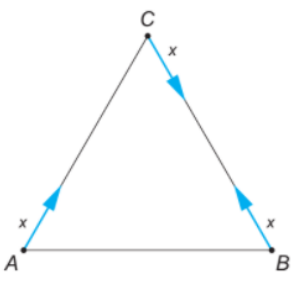

Seja x a distância em centímetros percorrida pelos pontos A, B e C, no intervalo  $0 \le x \le 10$ . Seja f(x) a área do triângulo ABC quando x é tal que A, B e C formam um triângulo e  $f(x) = 0$ , caso contrário.

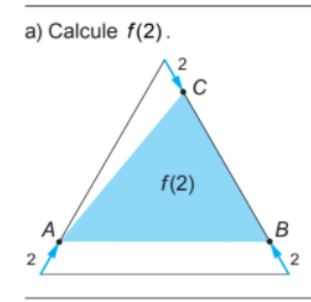

b) Para quais valores de x,  $0 \le x \le 10$ , tem-se  $f(x) = 0$ ?

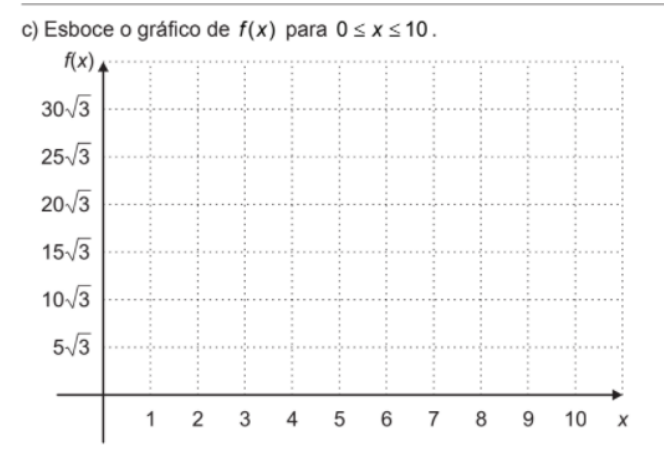

# **SOLUÇÃO**

**a**) Como  $PR = 10cm$  e  $PA = 2cm$ ,  $AR = 8cm$ . O mesmo vale para RB, donde teremos,  $RB = 8cm$ . Na figura 41, está mostrado o triângulo  $ABC$ .

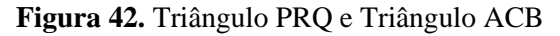

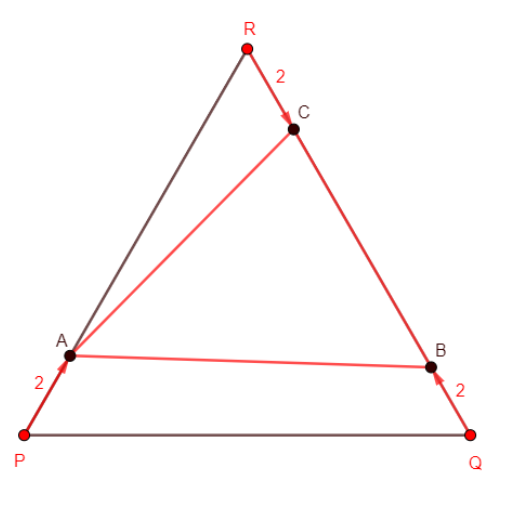

**Fonte:** Construída pela autora.

Por outro lado, o triângulo ARB é equilátero com lado igual a 8. Daí, sua área será dada por:

$$
A_{ARB}=\frac{8^2\cdot\sqrt{3}}{4}=16\sqrt{3}
$$

O triângulo  $ABC$  é obtido "cortando" o triângulo  $ARC$  do triângulo  $ARB$ , logo:

$$
A_{ABC} = A_{ARB} - A_{ARC}
$$

Agora devemos notar que os triângulos  $ARC$  e  $ARB$  possuem a mesma altura  $h$ , tomada em relação aos lados BR e RC, conforme nos mostra a figura 42. Como o triângulo ARB é equilátero, a altura *h* é dada por  $\frac{8\sqrt{3}}{2} = 4\sqrt{3}$ . Portanto, a altura do triângulo *ARB*, relativa ao lado RC também mede  $4\sqrt{3}$ .

Figura 43. Os triângulos ARC e ARB possuem a mesma altura h

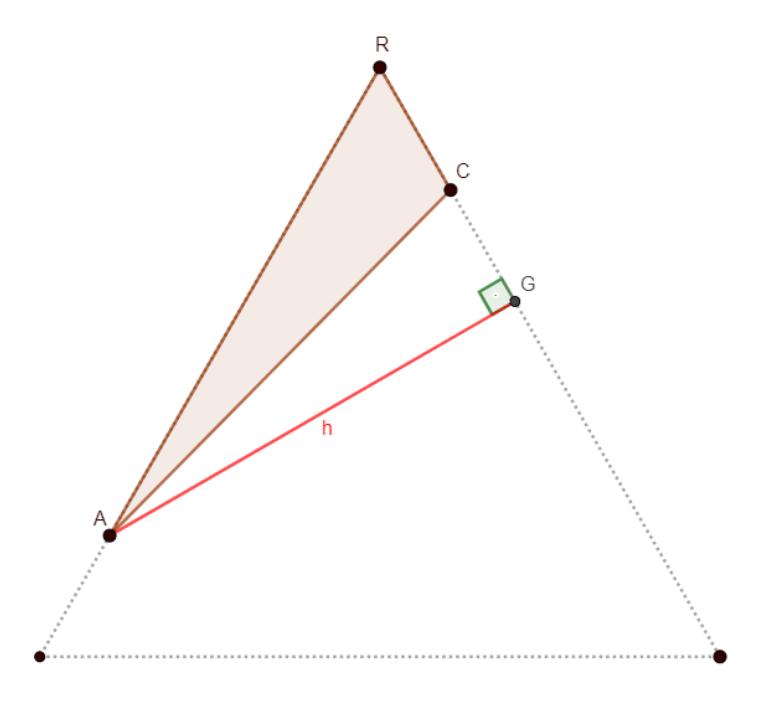

**Fonte:** Construída pela autora.

Portanto, a área do triângulo ARC é dada por

$$
A_{ARC} = \frac{base \cdot altura}{2} = \frac{RC \cdot h}{2} = \frac{2}{2} \cdot \frac{8\sqrt{3}}{2}
$$

E, por fim:

$$
A_{ABC} = \frac{8^2\sqrt{3}}{4} - \frac{2\cdot 8\sqrt{3}}{2\cdot 2} = \frac{\sqrt{3}\cdot (64 - 16)}{4} = \frac{\sqrt{3}}{4} \cdot 48 = 12\sqrt{3} \text{ cm}^2
$$

**b**) Notamos que os pontos  $C$  e  $B$  estão indo de encontro um ao outro. Quando eles coincidirem,  $A_{ABC} = f(x) = 0$ , pois teremos a situação ilustrada na Figura 43.

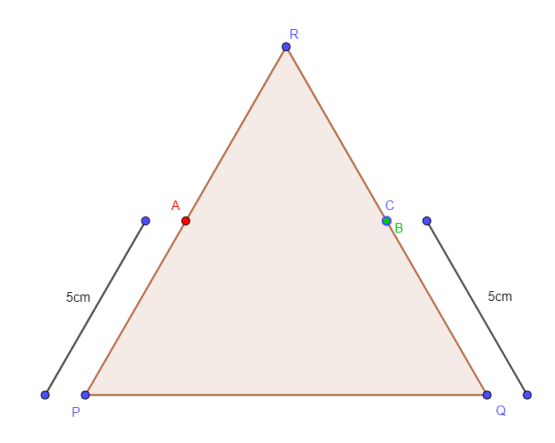

**Figura 44.** Representa o triângulo PQR quando os pontos B e C coincidem

**Fonte:** Construída pela autora.

Os pontos  $B \in \mathcal{C}$  se movem à mesma velocidade, logo os dois se encontrarão na metade do caminho. Como o lado tem 10cm, eles se encontrarão depois de andaram 5cm. Logo,  $x =$ 5 $cm$  é uma das soluções para  $f(x) = 0$ . Também é possível notar que após isso, A e B se encontrarão em R. Eles terão que andar mais 5cm, logo o encontro será em  $x = 10$ cm. Portanto  $f(x) = 0$  quando  $x = 5$  cm ou quando  $x = 10$  cm.

**c**) Para  $x < 10$ , podemos sempre escrever  $PA = QB = RC = x$ , pois esses são justamente os segmentos percorridos pelos pontos. Agora notemos que, para  $x < 5$ , os pontos B e C ainda não se encontraram e, portanto, o triângulo terá o aspecto apresentado na figura 44:

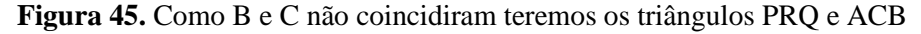

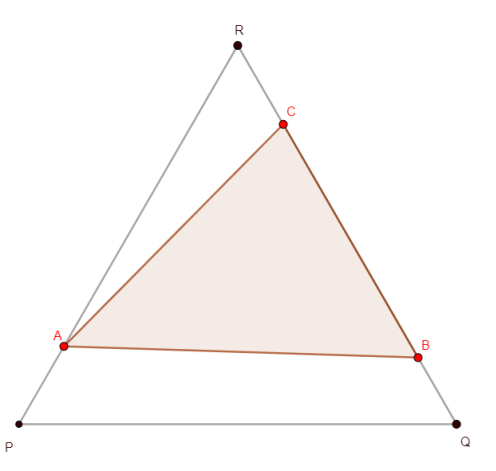

**Fonte:** Construída pela autora.

Usando a mesma estratégia do cálculo de  $f(2)$ , podemos dizer que o triângulo ABR é equilátero e ele terá lado 10 − x. Novamente,  $A_{ABC} = A_{ABR} - A_{ACR}$ . Logo:

$$
f(x) = A_{ABC} = (10 - x)^2 \cdot \frac{\sqrt{3}}{4} - \frac{RC}{2} \cdot y
$$

Onde y é a altura relativa à RC que equivale à altura de  $ABR = (10 - x) \cdot \frac{\sqrt{3}}{2}$  $\frac{\sqrt{3}}{2}$ . Dessa forma:

$$
f(x) = (10 - x)^2 \cdot \frac{\sqrt{3}}{4} - \frac{x}{2} \cdot (10 - x) \cdot \frac{\sqrt{3}}{2} = \frac{(10 - x)^2 \cdot \sqrt{3} - x(10 - x) \cdot \sqrt{3}}{4}
$$
  

$$
f(x) = \frac{\sqrt{3}}{4} \cdot [(10 - x)^2 - x(10 - x)] = \frac{\sqrt{3}}{4} \cdot (10 - x)[(10 - x) - x]
$$
  

$$
f(x) = \frac{\sqrt{3}}{4} \cdot (10 - x)(10 - 2x) = \sqrt{3} \cdot (10 - x) \cdot 2 \cdot \frac{(5 - x)}{4}
$$
  

$$
f(x) = \frac{\sqrt{3}}{2} \cdot (10 - x) \cdot (5 - x), \text{ para } 0 < x < 5
$$

Para  $5 < x < 10$ , os pontos  $C e B$  terão passado um pelo outro, logo o triângulo $ABC$ terá o aspecto mostrado na Figura 45:

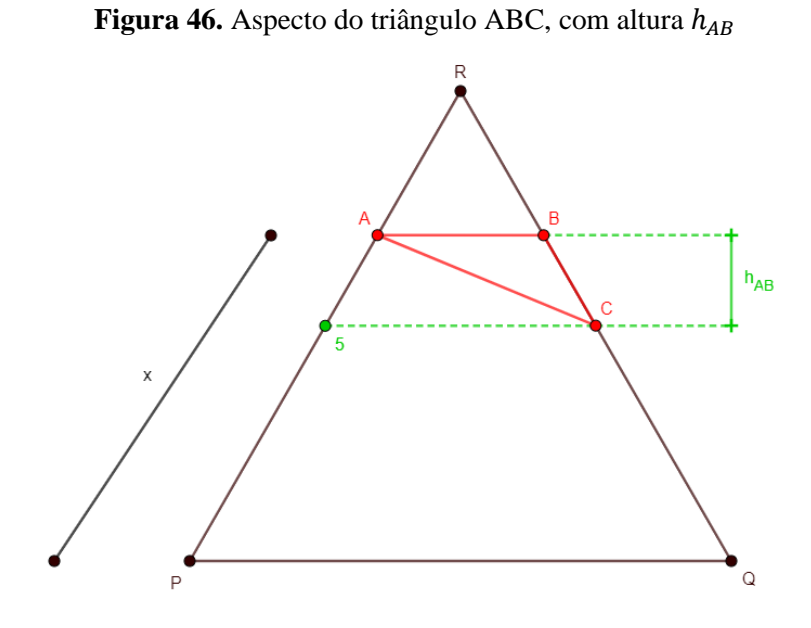

**Fonte:** Construída pela autora.

Ainda com o triângulo ABR equilátero e de lado  $10 - x$ ,  $AR = BR$  e  $ARB$  é 60<sup>o</sup>, logo todos os ângulos são 60º.

$$
f(x) = A_{ABC} = \frac{base \cdot altura}{2} = \frac{AB}{2} \cdot h_{AB}
$$

Traçando o segmento  $SC$  (paralelo a  $PQ$ ), podemos determinar  $h_{AB}$  pela diferença  $h_{SCR} - h_{ABR}$  (SCR é equilátero, pois os ângulos são 60°, uma vez que estamos usando retas paralelas cortadas por uma transversal). Desse modo temos:

$$
h_{AB} = h_{SCR} - h_{ABR} = \frac{\sqrt{3}}{2} \cdot (L_{SRC} - L_{ABR})
$$

Como  $L_{SCR} = RC = x$ , teremos

$$
h_{AB} = \frac{\sqrt{3}}{2} \cdot [x - (10 - x)]
$$

$$
h_{AB} = \frac{\sqrt{3}}{2} \cdot (x - 10 + x) = \sqrt{3} \cdot \frac{2x - 10}{2} = \sqrt{3} \cdot (x - 5)
$$

Por fim:

$$
f(x) = \frac{AB}{2} \cdot h_{AB} = \frac{10 - x}{2} \cdot \sqrt{3} \cdot (x - 5)
$$

$$
f(x) = \frac{\sqrt{3}}{2} \cdot (10 - x) \cdot (x - 5), \text{ para } 5 < x < 10
$$

Podemos então resumir as informações sobre  $f$  na expressão a seguir:

$$
f(x) = \begin{cases} \frac{\sqrt{3}}{2} \cdot (10 - x) \cdot (5 - x), \text{para } 0 < x < 5\\ \frac{\sqrt{3}}{2} \cdot (10 - x) \cdot (x - 5), \text{para } 5 < x < 10 \end{cases}
$$

Nos pontos  $x = 0$ , temos  $f(0) = 25\sqrt{3}$ ,  $x = 5$ , temos  $f(5) = 0$  e  $x = 10$ , temos  $f(10) = 0$ . O gráfico de f está mostrado na Figura 46

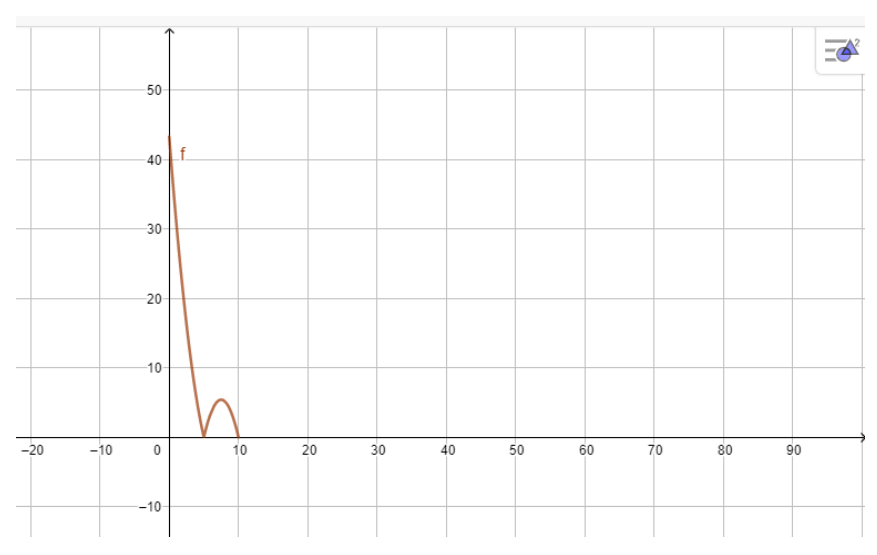

. **Figura 47.** Gráfico da função f(x), quando  $0 \le x \le 10$ 

**Fonte:** Construída pela autora.

#### **3.13. Questões do ano de 2018**

Na edição de 2018, as soluções disponibilizadas pela OBMEP voltaram a ser em forma de resoluções textuais, não mais por meio de vídeos. A capa da prova está mostrada na Figura 47. Nessa prova encontramos apenas uma questão tratando da temática de funções.

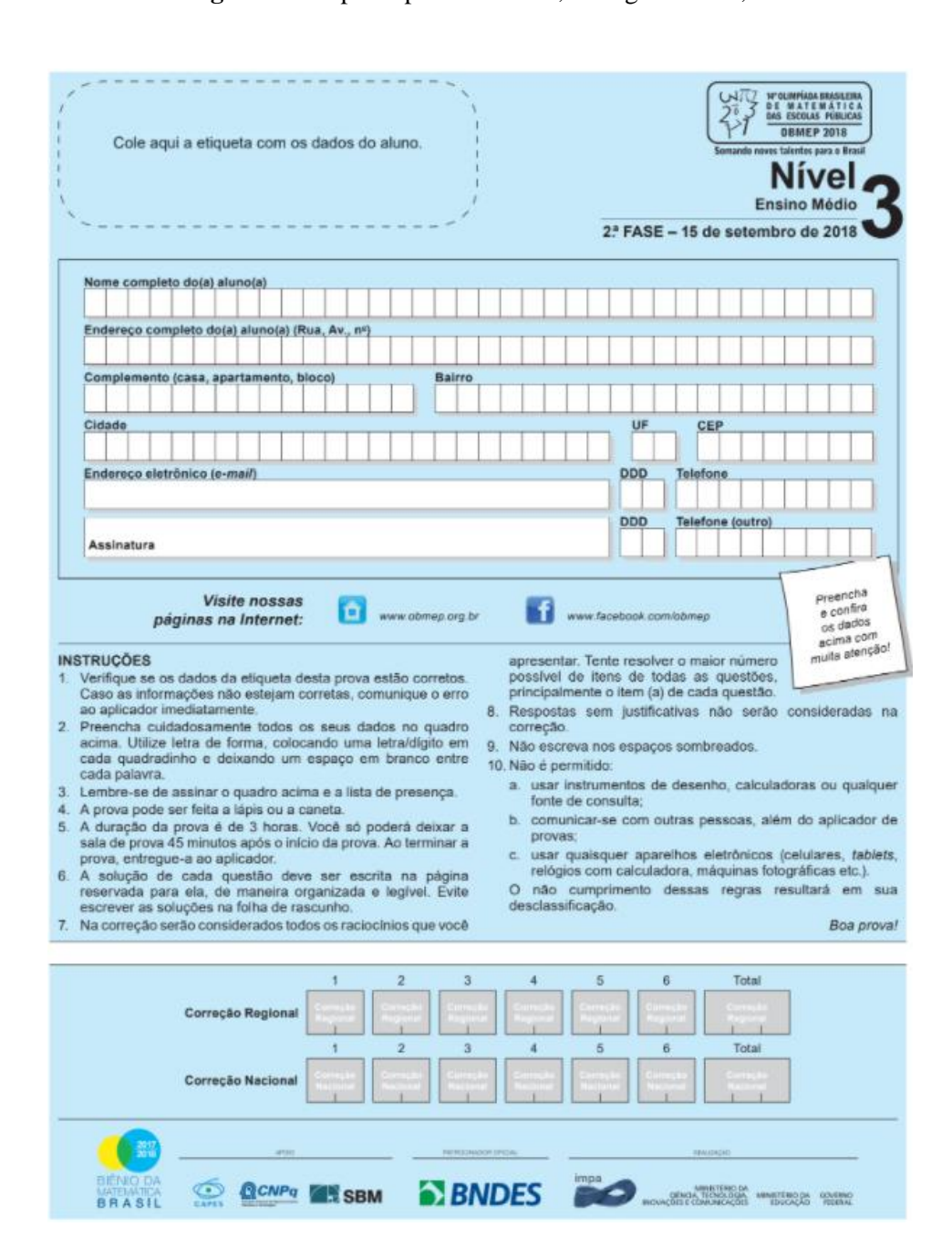

**Figura 48.** Capa da prova de 2018, da segunda fase, do nível 3

**Fonte:** <http://www.obmep.org.br/> Acesso em: 18.jan.2022

Passaremos agora à sua análise.

4. O triângulo retângulo ABC tem catetos de medidas AB = 10 e AC = 10. O ponto P sobre o lado AB está a uma distância x de A. O ponto Q sobre o lado AC é tal que PQ é paralelo a BC. Os pontos R e S sobre BC são tais que QR é paralelo a AB e PS é paralelo a AC. A união dos paralelogramos PBRQ e PSCQ determina uma região cinza de área  $f(x)$  no interior do triângulo ABC.

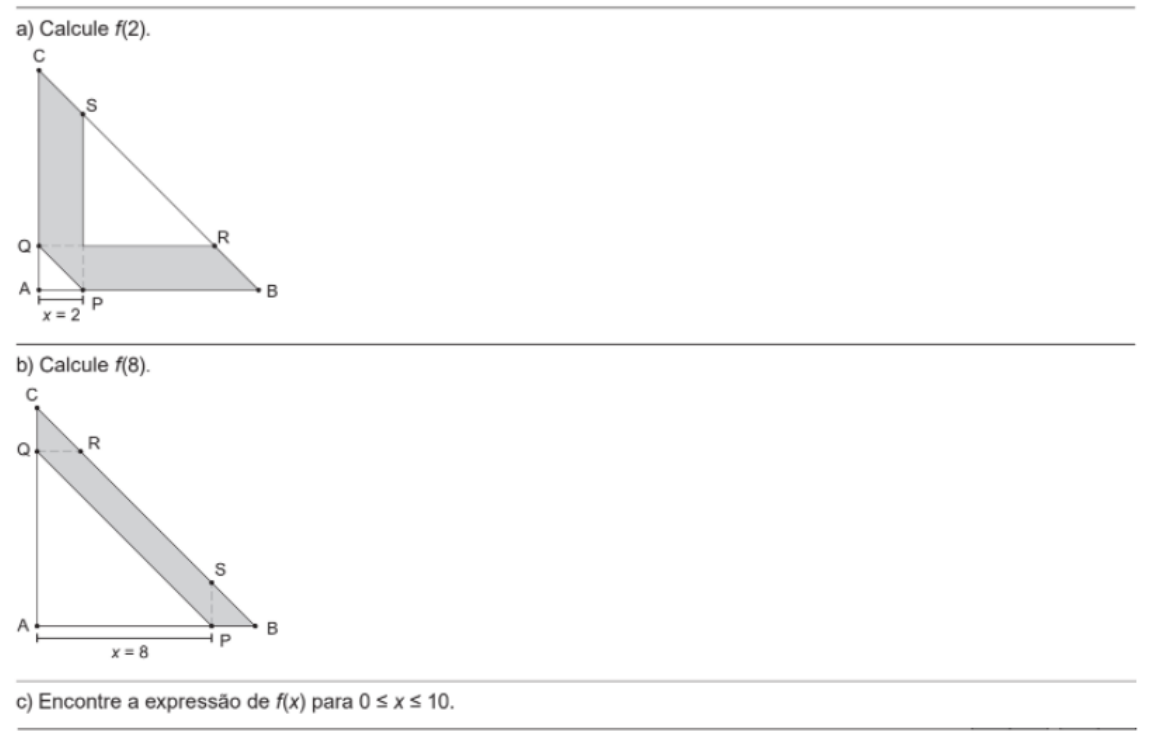

d) Para qual valor de x a área  $f(x)$  é máxima?

# **SOLUÇÃO**

Nessa questão serão utilizados os conhecimentos sobre geometria plana e funções, com ênfase nos conceitos associados aos triângulos e as retas.

**a**) Para calcular  $f(2)$ , ou seja, quando a distância entre o ponto  $A$  e o ponto  $P$  for  $2$ , é necessário perceber a intersecção das retas  $QR$  e  $PS$  (que chamaremos de  $T$ ) e teremos formado um novo triângulo  $TRS$ . Após isso é só subtrair a área dos triângulos  $TRS$  e  $APQ$  do triângulo principal ABC, logo:

$$
f(2) = \frac{10 \cdot 10}{2} - \frac{2 \cdot 2}{2} - \frac{6 \cdot 6}{2} = \frac{100}{2} - \frac{4}{2} - \frac{36}{2} = \frac{60}{2} = 30
$$

**b**) De forma análoga, para achar  $f(8)$  só é necessário subtrair a área do novo triângulo  $APQ$  do triângulo  $ABC$ , com isso temos:

$$
f(8) = \frac{10 \cdot 10}{2} - \frac{8 \cdot 8}{2} = \frac{100 - 64}{2} = \frac{36}{2} = 18
$$

**c**) Quando  $x$  for menor ou igual a 5, deve ser usada a mesma ideia do item (a), colocando em caso geral:

$$
f(x) = 50 - \frac{x^2}{2} - \frac{(10 - 2x)^2}{2} = \frac{-5x^2}{2} + 20x
$$

Quando  $x$  assumir um valor maior ou igual a 5, o caso geral se comporta como o item (b), ou seja:

$$
f(x) = 50 - \frac{x^2}{2}
$$

Quando  $x = 5$  as duas expressões podem ser utilizadas e o resultado será o mesmo: 37.5

d) Percebamos que a função f é definida por duas sentenças. A abscissa do vértice do primeiro trecho de parábola que compõe e representa a função  $f(x)$  é  $x = 4$ . Logo, o ponto máximo dessa função é  $x = 4$ .

# **CONSIDERAÇÕES FINAIS**

Elencamos no Quadro 1 a quantidade de questões que foram contempladas em cada ano, o tópico de função do qual ela tratou e os temas correlatos que permearam a questão.

| Ano  | Questão        | Tipo de Função                                                                      | <b>Temas Correlatos</b>                                |
|------|----------------|-------------------------------------------------------------------------------------|--------------------------------------------------------|
|      | 03             | Função do Primeiro Grau                                                             | Modelagem Financeira                                   |
| 2005 | 04             | Função Quadrática                                                                   | Áreas de Figuras Planas<br>Modelagem Financeira        |
| 2006 | 01             | Função do Primeiro Grau Definida por várias<br>sentenças                            | Modelagem Financeira                                   |
| 2007 | 01             | Função Racional<br>Composição de Funções                                            | Não havia                                              |
|      | 05             | Progressões Aritméticas<br>Funções Quadráticas                                      | Modelagem Financeira                                   |
| 2008 | 3              | Função Quadrática<br>Gráficos<br>Máximos e Mínimos                                  | Áreas de Figuras Planas                                |
| 2009 | 5              | Funções quadráticas definidas por várias sentenças<br>Gráficos<br>Máximos e Mínimos | Áreas de Figuras Planas                                |
| 2010 | 6              | Função do Primeiro grau definida por várias<br>sentenças                            | Comprimento de uma<br>semicircunferência               |
| 2011 | 3              | Progressões Aritméticas                                                             | Reticulado no plano<br>cartesiano                      |
|      | $\overline{4}$ | Função do primeiro grau<br>Função quadrática                                        | Areas de figuras planas                                |
| 2012 | 4              | Função quadrática máximo e mínimo                                                   | Áreas de Figuras Planas<br>Semelhança de<br>triângulos |
| 2013 | $\overline{4}$ | Função quadrática definida por várias sentenças,<br>Gráficos                        | Áreas de figuras planas                                |
| 2014 | $\overline{2}$ | Função do primeiro grau definidas por duas<br>sentenças                             | Áreas de figuras planas                                |
| 2015 | $\overline{2}$ | Definição de função, construção de gráfico                                          | Leitura de dados em<br>uma tabela<br>Tempo médio       |
| 2016 | 3              | Função do primeiro grau definida por várias<br>sentenças                            | Teorema de Pitágoras                                   |
| 2017 | 3              | Função quadrática<br>Máximos e mínimos<br>Gráficos                                  | Áreas de figuras planas                                |
| 2018 | $\overline{4}$ | Funções Quadráticas, máximos e mínimos                                              | Áreas de figuras planas                                |

**Quadro 1.** Número de questões por ano e prova e conteúdo envolvendo a função usado na resolução.

**Fonte:** Construído pela autora

Diante do exposto, constatou-se que o objetivo inicial das provas da OBMEP de focar a atenção da comunidade escolar na busca de alunos com talentos para desenvolver-se nos mais variados assuntos dentro da matemática obteve grandes resultados que fizeram com que cada vez mais escolas, incluindo a das redes privadas, adotassem a dinâmica incentivada pela prova, buscando uma mudança no processo de ensino e aprendizagem dessa matéria nas escolas.

Nesse contexto, empregando uma metodologia exploratória através de uma pesquisa bibliográfica essa pesquisa realizou um breve apanhado sobre as provas anteriores da OBMEP para averiguar como o conteúdo de funções é trabalhado no ensino médio.

Ao realizar a análise da abordagem das funções no contexto dessa prova, observou-se que o assunto de funções além de ser um importante passo para o desenvolvimento dos alunos na matemática, é um facilitador para a resolução, até mesmo, de outros conteúdos.

Além disso, a abordagem da ideia de funções nas provas de segunda fase nível 3 da OBMEP, entre os anos de 2005 e 2018 se dá de maneira tanto explícita como implícita nas questões, o que exige dos alunos uma maior experiência para fazer a conexão do que a questão pede com as aplicações de funções.

Ao final das análises foi percebido que o assunto de funções foi utilizado de diversas maneiras, entre elas encontramos esse conceito sendo aplicado de maneira intuitiva, para escrever a lei de formação, atrelado com equações do 2º grau e somatórios de uma progressão aritmética, para calcular distância e tempo total, e principalmente sendo atrelado ao assunto de geometria que é outro tópico bastante abordado nessa prova.

Conclui-se que as provas da OBMEP podem ser consideradas como uma ferramenta educacional, pois possibilitam novas abordagens de assuntos importantes, como o de funções, bem como, facilita o aprendizado dos alunos, minimizando seus impasses, aumentando o interesse e a motivação dos mesmos. Além disso, a utilização da ideia de função nessa ferramenta, trabalha com o aluno para edificar o conhecimento matemático através das diversas aplicações associadas com esse assunto.

# **REFERÊNCIAS**

BOYER, Carl. B. História da Matemática. São Paulo. Edgard Blücher, Ltda., 1974.

CLAGETT, M. Nicole Oresme and medieval scientifc thought**. Proceedings of the americam prhilosophical society**, Philadelphia, v.108, n.4, p. 298-309, 1964.

EVES, H. **Introdução a História da Matemática.** 5ª ed. Campinas-SP: Editora Unicamp. 2011

FONSECA, V. G. da; SANTOS, A. R. dos; NUNES, W. V. Estudo epistemológico do conceito de funções: Uma retrospectiva. In: SOCIEDADE BRASILEIRA DE EDUCAÇÃO MATEMATICA. Curitiba, PR, 2013. **Anais** do XI Encontro Nacional de Educação Matemática. p. 1-14. Disponível em: [http://sbem.iuri0094.hospedagemdesites.ws/anais/XIENEM/pdf/1506\\_1330\\_ID.pdf.](http://sbem.iuri0094.hospedagemdesites.ws/anais/XIENEM/pdf/1506_1330_ID.pdf) Acesso em: 24 de março de 2021.

GIL, A. C. **Métodos e técnicas de pesquisa social.** 5.ed. São Paulo: Atlas, 1999.

LAKATOS, E. M.; MARCONI, M. A. **Fundamentos metodologia científica.** 4.ed. São Paulo: Atlas, 2001.

MATTAR, F. N. **Pesquisa de marketing.** 3.ed. São Paulo: Atlas, 2001.

OBMEP. **Apresentação.** Disponível em: [http://www.obmep.org.br/apresentacao.htm.](http://www.obmep.org.br/apresentacao.htm) Acesso em: 24 de março de 2021.

PIRES, Rogério Fernando. O conceito de função: uma análise histórico espistemológica. **Anais** do XII Encontro Nacional de Educação Matemática-ENEM, São Paulo, 2016. Disponível em: [http://www.sbem.com.br/enem2016/anais/pdf/6006\\_2426\\_ID.pdf.](http://www.sbem.com.br/enem2016/anais/pdf/6006_2426_ID.pdf) Acesso em: 24 de março de 2021.

PONTE, João Pedro. O conceito de função no currículo de Matemática. **Educação e Matemática**, n. 15, p. 3-9, 1990. Disponível em: [https://repositorio.ul.pt/bitstream/10451/4473/1/90%20Ponte%20EM%2015.pdf.](https://repositorio.ul.pt/bitstream/10451/4473/1/90%20Ponte%20EM%2015.pdf) Acesso em: 24 de março de 2021.

RAMOS, M. A. R. O Conceito de Função: de Leibniz a Riemann. **Anais** do X Seminário Nacional de História da Matemática. p. 1-8. 2013. Disponível em:

[https://www.cle.unicamp.br/eprints/index.php/anais-snhm/article/view/61/52.](https://www.cle.unicamp.br/eprints/index.php/anais-snhm/article/view/61/52) Acesso em: 24 de março de 2021.

SILVA, Maria Helena Morais; REZENDE, Wanderlei Moura. Análise histórica do conceito de função. **Caderno de Licenciatura em Matemática**, nº 2, p. 29-33 1999. Disponível em: [http://dalicenca.uff.br/wp-](http://dalicenca.uff.br/wp-content/uploads/sites/204/2020/05/Anlise_Histrica_do_Conceito_de_Funo.pdf)

[content/uploads/sites/204/2020/05/Anlise\\_Histrica\\_do\\_Conceito\\_de\\_Funo.pdf.](http://dalicenca.uff.br/wp-content/uploads/sites/204/2020/05/Anlise_Histrica_do_Conceito_de_Funo.pdf) Acesso em: 24 de março de 2021.

SOUZA, J. R.; GARCIA, J. S. R. **Contato Matemática**, 1° ano. 1. Ed., São Paulo: FTD, 2016.

VERGARA, S. C. **Projetos e Relatórios de Pesquisa em Administração**. São Paulo: Atlas, 2003.

[https://www.ufc.br/noticias/14097-ufc-inicia-projeto-de-fomento-a-pesquisa-matematica](https://www.ufc.br/noticias/14097-ufc-inicia-projeto-de-fomento-a-pesquisa-matematica-inscricoes-abertas-para-bolsa-de-pos-doutorado)[inscricoes-abertas-para-bolsa-de-pos-doutorado.](https://www.ufc.br/noticias/14097-ufc-inicia-projeto-de-fomento-a-pesquisa-matematica-inscricoes-abertas-para-bolsa-de-pos-doutorado) Acesso em: 02 de março de 2022.

## **APÊNDICE I – Alguns aspectos sobre o GeoGebra**

# **1. Iniciar o GeoGebra clássico**

Devemos iniciar o programa GeoGebra e manter a opção Clássico. Esta opção faz aparecer o menu de objetos do lado esquerdo da tela e os eixos cartesianos X e Y, conforme a Figura 48.

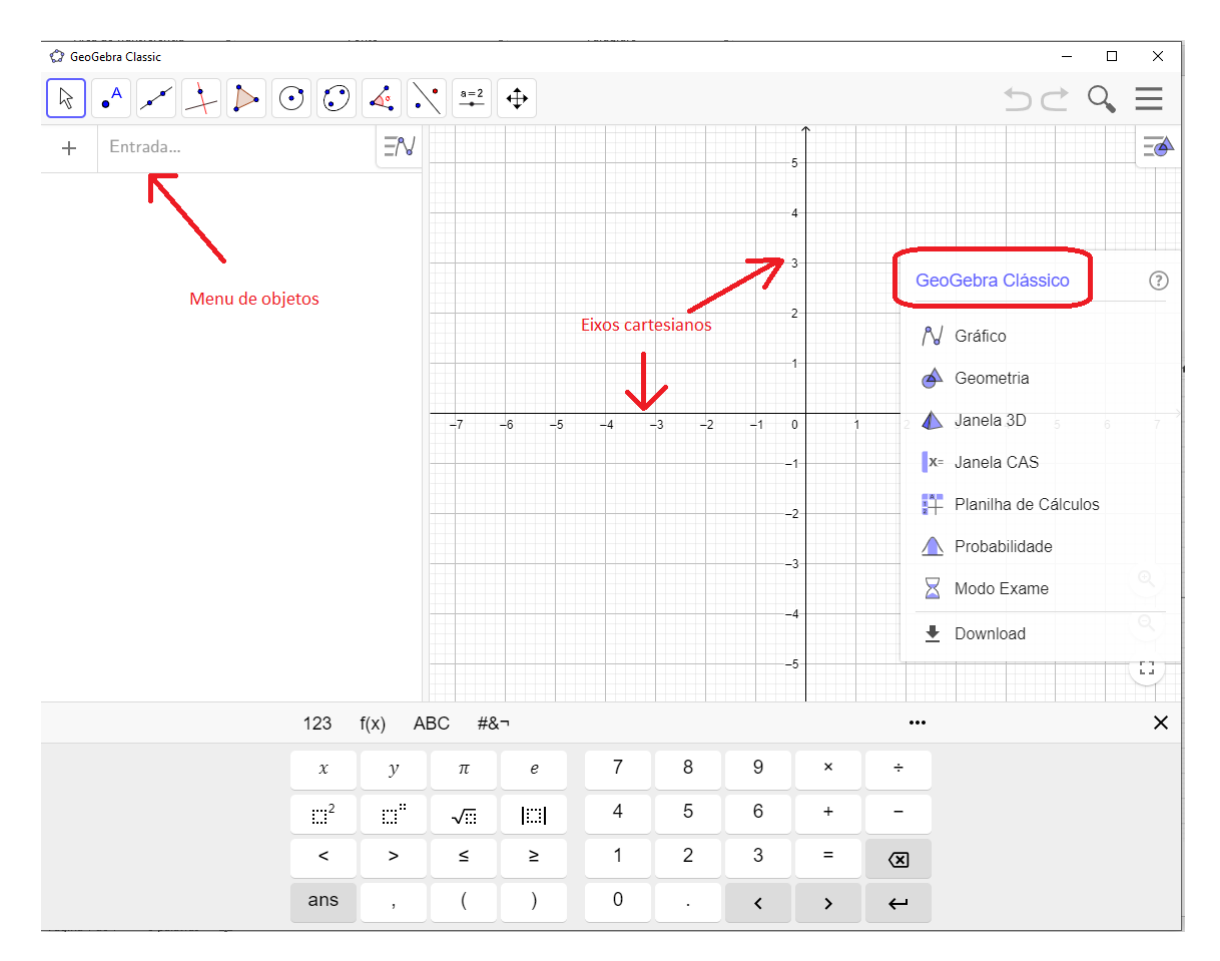

**Figura 49** – Janela do GeoGebra clássico.

**Fonte:** Construída pela autora.

# **2. Desabilitar os eixos e a malha**

Para dar uma experiência de um espaço mais abstrato é possível ocultar os eixos e a malha, tornando a tela de desenho completamente branca, conforme a Figura 49.

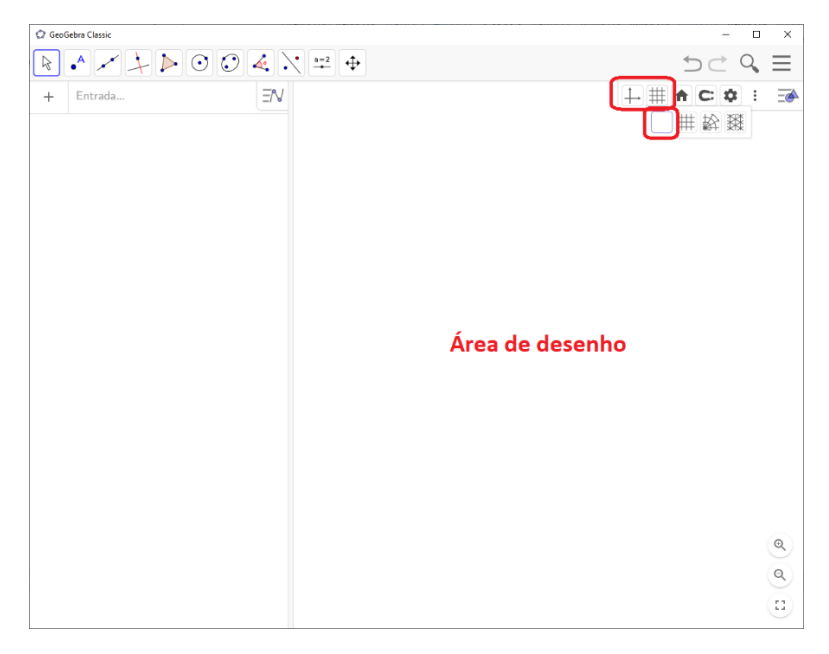

**Figura 50** – Área de desenho.

**Fonte:** Construída pela autora.

# **3.** Configurar **Direção Positiva de Eixo**

Para que seja exibido na área de desenho apenas os valores positivos do eixo X ou Y, devemos habilitar essa opção, conforme a Figura 50.

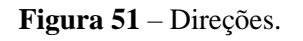

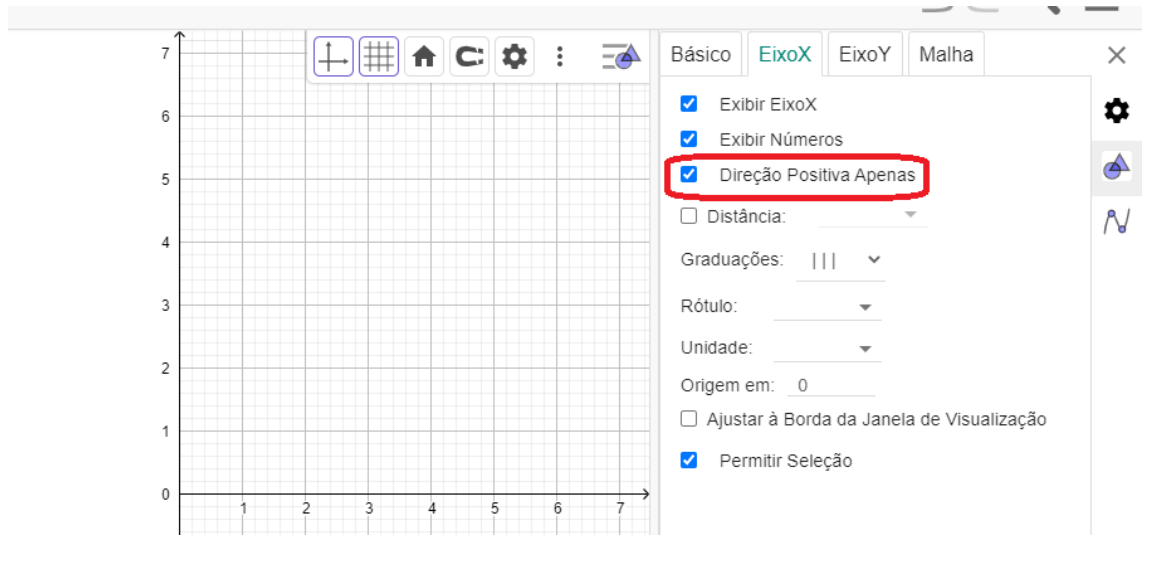

**Fonte:** Construída pela autora.

## **4.** Configurar **Rótulos dos Eixos**

Para definir um nome para os eixos X ou Y, na **Tela de Configurações** selecionando a área de desenho, selecionar essa opção e efetuar a mudança, conforme a Figura 51.

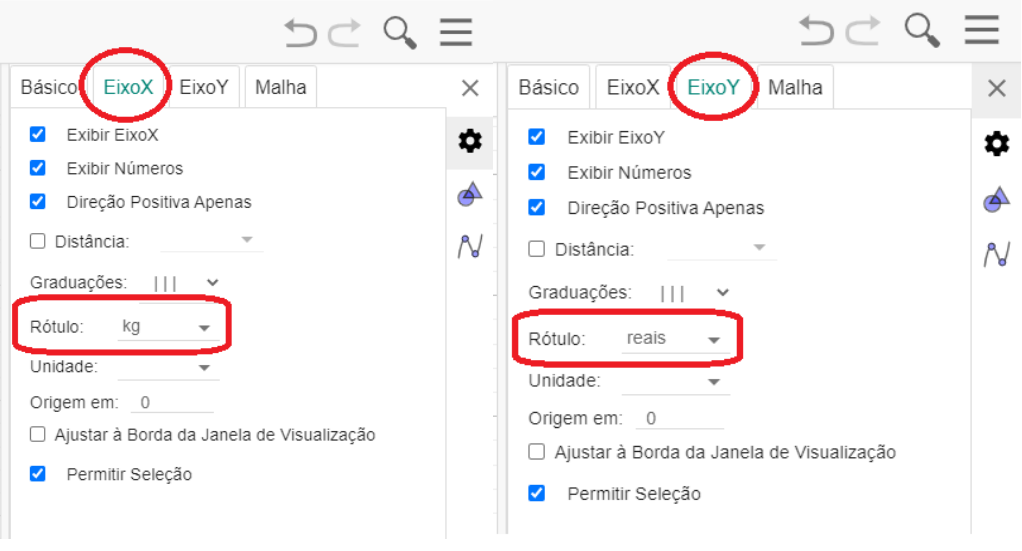

**Figura 52** – Rotulação dos eixos

**Fonte:** Construída pela autora.

# **5.** Definindo **Proporção entre os eixos – Aba Básico – Área de desenho**

Para modificar a proporção em que os eixos X e Y são exibidos, em algumas situações fica mais fácil entender o gráfico com uma proporção diferente de 1 para 1, conforme a Figura 52.

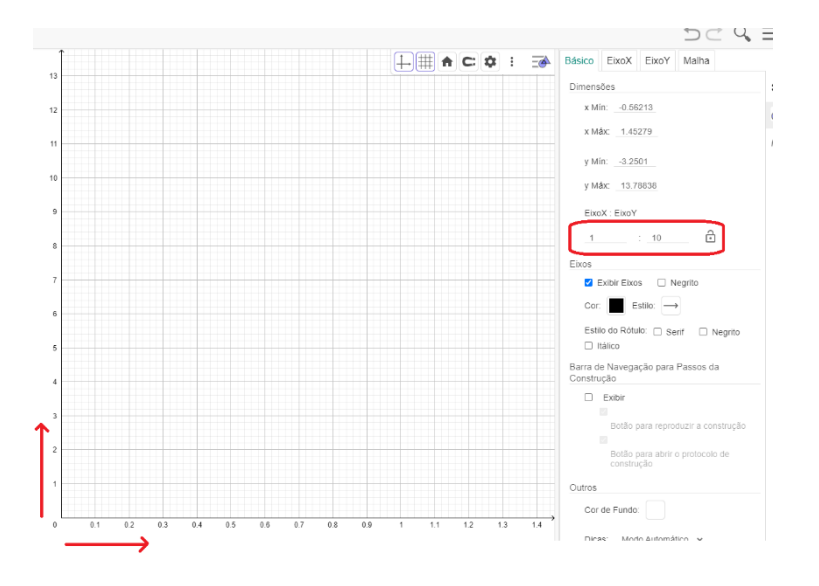

**Figura 53** – Proporções entre eixos.

92 **Fonte:** Construída pela autora.

### a. Distância nos eixos X e Y.

Para evitar exibição de números com casas decimais é possível configurar os eixos X ou Y para exibir as distâncias entre um ponto e outro com um valor fixo, conforme a Figura 53.

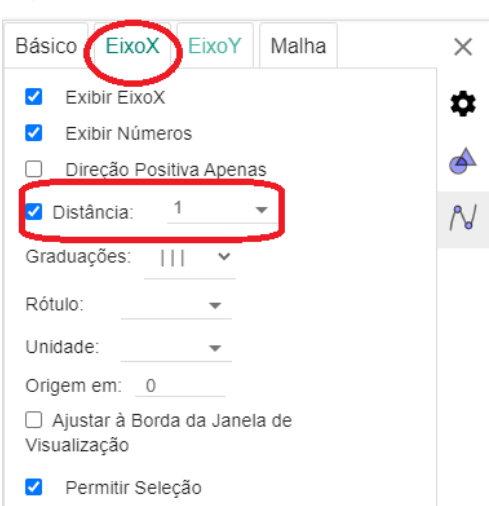

**Figura 54** – Distâncias nos eixos X ou Y.

**Fonte:** Construída pela autora.

#### **6.** Ferramenta de **Criar Polígonos**

Para criar qualquer tipo de polígono na área de desenho, utilizamos a ferramenta Criar Polígono, conforme a Figura 54. Após selecionar essa ferramenta basta clicar nos locais da área de desenho que serão criados pontos para cada clique. Para fechar um polígono basta clicar no primeiro ponto criado com a ferramenta.

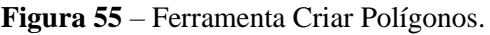

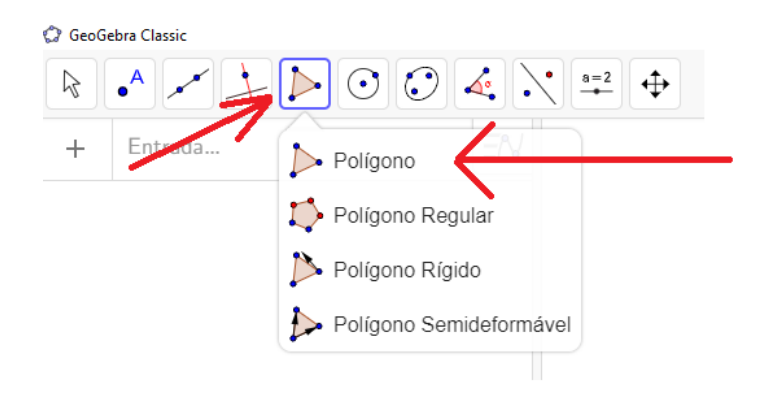

**Fonte:** Construída pela autora.

#### **7.** Ferramenta de **Mover** ou Ferramenta de **Selecionar**

Para selecionar e mover qualquer objeto possível na área de desenho, utilizamos a ferramenta Mover ou Selecionar, conforme a Figura 55. Uma vez selecionada essa ferramenta basta clicar em qualquer objeto desenhado na área de desenho, como por exemplo: pontos, segmentos, polígonos, ângulos, textos, eixos, etc.

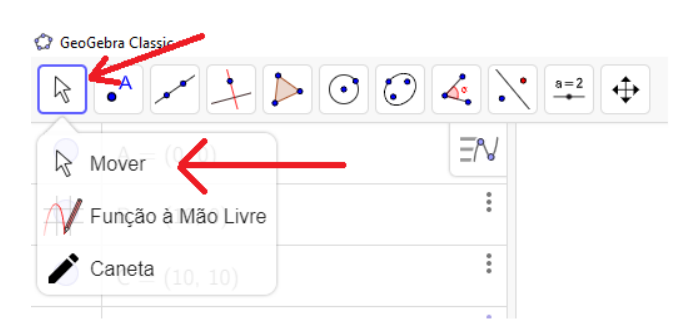

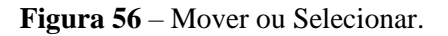

# **Fonte:** Construída pela autora

### **8.** Acessar **Tela de Configurações**

Para definir propriedades dos objetos selecionados na ferramenta de **Selecionar** e alterar cores, padrões, exibições, etc., utilizamos o ícone assinalado na Figura 56.

**Figura 57** – Selecionar cores.

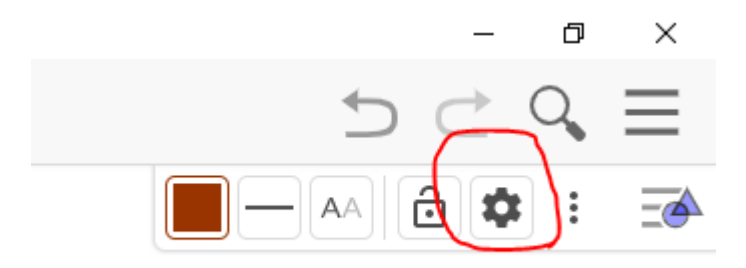

**Fonte:** Construída pela autora

### **9. Tela de Configurações – Abas Básicas**

As abas básicas são utilizadas para definições gerais como exibir ou ocultar o rótulo do objeto, exibir ou ocultar o próprio objeto, definir uma legenda para substituir o texto exibido na área de desenho por algo específico, conforme a Figura 57.

Básico Cor Estilo Avançado Álgebra  $\times$ Programação 0 Nome <u>: :</u>  $\mathsf{A}$ Definição ♠  $(0.84, -0.13)$ N Legenda Exibir Objeto  $\Box$  Exibir Rastro  $\blacktriangledown$ Exibir Rótulo: Nome  $\checkmark$ Fixar Objeto Definir como Objeto Auxiliar **Fonte:** Construída pela autora.

**Figura 58** – Abas básicas.

a. Exibir Nome e Valor no rótulo do objeto, conforme Figura 58.

**Figura 59** – Nome e rótulo.

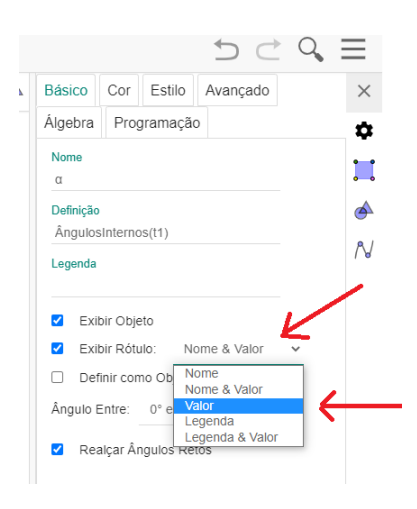

**Fonte:** Construída pela autora.

b. Legenda para objetos, conforme Figura 59.

**Figura 60** – Legendas.

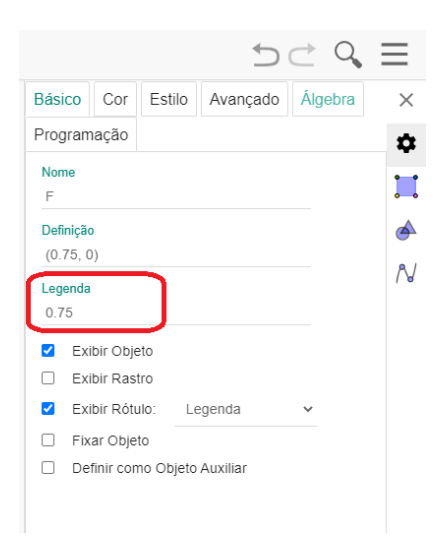

**Fonte:** Construída pela autora.

# **10. Tela de Configurações – Aba Cor**

Para alterar a cor dos objetos selecionados, podemos selecionar na aba cor aquela desejada, conforme Figura 60.

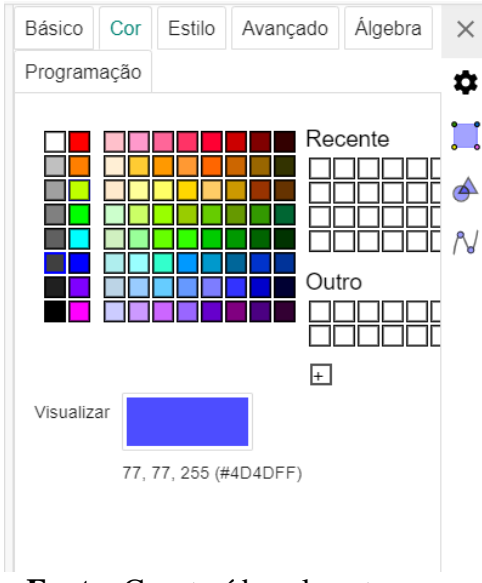

**Figura 61** – Cor.

**Fonte:** Construída pela autora.

#### **11. Tela de Configurações – Aba Estilo**

Para definir tamanhos, formatos e tracejados nos objetos, podemos trabalhar com a aba estilo, conforme Figura 61.

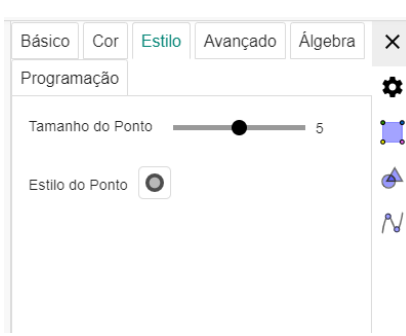

#### **Figura 62** – Estilo.

**Fonte:** Construída pela autora.

Conforme seja a figura, podemos escolher dentre as várias possibilidades, de acordo com os casos a seguir.

a. Configuração de tracejado para retas, semirretas, segmentos, dentre outros, conforme a Figura 62.

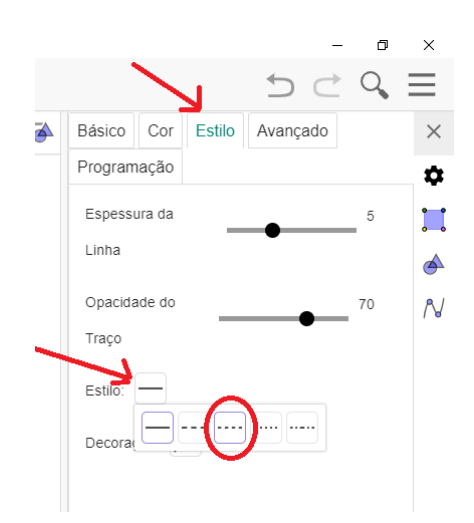

**Figura 63** – Tracejados

**Fonte:** Construída pela autora.

b. Configuração de tracejado para polígonos, conforme Figura 63.

**Figura 64** – Estilo para tracejados.

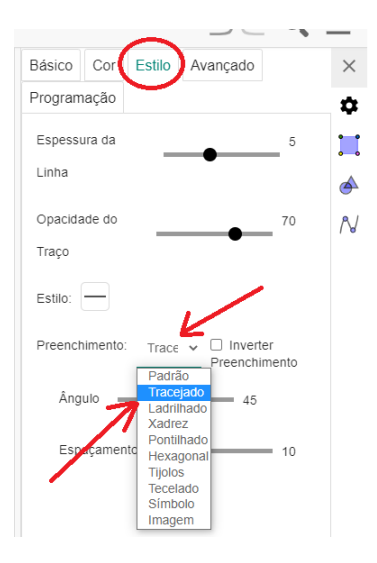

**Fonte:** Construída pela autora.

c. Configuração de estilo para ângulos, conforme Figura 64.

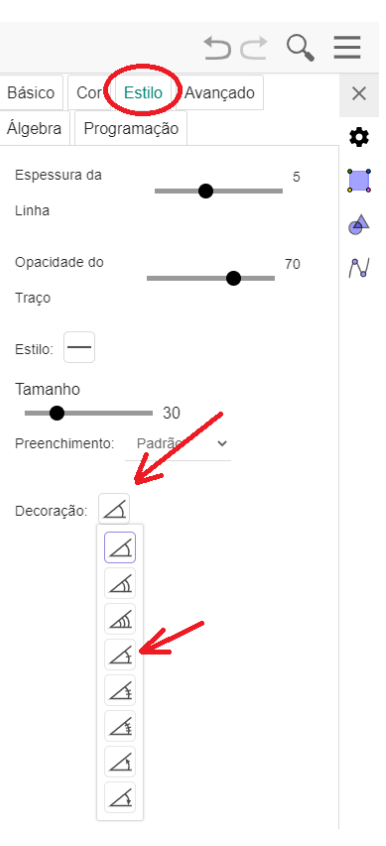

**Figura 65** – Estilo para ângulos.

**Fonte:** Construída pela autora.

d. Configuração de intervalo aberto para pontos, conforme Figura 65.

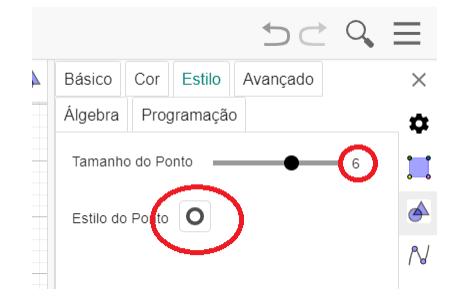

**Figura 66** – Estilo para pontos.

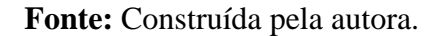

### **12.** Ferramenta de **Criar Ponto**

.

Para criar um ponto na área de desenho, utilizamos a ferramenta Criar Ponto, conforme a Figura 66. Após selecionar essa ferramenta, basta clicar em qualquer local da área de desenho para criar um ponto naquelas coordenadas. A partir daí é possível **selecionar** o ponto e alterar suas coordenadas seja pela seção de **Menu de Objetos** ou simplesmente movendo o objeto na área de desenho.

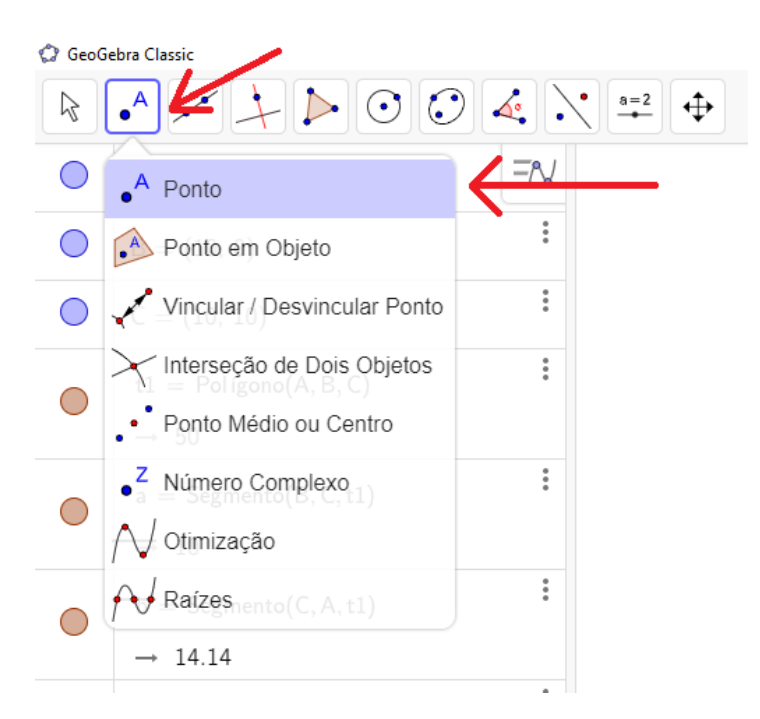

**Figura 67** – Criar pontos.

99 **Fonte:** Construída pela autora.

#### **13.** Ferramenta de **Criar Segmento**

Após selecionar essa ferramenta, basta clicar em dois pontos na área de desenho ou em quaisquer dois locais da área de desenho. Se clicar sobre um ponto já existente o segmento irá iniciar (ou concluir) naquele ponto, conforme Figura 67.

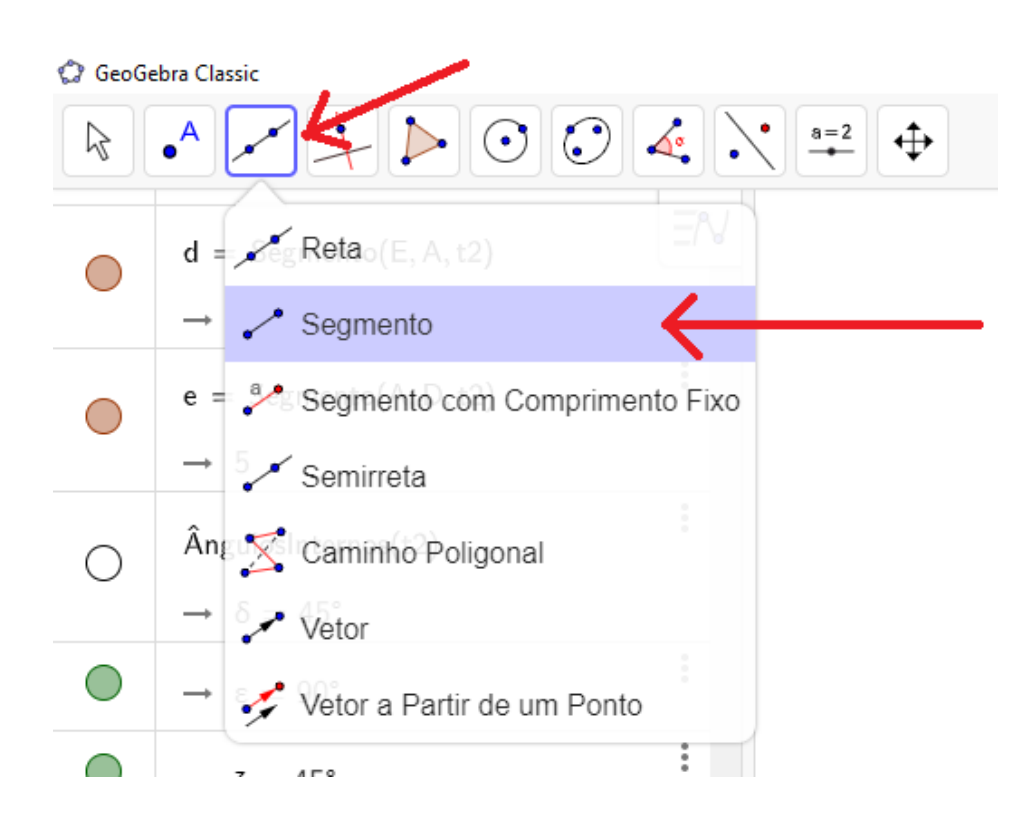

**Figura 68** – Criar Segmento.

**Fonte:** Construída pela autora.

#### **14.** Ferramenta de **Medir Ângulos**

A ferramenta Medir Ângulos serve, como seu próprio nome diz, para medir ângulos dentro de figuras ou polígonos, conforme Figura 68. Para utilizar essa ferramenta é preciso existir ao menos dois objetos que possa ser calculado um ângulo, como por exemplo duas retas, dois segmentos, etc. Ao selecionar esta ferramenta basta clicar nos dois segmentos (por exemplo) que se deseja calcular seu ângulo. O ângulo é calculado de forma anti-horária. Esta ferramenta também pode ser utilizada para medir os ângulos internos de um polígono, para isto basta selecionar essa ferramenta e clicar **dentro** do polígono desejado e todos seus ângulos internos serão calculados automaticamente.

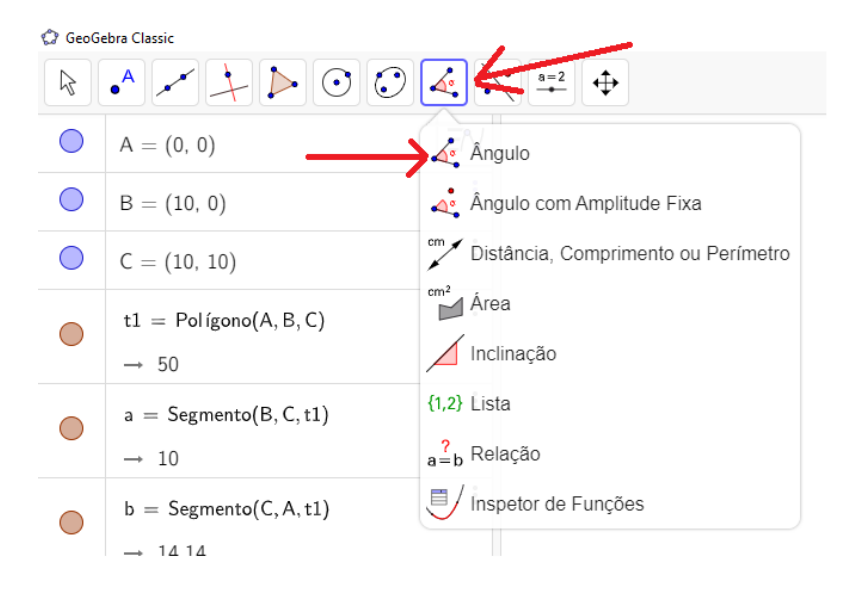

#### **Figura 69** – Medir ângulos

**Fonte:** Construída pela autora

## **15.** Ferramenta de **Reta Perpendicular**

Para desenhar uma reta perpendicular a um segmento, reta ou semi-reta, nos valemos da ferramenta Reta Perpendicular, conforme a Figura 69. Para utilizar essa ferramenta é necessário existir um segmento, reta ou semi-reta já na área de desenho. Ao selecionar esta ferramenta basta clicar no objeto a partir de onde se deseja criar a reta perpendicular.

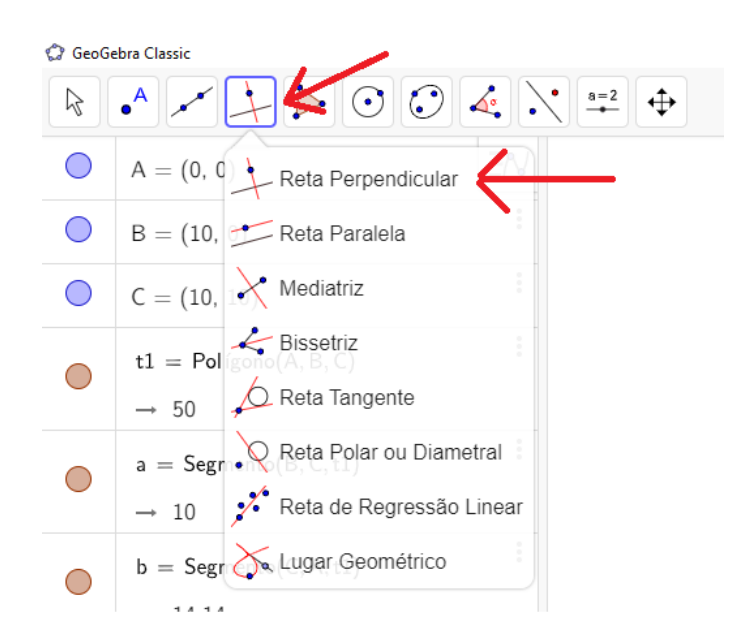

**Figura 70** – Reta Perpendicular

**Fonte:** Construída pela autora

#### **16.** Ferramenta de **Reta Paralela**

Para criar uma reta paralela a outra reta, segmento ou semirreta, usamos a ferramenta Reta Paralela, conforme a Figura 70. Para criar a reta paralela clique nesta ferramenta e em seguida em uma reta, semirreta ou segmento que já exista na área de desenho. Em seguida aparecerá uma reta no objeto clicado, arraste o mouse para a posição que se deseja criar a nova reta paralela. Junto com esta reta paralela é criado um ponto X que pode ser oculto posteriormente.

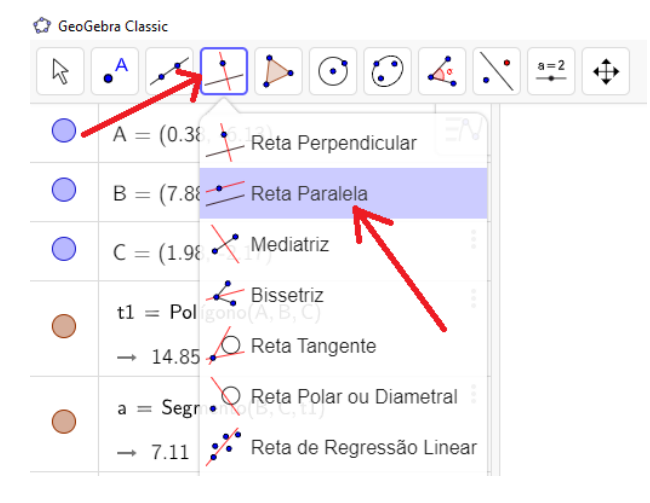

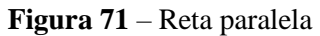

**Fonte:** Construída pela autora

## **17.** Ferramenta de **Interseção de Dois Objetos**

Para demarcar um ponto de interseção entre dois objetos, como por exemplo, duas retas, duas funções, etc., utilizamos a ferramenta Interseção de dois objetos, conforme a Figura 71. Após selecionar essa ferramenta, basta clicar nos dois objetos já existente na área de desenho que se interceptam para criar o ponto de interseção entre eles.

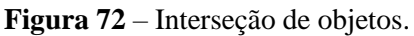

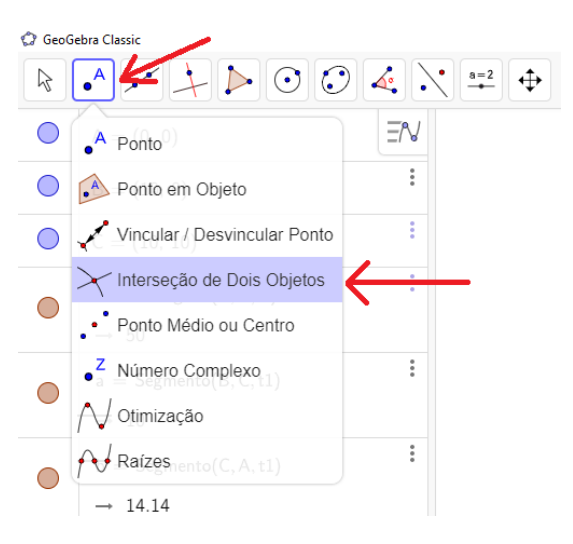

**Fonte:** Construída pela autora.

#### **18.** Ferramenta de **Inserir Texto**

Para adicionar textos em qualquer local da área de desenho, a fim de melhorar a visualização de informações na área de desenho, usamos a ferramenta Inserir texto, conforme as Figura 72 e 73. Após selecionar essa ferramenta basta clicar em qualquer local da área de desenho para aparecer a caixa de texto que terá o texto desejado.

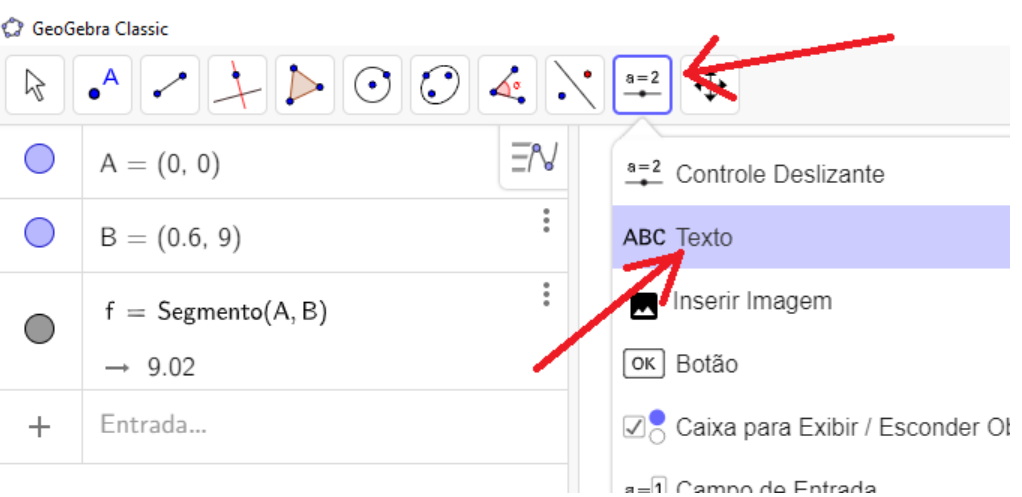

**Figura 73** – Inserir texto.

**Fonte:** Construída pela autora.

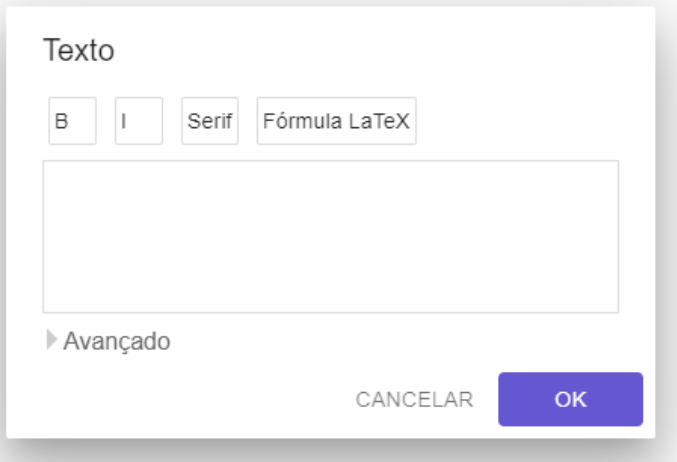

**Fonte:** Construída pela autora.

# **19.** Ferramenta de **Vetor**

Para criar um vetor, utilizamos a ferramenta Vetor, conforme a Figura 74: Dois pontos ligados por um segmento que termina em uma seta.

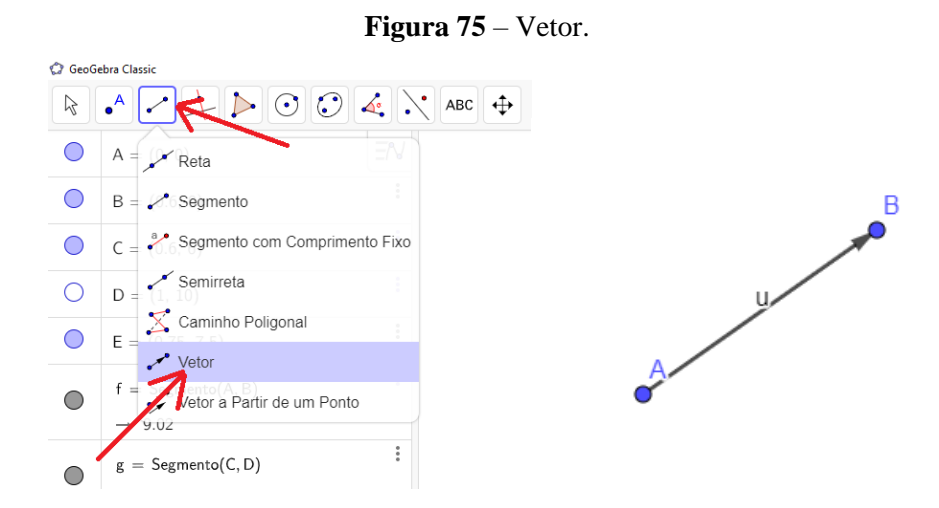

**Fonte:** Construída pela autora.

#### **20.** Ferramenta **Controle Deslizante**

Para criar um mecanismo que facilite a iteração de alguns objetos criados no GeoGebra, como por exemplo posição de pontos, tamanho de segmentos, ângulos, etc, utilizamos a ferramenta Controle Deslizante, conforme a Figura 75. Para utilizar essa ferramenta, clique nela e depois em algum ponto da área de desenho. Em seguida escolha o nome e os intervalos necessários.

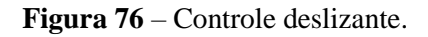

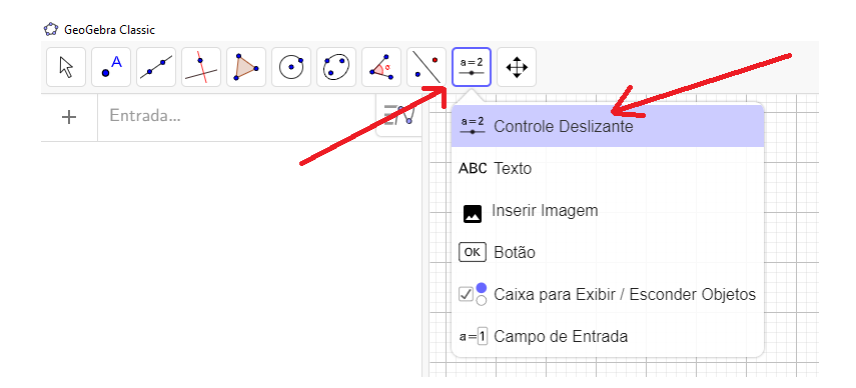
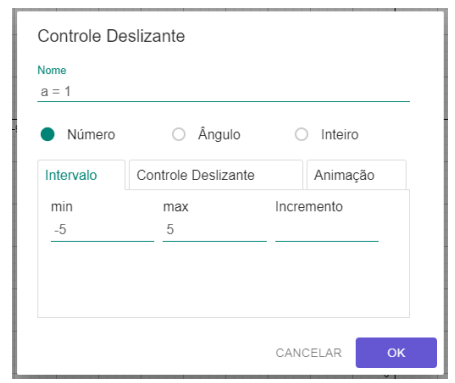

**Fonte:** Construída pela autora.

# **21.** Ferramenta de **Área**

Para exibir o valor da área de um polígono, acionamos a ferramenta Área, conforme a Figura 76. Para utilizar essa ferramenta, selecione a mesma e em seguida clique no polígono que se deseja calcular a área.

| <b>Figura</b> 77 – Área.          |                                     |
|-----------------------------------|-------------------------------------|
| C GeoGebra Classic                |                                     |
| $\odot$<br>$\odot$<br>ß           | $a=2$<br>⊕                          |
| $\rightarrow$ ?                   | $\frac{1}{2}$ Angulo                |
| $I = \text{Segmento}(L, M, pol1)$ | Angulo com Amplitude Fixa           |
| $\rightarrow$ 7                   | Distância, Comprimento ou Perímetro |
| $m =$ Segmento(M, N, pol1)        | cm <sup>2</sup><br>Area             |
| $\rightarrow$ ?                   | Inclinação                          |
| $n =$ Segmento(N, O, pol1)        | $\{1,2\}$ Lista                     |
| $\rightarrow$ ?                   | $a = b$ Relação                     |
| $o =$ Segmento $(0, K, pol1)$     | Inspetor de Funções                 |
| $\rightarrow$ ?                   |                                     |
| х.<br>$\sim$                      |                                     |

**Fonte:** Construída pela autora.

### **APÊNDICE II – Análises de Questões com GeoGebra**

#### **ANO 2006 – Questão 1**

A fim de explorarmos essa questão utilizando o software GeoGebra, devemos seguir as instruções a seguir: Inicie o **GeoGebra Clássico (F. 1)** e depois **Desabilite a Malha (apenas) (F. 2)**. Em seguida marque a opção de **Direção Positiva Apenas (F. 3)** para ambos os eixos X e Y. Utilize o **Rótulo dos Eixos (F. 4)** e configure o rótulo dos eixos X e Y, respectivamente com kg e **reais**. Por fim, para facilitar nossa visualização no gráfico vamos configurar a proporção dos eixos X e Y no valor de 1 para 10 utilizando a **Proporção entre os eixos (F. 5)**.

Para o gráfico representativo de Macabéia vamos criar uma semirreta com os pontos (0,0) e (0.6,9). Selecione, então a ferramenta de **Ponto** e crie ambos, conforme a Figura 77.

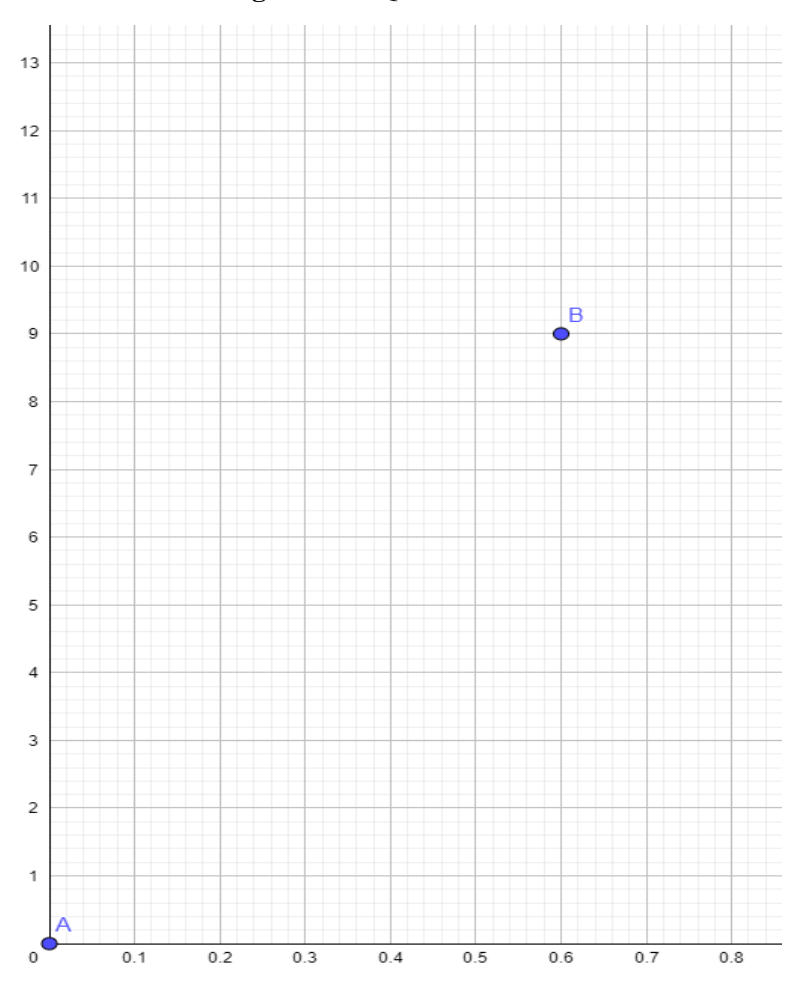

**Figura 78** – Questão 1 – Ano 2006

**Fonte:** Construída pela autora.

Em seguida, utilizando a **Ferramenta de Segmento (F. 13)** crie um segmento entre os pontos **A** e **B,** conforme Figura 78.

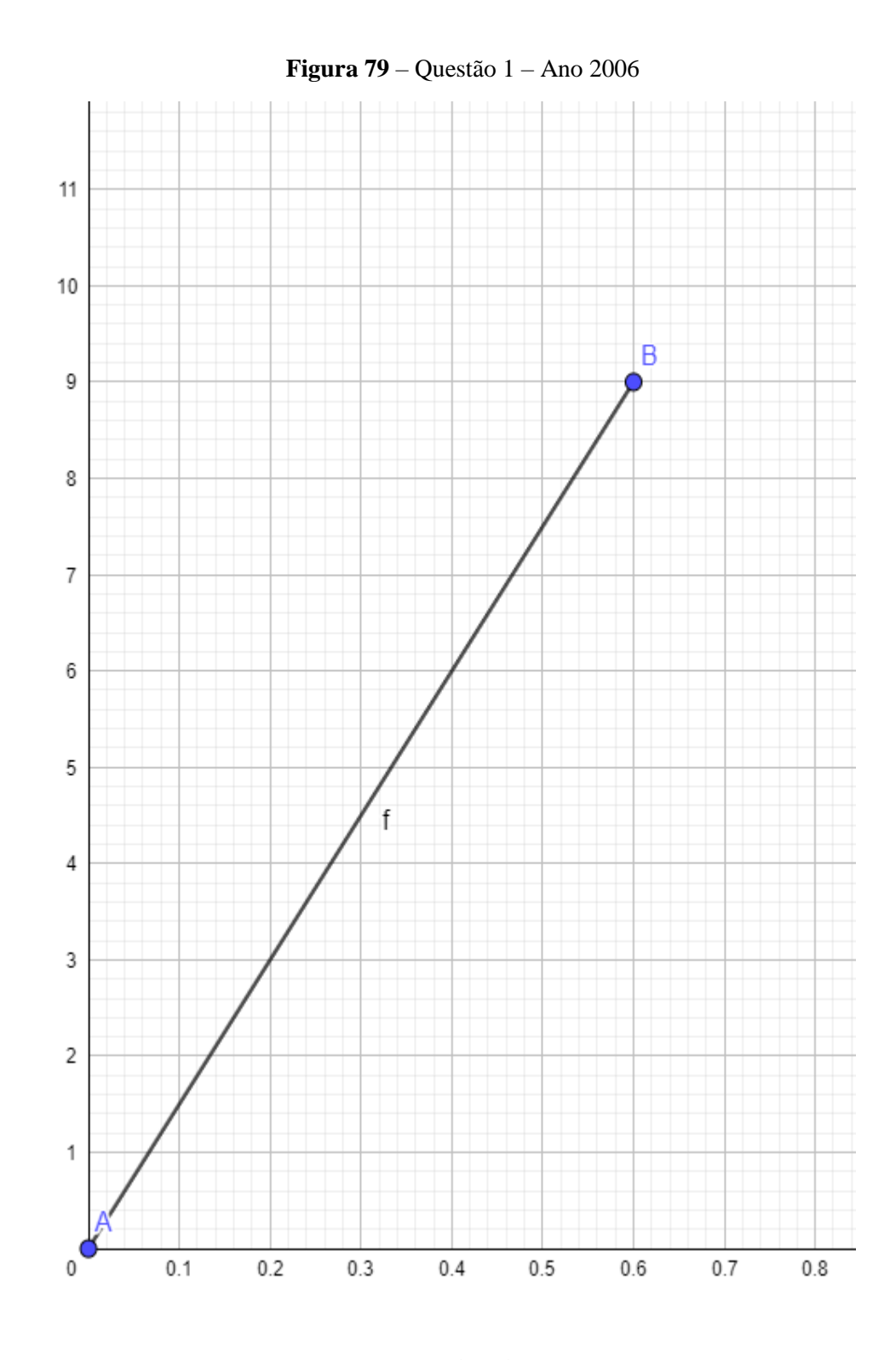

**Fonte:** Construída pela autora.

Com a **Ferramenta de Selecionar (F. 7)** clique no Ponto A e oculte seu **Rótulo**. Faça o mesmo com o ponto **B** e o **Segmento f**, conforme Figura 79.

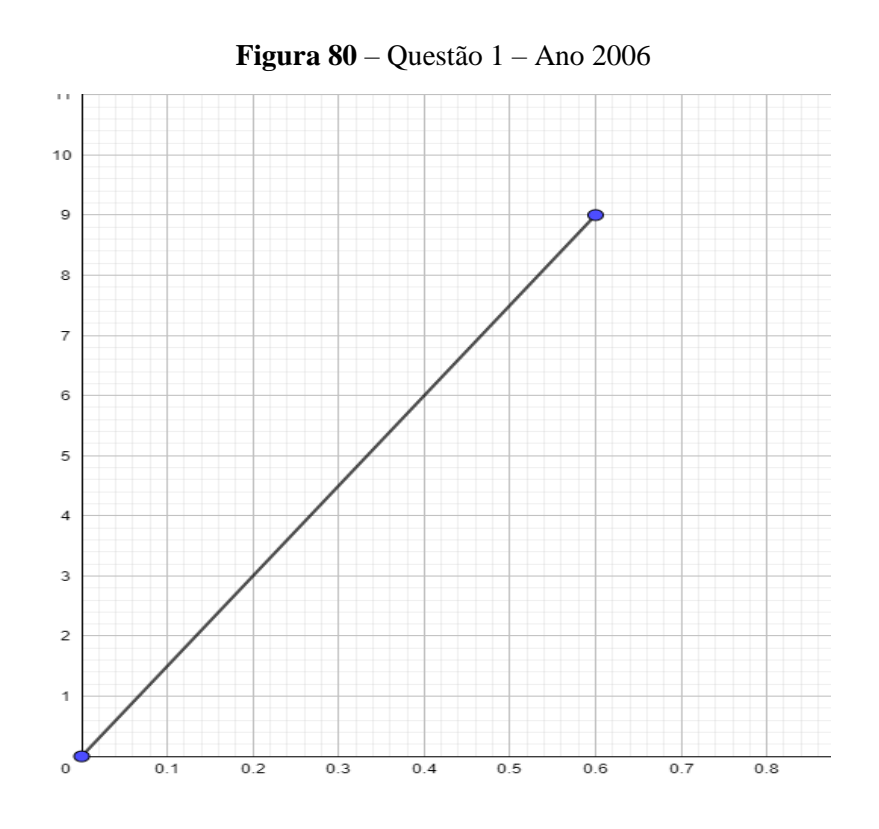

**Fonte:** Construída pela autora.

Vamos incluir um texto identificando que esse gráfico é de Macabéia. Para isso selecione a **Ferramenta de Texto (F. 16)**. Em seguida clique em qualquer lugar da tela contendo o grid do GeoGebra, isso irá mostrar uma caixa de texto para indicarmos o que vamos nomear. Coloque o texto **Macabéia** e clique em OK, conforme Figura 80.

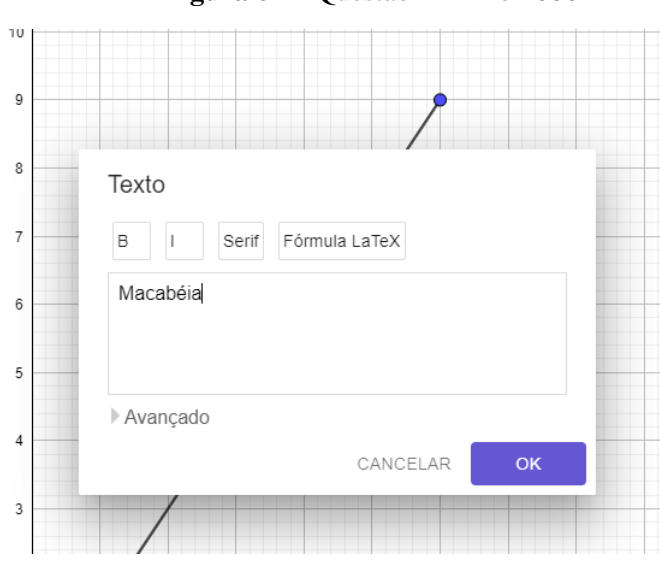

**Figura 81** – Questão 1 – Ano 2006

**Fonte:** Construída pela autora

Utilizando a **Ferramenta de Mover (F. 7)** ajuste a posição do texto semelhante à figura 81.

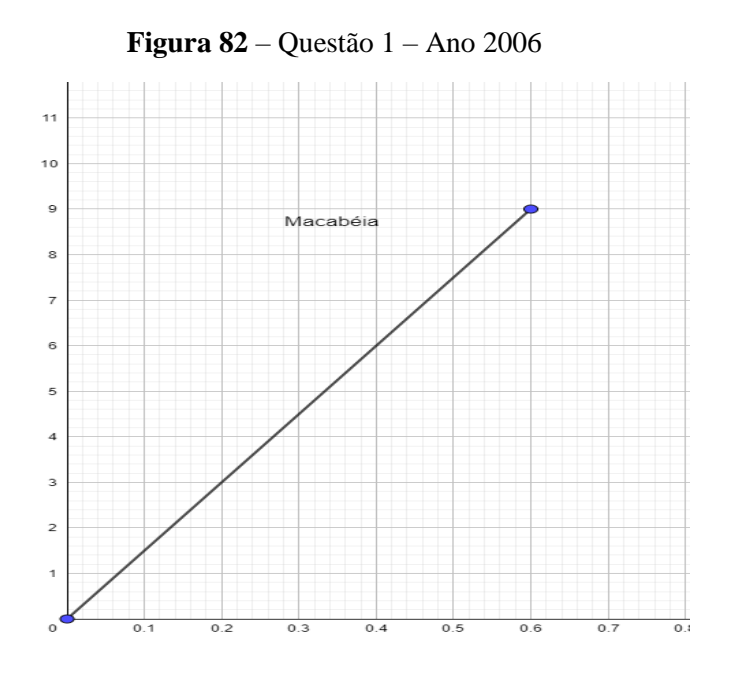

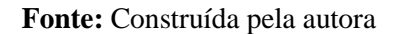

Para o gráfico que representa Raimundo vamos fazer semelhante. Vamos criar dois pontos  $C(0.6,6)$  e  $D(1, 10)$  utilizando a **Ferramenta de Criar Pontos (F. 12)**, conforme Figura 82.

**Figura 83** – Questão 1 – Ano 2006

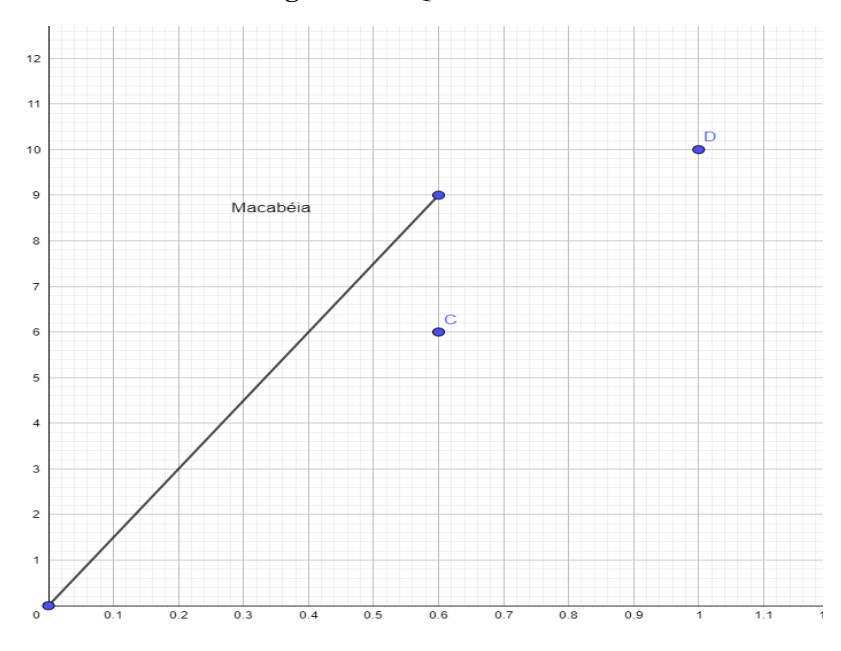

**Fonte:** Construída pela autora

Com a ferramenta de **Ferramenta de Segmento (F. 13)** crie um segmento que liga os pontos **C** e **D**, conforme Figura 83.

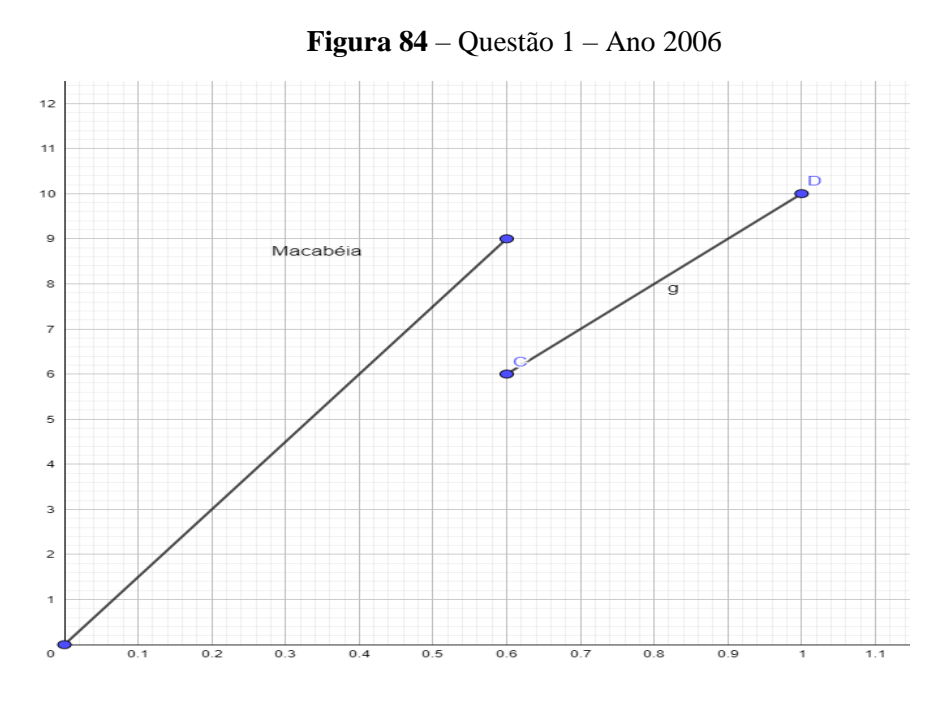

**Fonte:** Construída pela autora

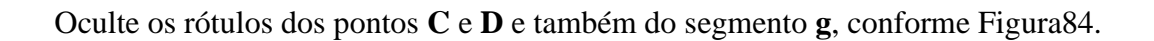

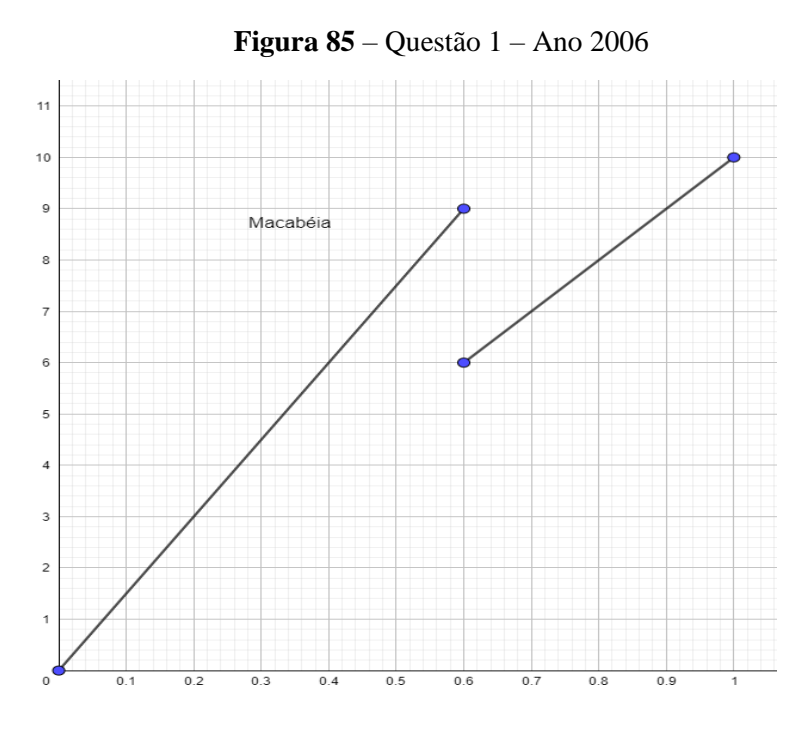

**Fonte:** Construída pela autora

Para marcarmos o intervalo aberto no ponto **C**, utilizaremos a **Aba de Estilo (F. 11, d)** configurando o **Tamanho do Ponto** com o valor 6. Com isto o ponto C irá ter aparência de um intervalo aberto, conforme Figura 85.

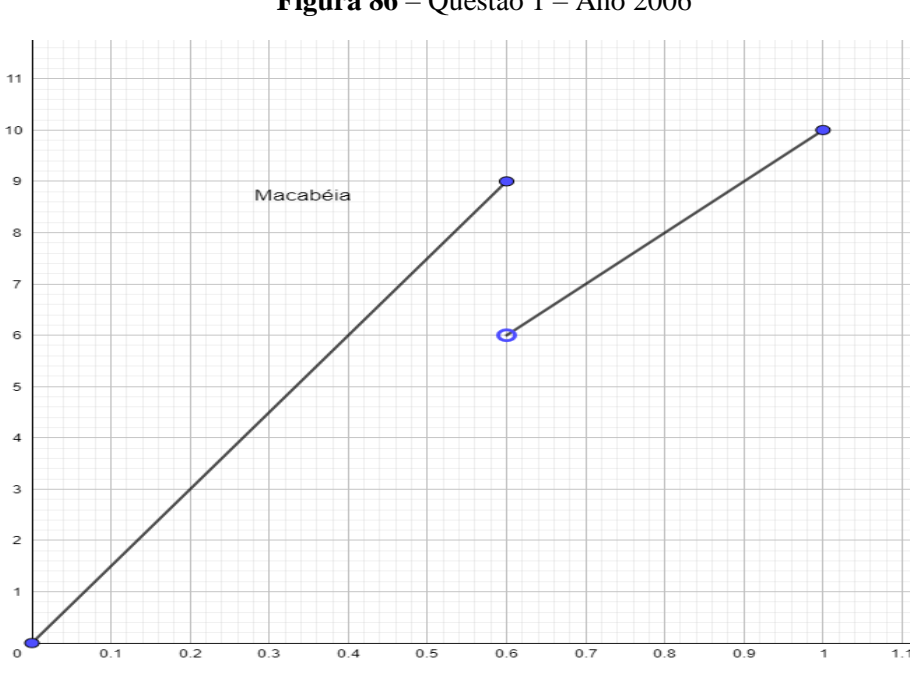

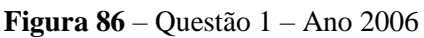

**Fonte:** Construída pela autora

No ponto **D** vamos desmarcar a opção **Exibir Objeto** para dar impressão de uma reta, obtendo os seguintes gráficos, conforme Figura 86.

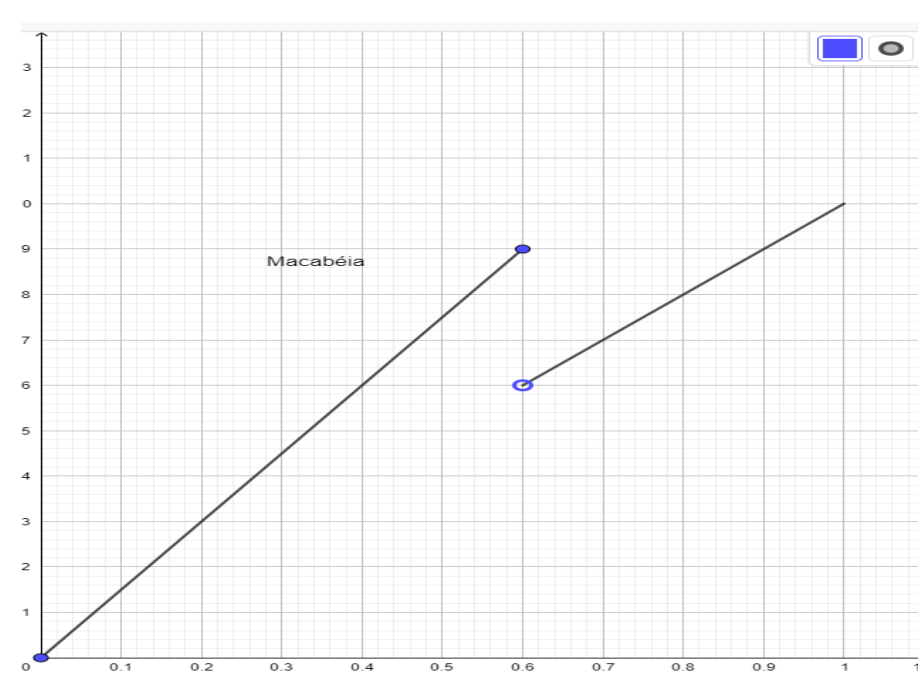

**Figura 87** – Questão 1 – Ano 2006

**Fonte:** Construída pela autora

Com a ferramenta de **Ferramenta de Texto (F. 18)** insira o texto "Raimundo" próximo ao segmento **CD**, conforme Figura 87.

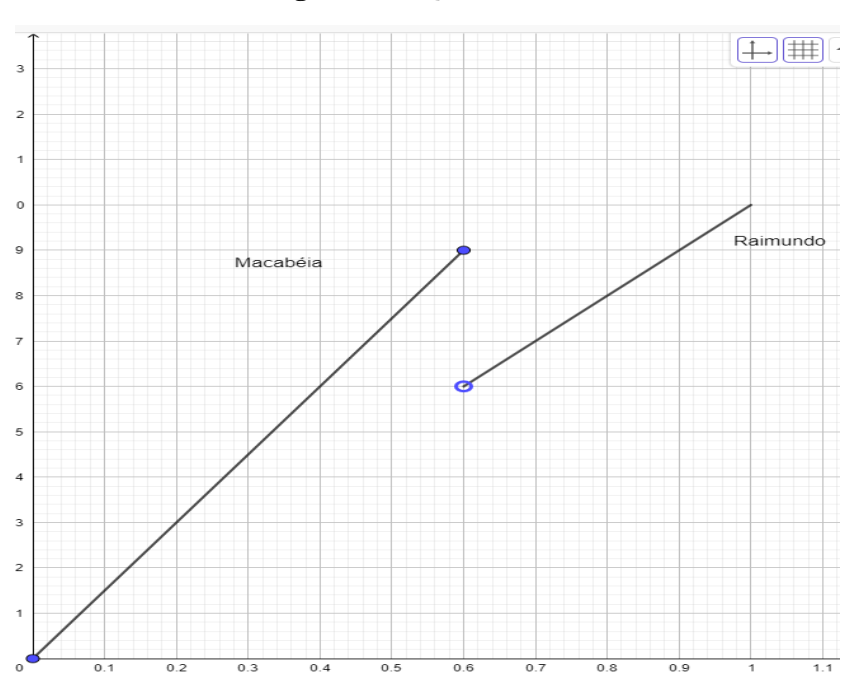

**Figura 88** – Questão 1 – Ano 2006

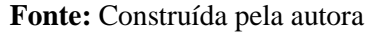

Vamos agora, criar os pontos  $E(0.75, 7.5)$  e suas projeções nos eixos X e Y respectivamente (ponto  $F(0.75, 0)$  e  $G(0, 7.5)$ ) utilizando a **Ferramenta de Criar Pontos (F. 12)**, conforme Figura 88.

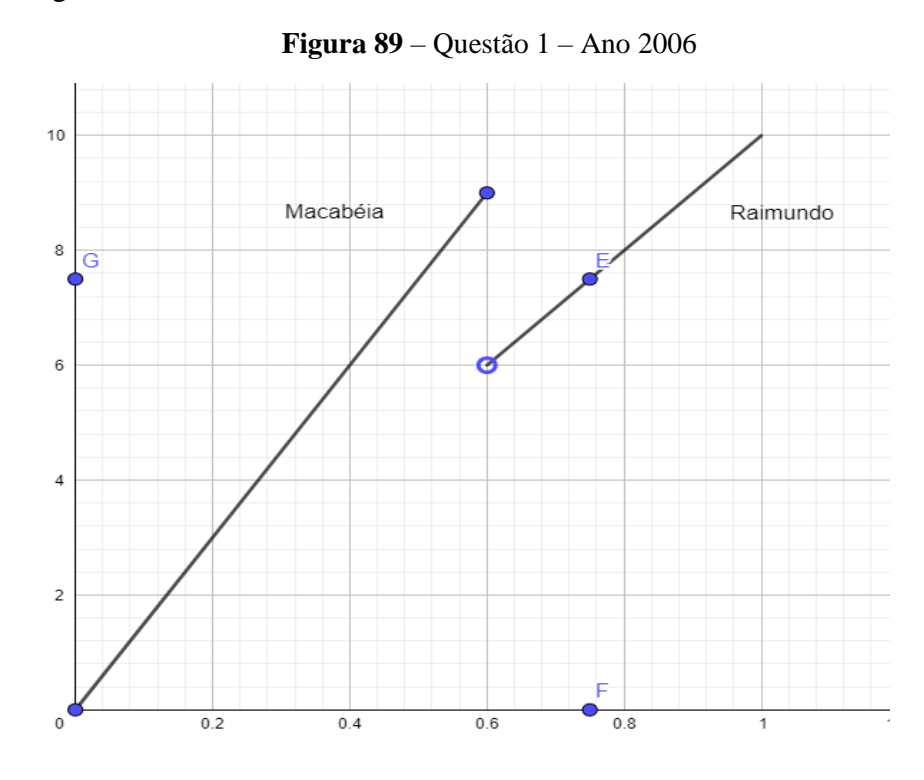

112 **Fonte:** Construída pela autora

Com a ferramenta de **Ferramenta de Selecionar (F. 7)** selecione o ponto **E** e oculte seu rótulo, conforme Figura 89.

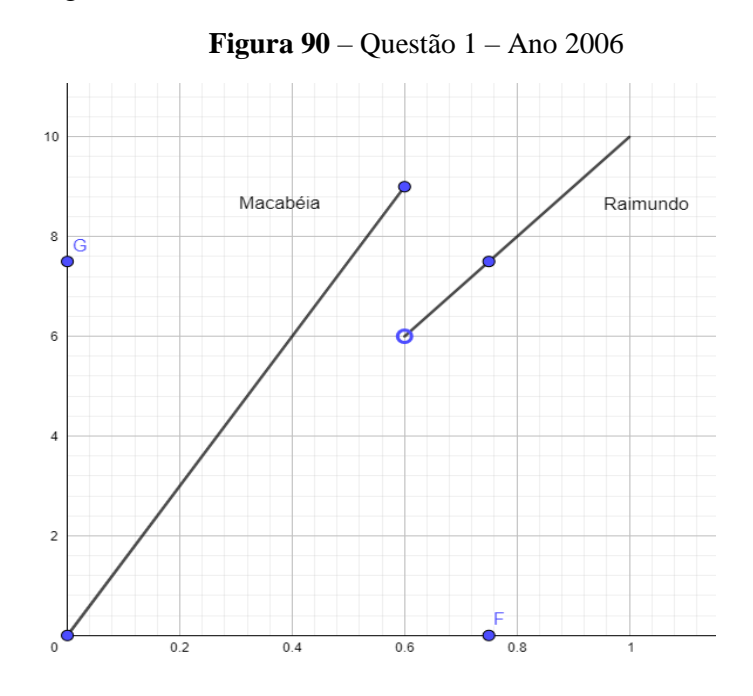

**Fonte:** Construída pela autora

Vamos traçar dois segmentos de reta: **GE** e **FE** para evidenciar as projeções do ponto **E** e oculte os rótulos desses segmentos, conforme Figura 90.

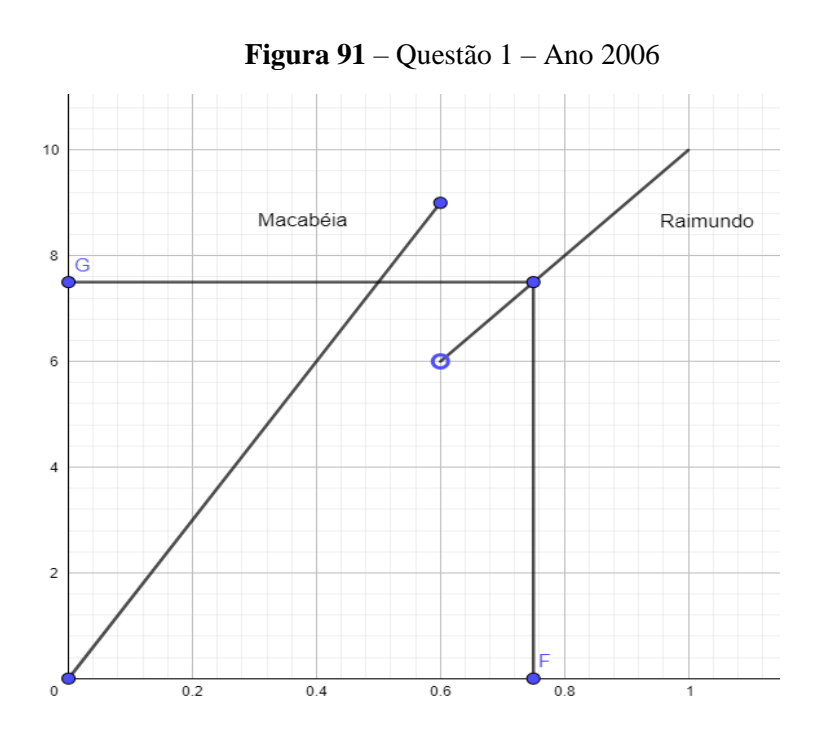

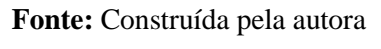

Altere o **Estilo** dos novos segmentos de projeção para opção **Tracejado** utilizando a ferramenta **(F. 11, a)**, conforme Figura 91.

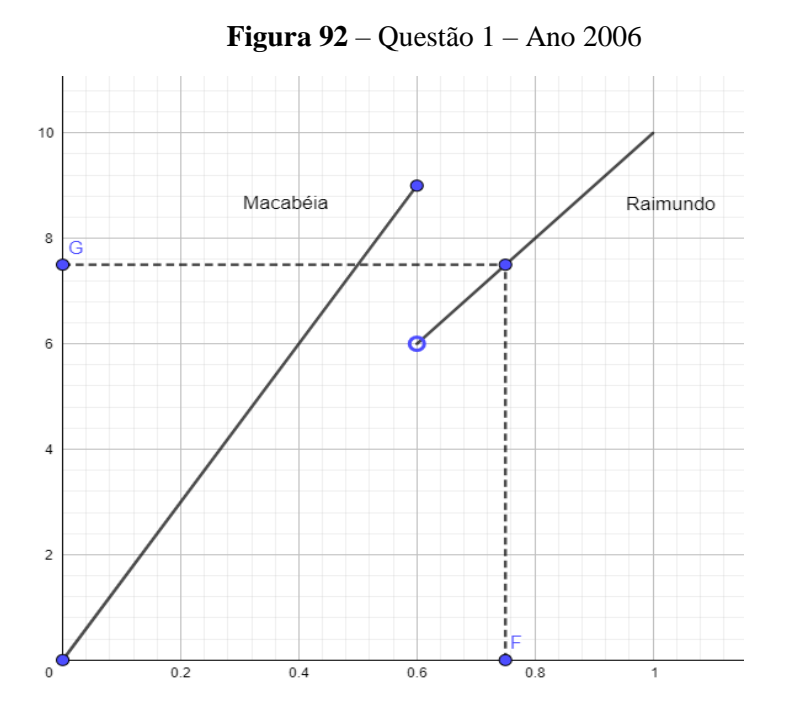

**Fonte:** Construída pela autora

Agora vamos organizar as projeções para representar os pontos com maior precisão. Primeiro vamos usar a ferramenta de **Ferramenta de Mover (F. 7)** para que os rótulos dos pontos **F** e **G** fiquem melhor posicionados. Basta clicar e arrastar a **LETRA F** para a posição desejada e depois clicar e arrastar a **LETRA G,** conforme Figura 92:

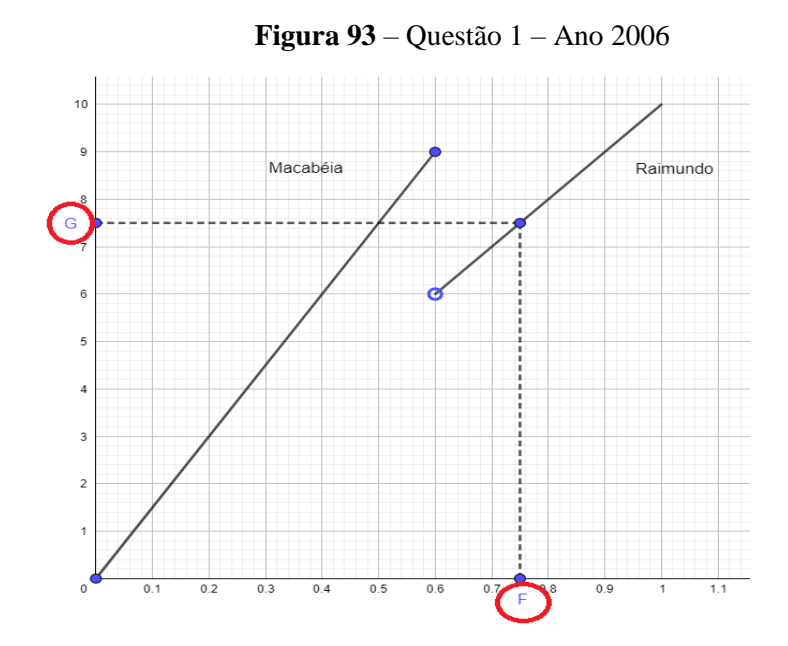

**Fonte:** Construída pela autora

Agora, selecione o ponto **F** com a ferramenta de **Ferramenta de Selecionar (F. 7)** e na aba **Básico** vamos definir seu rótulo para **0.75**, para isto altere a propriedade **Legenda** da aba **Básico** na **Tela de Configurações** e faça o mesmo para o ponto **G** alterando sua **Legenda** para **7.5**. Seu gráfico deve ficar semelhante à Figura 93.

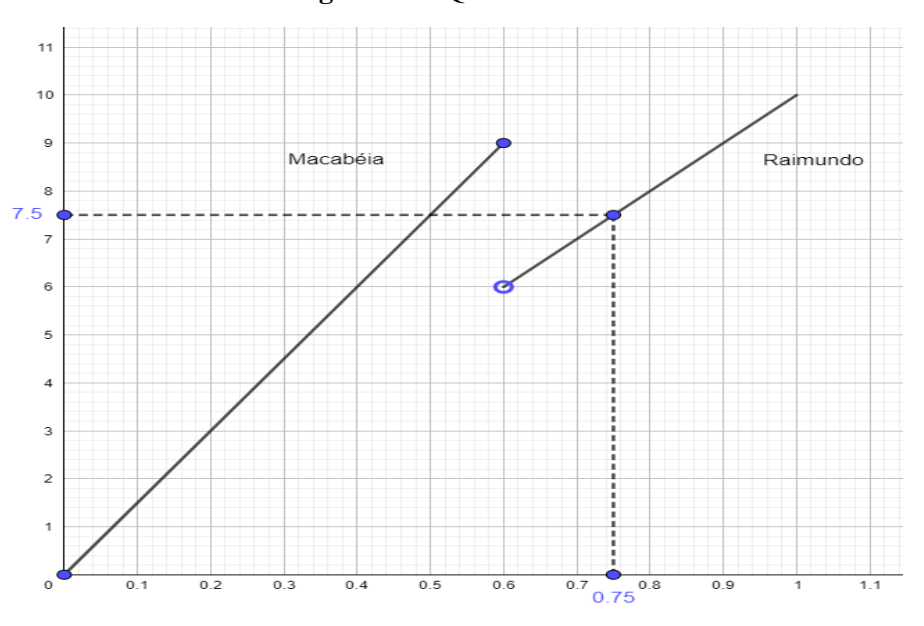

**Figura 94** – Questão 1 – Ano 2006

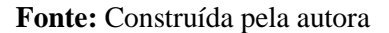

Para concluir o gráfico vamos fazer o ponto de interseção **H** entre os segmentos **AB** e **GE** utilizando a **Ferramenta de Interseção de Dois Objetos (F. 17)** em seguida clique nos segmentos **AB** e **GE** e o novo ponto **H** deve aparecer conforme a Figura 94.

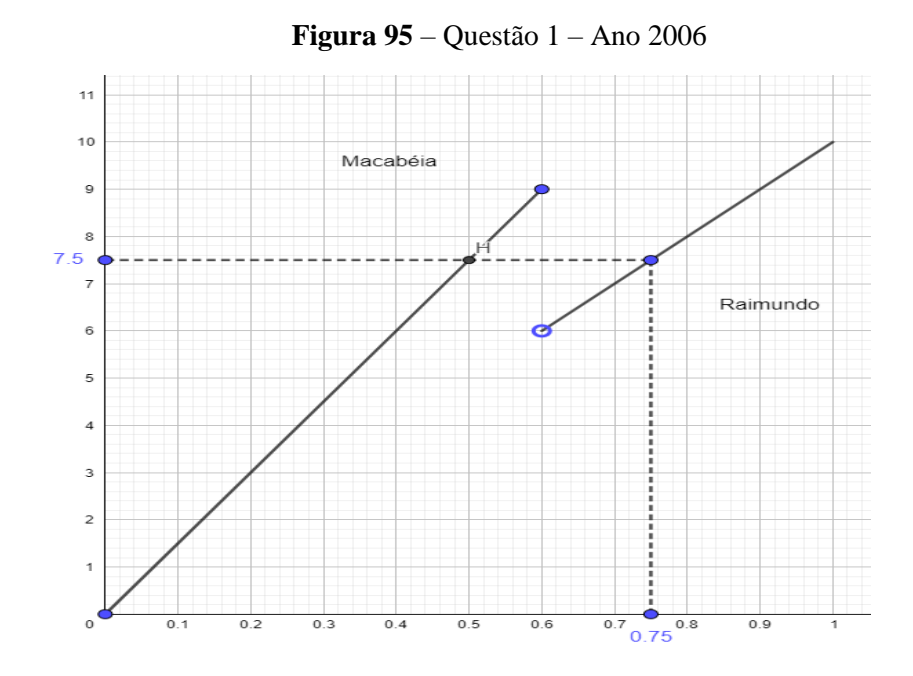

**Fonte:** Construída pela autora

Oculte o rótulo do ponto **H**.

Vamos dar ênfase aos pontos **B** e **H** que são as representações dos textos **Macabéia** e **Raimundo** vamos criar dois **Vetores** em forma de seta para ligar os textos aos pontos. Para isto utilize a **Ferramenta de Vetor (F. 19)** e clique em um ponto próximo do nome e no ponto que ele representa. Para facilitar vamos reposicionar o texto **Raimundo** um pouco mais abaixo e o texto **Macabéia** um pouco mais para baixo, conforme Figura 95.

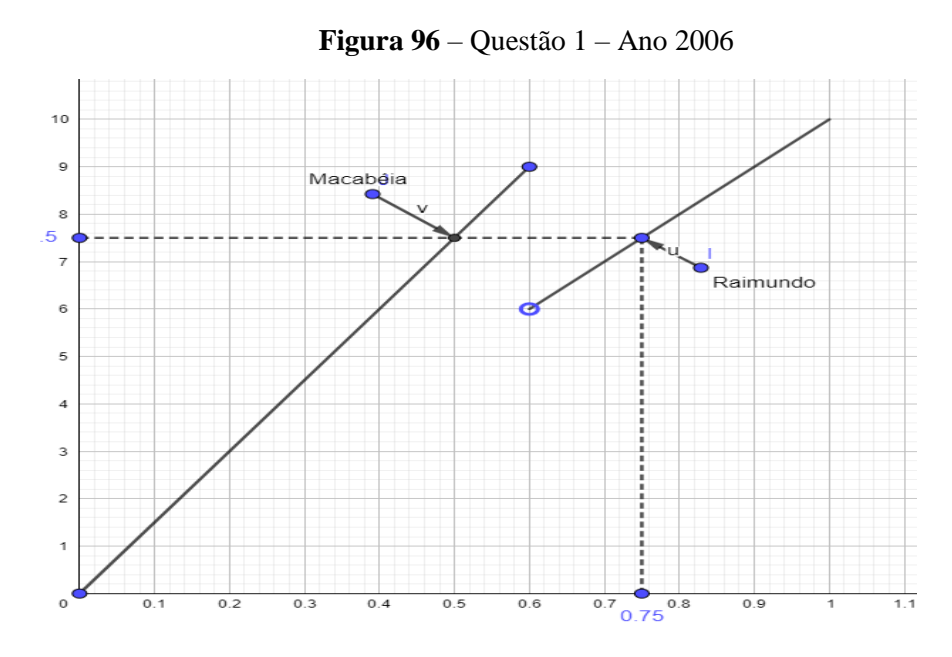

**Fonte:** Construída pela autora

Com a ferramenta de **Ferramenta de Selecionar (F. 7)** selecione cada um dos vetores criados e oculte seus rótulos. Em seguida, oculte os pontos **I** e **J** criados pelos vetores. Com isto seu gráfico final deve ficar semelhante à Figura 96.

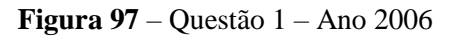

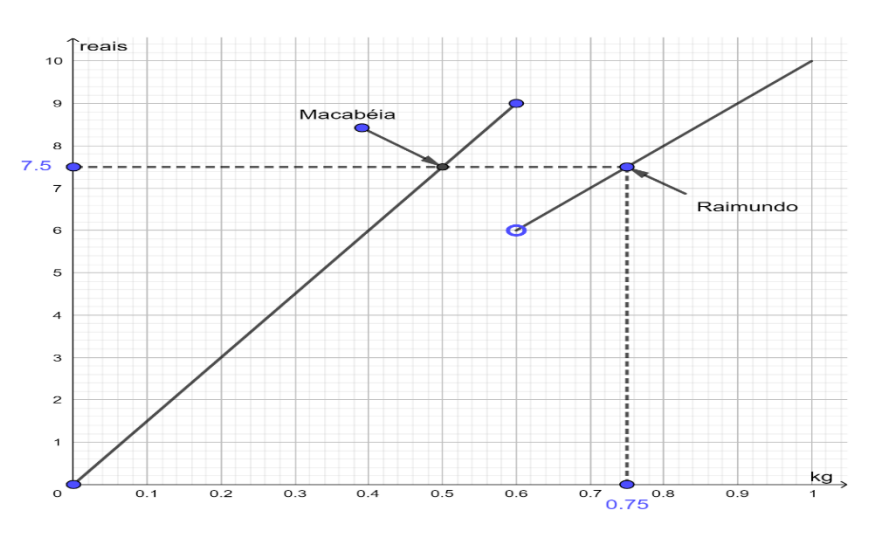

116 **Fonte:** Construída pela autora

### **Ano 2008 – Questão 3**

A fim de explorarmos essa questão utilizando o software GeoGebra, devemos seguir as instruções descritas nos passos a seguir.

Desenhe um triângulo **ABC** utilizando a ferramenta de **Criar Polígonos (F. 6)** e oculte o rótulo das arestas criadas para que o gráfico fique semelhante à Figura 97.

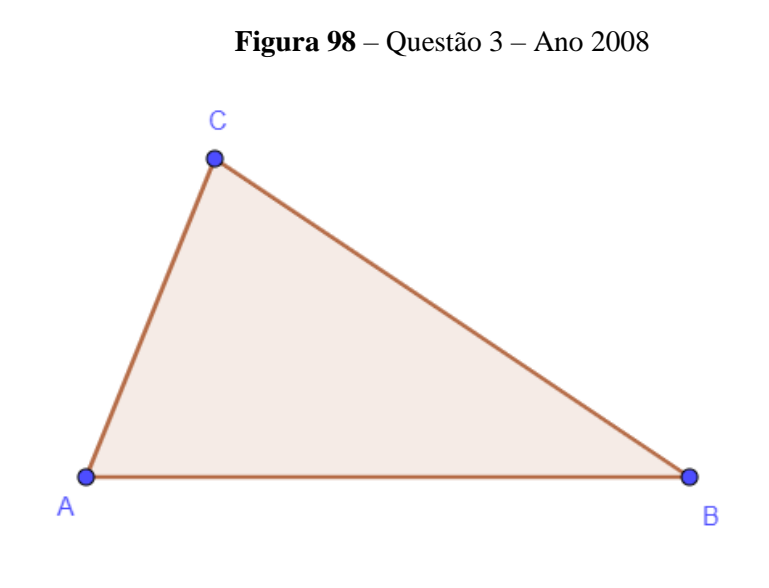

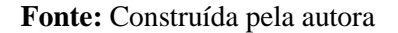

Com a ferramenta de **Reta Paralela (F. 16)** cria-se uma reta paralela ao segmento **AB** como indicado na Figura 98.

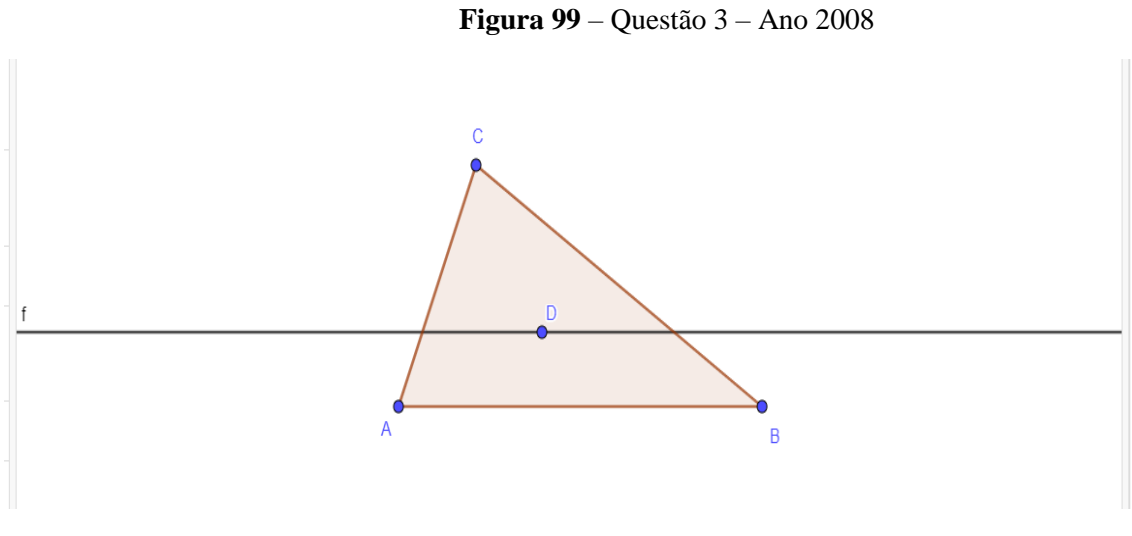

**Fonte:** Construída pela autora

Renomeie a propriedade **Nome** na aba **Básico** da **Tela de Configurações** do Ponto D por D'.

Com a ferramenta de **Interseção de Dois Objetos (F. 17)** posicionamos dois pontos onde a reta **f** se intercepta com o polígono **ABC** conforme a Figura 99.

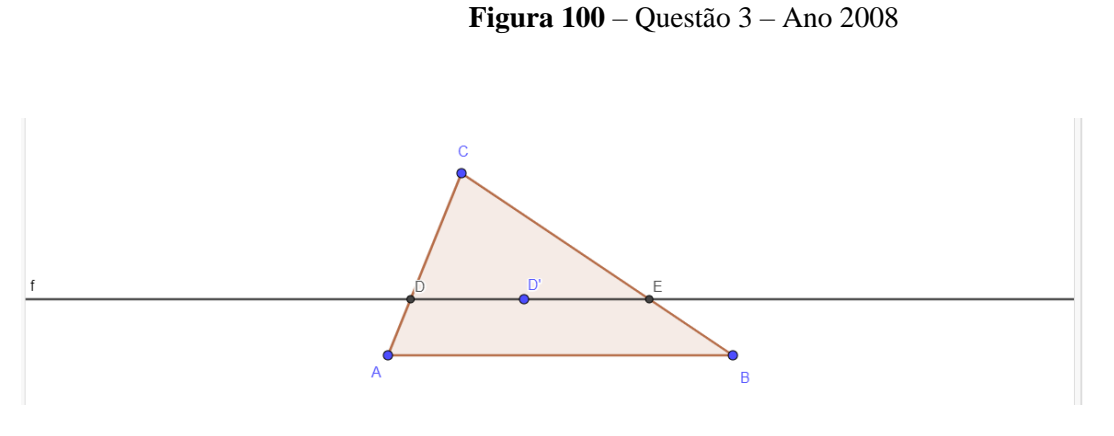

**Fonte:** Construída pela autora

Oculte a reta **f** e o ponto **D',** de modo a obter uma configuração semelhante à Figura 100.

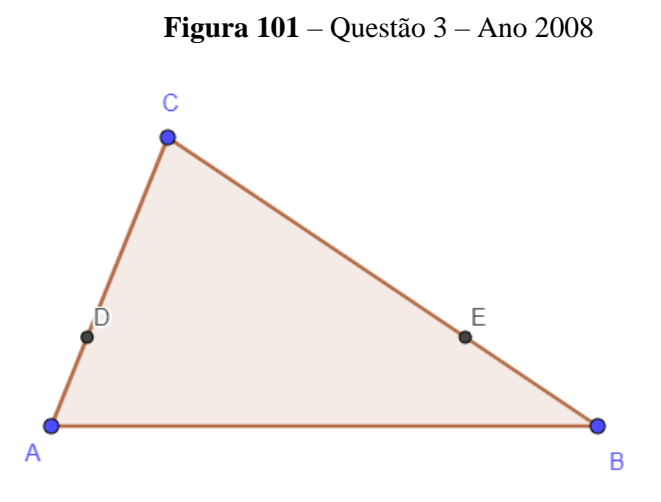

**Fonte:** Construída pela autora

Com a ferramenta de **Criar Polígonos (F. 6)** crie um polígono nos pontos A, B, E e D. Use a ferramenta de **Selecionar** e clique no novo polígono criado. Na **Tela de Configurações**, aba **Estilos** selecione a opção "Tracejado" na propriedade **Preenchimento (F. 11, b)** para criar um trapézio de base **AB** conforme a Figura 101.

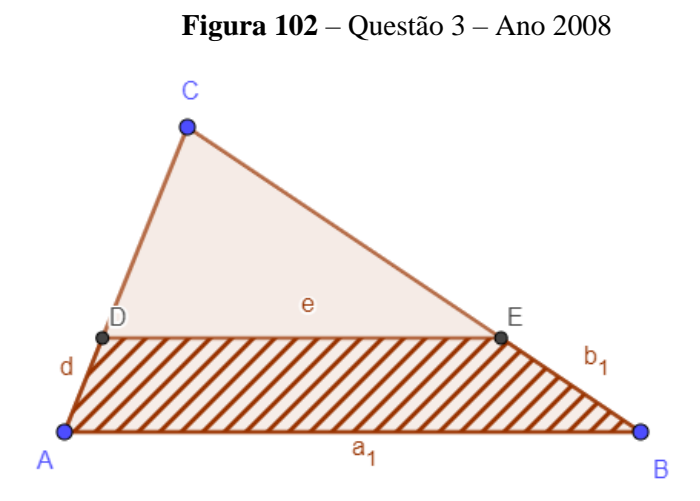

**Fonte:** Construída pela autora

Oculte os rótulos dos segmentos das arestas do trapézio **ABED** e reposicione a letra **D** mais para a esquerda, de modo a chegar numa configuração próxima à da Figura 102.

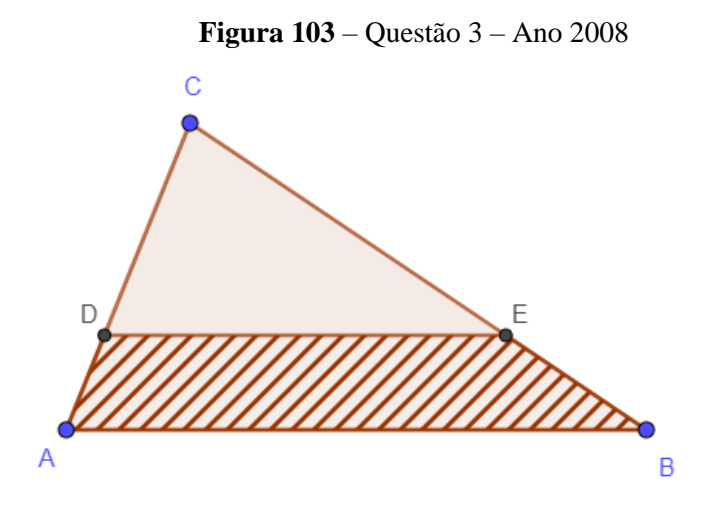

**Fonte:** Construída pela autora

Para evidenciar o outro polígono formado pelos pontos **DEC** vamos criar um outro polígono nesses pontos usando a ferramenta de **Criar Polígonos (F. 6),** conforme Figura 103.

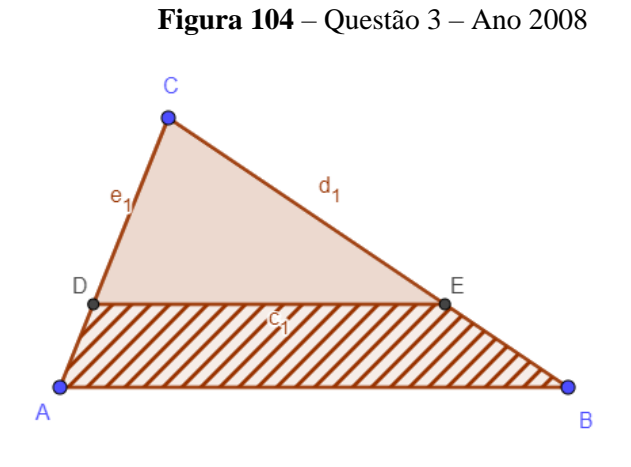

**Fonte:** Construída pela autora

Em seguida oculte os segmentos criados pelo novo triângulo **DEC**, conforme Figura 104.

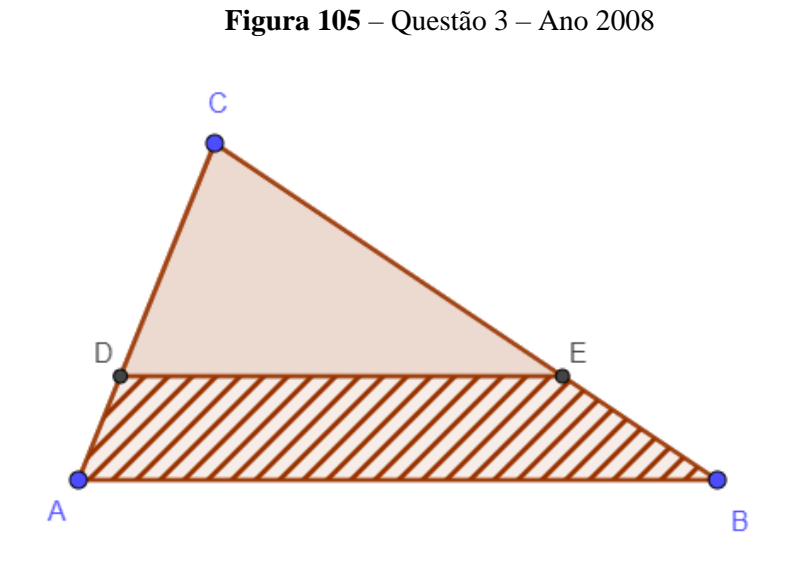

**Fonte:** Construída pela autora

Utilizando a ferramenta de **Medir Ângulos (F. 14)** clique no polígono **DEC** e em seguida no polígono **ABED**. A Figura 105 é um exemplo de como poderá ficar o gráfico:

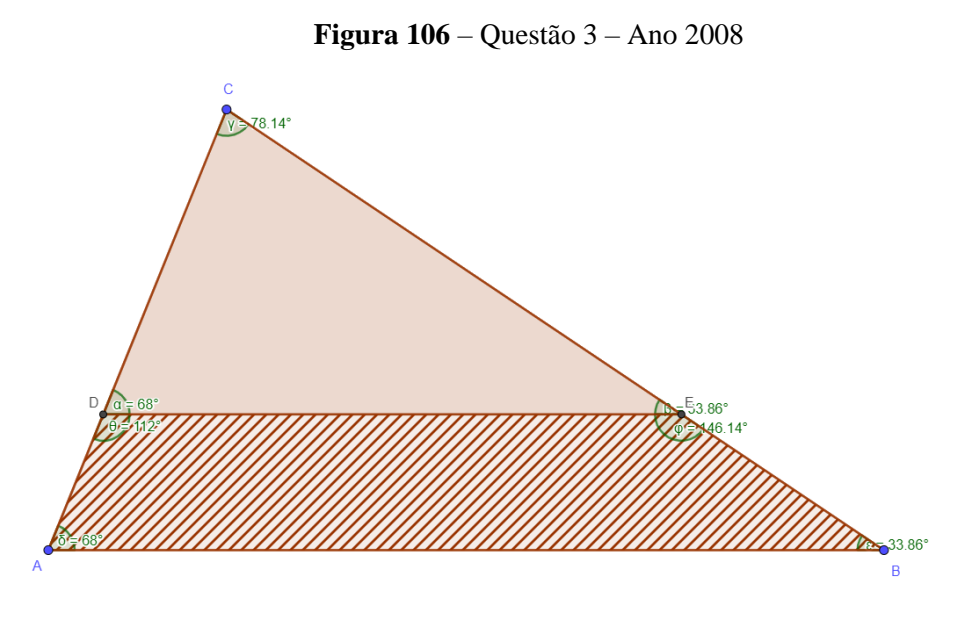

**Fonte:** Construída pela autora

As medidas dos ângulos não precisam ser exatamente as mesmas sempre que criamos o triângulo, pois não configuramos as coordenadas dos pontos A, B e C. Porém, pela ferramenta de **Medir Ângulos (F. 14)** e a lei de **Semelhança de Triângulos** podemos identificar que certos ângulos dos Polígonos **DEC** e **ABED** são iguais:

$$
\alpha = \delta
$$

$$
\beta = \varepsilon
$$

Com esta informação e para simplificar nosso gráfico, ocultaremos o rótulo dos ângulos  $\alpha$ ,  $\beta$ ,  $\delta$  e  $\varepsilon$  e ocultaremos os ângulos  $\theta$  e  $\varphi$ , conforme Figura 106.

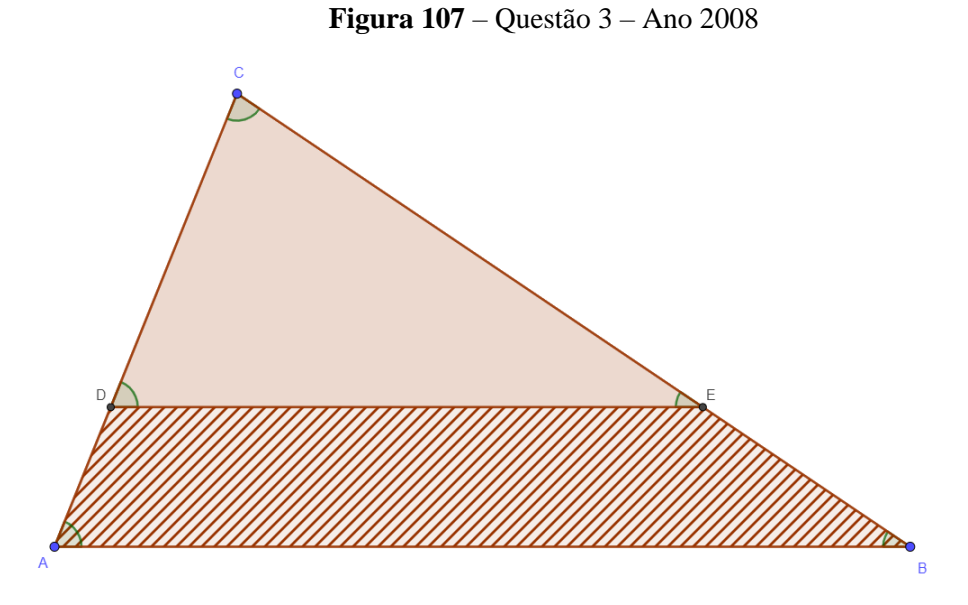

**Fonte:** Construída pela autora

Na aba de Estilos dos ângulos  $(F, 11, c)$   $\alpha$  e  $\delta$  marque a opção **Decoração** com uma medida de ângulo com dois riscos no meio. Para os ângulos  $\beta$  e  $\varepsilon$  marque a opção **Decoração** com uma medida de ângulo com um risco no meio. E para o ângulo  $\gamma$  marque a opção **Decoração** com uma medida de ângulo com três riscos no meio, conforme Figura 107.

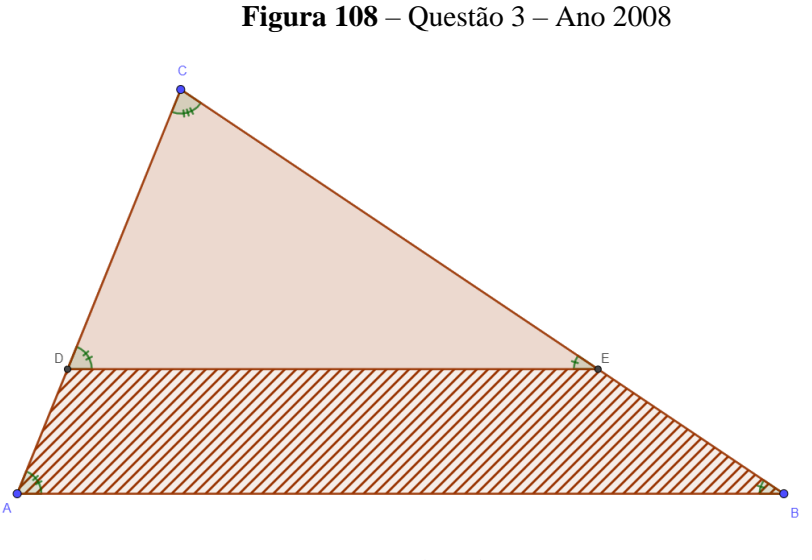

**Fonte:** Construída pela autora

Para facilitar a visualização dos ângulos do trapézio, utiliza-se a ferramenta de **Selecionar (F. 7)** e clica-se no polígono **ABED**, em seguida, na aba **Cor (F. 10)** seleciona-se uma cor laranja claro e aumente a propriedade **Transparência** para quase 100, conforme Figura 108.

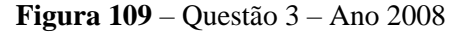

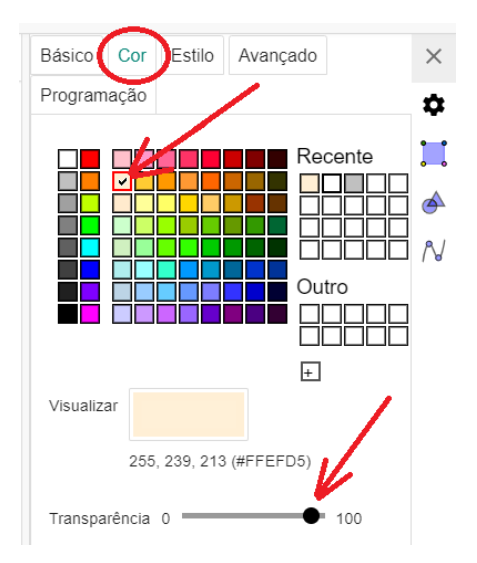

**Fonte:** Construída pela autora

Com isto o trapézio fica mais claro e é possível identificar melhor seus ângulos internos conforme mostra a Figura 109.

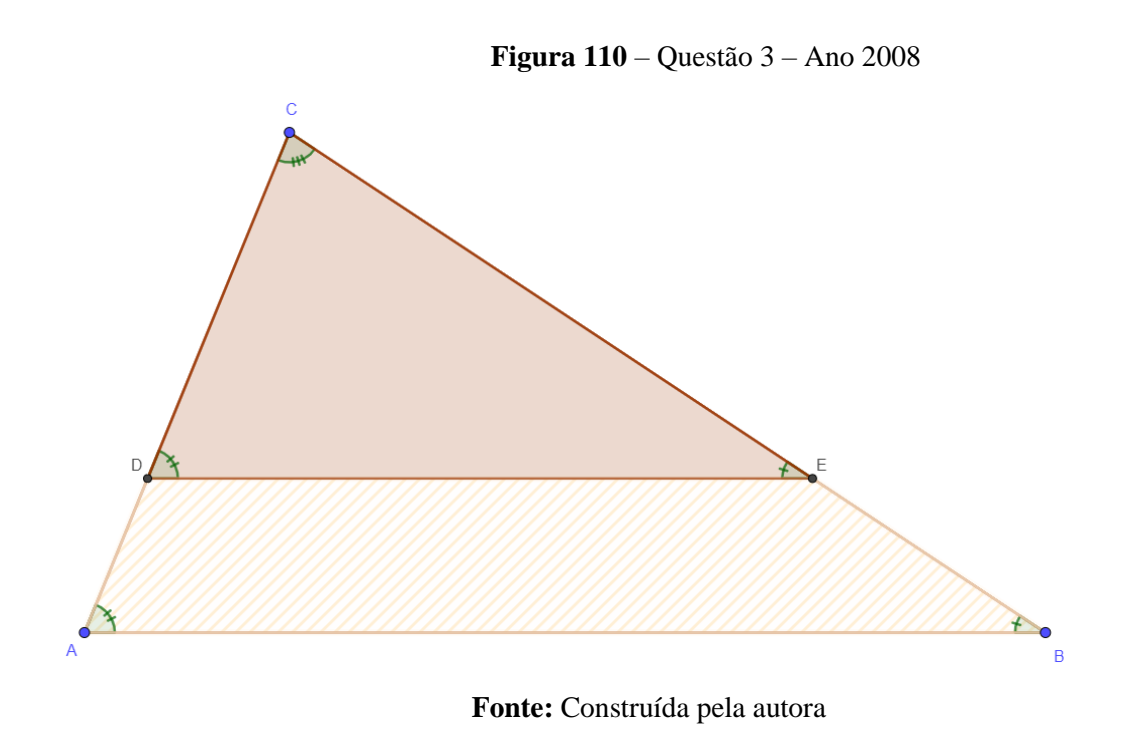

Para ilustrar a dimensão das alturas do triângulo **ABC** e dos polígonos menores (**DEC** e **ABED**) criaremos alguns segmentos verticais auxiliares. Primeiro é preciso utilizar a ferramenta de **Retas Paralelas (F. 16)** e criar duas retas paralelas, uma sobreposta ao segmento **AB** e outra na altura do ponto **C**, também é necessário voltar a exibição da reta **f,** conforme a Figura 110.

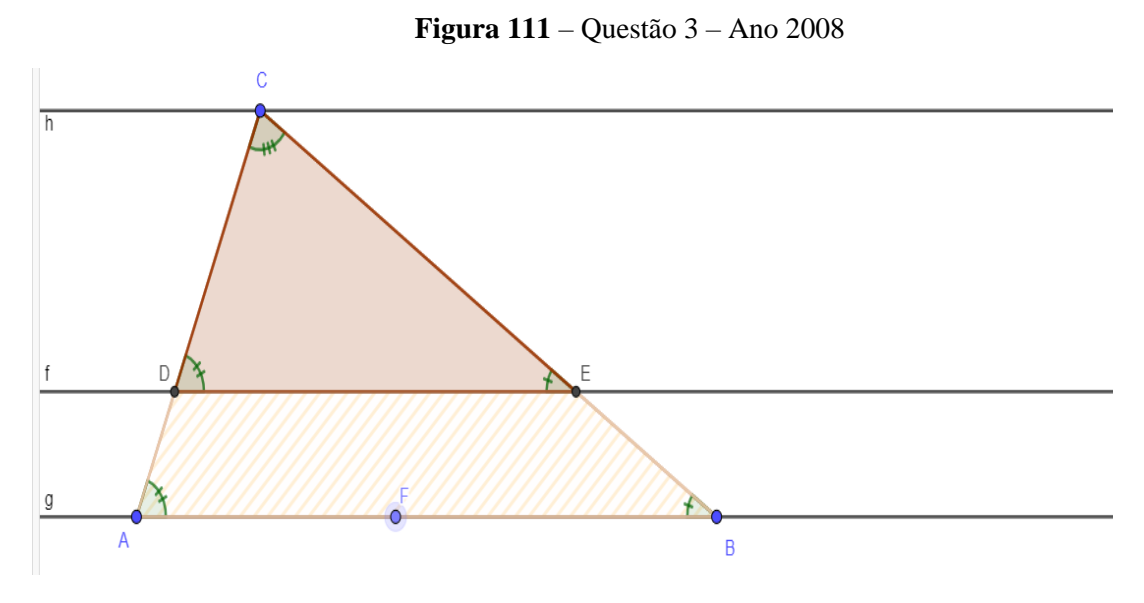

**Fonte:** Construída pela autora

Utilizando a ferramenta de **Retas Perpendiculares (F. 15)** criaremos duas retas perpendiculares à reta **f** posicionados à direita do polígono **ABC**, conforme a Figura 111.

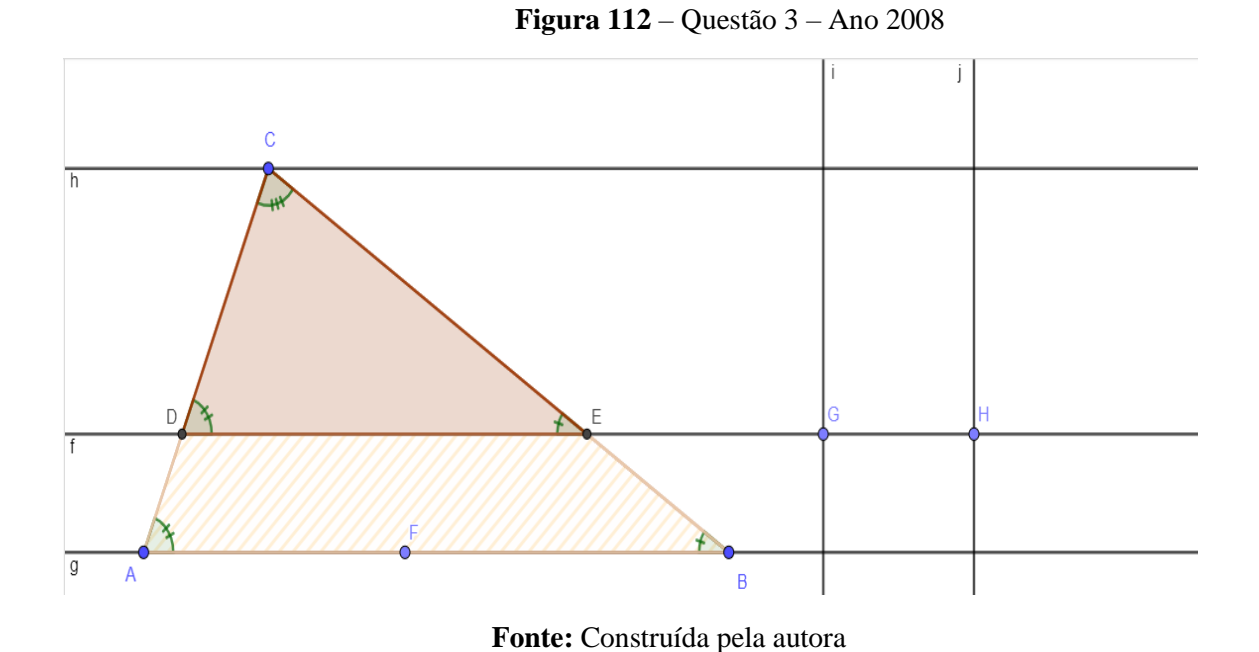

Com a ferramenta de **Interseção de Dois Objetos (F. 17)** cria-se mais quatro pontos (**I**, **J**, **K** e **L**) onde as retas **i** e **j** interceptam as retas **h** e **g**, conforme a Figura 112.

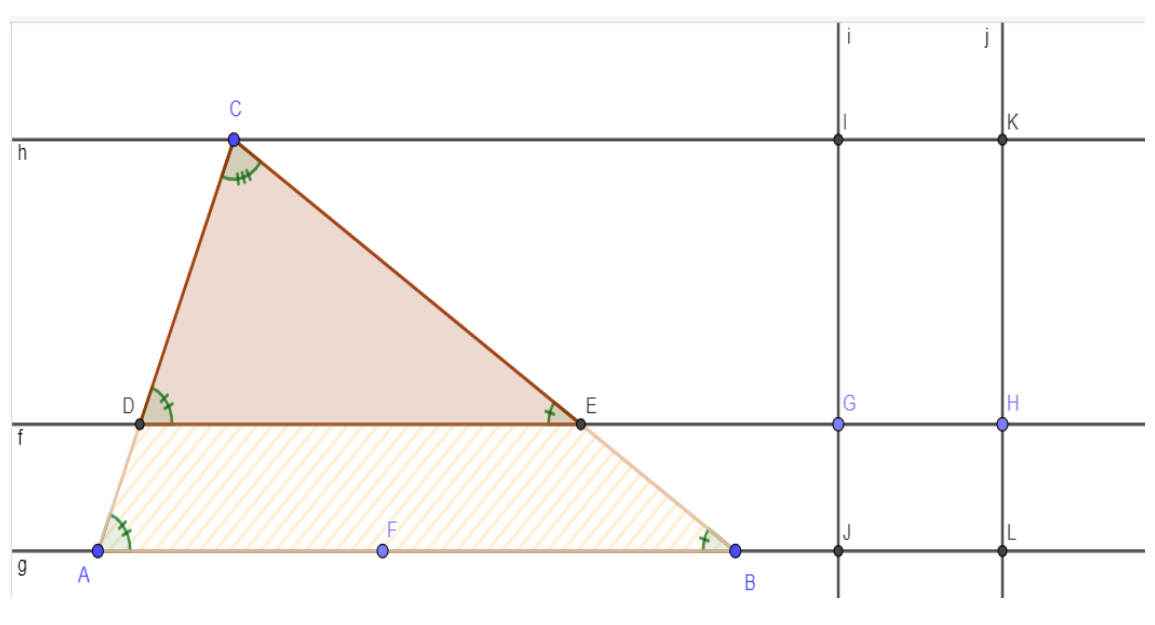

**Figura 113** – Questão 3 – Ano 2008

**Fonte:** Construída pela autora

Utilizando-se da ferramenta de **Criar Segmentos (F. 13)** cria-se os segmentos **JG**, **GI** e **LK**. Em seguida ocultamos as retas **f**, **g**, **h**, **i** e **j**. Oculta-se também o ponto **H**, e o rótulo dos novos pontos criados (**J**, **I**, **L** e **K**), bem como o rótulo do ponto **G**, criando uma figura mais limpa, conforme a Figura 113.

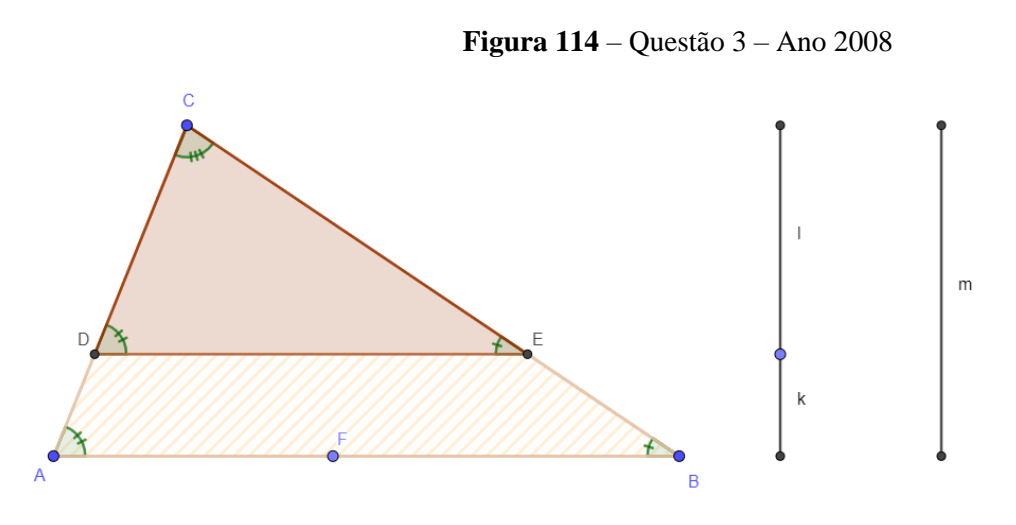

**Fonte:** Construída pela autora

Para ilustrar as dimensões dos novos segmentos, altera-se a **Legenda** do segmento **m** para o valor **1**, a **Legenda** do segmento **k** para o valor **x** e a **Legenda** do segmento **l** para o valor **1 – x** utilizando a ferramenta **(F. 9, c)**, conforme a Figura 114.

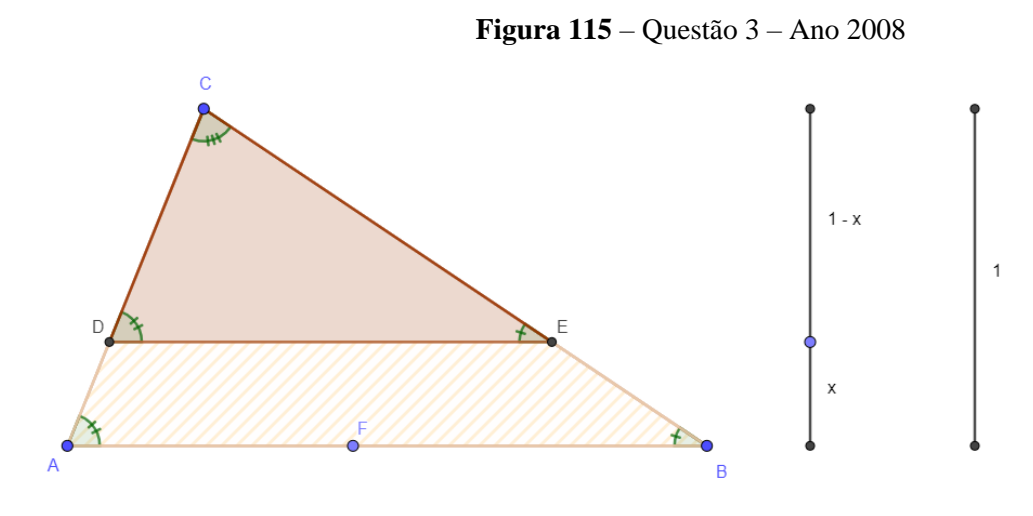

**Fonte:** Construída pela autora

Altere a **Cor** do ponto **G** para preto de modo a ficarem mais homogêneas os segmentos verticais. Em seguida altere o **Estilo dos Segmentos (F. 11, a) k**, **l** e **m** para o formato tracejado, conforme a Figura 115.

**Figura 116** – Questão 3 – Ano 2008

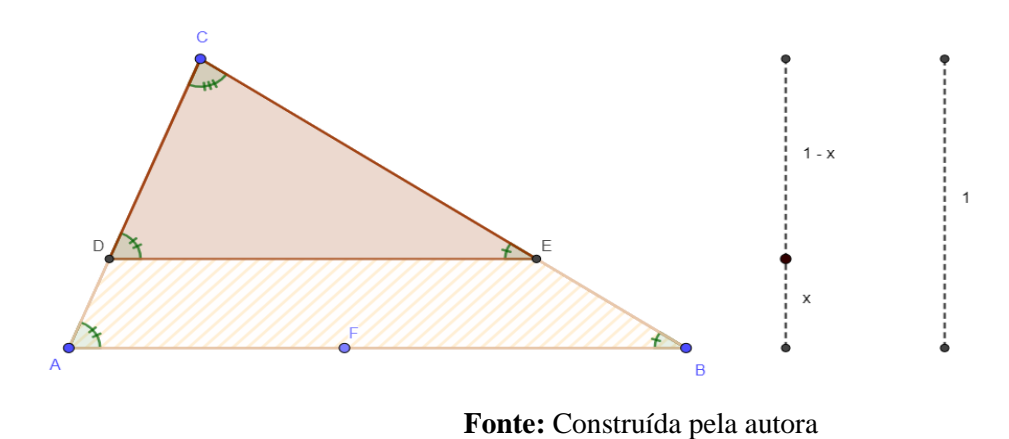

Por fim, definimos a propriedade **Estilo do Ponto (F. 11, d)** para a imagem de um "+", conforme a Figura 116.

**Figura 117** – Questão 3 – Ano 2008

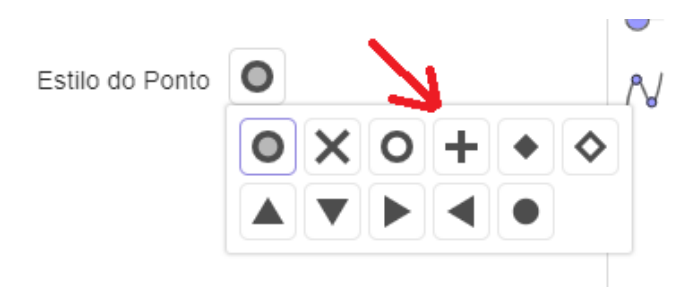

**Fonte:** Construída pela autora

Ao final o gráfico fica semelhante à configuração mostrada na Figura 117.

**Figura 118** – Questão 3 – Ano 2008

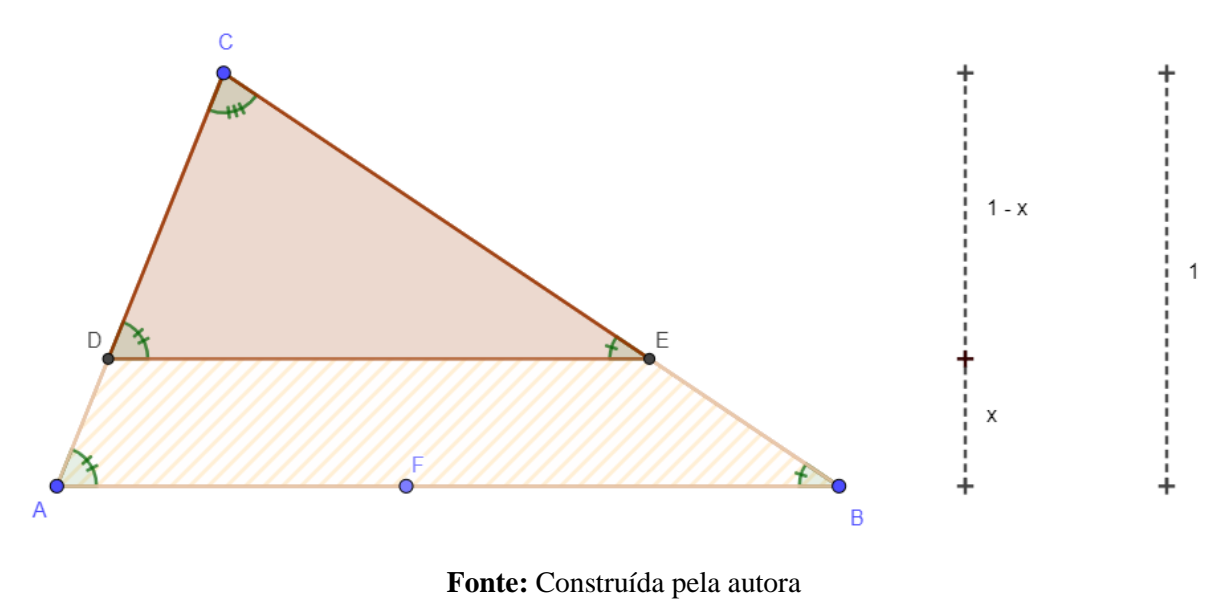

126

Para construir o gráfico da função, iniciemos um novo GeoGebra **(F. 1)** e em seguida Desabilitamos a **Malha (F. 2)**. Na entrada de **Menu de Objetos (F. 1)** escreveremos a função:  $f(x) = -x^2 + 2x$ , conforme está mostrado na Figura 118.

**Figura 119** – Questão 3 – Ano 2008

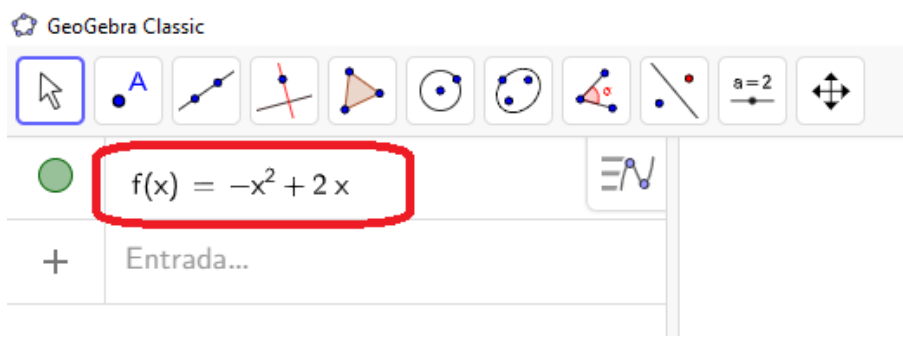

**Fonte:** Construída pela autora

O gráfico da função é exibido automaticamente, agora basta organizar a posição dos eixos conforme o necessário para melhor visualização. Para este cenário é necessário configurar a propriedade **Distância (F. 5, a)** dos eixos com o valor **1** e os **Rótulos dos eixos (F. 4)** X e Y, respectivamente, com os valores **x** e **f(x)**, conforme a Figura 119.

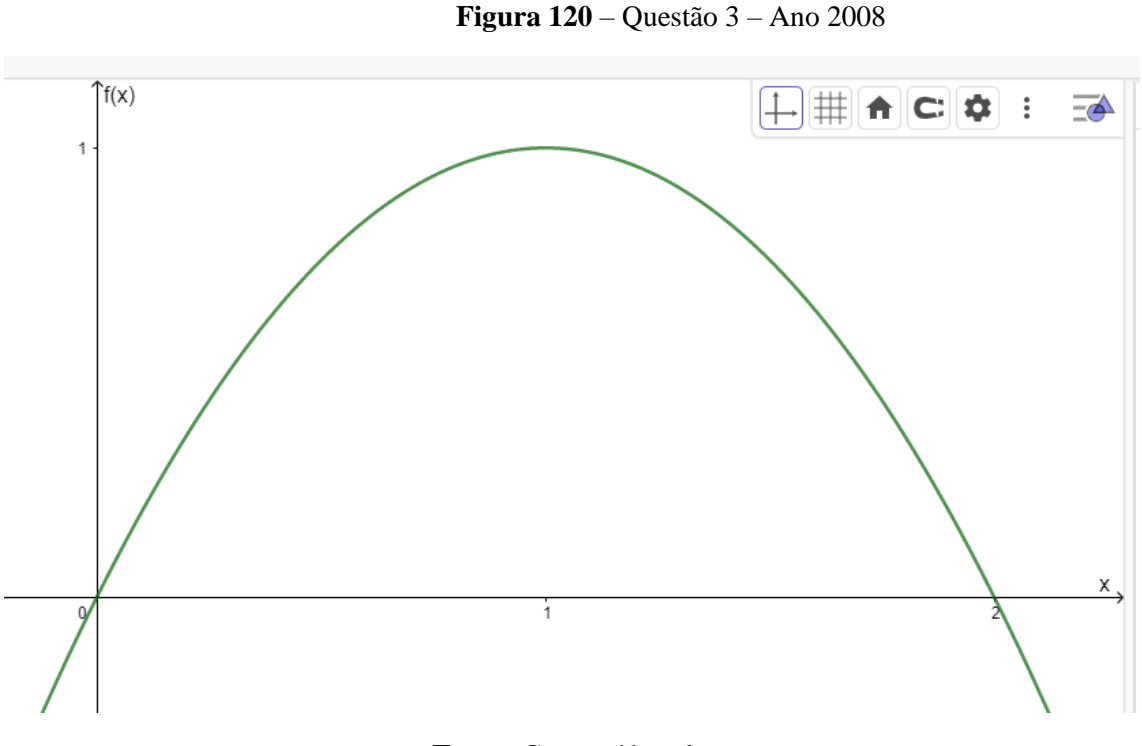

**Fonte:** Construída pela autora

### **Ano 2009 – Questão 5**

Para esta solução vamos ter três momentos distintos durante o procedimento de análise com o GeoGebra. Na Figura 1 existe um único ponto de interseção. Na figura 2 podemos ver um triângulo formado pelos pontos B, A e a interseção entre as hipotenusas (vamos chama-lo de POLÍGONO 1). Já na Figura 3 um outro polígono é formado, um pentágono (vamos chamalo de POLÍGONO 2). Essas três figuras às quais nos referimos são aquelas mostradas no enunciado da questão.

Portanto, vamos ter que marcar os dois polígonos em dois momentos distintos durante a análise desta questão.

Vamos utilizar também um **Controle Deslizante (F. 20)** para ajudar com o deslocamento do triângulo da esquerda.

Primeiro vamos criar um **Controle Deslizante (F. 20)** na região mais acima da área de desenho e chame-o de **g**, configure-o para iniciar em 0, seus mínimo e máximo serão, respectivamente, 0 e 4 e seu incremento 0.2, conforme a Figura 120.

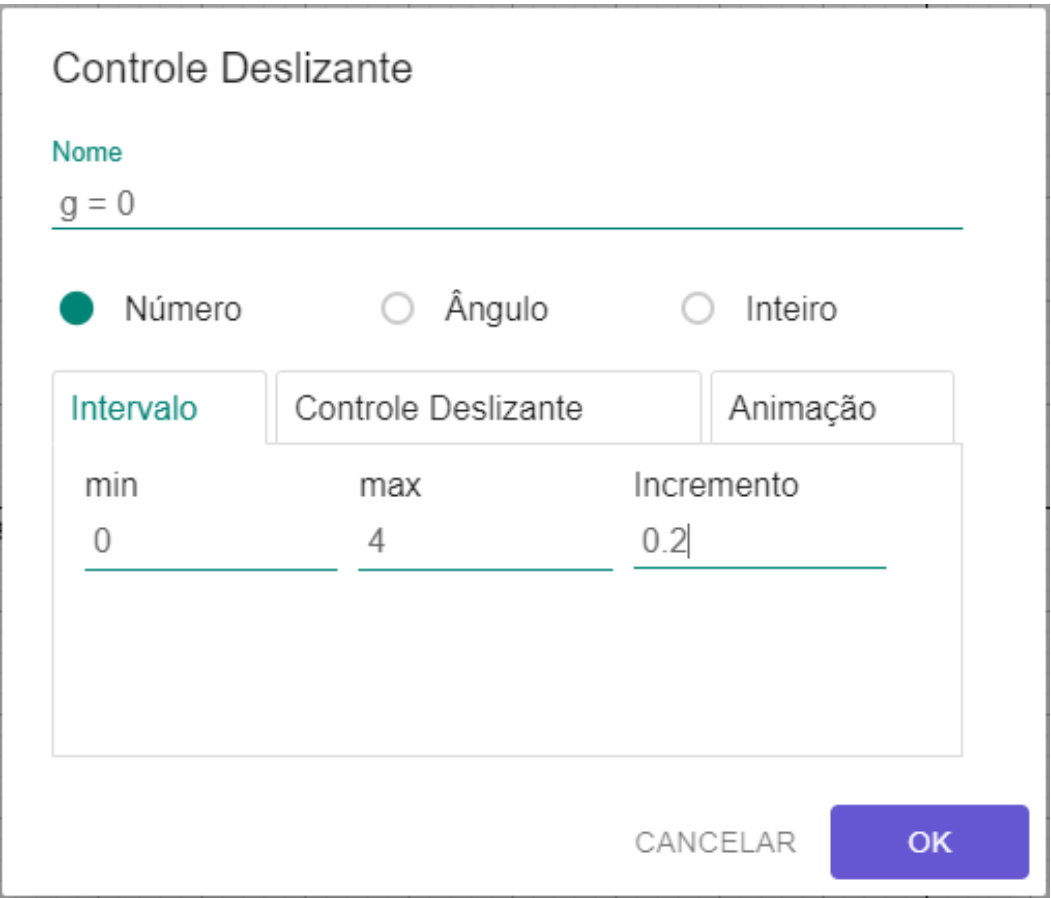

## **Figura 121** – Questão 5 – Ano 2009

**Fonte:** Construída pela autora

Utilizando a **Ferramenta de Selecionar (F. 7)** clique no **Controle Deslizante** e na aba **Básico** da **Tela de Configurações** desse objeto, marque a opção **Definir como objeto auxiliar**, conforme a Figura 121.

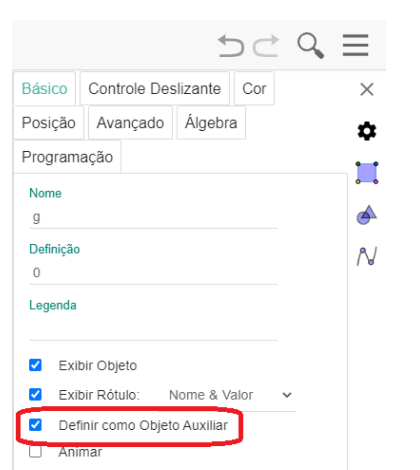

**Figura 122** – Questão 5 – Ano 2009

**Fonte:** Construída pela autora

Essa configuração fará com que o **Controle Deslizante** fique fixo na tela durante os desenhos dos demais objetos.

Em seguida **Desabilite os eixos** e a **Malha** para termos um desenho mais limpo. Em seguida crie três pontos utilizando a **Ferramenta de Pontos (F. 12)**:  $A(g, 0)$ ,  $B(g + 2, 0)$  e (, 2). Em seguida utilize a **Ferramenta de Criar Polígonos (F. 6)** e delimite o triângulo formado pelos últimos três pontos, conforme a Figura 122.

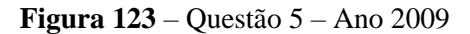

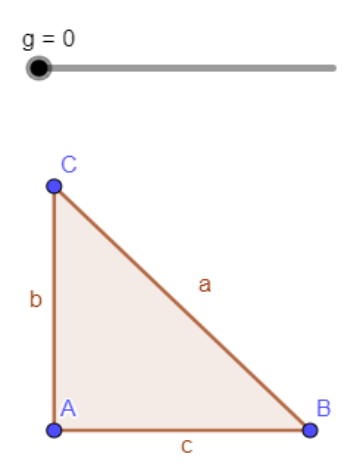

**Fonte:** Construída pela autora

As coordenadas dos pontos utilizam o valor do **Controle Deslizante "g"** que fará os pontos deslizarem ao movê-lo. Isso dará uma sensação de que o polígono está "se movendo".

Em seguida oculte os pontos e os rótulos dos lados do triângulo, conforme a Figura 123.

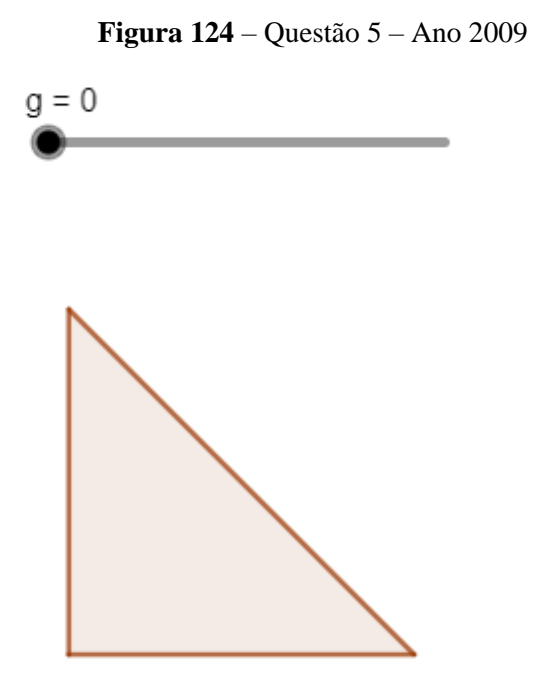

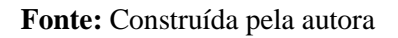

Utilizando a **Ferramenta de Pontos (F. 12)** crie outros três pontos:  $D(2, 0)$ ,  $E(4, 0)$ e (4, 2). Em seguida, utilizando a **Ferramenta de Criar Polígonos (F. 6)** crie outro triângulo utilizando os pontos  $D, E \in F$ , conforme a Figura 124.

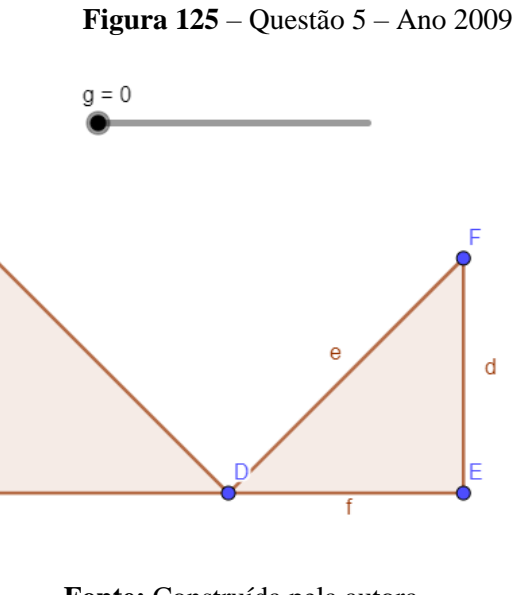

130 **Fonte:** Construída pela autora

Oculte os novos pontos e os rótulos dos segmentos do novo triângulo, conforme a Figura 125.

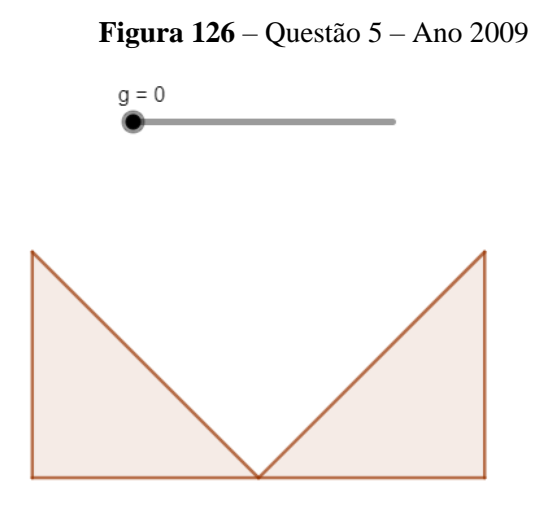

**Fonte:** Construída pela autora

Com isto, ao mover o ponto do **Controle Deslizante** teremos áreas de interseção de acordo com o valor de **g**, conforme as Figuras 126 e 127.

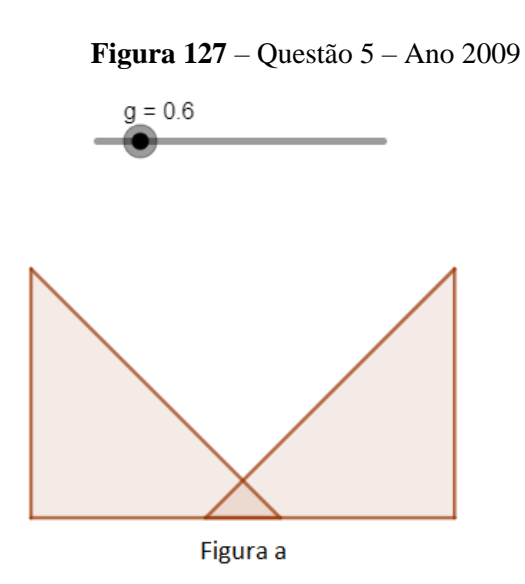

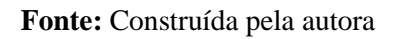

**Figura 128** – Questão 5 – Ano 2009

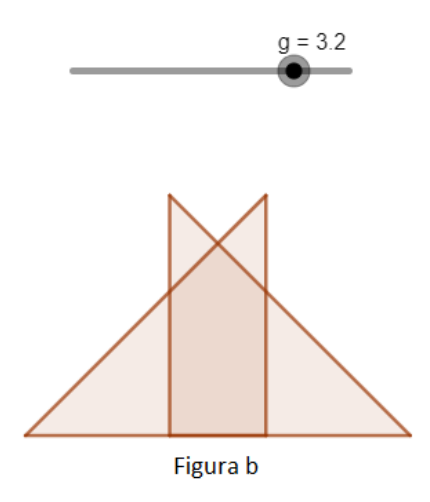

**Fonte:** Construída pela autora

Agora enfatizaremos os polígonos criados nas Figuras 126 e 127.

Com o valor do **Controle Deslizante** em 0.6, utilize a **Ferramenta de Interseção de Dois Objetos (F. 17)** e crie três pontos: Na interseção entre as hipotenusas e onde os pontos **B** e **D** encontram-se com as bases dos triângulos, conforme a Figura 128.

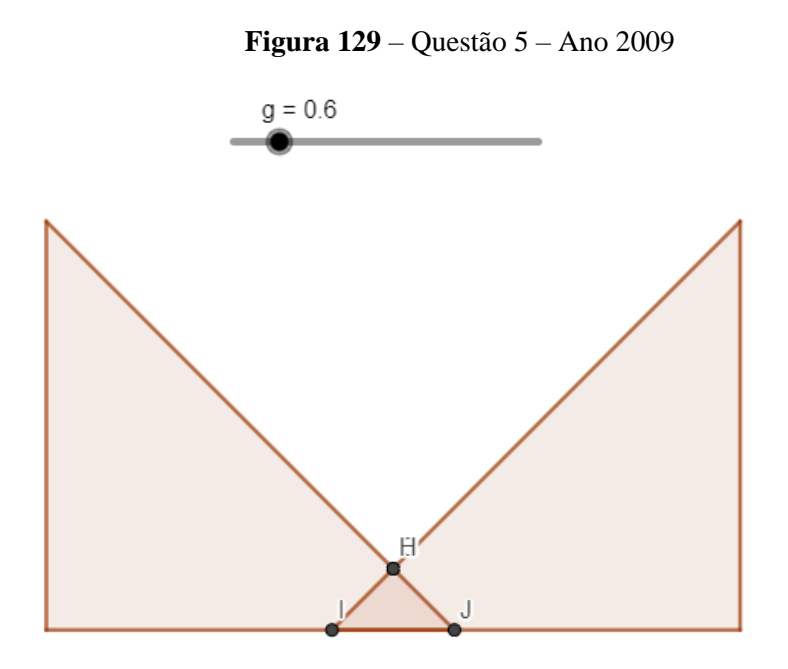

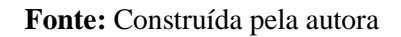

Em seguida, crie um triângulo utilizando a **Ferramenta de Criar Polígonos (F. 6)** nos novos pontos **H**, **I** e **J**. Depois ocultamos esses pontos e os rótulos criados do novo triângulo. Agora, utilizando a **Ferramenta de Selecionar (F. 7)** clique no triângulo formado pelos pontos **HIJ** e, na aba **Estilo** da **Tela de Configurações**, mude a propriedade **Preenchimento** para o valor **Tracejado**. Na aba **Cor** da **Tela de Configurações** escolha a cor Cinza claro e configure sua transparência para o valor 100, conforme Figura 129.

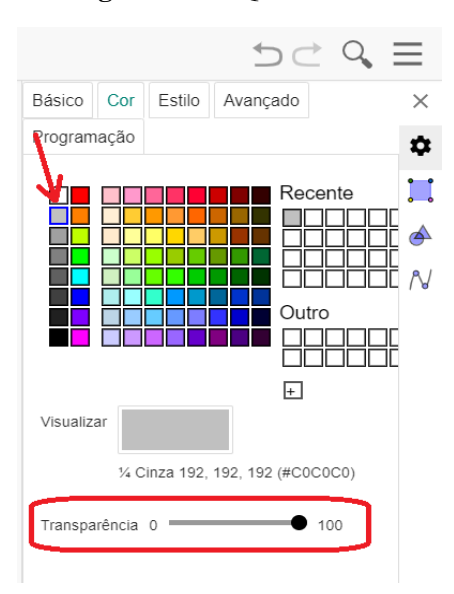

**Figura 130** – Questão 5 – Ano 2009

**Fonte:** Construída pela autora

A figura obtida após esse procedimento deverá ficar semelhante à Figura 130.

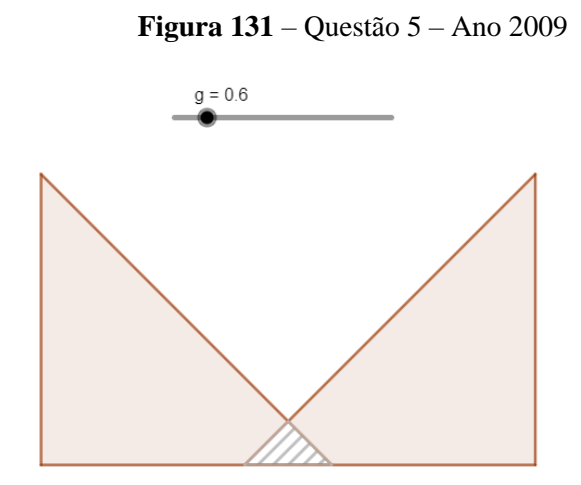

**Fonte:** Construída pela autora

Note que, se aumentarmos o valor de **g** até **2** o novo triângulo irá acompanhar a área de interseção do objeto, isto porque utilizamos pontos de interseção entre os lados dos triângulos que são adequados enquanto alteramos o valor do controle deslizante, conforme as Figuras 130 e 131.

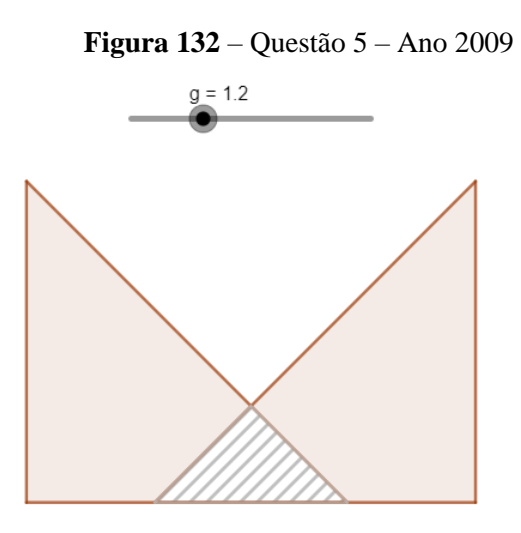

**Fonte:** Construída pela autora

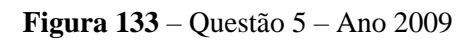

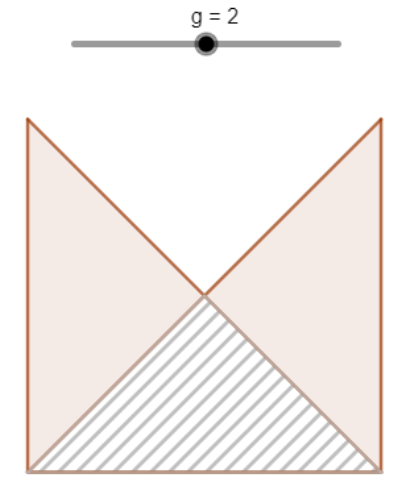

**Fonte:** Construída pela autora

Porém se o valor de **g** passar de **2** a área de interseção desaparece, conforme podemos ver na Figura 132.

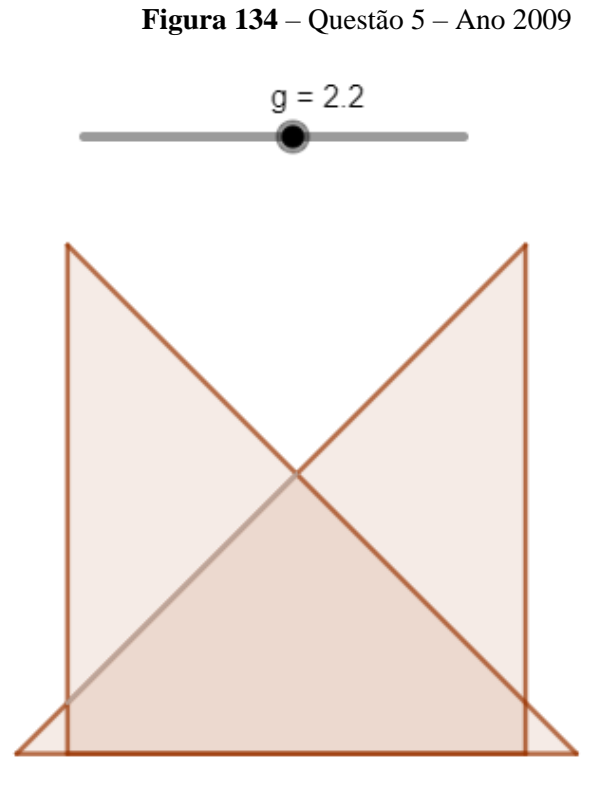

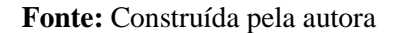

Isso ocorre porque é criado um outro polígono, um pentágono. Agora, com a figura anterior vamos enfatizar esse novo polígono. Utilizando a **Ferramenta de Interseção de Dois Objetos (F. 17)** crie 5 pontos onde os lados dos triângulos se interceptam para formar a figura a Figura 133.

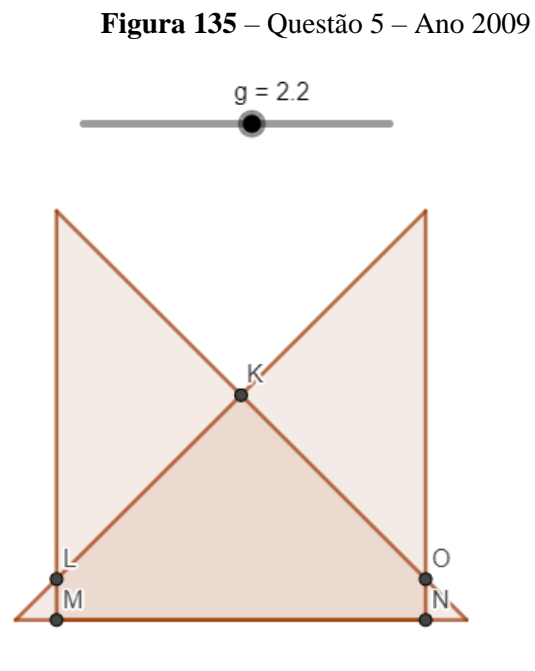

135 **Fonte:** Construída pela autora

Em seguida, utilizando a **Ferramenta de Criar Polígonos (F. 12)** crie um pentágono utilizando os pontos **L**, **M**, **N**, **O** e **K**. Depois oculte os rótulos do novo polígono criado e oculte os pontos desse polígono, conforme a Figura 134.

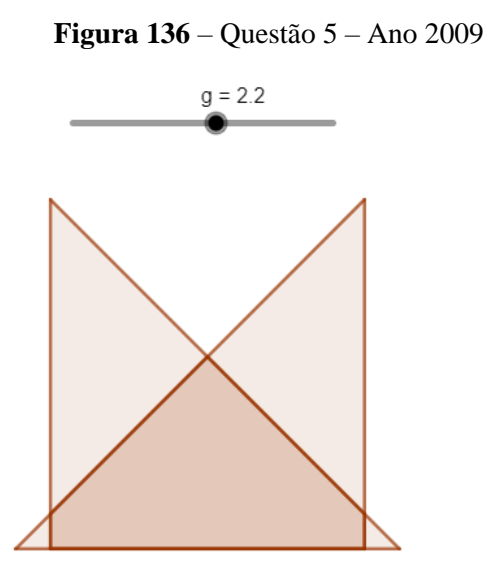

**Fonte:** Construída pela autora

Por fim, utilize a **Ferramenta de Selecionar (F. 7)** e clique no pentágono criado. Em seguida, na aba **Estilo** da **Tela de Configurações** mude a propriedade **Preenchimento** para **Tracejado** e na aba **Cor** da **Tela de Configurações** selecione a cor Cinza e marque o valor de **Transparência** para 100, conforme a Figura 135.

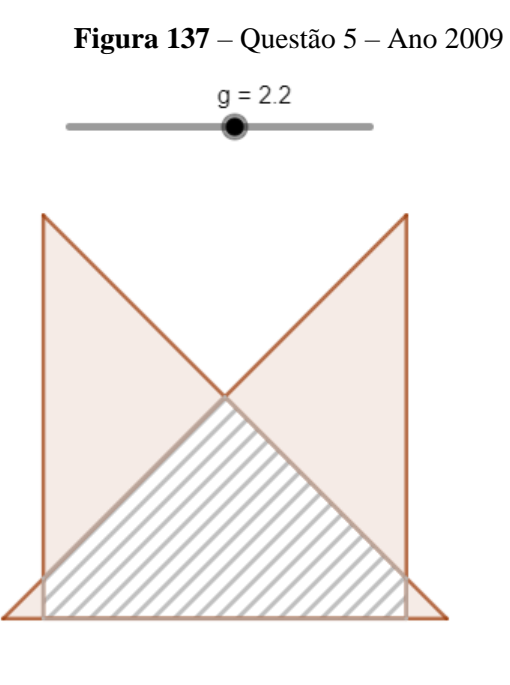

136 **Fonte:** Construída pela autora

A partir de agora, para qualquer valor de **g**, será possível visualizar o polígono tracejado que intercepta os triângulos, conformes Figuras 136 até 140. .

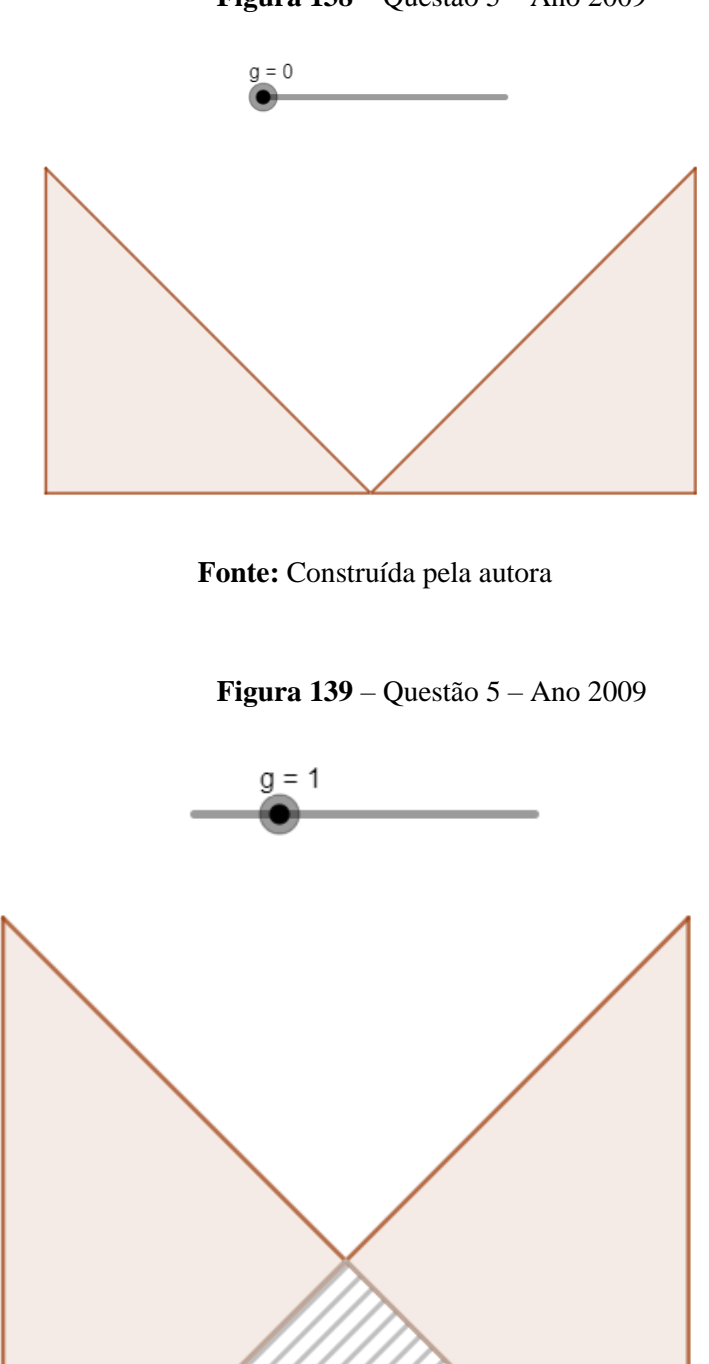

**Figura 138** – Questão 5 – Ano 2009

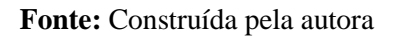

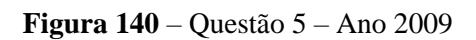

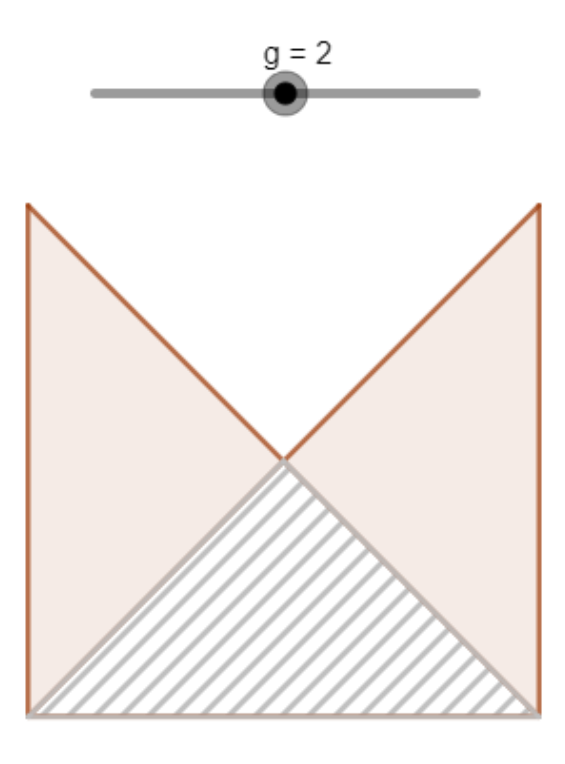

**Fonte:** Construída pela autora

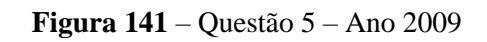

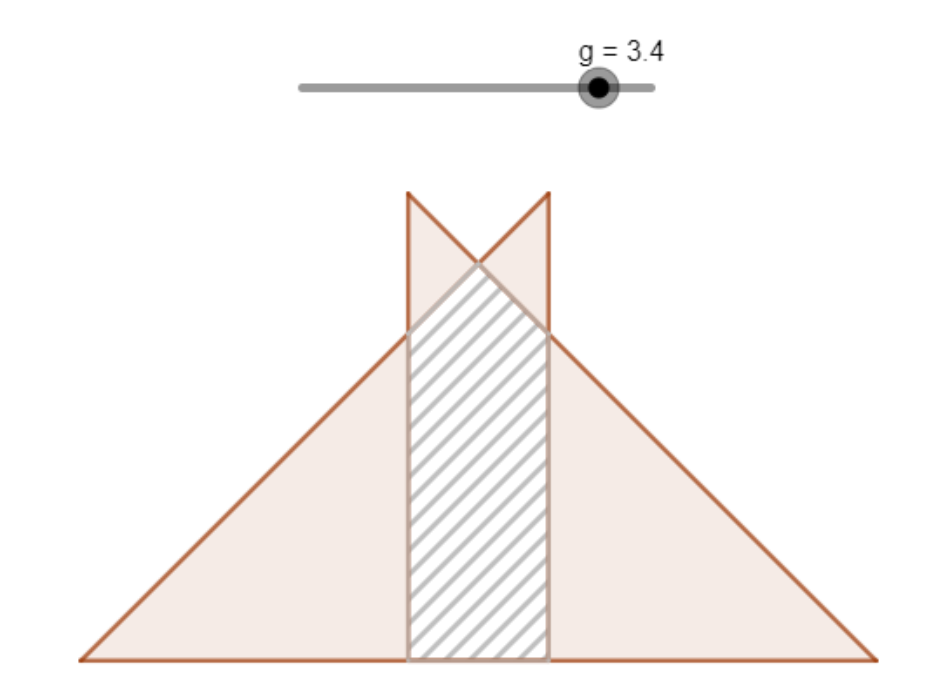

**Fonte:** Construída pela autora

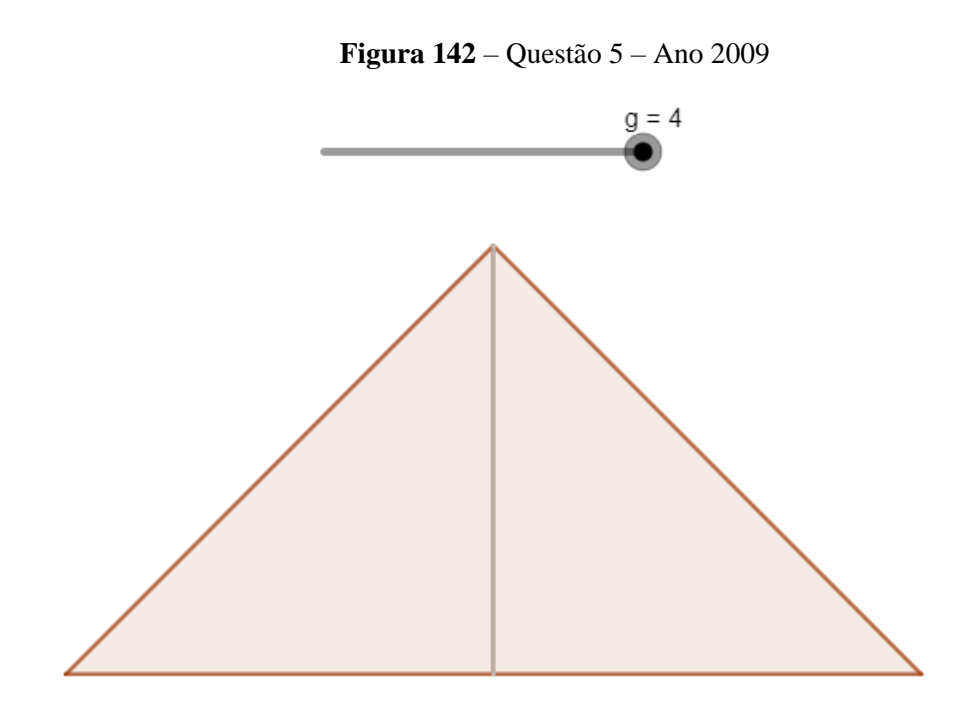

**Fonte:** Construída pela autora

Para ilustrar o valor da área de interseção dos triângulos, deixe o valor de **g** em 1, utilize a **Ferramenta de Área (F. 21)**, clique no polígono tracejado para exibir o valor da área do polígono. Com o valor de **g** em 2.6 faça o mesmo utilizando a **Ferramenta de Área (F. 21)**, conforme Figuras 141 e 142.

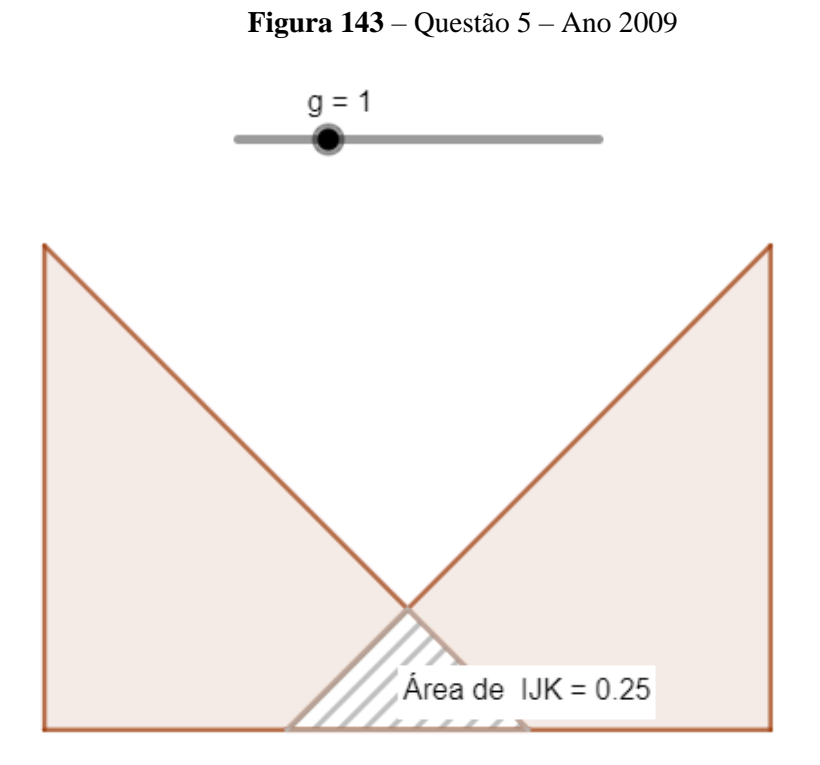

139 **Fonte:** Construída pela autora

**Figura 144** – Questão 5 – Ano 2009

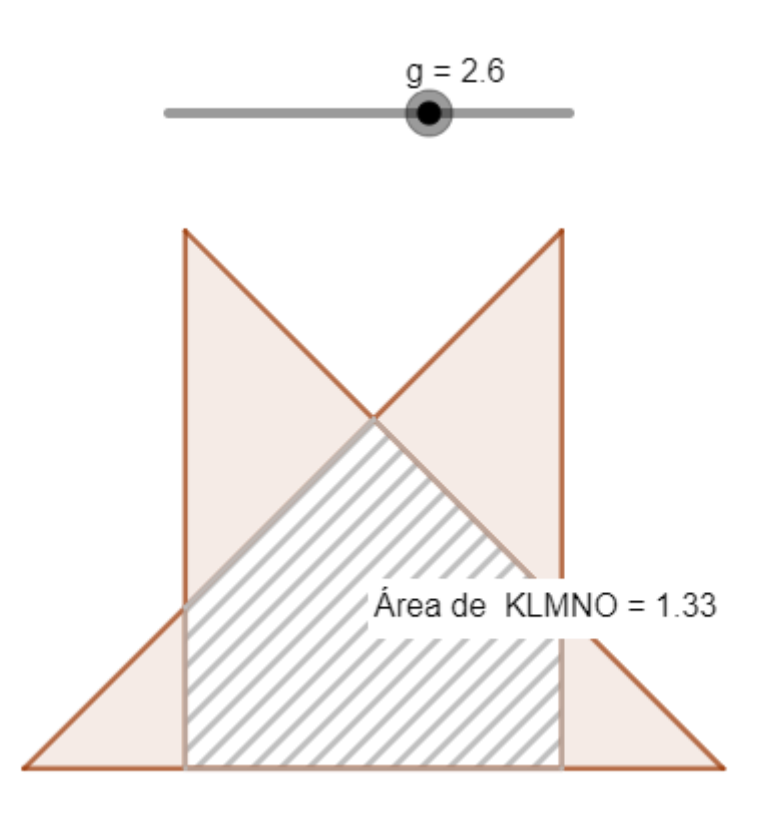

**Fonte:** Construída pela autora